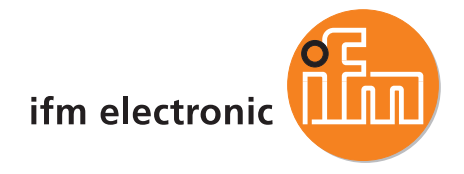

Supplementary device manual Interface Ethernet/IP in the AS-i controllerE

#### ecomotaoó

**AC1327 AC1337**

Master profile: M4 Firmware version RTS 2.x Target from 15 CoDeSys® version 2.3 or higher

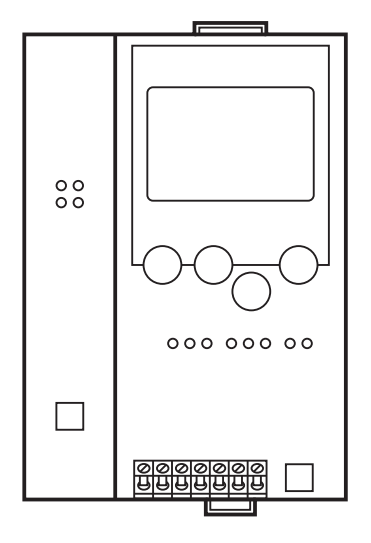

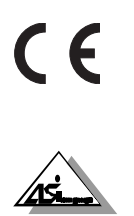

7390706/02 02/2010 7390706 / 02 02 / 2010

**Contents**

## **Contents**

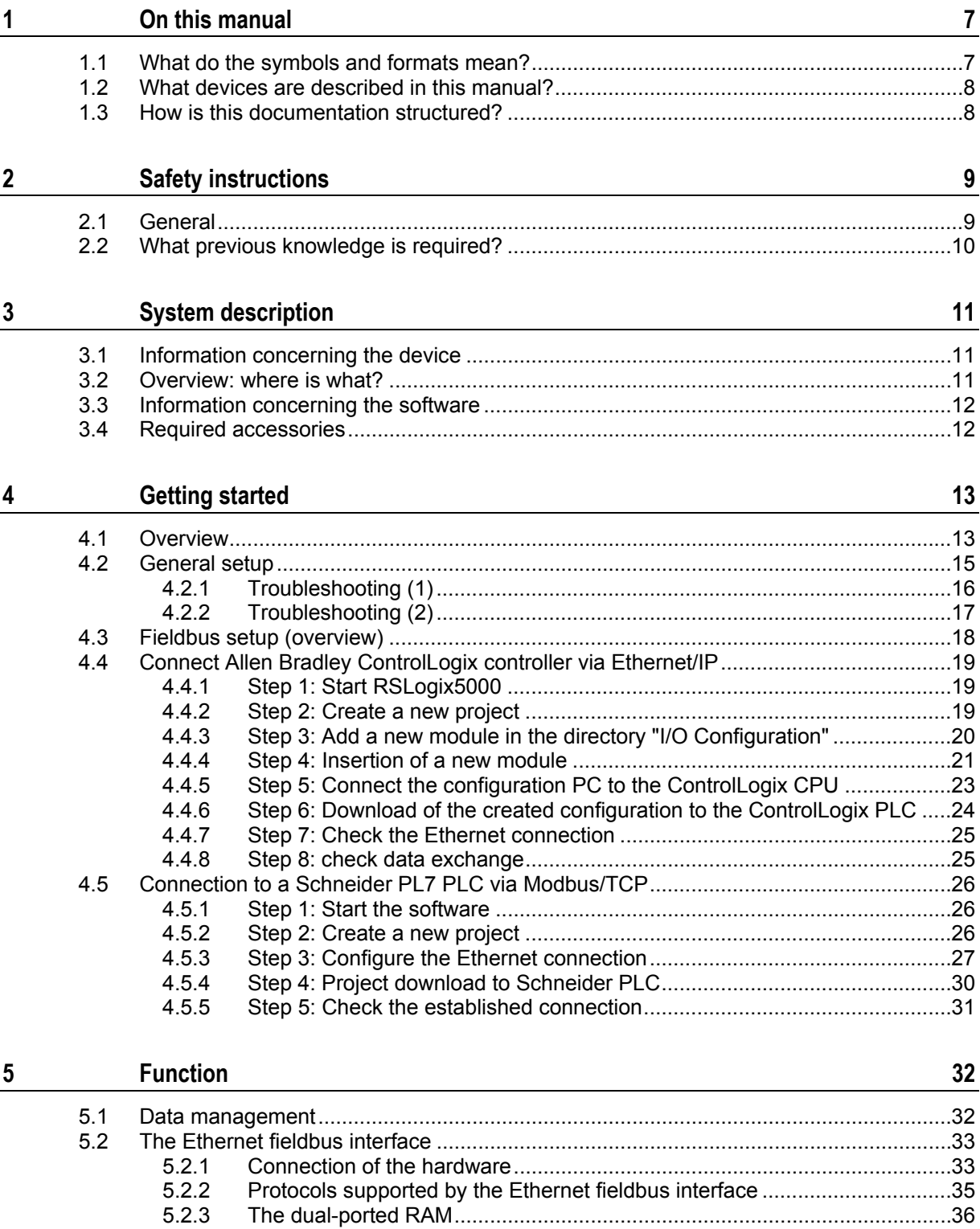

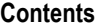

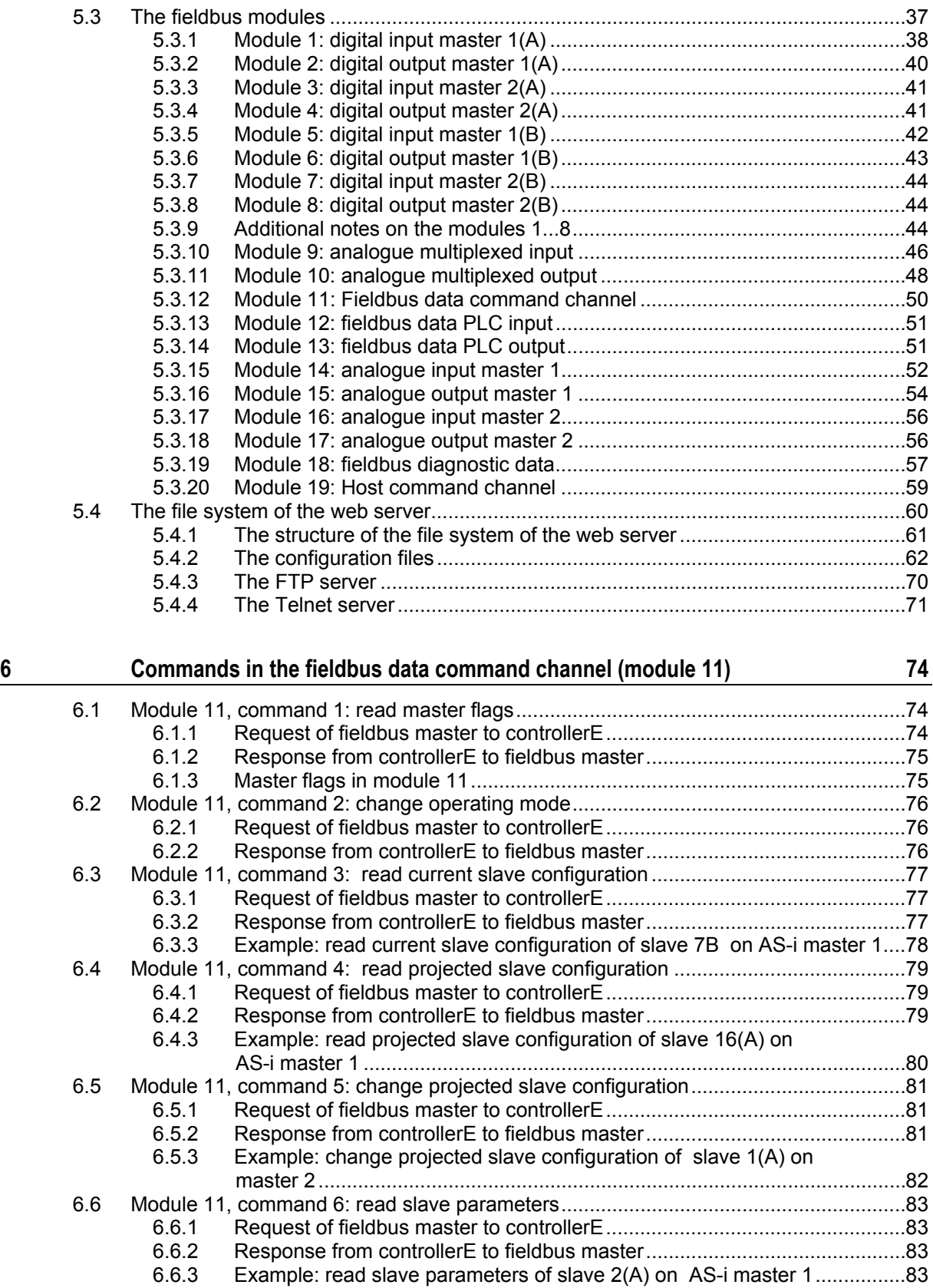

#### **Contents**

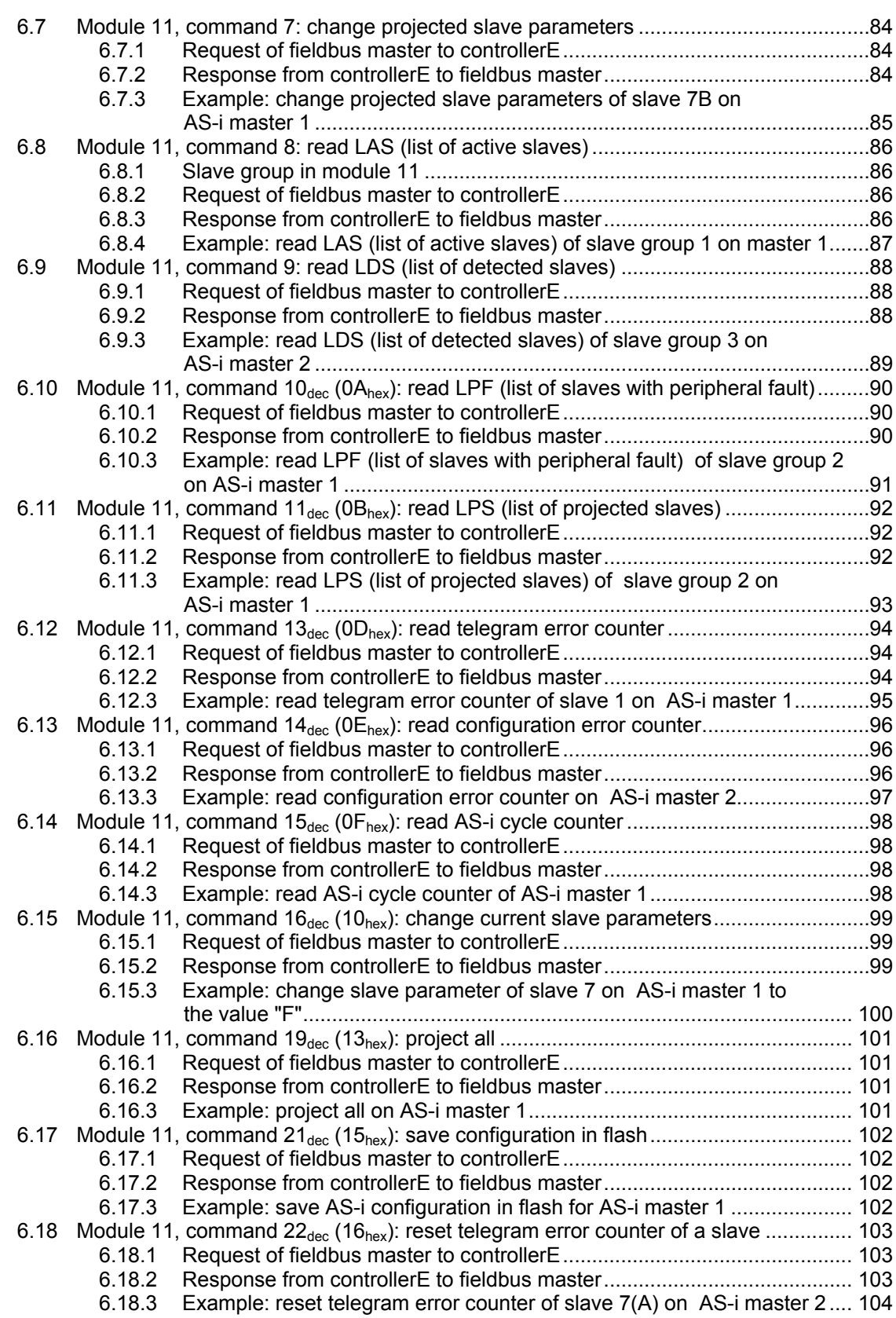

#### **Contents**

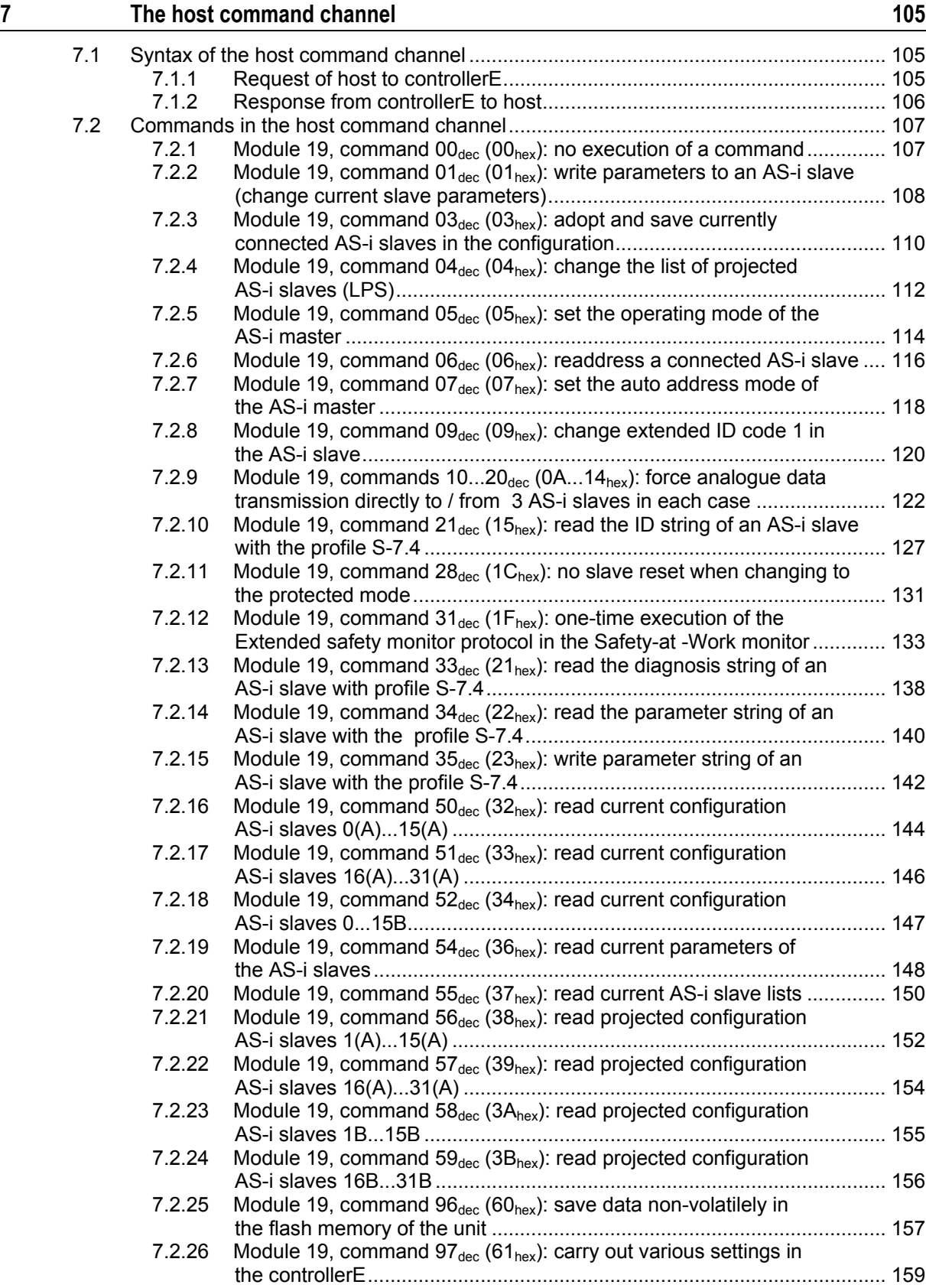

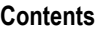

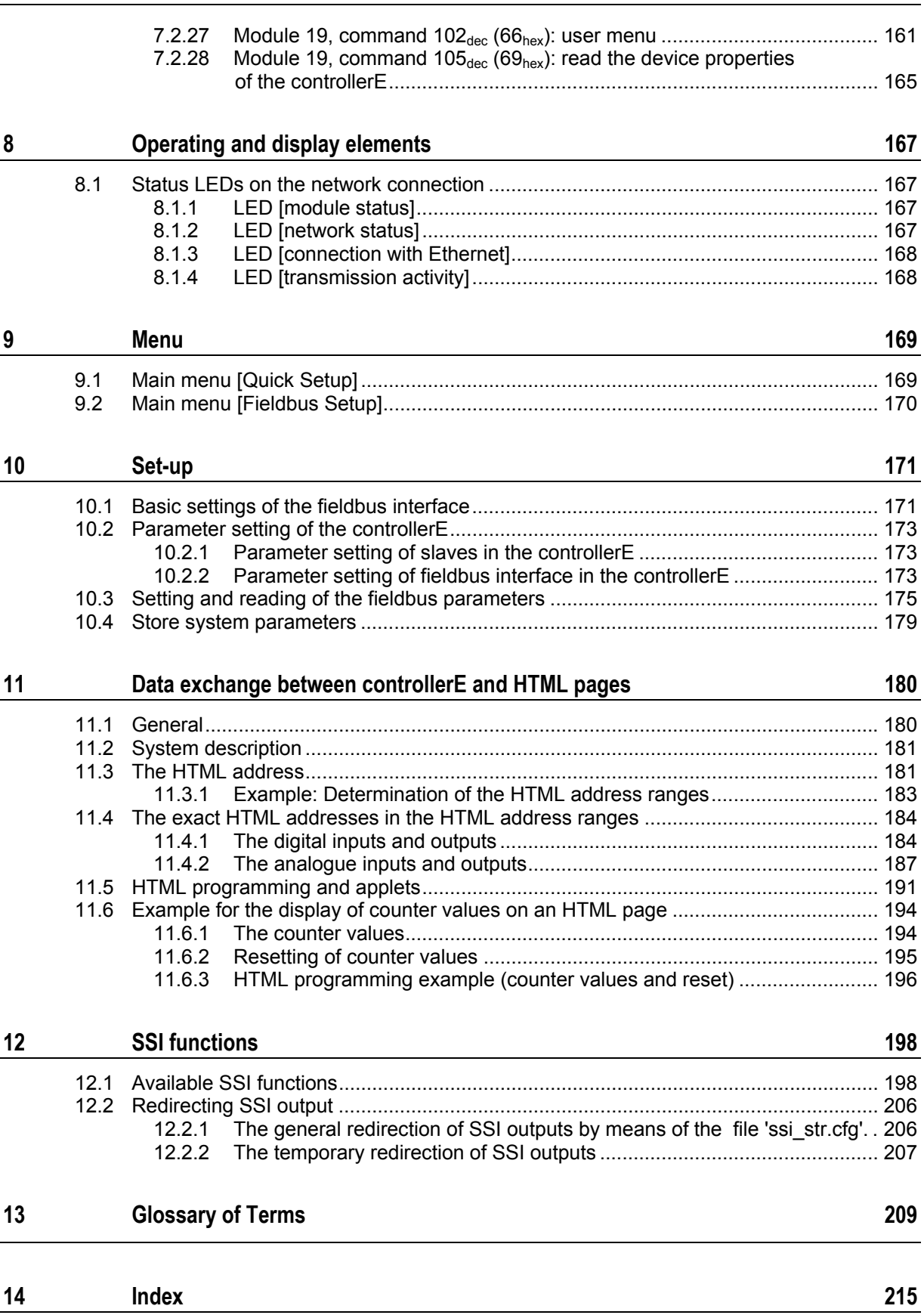

<span id="page-6-2"></span>**On this manual** Community Community Community Community Community Community Community Community Community Community Community Community Community Community Community Community Community Community Community Community Commu

# <span id="page-6-0"></span>**1 On this manual**

#### Contents

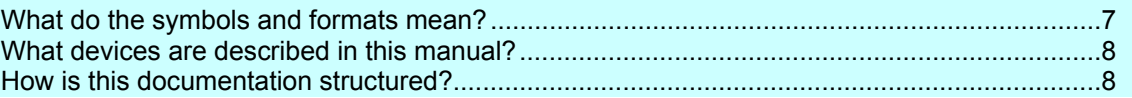

In the additional "Programming Manual for CoDeSys ® V2.3" you will obtain more details about the use of the programming system "CoDeSys for Automation Alliance™". This manual can be downloaded free of charge from **ifm's** website:

→ [www.ifm.com](http://www.ifm.com/) > Select country/language > [Service] > [Download] > [Bus system AS-Interface]

Nobody is perfect. Send us your suggestions for improvements to this manual and you will receive a little gift from us to thank you.

© All rights reserved by **ifm electronic gmbh**. No part of this manual may be reproduced and used without the consent of **ifm electronic gmbh**.

All product names, pictures, companies or other brands used on our pages are the property of the respective rights owners.

## <span id="page-6-1"></span>**1.1 What do the symbols and formats mean?**

The following symbols or pictograms depict different kinds of remarks in our manuals:

### **DANGER**

Death or serious irreversible injuries are to be expected.

### **WARNING**

Death or serious irreversible injuries are possible.

## **CAUTION**

Slight reversible injuries are possible.

### **NOTICE**

Property damage is to be expected or possible.

## **NOTE**

Important notes to faults and errors.

### **Info**

Further hints.

<span id="page-7-2"></span>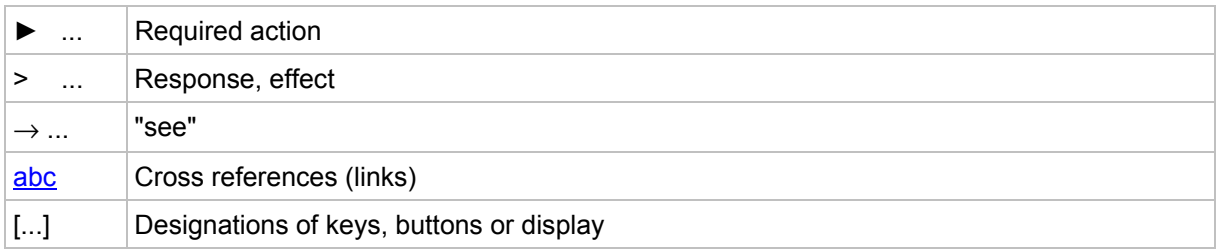

## <span id="page-7-0"></span>**1.2 What devices are described in this manual?**

This manual describes the AS-i device family controllerE of **ifm electronic gmbh**.

- according to AS-i master specification 3.0 (M4)
- with a firmware from version RTS 2.3 onwards
- with the target from 15 onwards
- with the option Ethernet fieldbus interface and the protocols Ethernet/IP and Modbus TCP

In this supplementary manual only the above-mentioned Ethernet fieldbus interface is described. Higher-level or general information  $\rightarrow$  basic device manual.

In the "programming manual CoDeSys ® 2.3" you will find more details how to use the programming system "CoDeSys for Automation Alliance". This manual can be downloaded free of charge from **ifm's** website at:

→ [www.ifm.com](http://www.ifm.com/) > Select country/language > [Service] > [Download] > [Bus system AS-Interface]

## <span id="page-7-1"></span>**1.3 How is this documentation structured?**

This documentation is a combination of different types of manuals. It is for beginners and also a reference for advanced users.

How to use this documentation:

- Refer to the table of contents to select a specific subject.
- At the beginning of a chapter we will give you a brief overview of its contents.
- Abbreviations and technical terms are listed in the glossary.
- The print version of the manual contains a search index in the annex.

In case of malfunctions or uncertainties please contact the manufacturer at: → [www.ifm.com](http://www.ifm.com/) > Select country/language > [Contact]

We reserve the right to make alterations which can result in a change of contents of the documentation. You can find the current version on **ifm's** website at: → [www.ifm.com](http://www.ifm.com/) > Select country/language > [Service] > [Download] > [Bus system AS-Interface]

# <span id="page-8-2"></span><span id="page-8-0"></span>**2 Safety instructions**

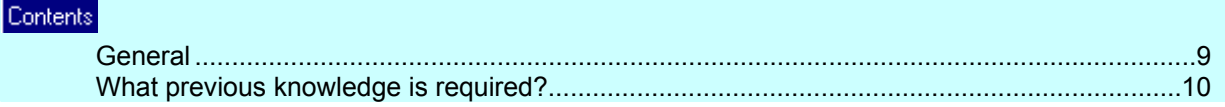

## <span id="page-8-1"></span>**2.1 General**

No characteristics are warranted with the information, notes and examples provided in this manual. The drawings, representations and examples imply no responsibility for the system and no applicationspecific particularities.

The manufacturer of the machine/equipment is responsible for the safety of the machine/equipment.

 **WARNING** 

Property damage or bodily injury possible when the notes in this manual are not adhered to! **ifm electronic gmbh** does not assume any liability in this regard.

- ► The acting person must have read and understood the safety instructions and the corresponding chapters of this manual before performing any work on or with this device.
- ► The acting person must be authorised to work on the machine/equipment.
- ► Adhere to the technical data of the devices! You can find the current data sheet on **ifm's** homepage at: → [www.ifm.com](http://www.ifm.com/) > Select country/language > [Data sheet direct] > (Article no.) > [Technical data in PDF format]
- Note the installation and wiring information as well as the functions and features of the devices! → supplied installation instructions or on **ifm's** homepage: → [www.ifm.com](http://www.ifm.com/) > Select country/language > [Data sheet direct] > (Article no.) > [Operating instructions]

### **ATTENTION**

The driver module of the serial interface can be damaged!

Disconnecting the serial interface while live can cause undefined states which damage the driver module.

Do not disconnect the serial interface while live.

#### **Start-up behaviour of the controller**

The manufacturer of the machine/equipment must ensure with his application program that when the controller starts or restarts no dangerous movements can be triggered.

A restart can, for example, be caused by:

- voltage restoration after power failure
- reset after watchdog response because of too long a cycle time

<span id="page-9-1"></span>

# <span id="page-9-0"></span>**2.2 What previous knowledge is required?**

This document is intended for people with knowledge of control technology and PLC programming with IEC 61131-3.

If this device contents a PLC, in addition these persons should know the CoDeSys® software.

The document is intended for specialists. These specialists are people who are qualified by their training and their experience to see risks and to avoid possible hazards that may be caused during operation or maintenance of a product. The document contains information about the correct handling of the product.

Read this document before use to familiarise yourself with operating conditions, installation and operation. Keep the document during the entire duration of use of the device.

Adhere to the safety instructions.

# <span id="page-10-3"></span><span id="page-10-0"></span>**3 System description**

#### Contents [Information concerning the device](#page-10-3)............................................................................................[.11](#page-10-1)  [Overview: where is what?](#page-10-3).........................................................................................................[.11](#page-10-2)  [Information concerning the software](#page-11-2) ........................................................................................[.12](#page-11-0)  [Required accessories](#page-11-2) ...............................................................................................................[.12](#page-11-1)

## <span id="page-10-1"></span>**3.1 Information concerning the device**

 $\rightarrow$  separate basic instructions of the device manual.

This manual describes the AS-i controllerE device family of **ifm electronic gmbh** with the option Ethernet interface.

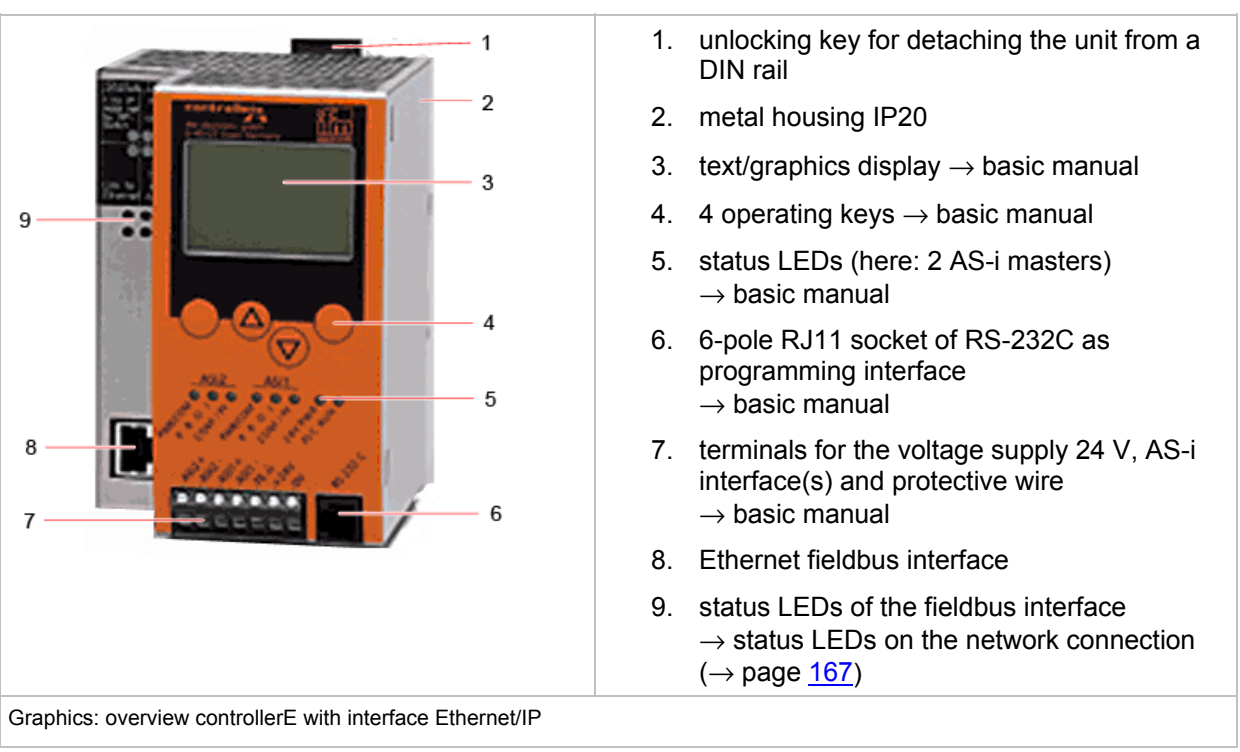

## <span id="page-10-2"></span>**3.2 Overview: where is what?**

# <span id="page-11-2"></span><span id="page-11-0"></span>**3.3 Information concerning the software**

 $\rightarrow$  separate basic instructions of the device manual

# <span id="page-11-1"></span>**3.4 Required accessories**

Basic functions  $\rightarrow$  separate basic instructions of the device manual.

For configuration and programming you also need:

- the software "CoDeSys for Automation Alliance™" version 2.3 or higher ( $\rightarrow$  CD),
- in case of direct connection of the controllerE to a PC with Ethernet interface (LAN): a cross-over CAT5 Ethernet patch cable with RJ45 plug on both sides:
	- 2 m e.g. art.-no. EC2080
	- 5 m e.g. art.-no. E30112
- in case of connection of the controllerE to a PC with Ethernet interface (LAN) via a hub or switch: - a common CAT5 Ethernet patch cable with RJ45 plug on both sides,
- in case of direct connection of the controllerE to a PC with serial interface: - programming cable article no. E70320.

# <span id="page-12-2"></span><span id="page-12-0"></span>**4 Getting started**

#### Contents

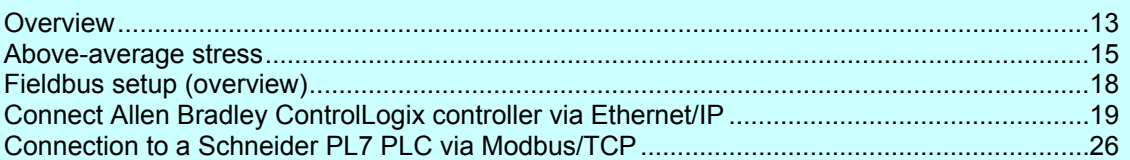

## <span id="page-12-1"></span>**4.1 Overview**

The chapter General set-up procedure ( $\rightarrow$  page [15\)](#page-14-0) illustrates the general set-up procedure for the controllerE units AC1327 / AC1337 by means of 2 flowcharts. Possible error states and the corresponding corrective measures are described in additional tables in this chapter.

The chapters Connect Allen Bradley ControlLogix controller via Ethernet/IP ( $\rightarrow$  page [19](#page-18-0)) and Connection to a Schneider PL7 PLC via Modbus/TCP ( $\rightarrow$  page [26](#page-25-0)) show a configuration example of a connection between host PLCs and the controllerE. These quick instructions presuppose the following:

- 16 bytes digital input and output data respectively are to be exchanged between the connected host and the controllerE. Accordingly, the fieldbus modules 1 and 2 are both set to 16 bytes:
	- $\rightarrow$  chapter Module 1: digital input master 1(A) ( $\rightarrow$  page [38\)](#page-37-0),
	- $\rightarrow$  chapter Module 2: digital output master 1(A) ( $\rightarrow$  page [40\)](#page-39-0).
- The IP address and the subnet mask of the controllerE have been set as defined in the respective examples.
- The configuration files  $\text{ifm.cfg}$  and  $\text{conffin.cfg}$  have been configured according to the selected connection protocol:
	- $\rightarrow$  chapter The general configuration file ifm.cfg ( $\rightarrow$  page [64\)](#page-63-0),
	- $\rightarrow$  chapter The configuration file onoffln.cfg ( $\rightarrow$  page [66](#page-65-0)).

#### Getting started **Overview Overview Overview**

The following illustration is supposed to give an overview of the system structure and the corresponding data flow.

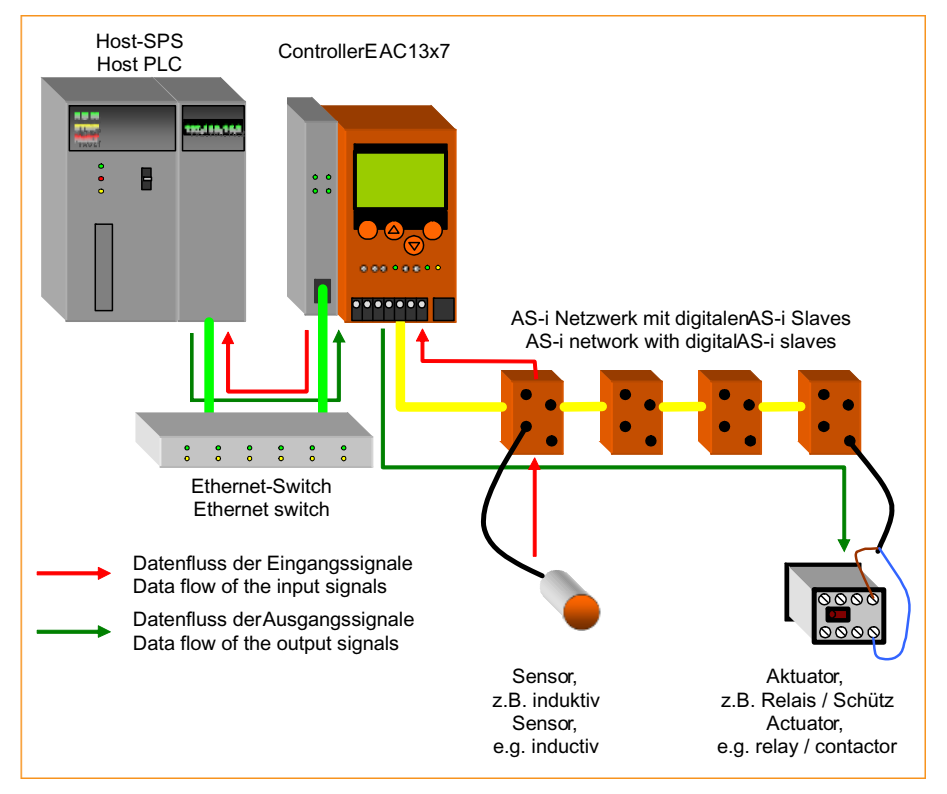

<span id="page-14-1"></span><span id="page-14-0"></span>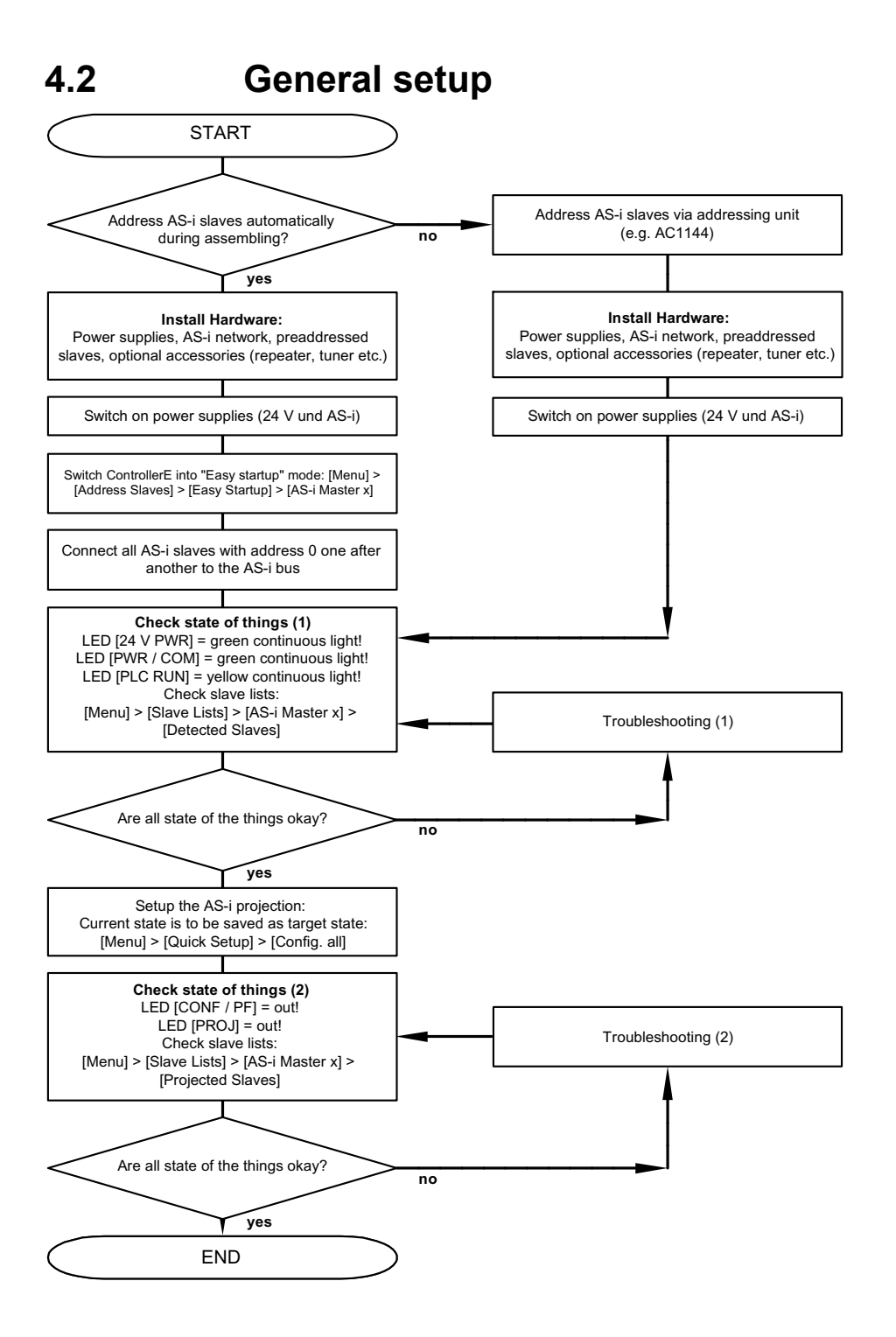

<span id="page-15-0"></span>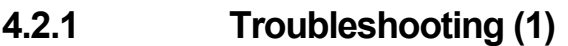

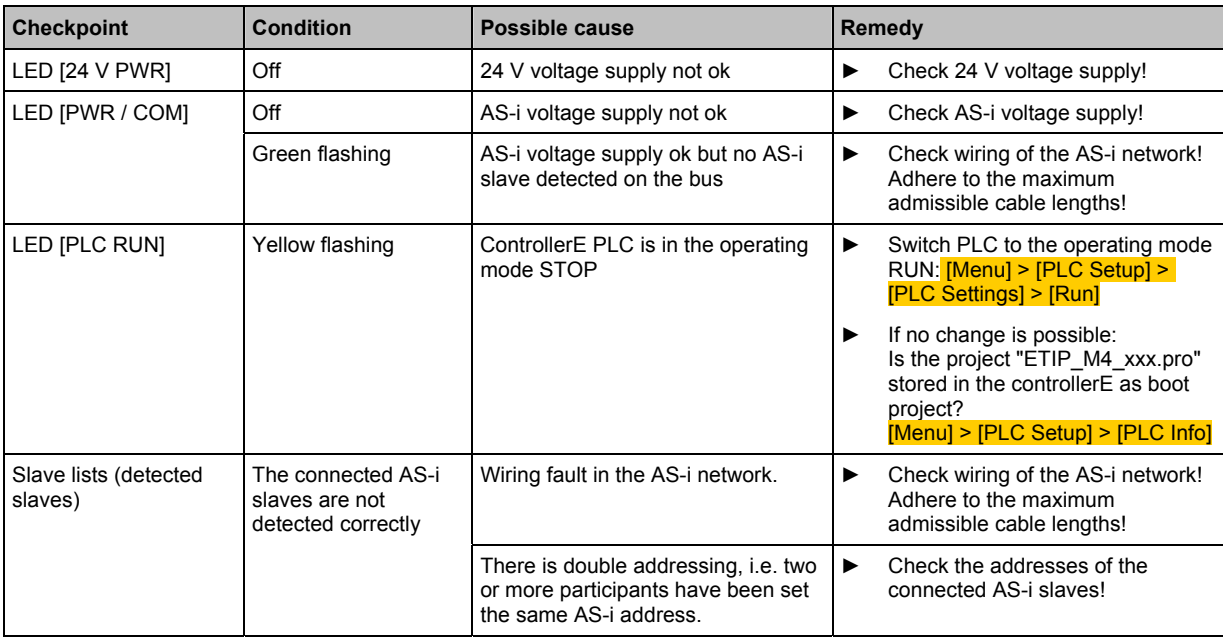

**Getting started** General setup

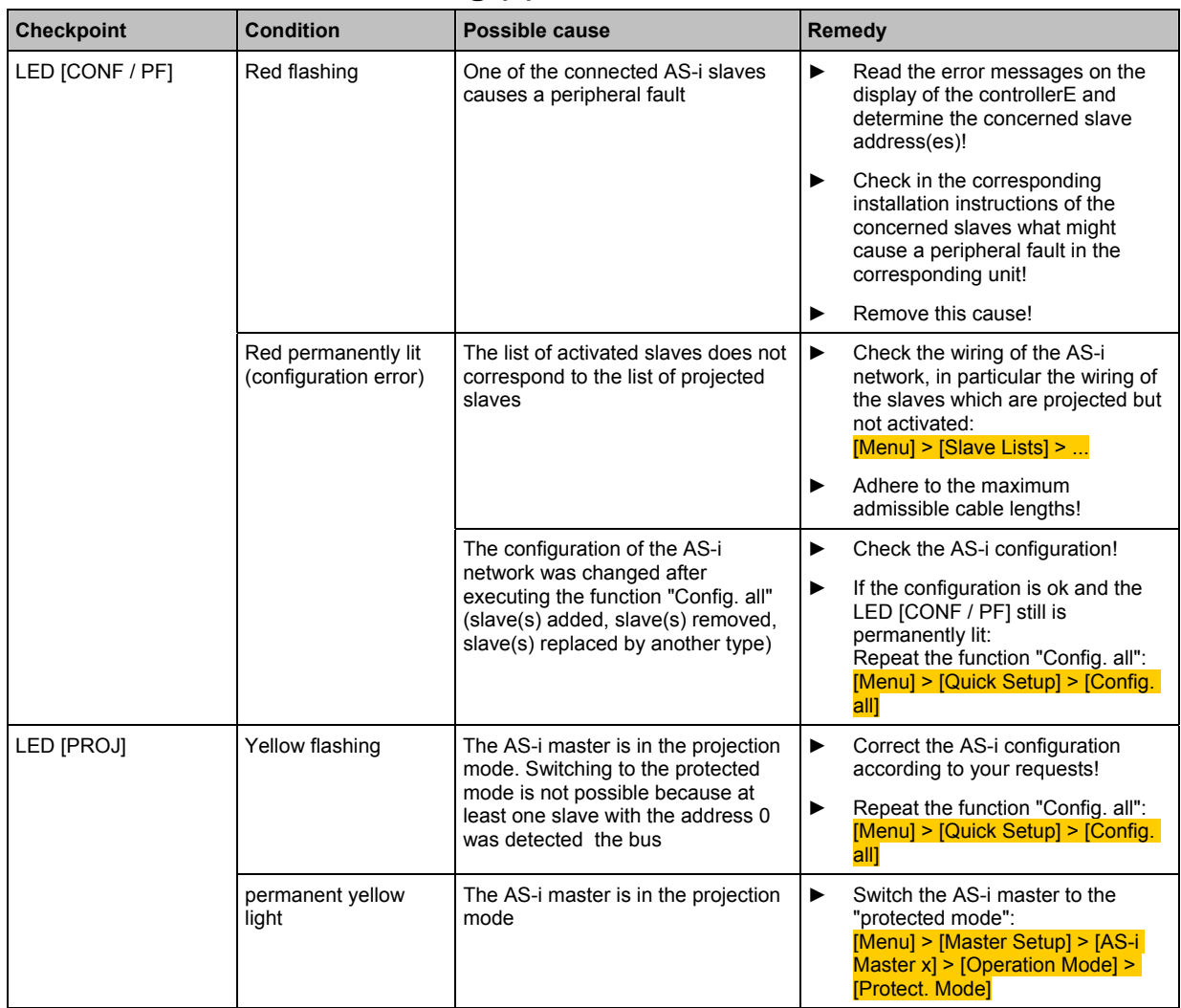

# <span id="page-16-0"></span>**4.2.2 Troubleshooting (2)**

<span id="page-17-0"></span>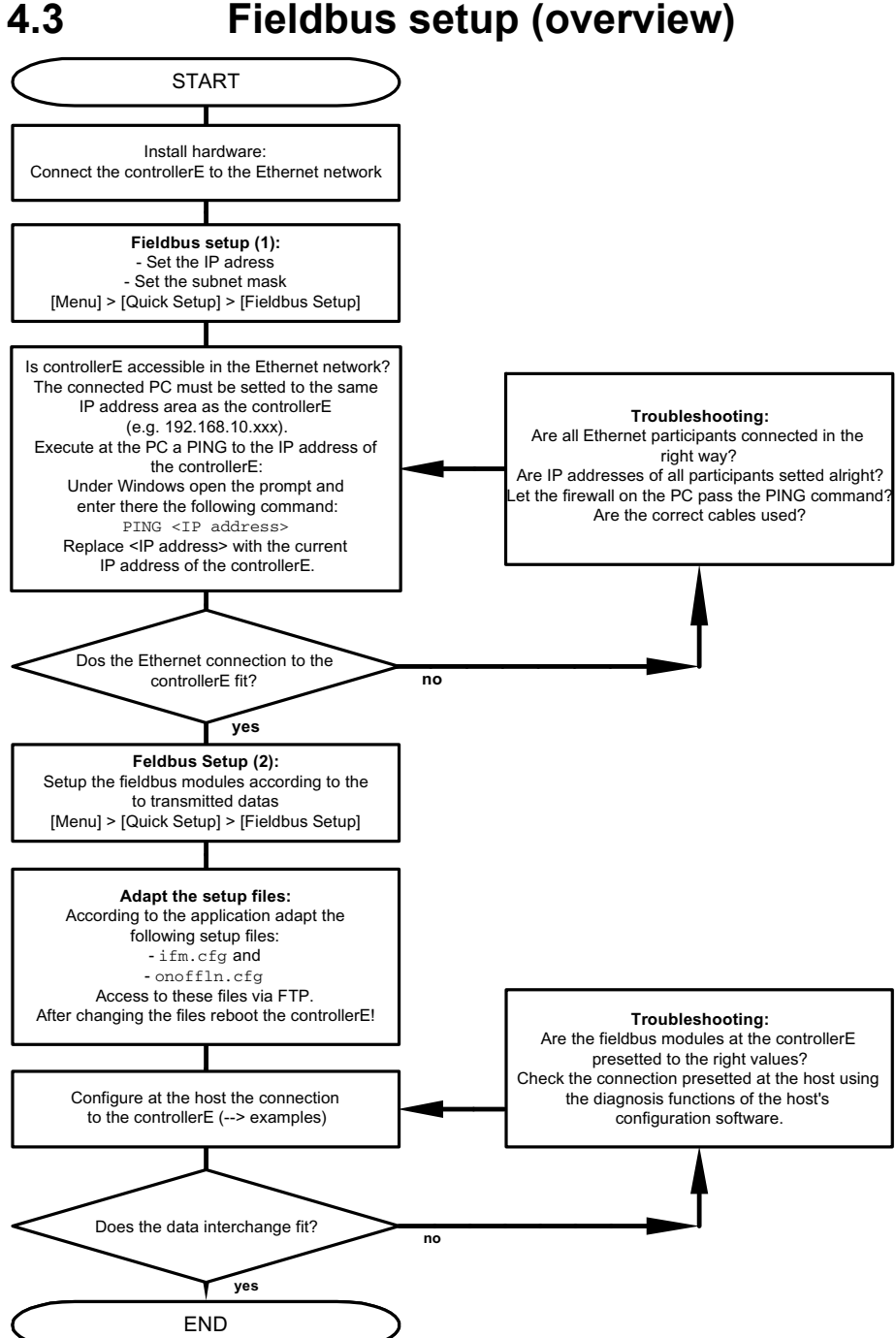

## <span id="page-17-1"></span>**4.3 Fieldbus setup (overview)**

## <span id="page-18-3"></span><span id="page-18-0"></span>**4.4 Connect Allen Bradley ControlLogix controller via Ethernet/IP**

## <span id="page-18-1"></span>**4.4.1 Step 1: Start RSLogix5000**

► Start the software on the PC.

## <span id="page-18-2"></span>**4.4.2 Step 2: Create a new project**

If there already is a project available to which an Ethernet/IP connection is to be added:

► Skip step 2 and continue with Step 3 ( $\rightarrow$  page  $\frac{20}{1}$ ).

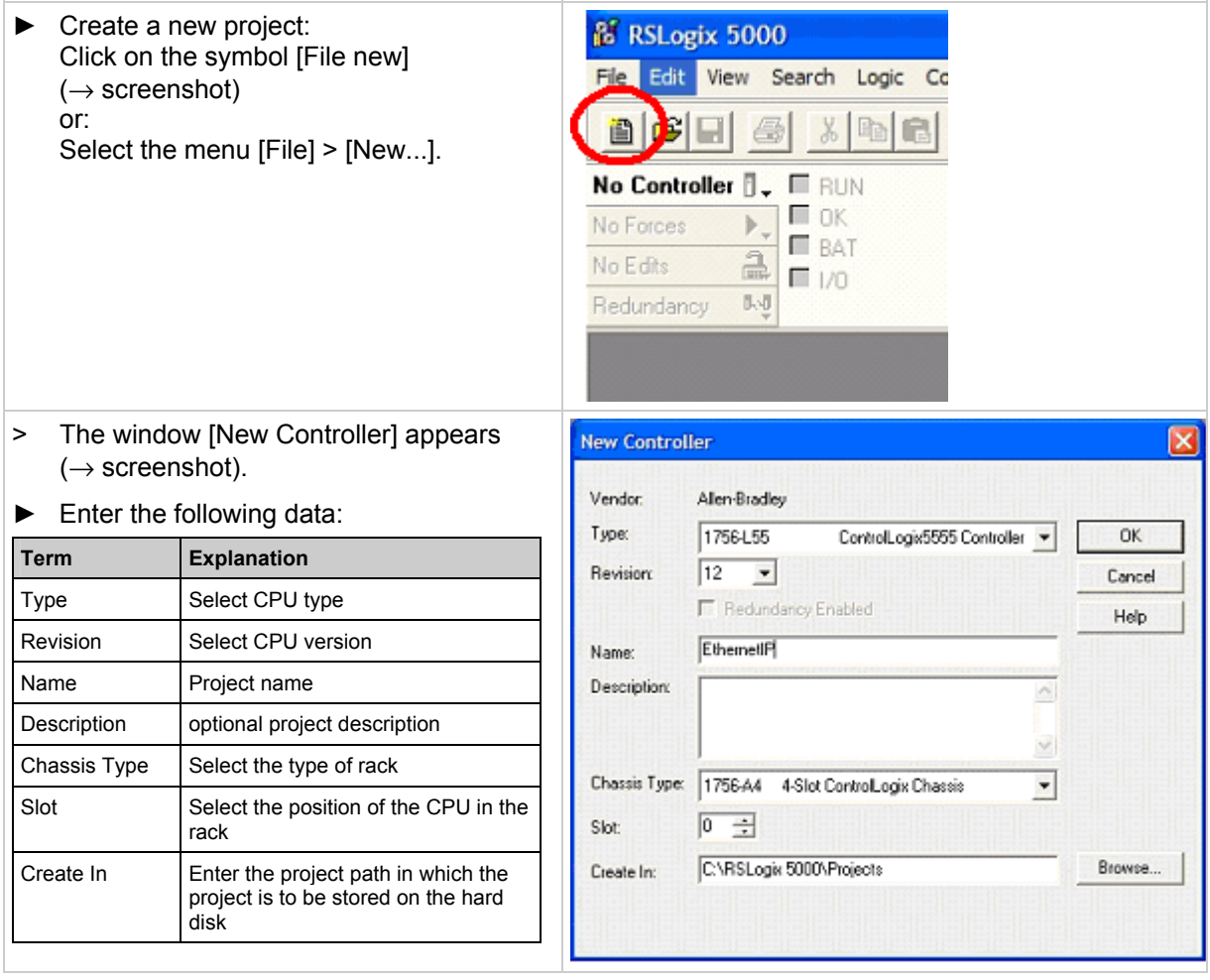

**Getting started** Connect Allen Bradley ControlLogix controller via Ethernet/IP

## <span id="page-19-0"></span>**4.4.3 Step 3: Add a new module in the directory "I/O Configuration"**

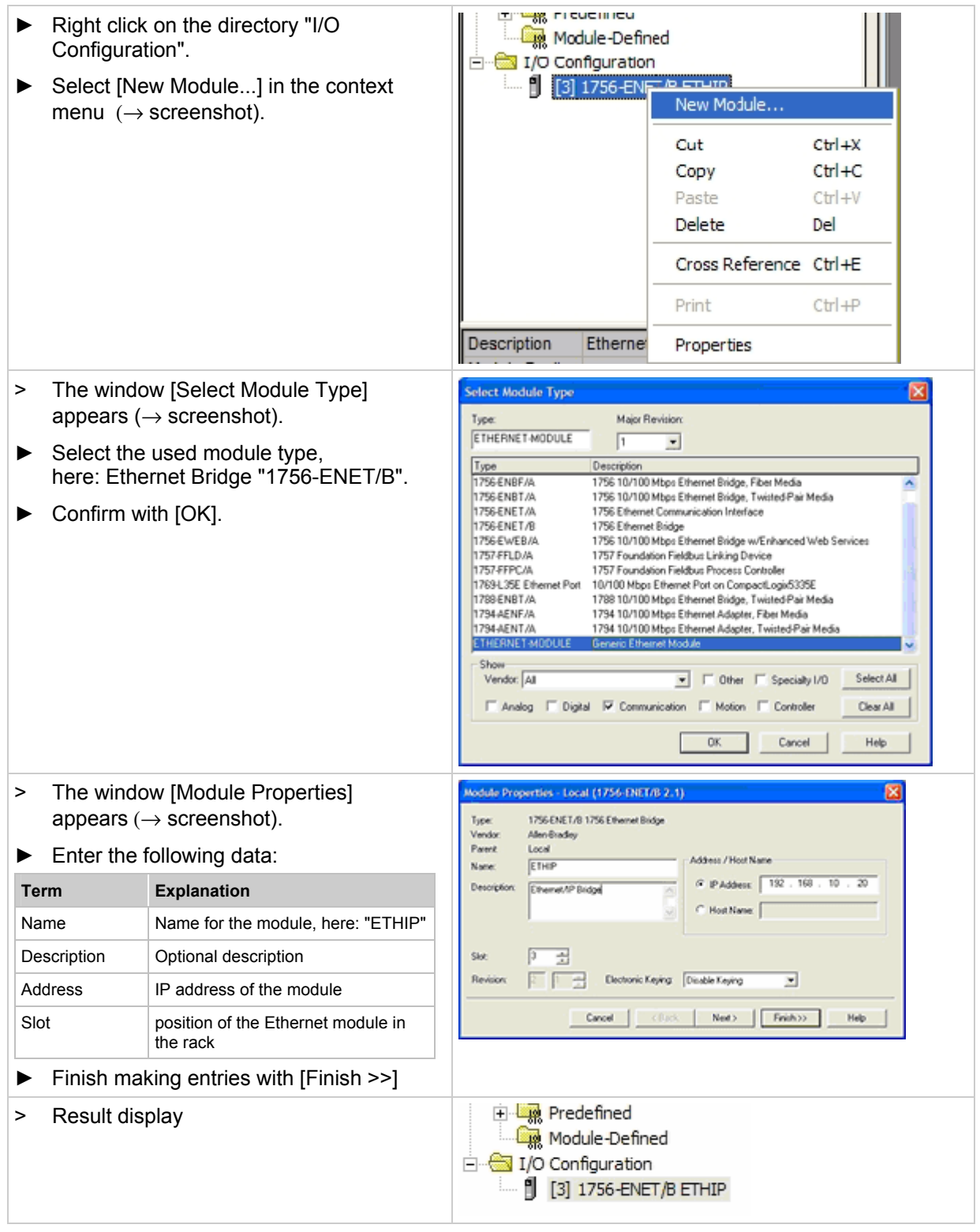

## <span id="page-20-0"></span>**4.4.4 Step 4: Insertion of a new module**

Example: Another module is to be added to the module "1756-ENET/B ETHIP".

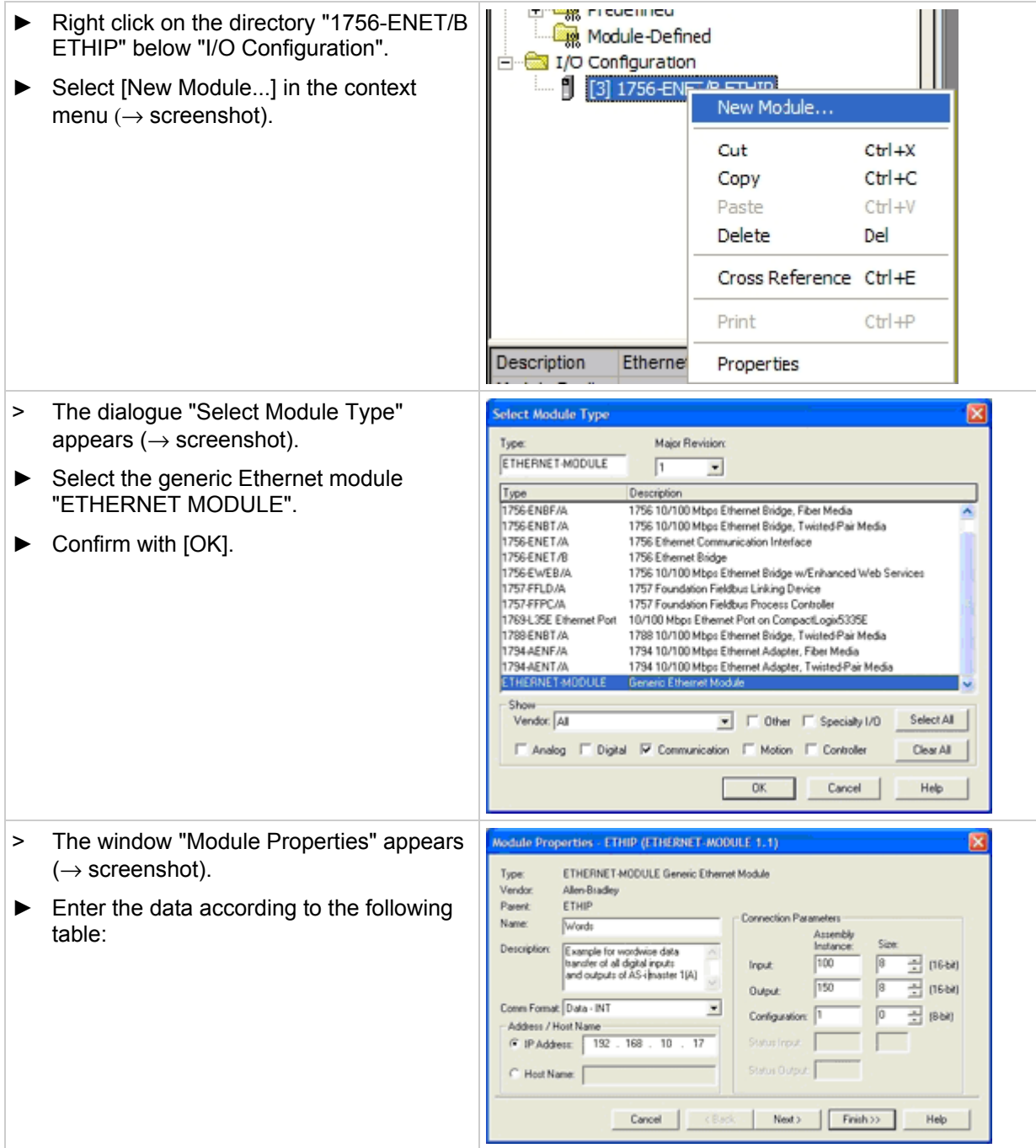

#### **ifm** Supplementary device manual for interface Ethernet/IP for AS-i controllerE

Getting started **Connect Allen Bradley ControlLogix controller via Ethernet/IP** 

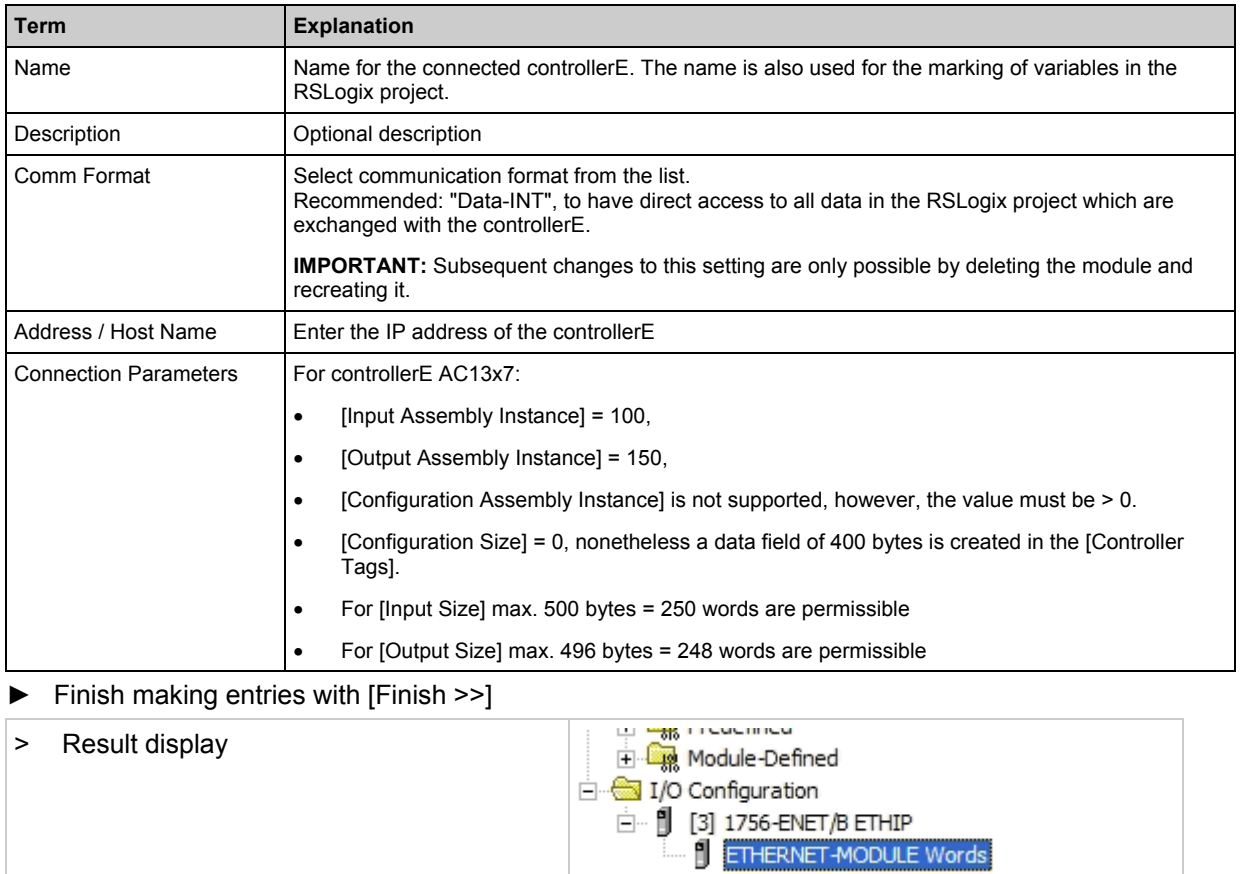

### <span id="page-22-0"></span>**4.4.5 Step 5: Connect the configuration PC to the ControlLogix CPU**

Here, select the communication path for your application.

If the communication path is already set:

► Skip step 5 and continue with Step 6 ( $\rightarrow$  page  $\frac{24}{1}$ ).

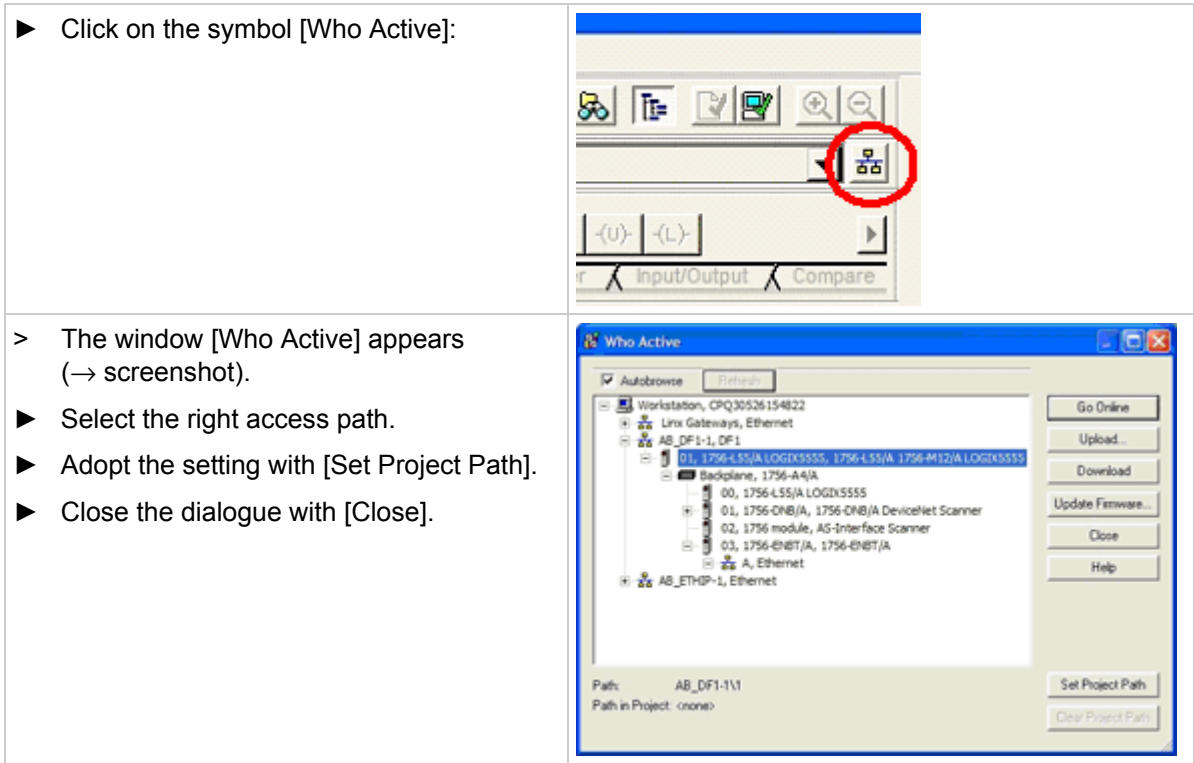

Getting started **Connect Allen Bradley Controllogix controller via Ethernet/IP** 

## <span id="page-23-0"></span>**4.4.6 Step 6: Download of the created configuration to the ControlLogix PLC**

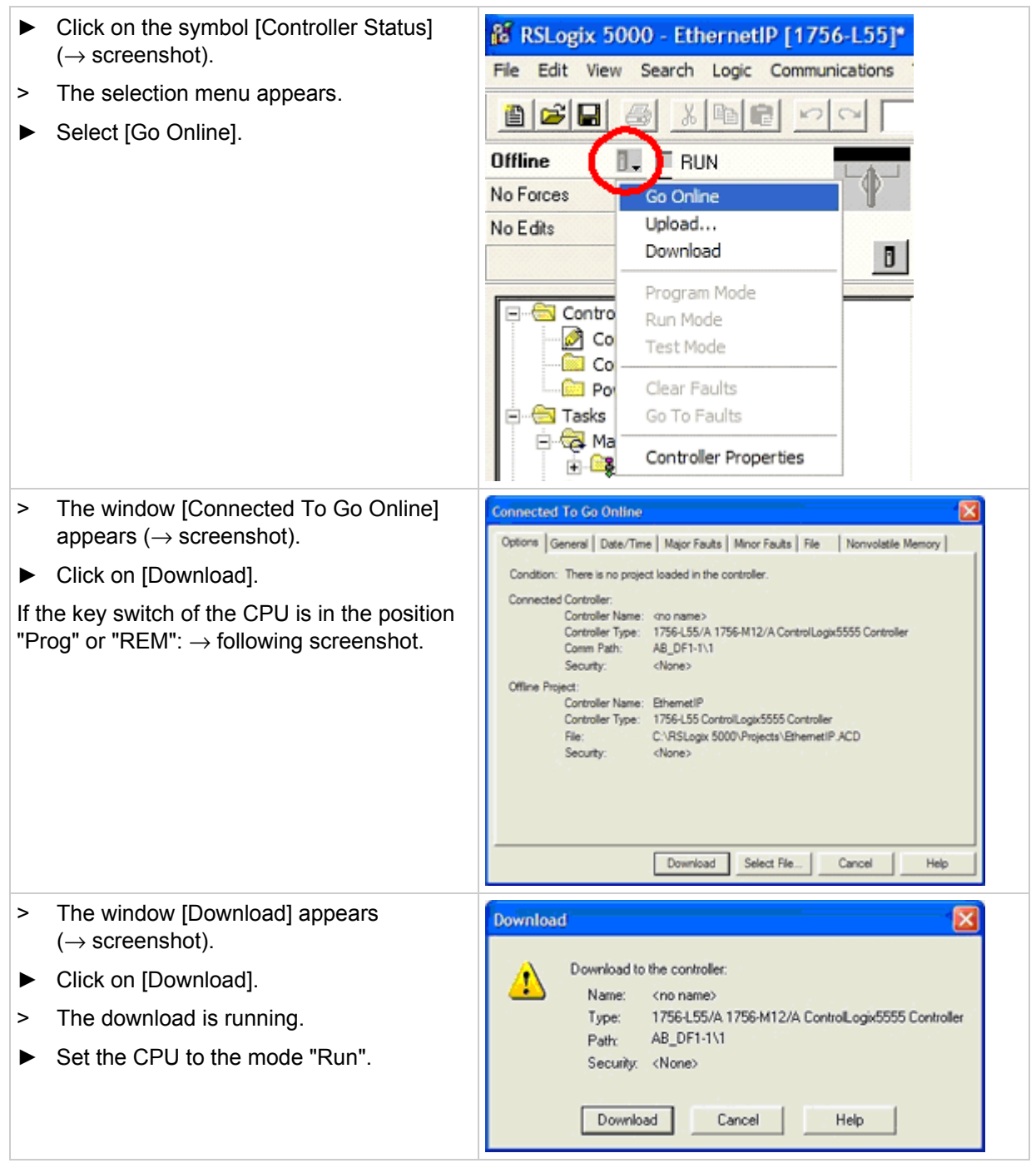

## <span id="page-24-0"></span>**4.4.7 Step 7: Check the Ethernet connection**

Can the connection between ControlLogix PLC and the controllerE be established?

> No message appears in the status line 3 1/0 Configuration  $\begin{array}{l} \begin{array}{c} 0 \\ 0 \end{array} \end{array} \begin{array}{l} \begin{array}{c} \text{[3] } 1756 \text{ eVET/B ETHIP} \end{array} \\ \begin{array}{c} \begin{array}{c} \text{[3] } \end{array} \end{array}$ [Module Fault]: ⇒ connection is ok Description Example for wordwise data transfer of all digital inputs and outputs of AS-i master 1(A). **Module Fault** Ca I/O Configuration > A message appears in the status line G 10 Computeron<br>B- B [3] 1756 ENET/B ETHIP<br>L ENERNET-MODULE [Module Fault]: Example for wordwise data transfer of all digital inputs and outputs of AS-i master 1(A) ⇒ connection is not ok Jescripti Module Fault (Code 16#0203) Connection timed out

## <span id="page-24-1"></span>**4.4.8 Step 8: check data exchange**

Can ControlLogix PLC and controllerE data be exchanged?

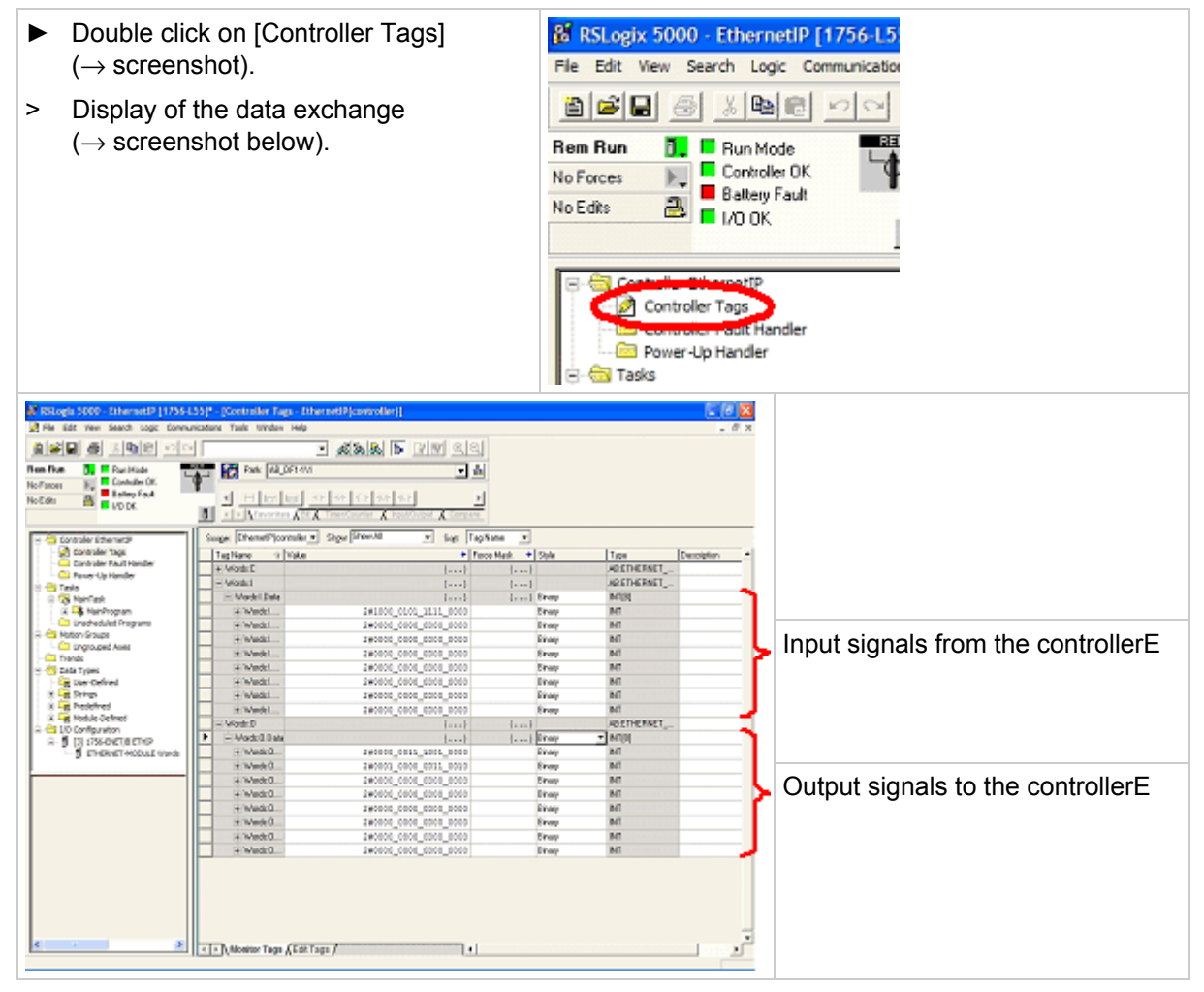

## <span id="page-25-3"></span><span id="page-25-0"></span>**4.5 Connection to a Schneider PL7 PLC via Modbus/TCP**

### <span id="page-25-1"></span>**4.5.1 Step 1: Start the software**

► Start the PL7 software on your computer!

## <span id="page-25-2"></span>**4.5.2 Step 2: Create a new project**

If there already is a project available to which a Modbus/TCP connection is to be added:

► Skip step 2 and continue with Step 3 ( $\rightarrow$  page  $\frac{27}{1}$ ).

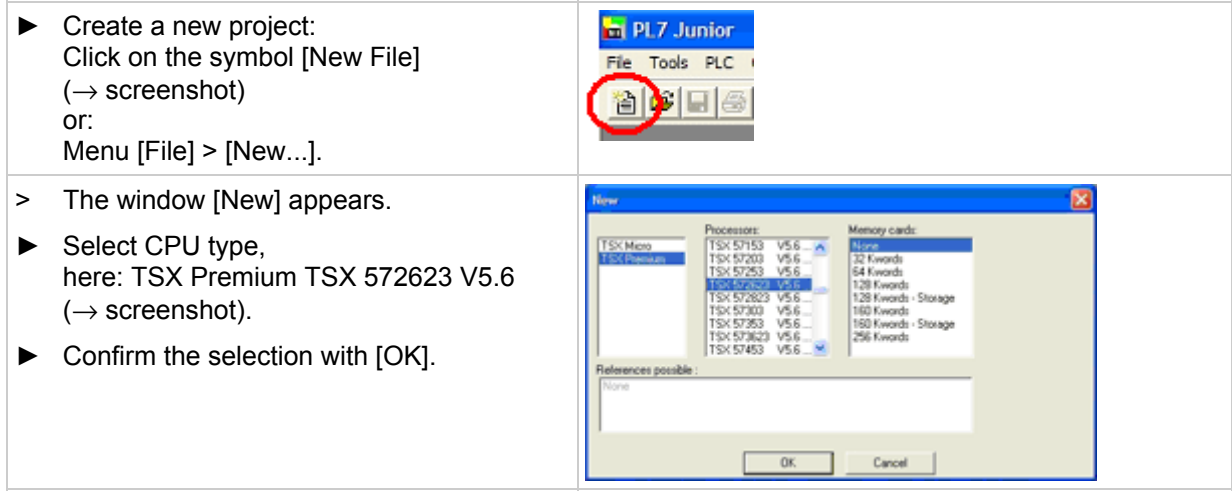

- > The new project is created.
- > The window [Application Browser] appears:  $(\rightarrow$  Step 3,  $\rightarrow$  page [27\)](#page-26-0)

<span id="page-26-0"></span>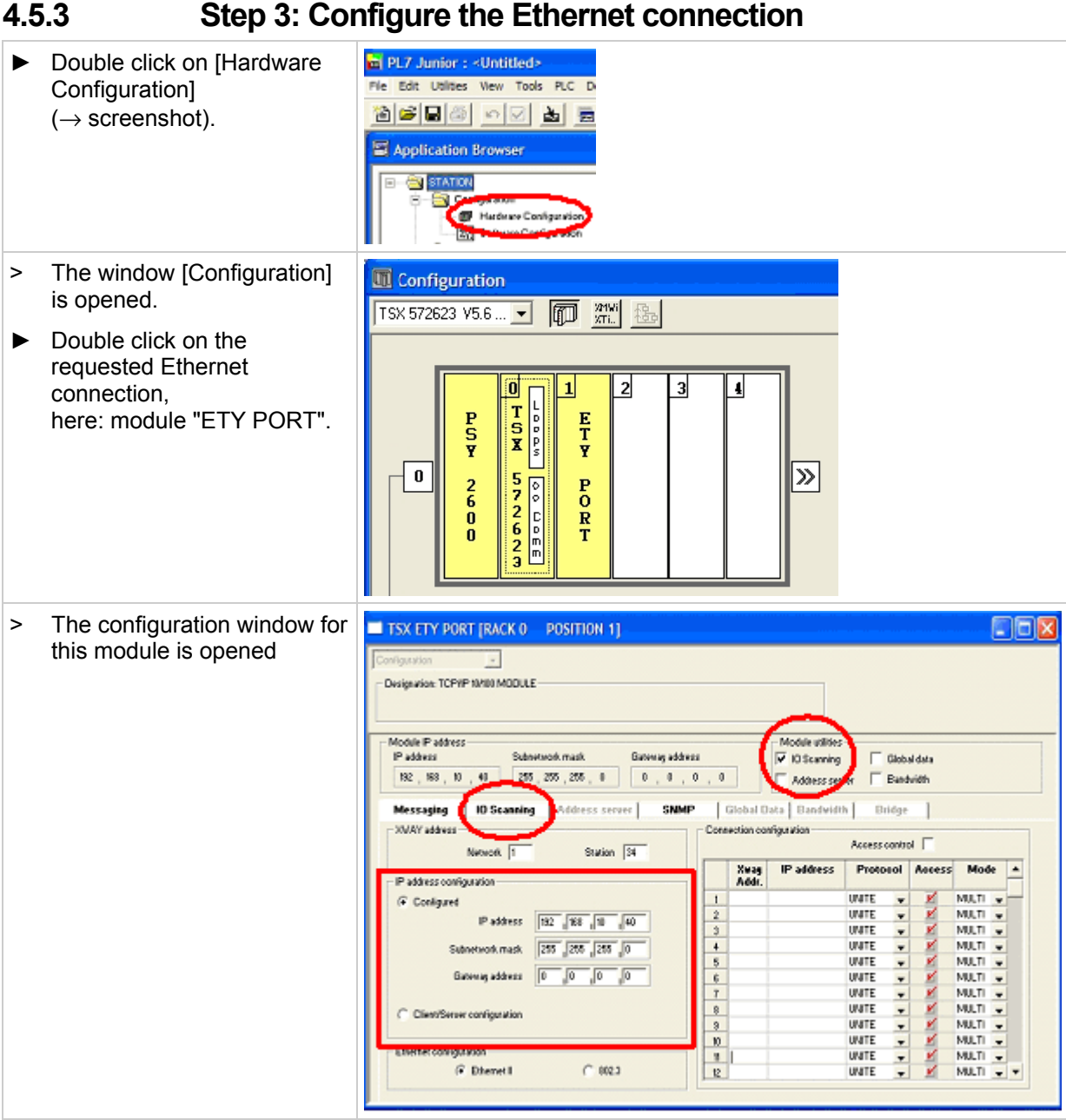

- ► Enter the IP address of the module and the subnet mask in the frame [IP address configuration].
- ► Activate the option [IO Scanning] in the frame [Module utilities].
- > Access to the tab [IO Scanning] is enabled.

- ► Click on the tab [IO Scanning].
- > The frame [IO Scanning] is opened:

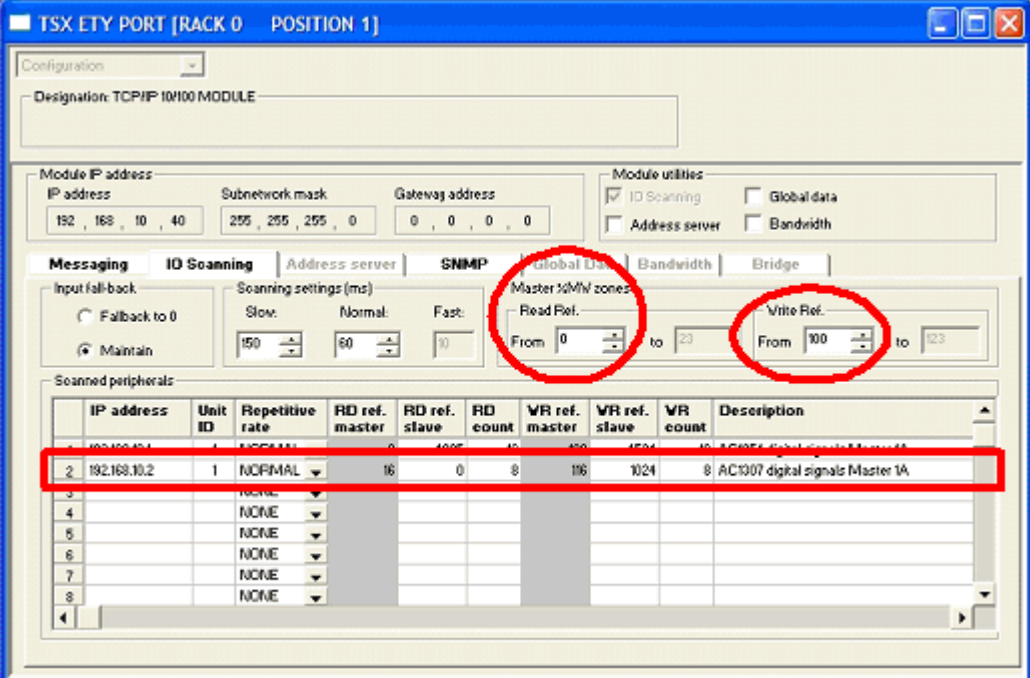

In this example two configured connections are shown:

- to a controllerE AC1327 (item 2, marked) and
- to a controllerE AC1354 (item 1).
- ► Declare only the connection to the controllerE AC1327 in your configuration, using item 1 of the table.

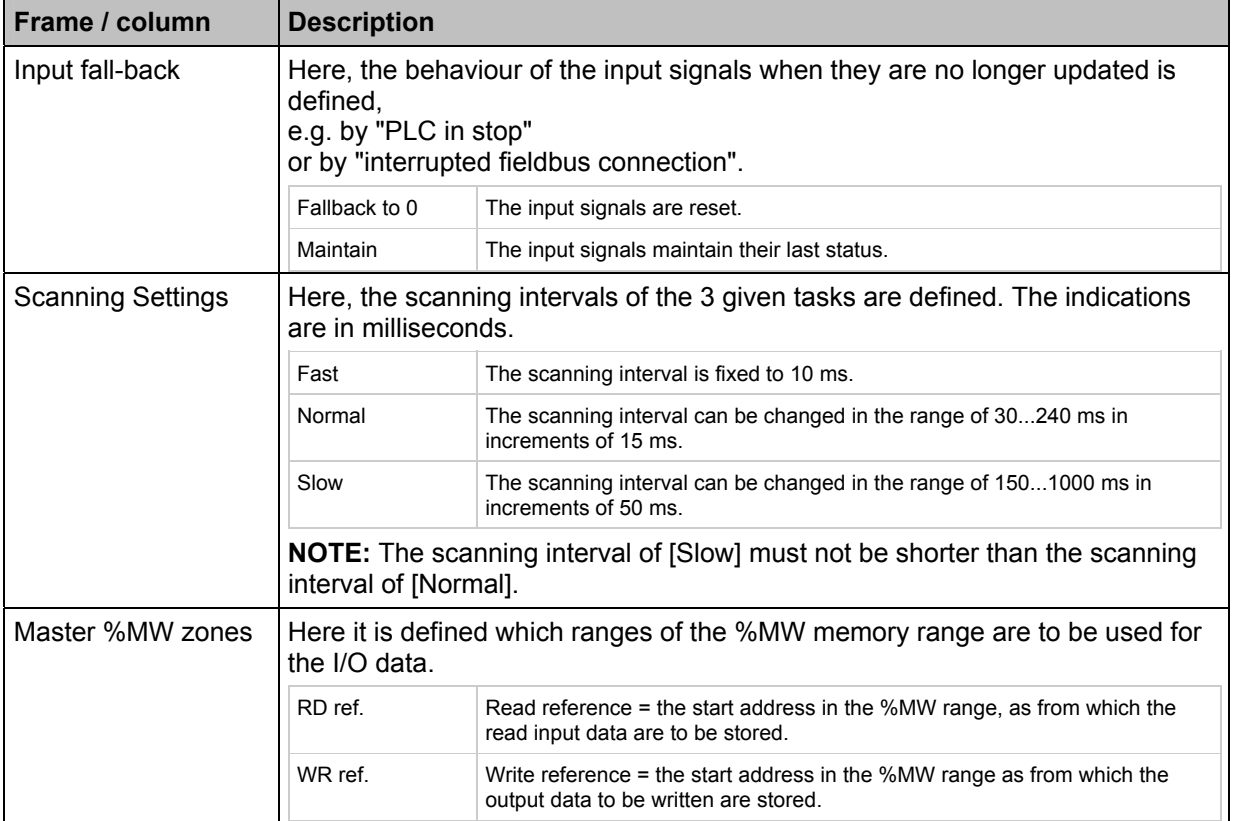

#### **ifm** Supplementary device manual for interface Ethernet/IP for AS-i controllerE

data.

Getting started **Connection to a Schneider PL7 PLC via Modbus/TCP** 

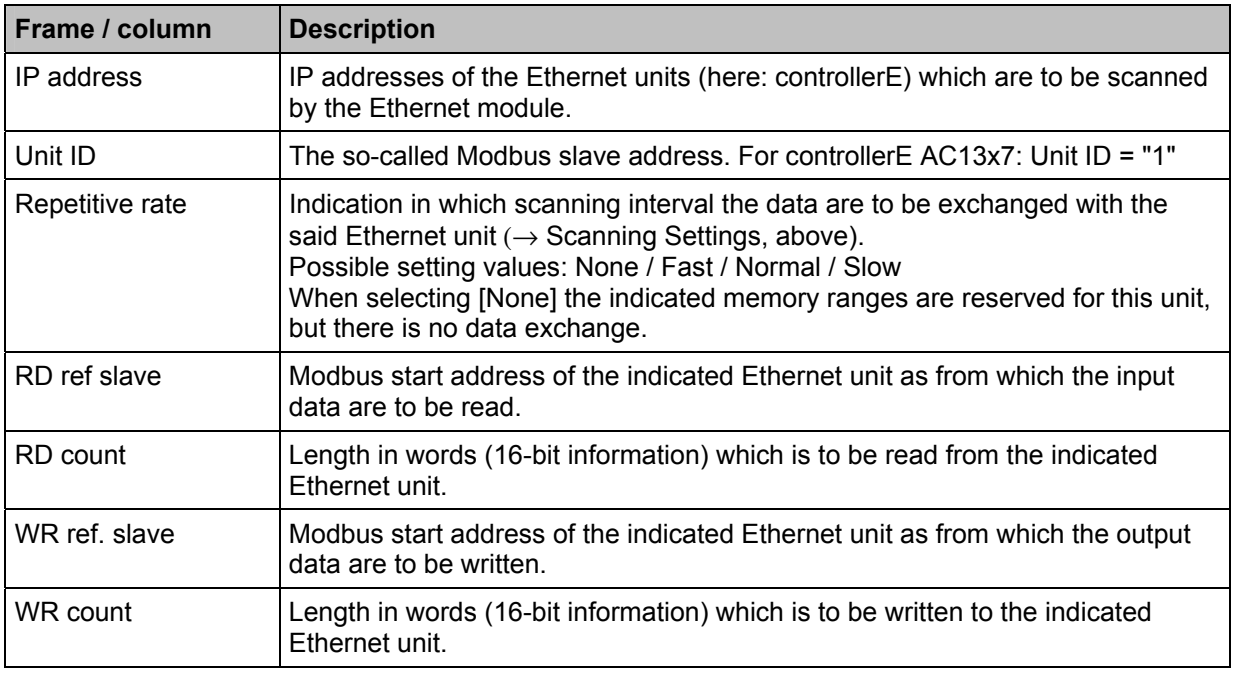

After all the necessary entries in the window [Configuration]:

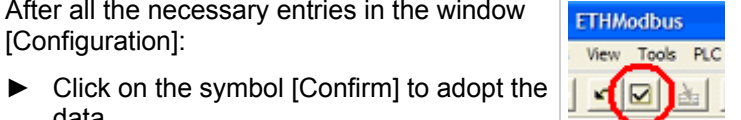

# <span id="page-29-0"></span>**4.5.4 Step 4: Project download to Schneider PLC**

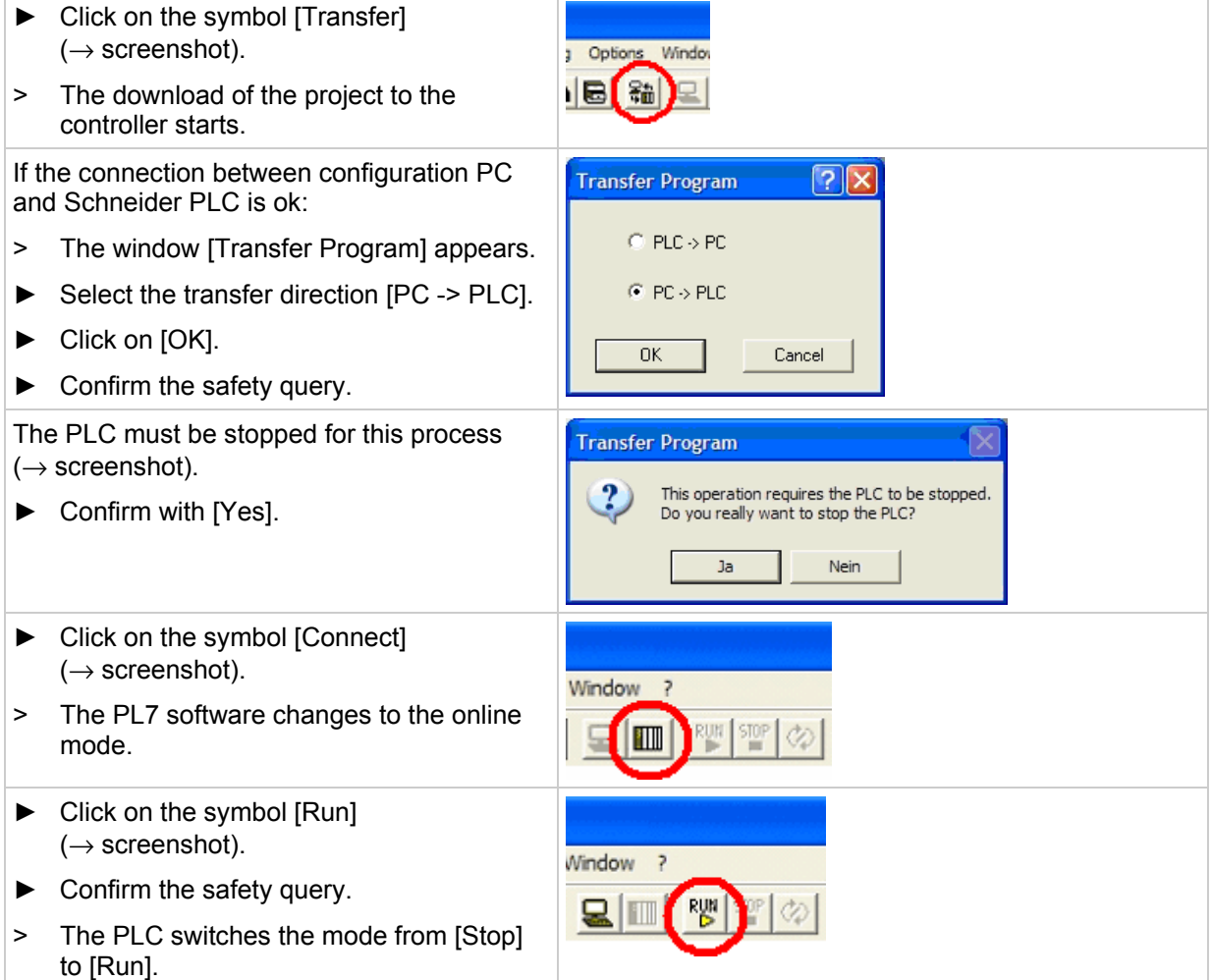

## <span id="page-30-0"></span>**4.5.5 Step 5: Check the established connection**

- ► Open the configuration window ( $\rightarrow$  Step 2,  $\rightarrow$  page [26](#page-25-2)).
- ► Change the entry in the selection list field from [Configuration] to [Debug].
- > The status of the defined connections is displayed in the box  $[IO$  Scanning] ( $\rightarrow$  screenshot). The connection is ok if the corresponding field in the table is green:

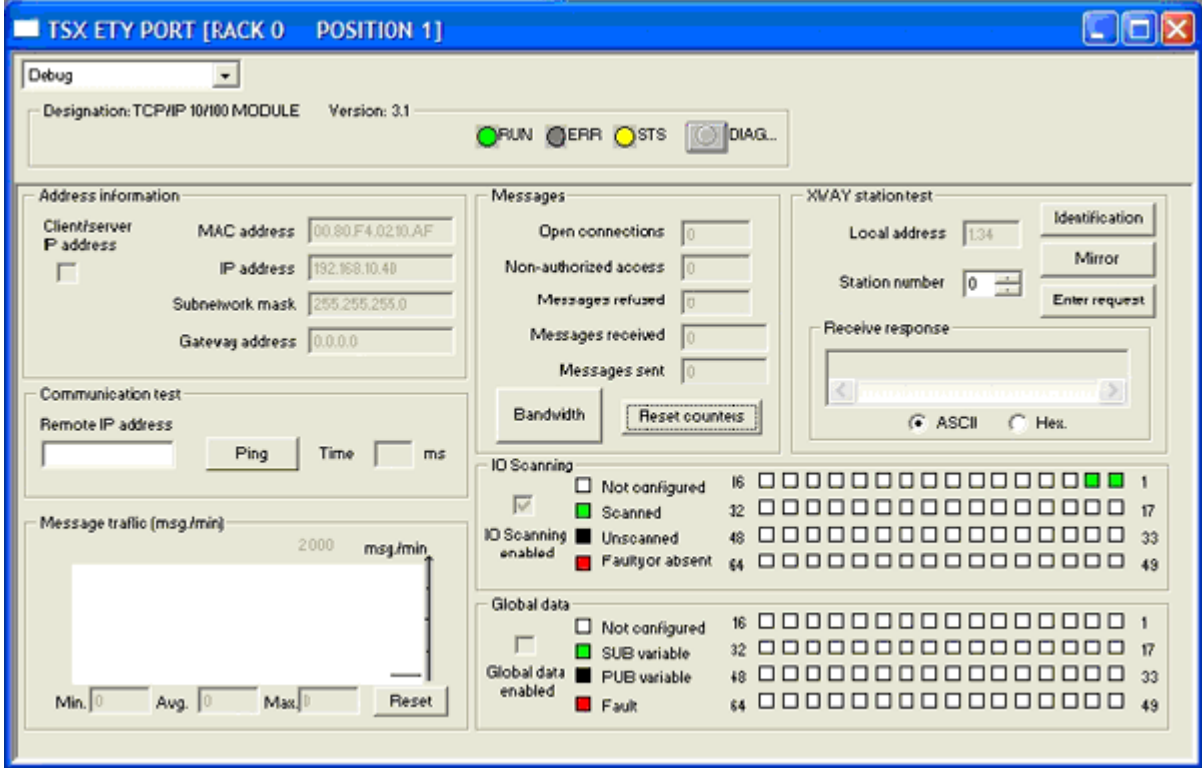

# <span id="page-31-2"></span><span id="page-31-0"></span>**5 Function**

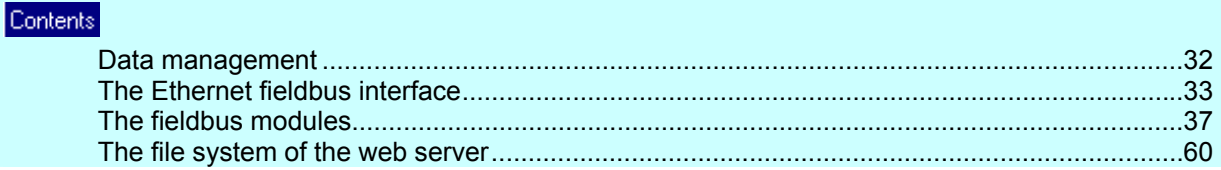

Basic functions  $\rightarrow$  separate basic instructions of the device manual

# <span id="page-31-1"></span>**5.1 Data management**

The controllerE consists of different units:

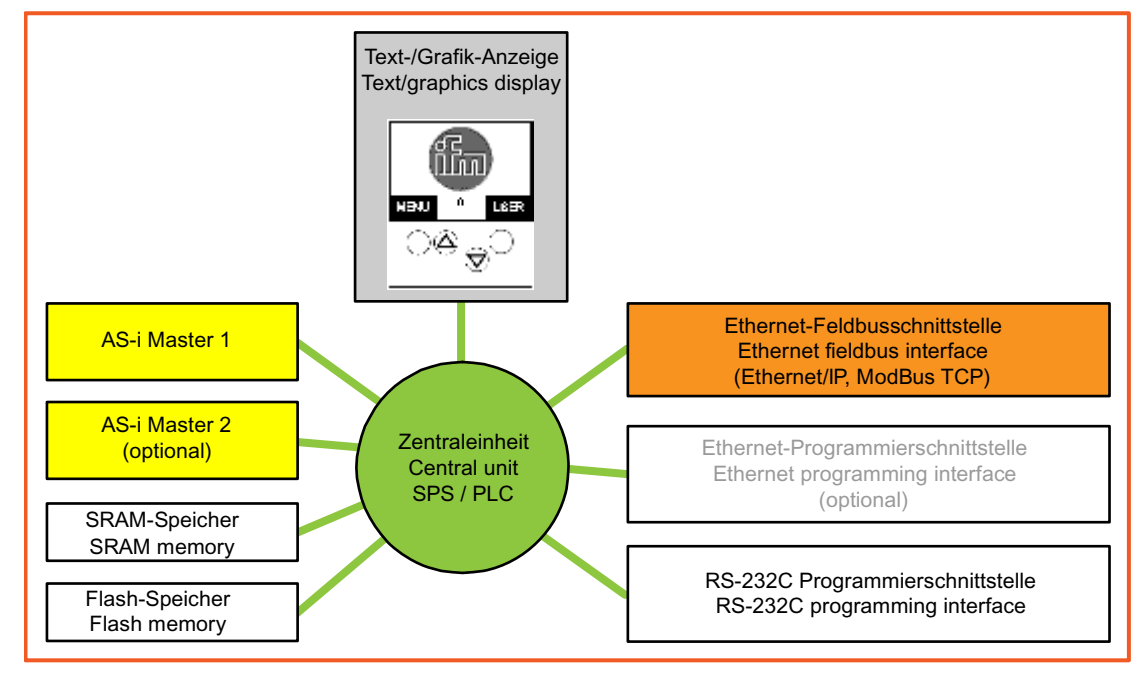

This manual exclusively describes the following subject:

• With the optional **Ethernet fieldbus interface**, (10/100 MBd, twisted pair, Ethernet/IP, Modbus TCP) the unit can be connected to other control systems.

<span id="page-32-2"></span>

# <span id="page-32-0"></span>**5.2 The Ethernet fieldbus interface**

The AS-i Ethernet controllerE contains a 10Mbit/100Mbit Ethernet fieldbus interface. Connection to Ethernet is made via a standard RJ45 Ethernet connection.

The data exchange between Ethernet fieldbus interface and the PLC function in the controllerE is carried out via a transfer memory (dual-ported RAM or short DPRAM) which contains maximum 512 bytes of input and output data respectively.

The following communication options are supported:

- Fieldbus protocol Modbus TCP (server),
- Fieldbus protocol Ethernet/IP (server),
- HTTP server,
- FTP Server,
- Telnet server,
- E-mail client (SMTP),
- IP access control

The following chapters explain the configuration steps for integration of the controllerE in an Ethernet network (protocols Ethernet/IP and Modbus TCP), sending of e-mails with the controllerE as well as use of the controllerE as web server in an intranet.

### <span id="page-32-1"></span>**5.2.1 Connection of the hardware**

The controllerE units AC1327 und AC1337 are equipped with RJ45 sockets for the connection of the units to the Ethernet.

Wiring diagram:

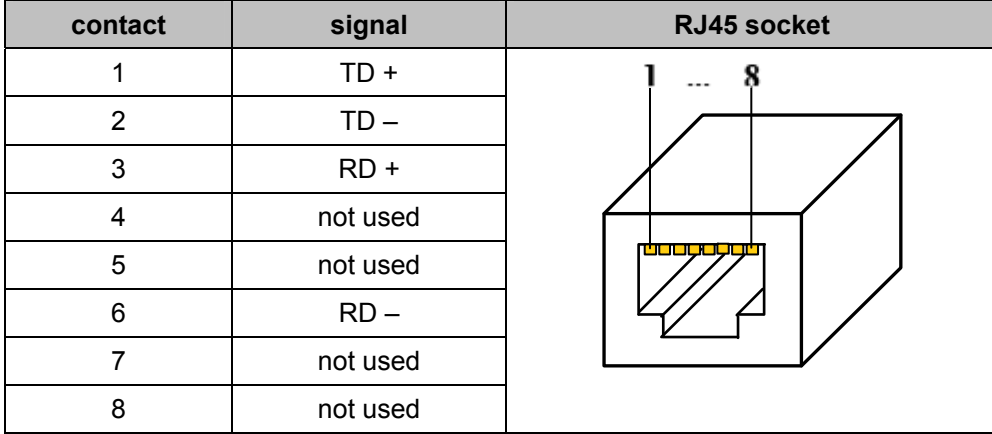

As connection cable, common twisted pair Ethernet cables can be used. A cable of the category 5 or higher is required for a 100 Mbit Ethernet interface. The maximum Ethernet cable length between the controllerE and the next connected unit (e.g. PC, hub, switch or router) is max. 100 m.

To connect the controllerE to a hub, switch or router, so-called patch cables must be used.

In case of a direct connection of two end units – called point-to-point connection – a connection cable with crossed data wires – a so-called cross-over patch cable – must be used in the normal case. If one of the two units has an Ethernet interface with automatic detection of the connection, connection can also be made using a standard patch cable.

#### **Sample application with patch cables**

ControllerE as control unit and data server of light and air-conditioning technology in a network with 3 PC workstations:

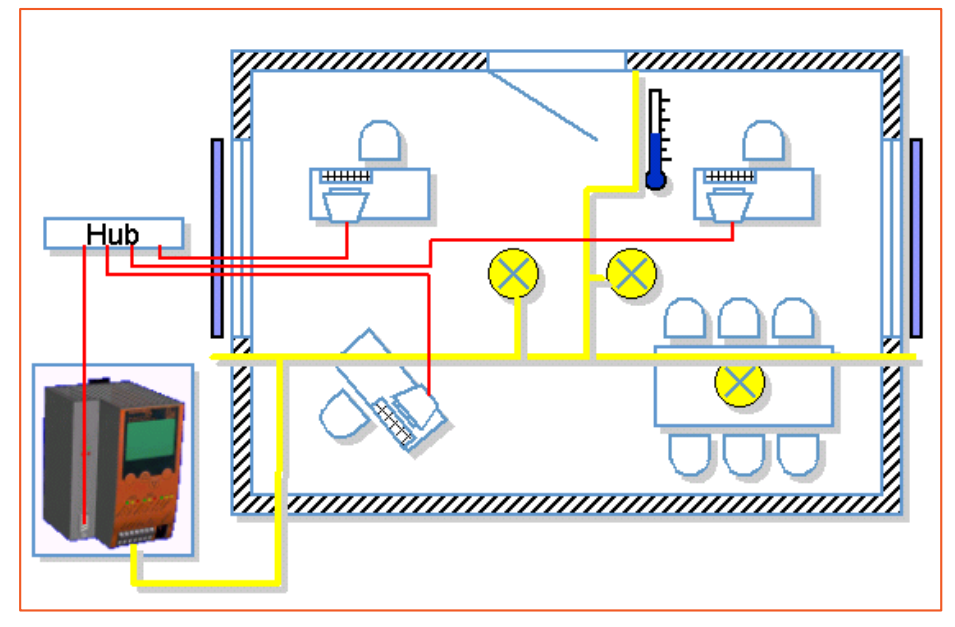

red wires: Ethernet/IP patch cable yellow wires: AS-Interface cable

#### **Sample application with crossover cable**

ControllerE as data server for visualisation on a PC implemented by means of an OPC server software and Modbus TCP with an Ethernet point-to-point connection.

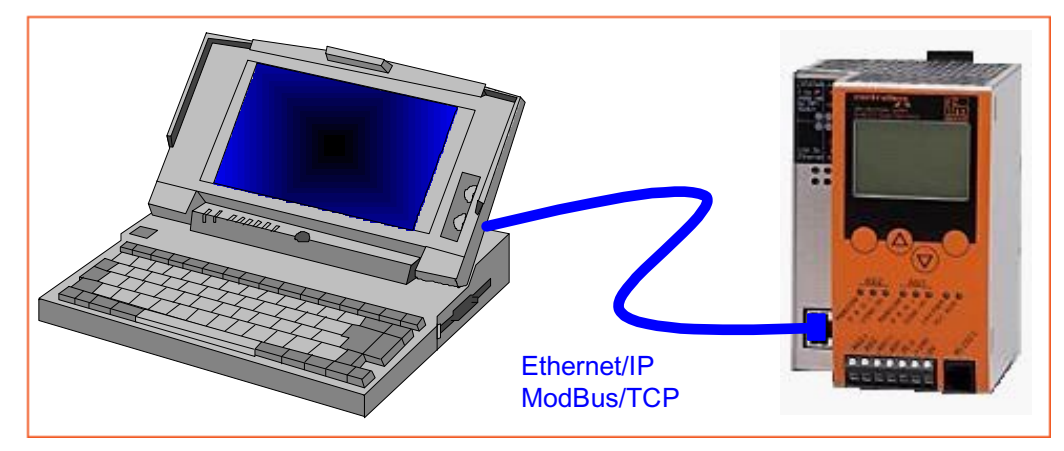

If the shown PC has an Ethernet interface with automatic detection of the connection, connection can also be made using a standard patch cable.

## <span id="page-34-0"></span>**5.2.2 Protocols supported by the Ethernet fieldbus interface**

The Ethernet fieldbus interface enables the connection of the actuator-sensor interface (AS-i) to a higher-level fieldbus system for the bidirectional exchange of data. The interface supports standard protocols such as:

- HTTP (**H**yper**T**ext **T**ransfer **P**rotocol),
- FTP (**F**ile **T**ransfer **P**rotocol),
- SMTP (**S**imple **M**ail **T**ransfer **P**rotocol),
- Telnet (**Tel**etype**Net**work)

as well as special protocols for industrial communication, such as:

- Ethernet/IP (Ethernet **I**ndustrial **P**rotocol), only server functionality according to Ethernet/IP specification group 2 and 3,
- Modbus TCP (Modbus **T**ransmission **C**ontrol **P**rotocol), only server functionality according to Modbus TCP specification V1.0.

## <span id="page-35-0"></span>**5.2.3 The dual-ported RAM**

In order to understand the settings of the fieldbus interface it is important to understand the function of the dual-ported RAM. The dual-ported RAM, in the following called DP-RAM, is a memory range which constitutes the interface between the controllerE data and the data of the fieldbus interface. The DP-RAM consists of two different ranges:

- the so-called **IN** range which provides data from the controllerE to the fieldbus interface (controllerE output data),
- the so-called **OUT** range which provides data from the fieldbus interface to the controllerE (controllerE input data).

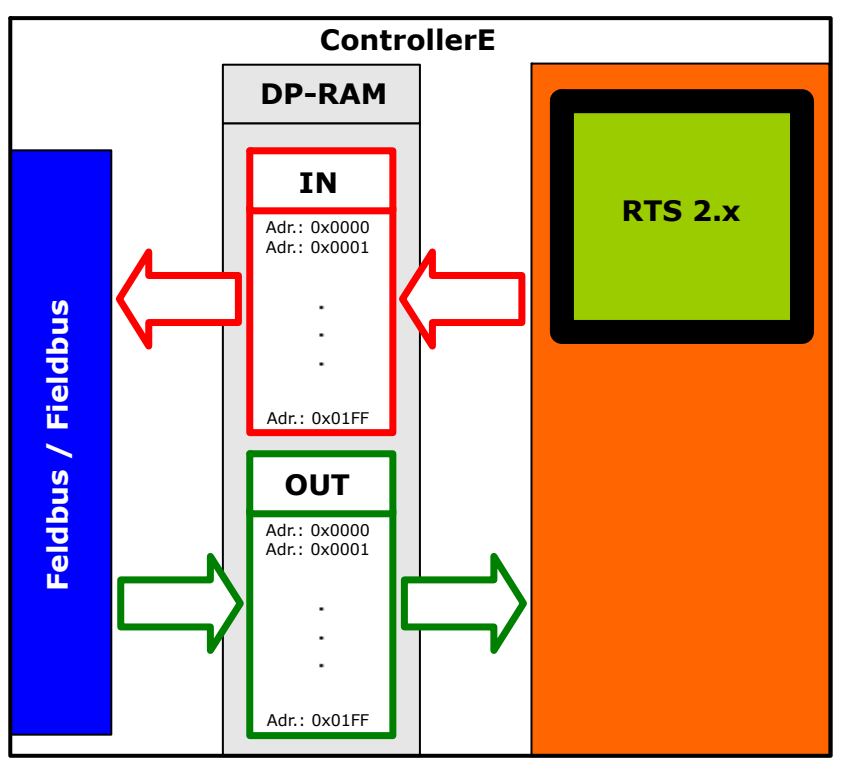

The following figure is supposed to illustrate the correlations of the data flow:

Both ranges have a size of 512 bytes respectively. Direct access to the addresses 0...511 (0x0000 to 0x01FF) in the IN range is always possible via the fieldbus interface. Access to addresses of the OUT range via the fieldbus interface always depends on the used type of access. The following table provides further information:

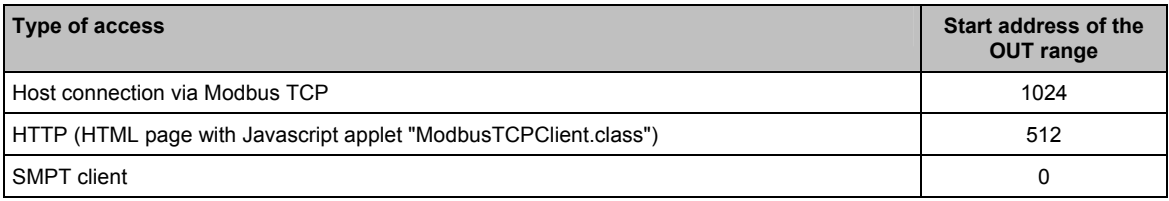
# **5.3 The fieldbus modules**

As with all controllerE units with fieldbus interface, the information to be exchanged is subdivided into logical blocks: the so-called fieldbus modules - in the following called modules. These modules often have a variable size (data length). The contents, i.e. the data, of the modules depend on the type of information to be transmitted. The modules can be set, activated / deactivated in the user menu [Fieldbus Setup].

When activating modules with controllerE output data (data from the controllerE to the fieldbus interface), these data are consistently copied in their set lengths and in the sequence of the activated module numbers into the IN range of the DP-RAM.

The activation of modules with controllerE input data (data from the fieldbus interface to the controllerE) specifies how the data of the DP-RAM OUT range are to be interpreted by the controllere. Here, the sequence of the activated module numbers and the set length are decisive again.

The Ethernet controllerE units provide 19 modules. The following table gives a quick overview of the modules and the setting options.

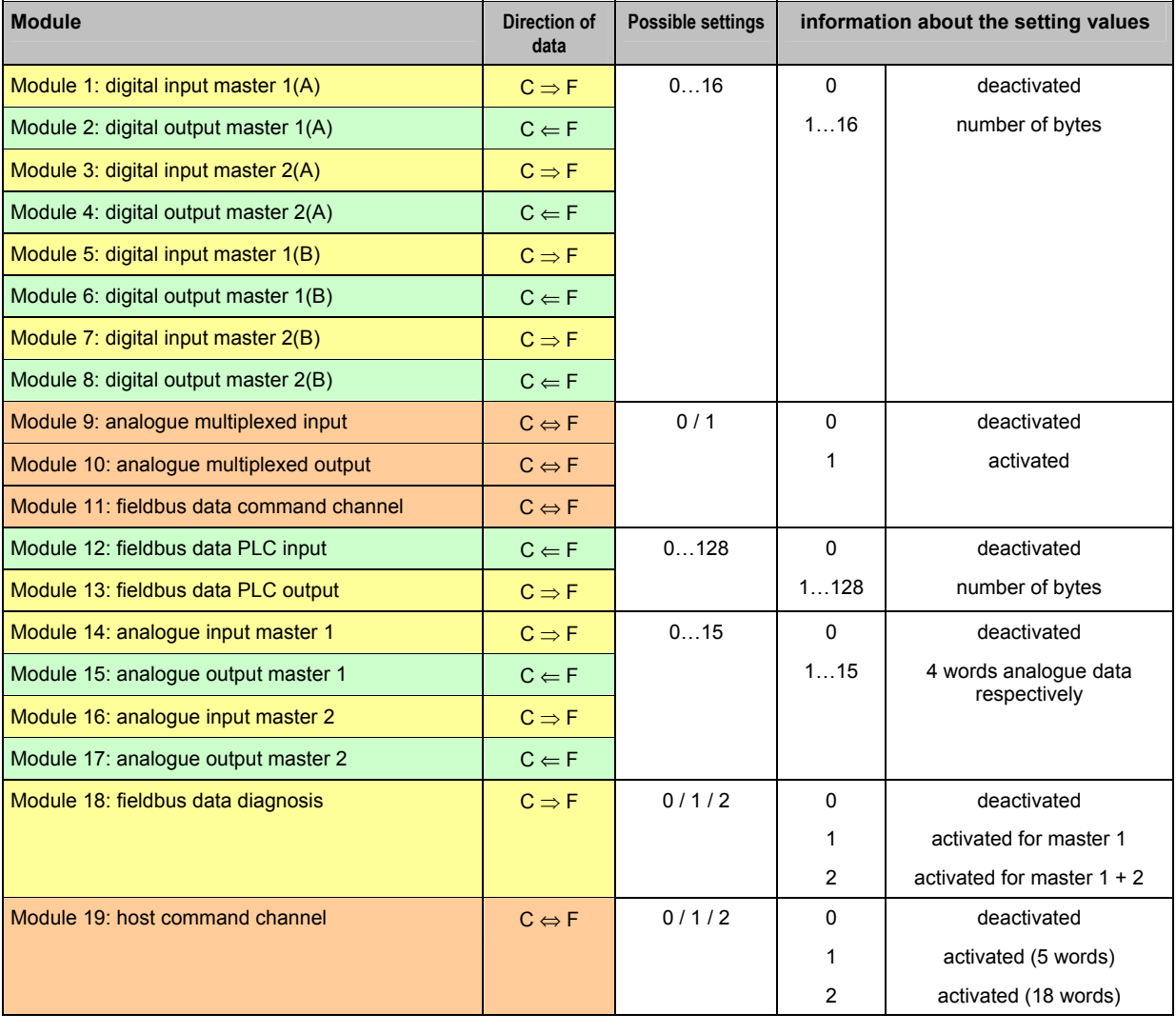

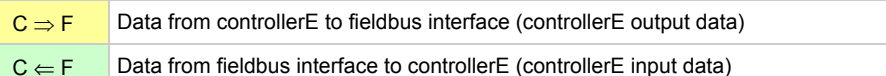

C ⇔ F Bidirectional data (controllerE output data as well as controllerE input data)

# <span id="page-37-0"></span>**5.3.1 Module 1: digital input master 1(A)**

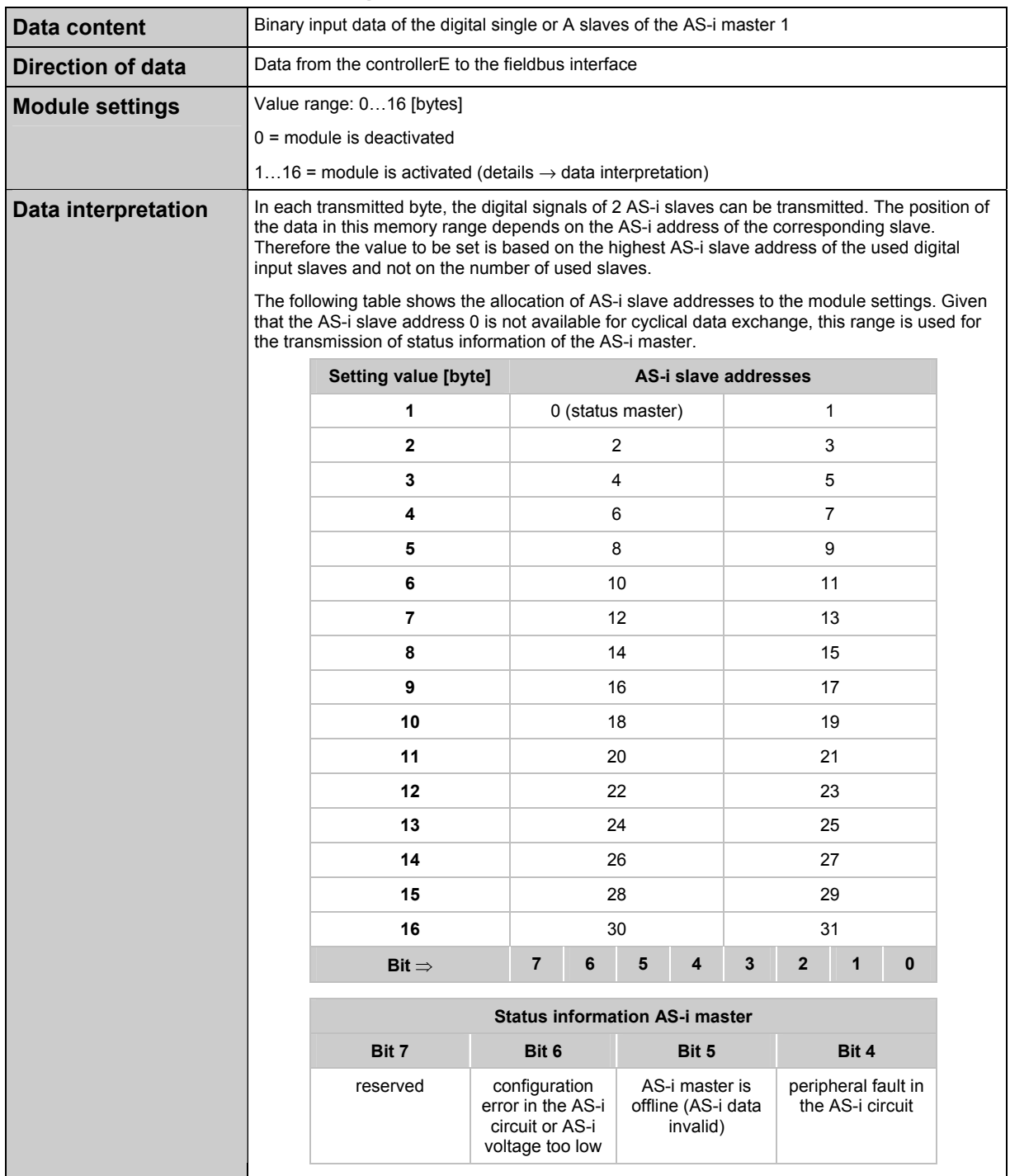

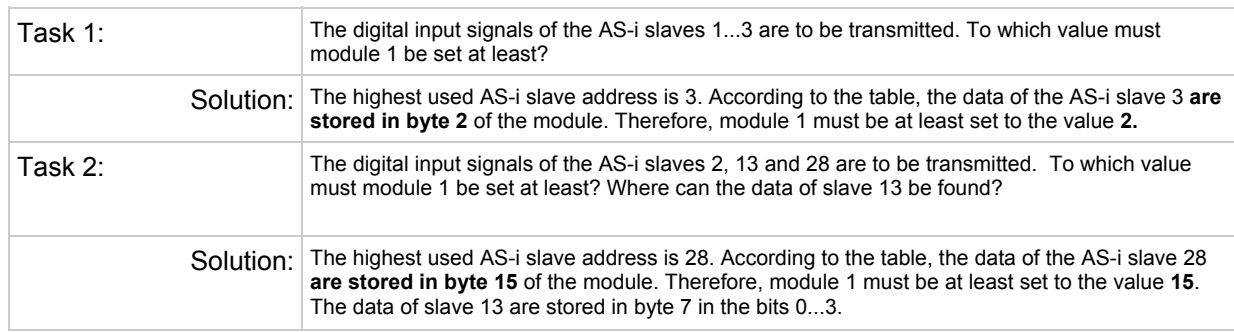

### **Examples** for module 1:

# <span id="page-39-0"></span>**5.3.2 Module 2: digital output master 1(A)**

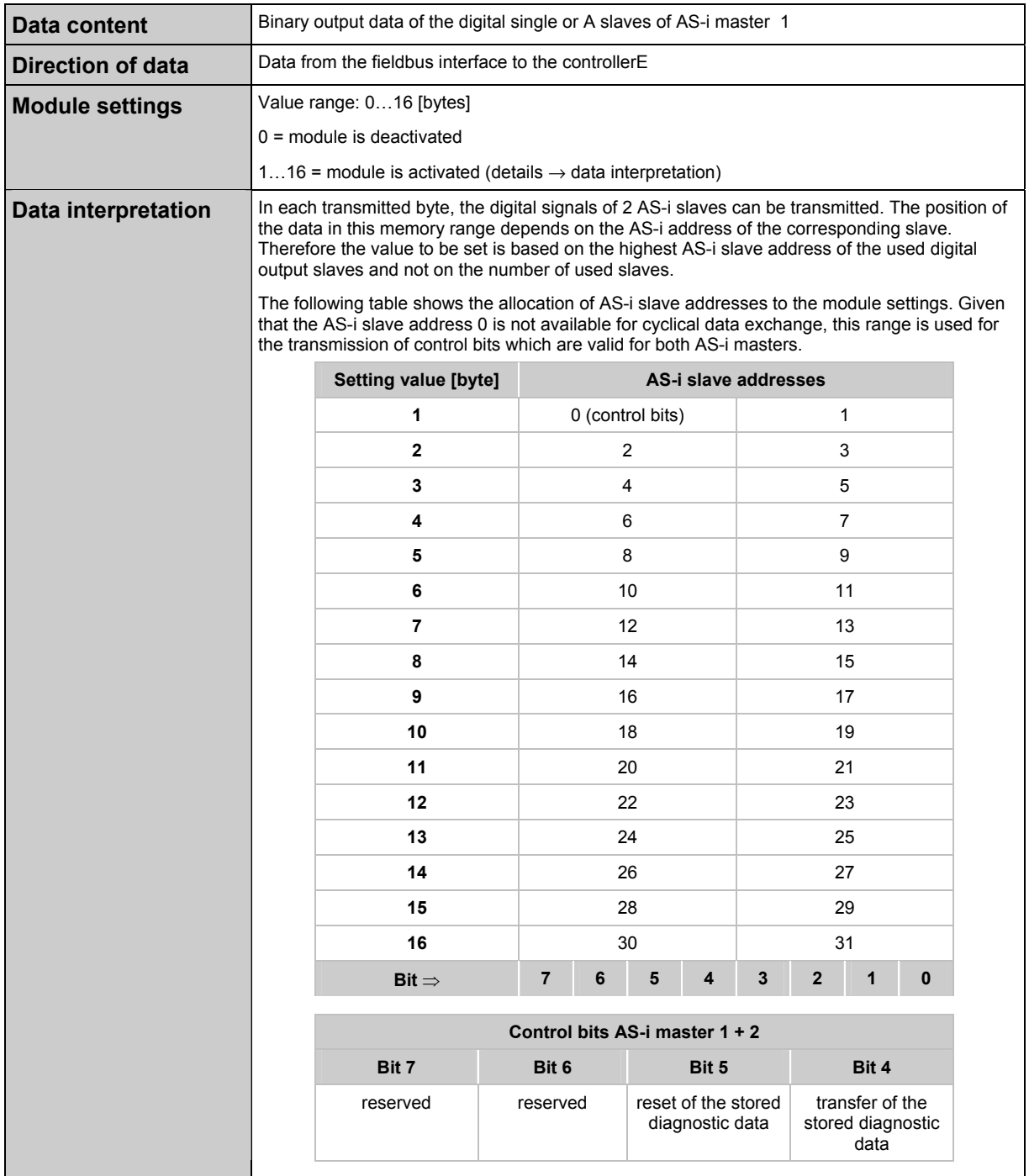

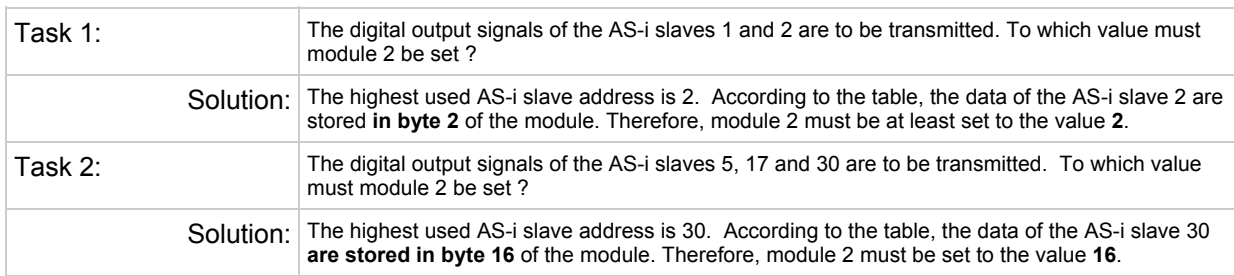

#### **Examples** for module 2:

# **5.3.3 Module 3: digital input master 2(A)**

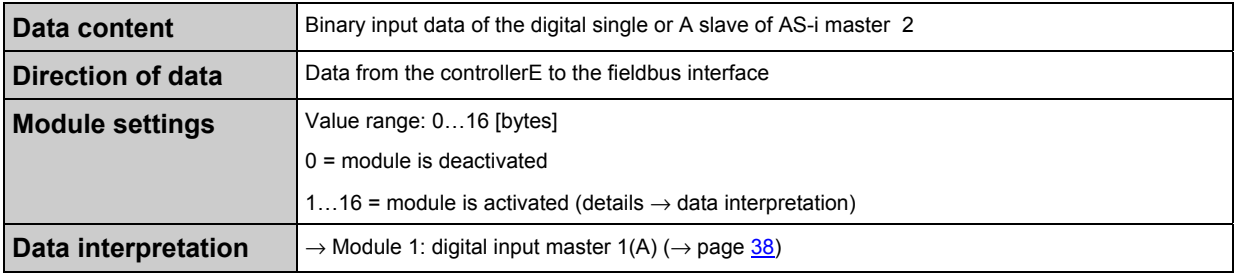

# **5.3.4 Module 4: digital output master 2(A)**

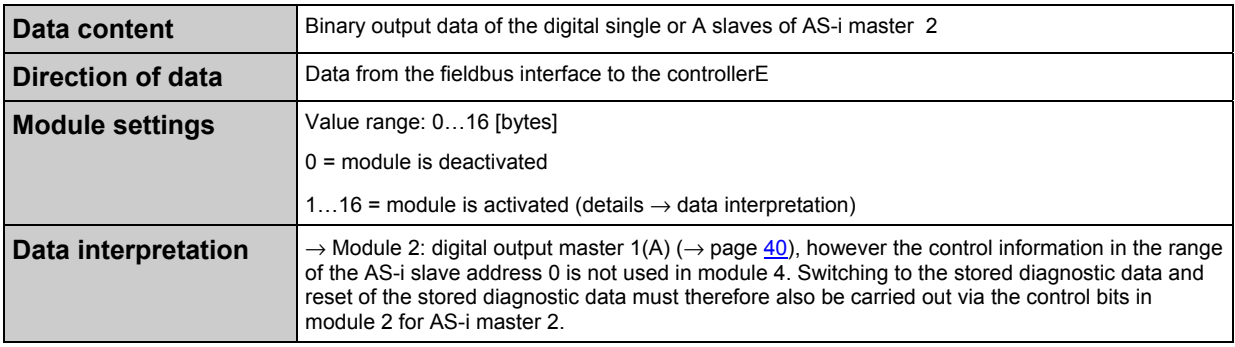

# <span id="page-41-0"></span>**5.3.5 Module 5: digital input master 1(B)**

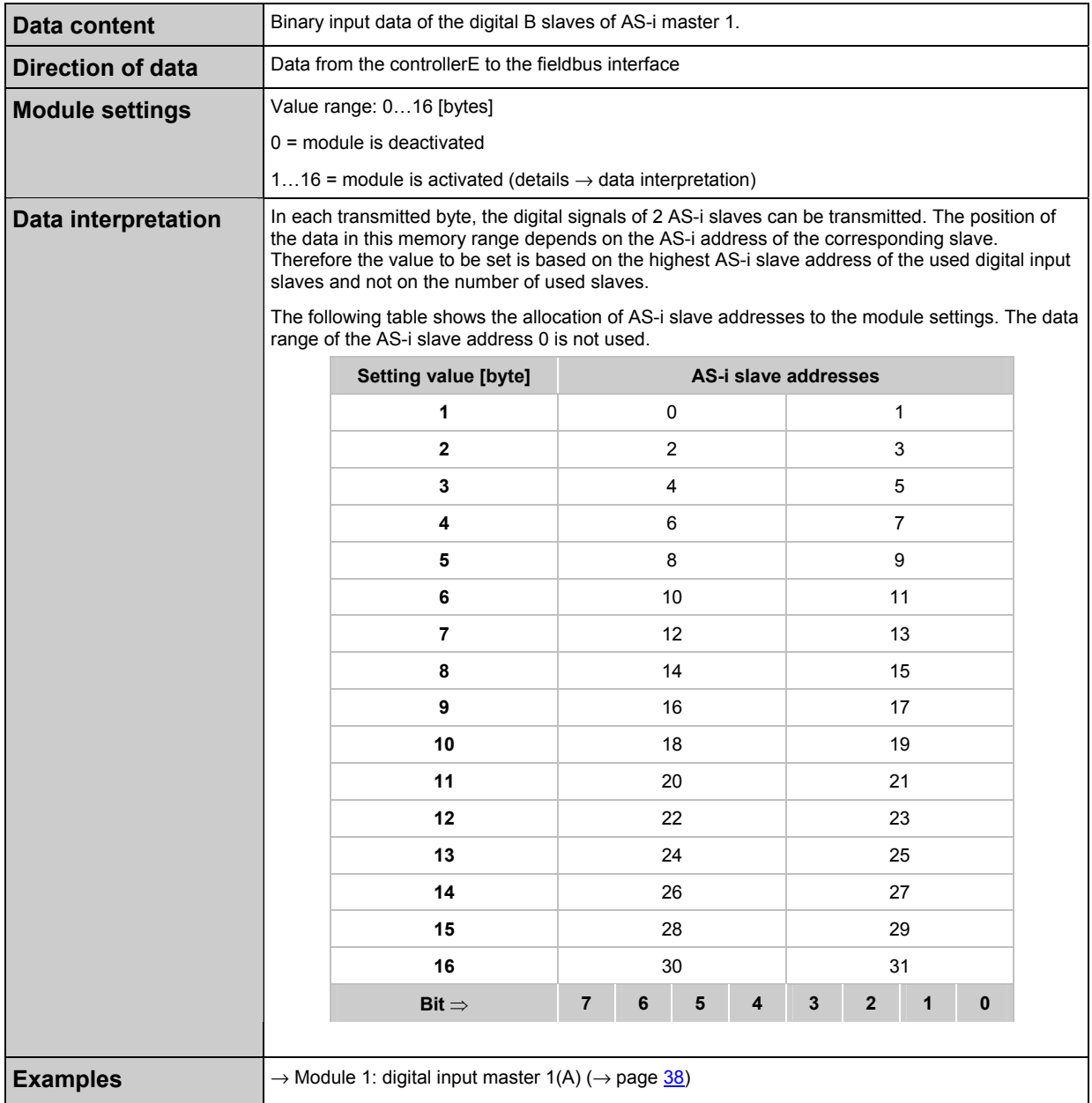

# <span id="page-42-0"></span>**5.3.6 Module 6: digital output master 1(B)**

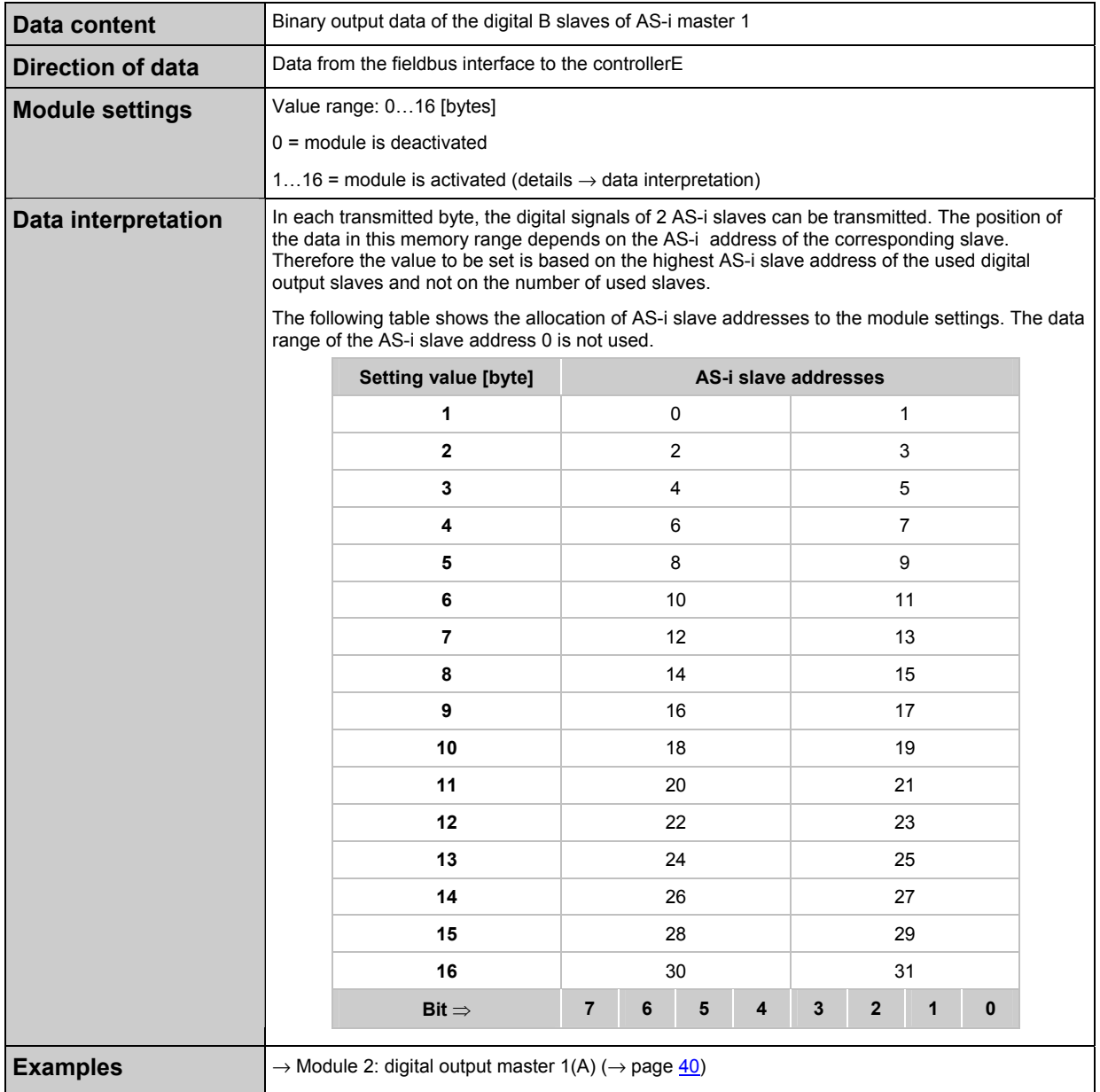

## **5.3.7 Module 7: digital input master 2(B)**

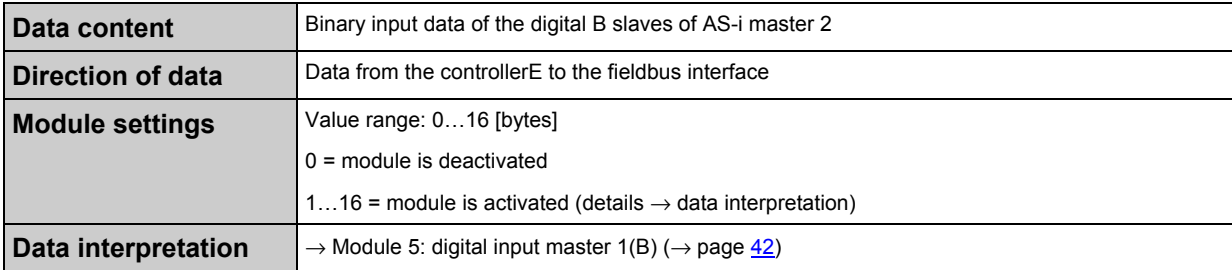

# **5.3.8 Module 8: digital output master 2(B)**

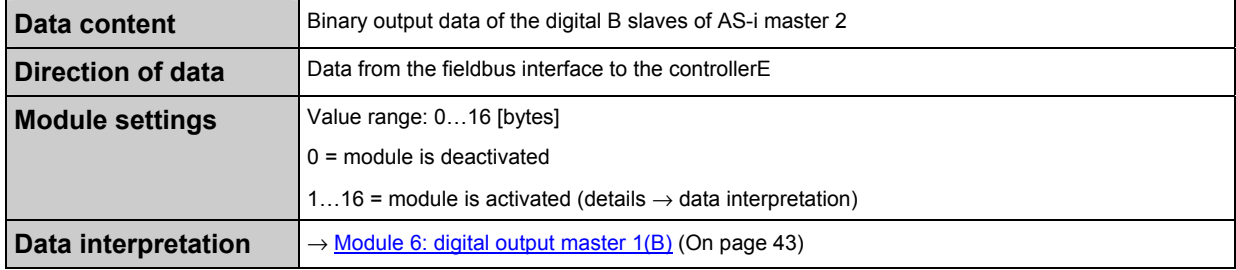

# **5.3.9 Additional notes on the modules 1...8**

If the transmission of the data between controllerE and the host application is carried out word-byword, the data are shown as follows \*):

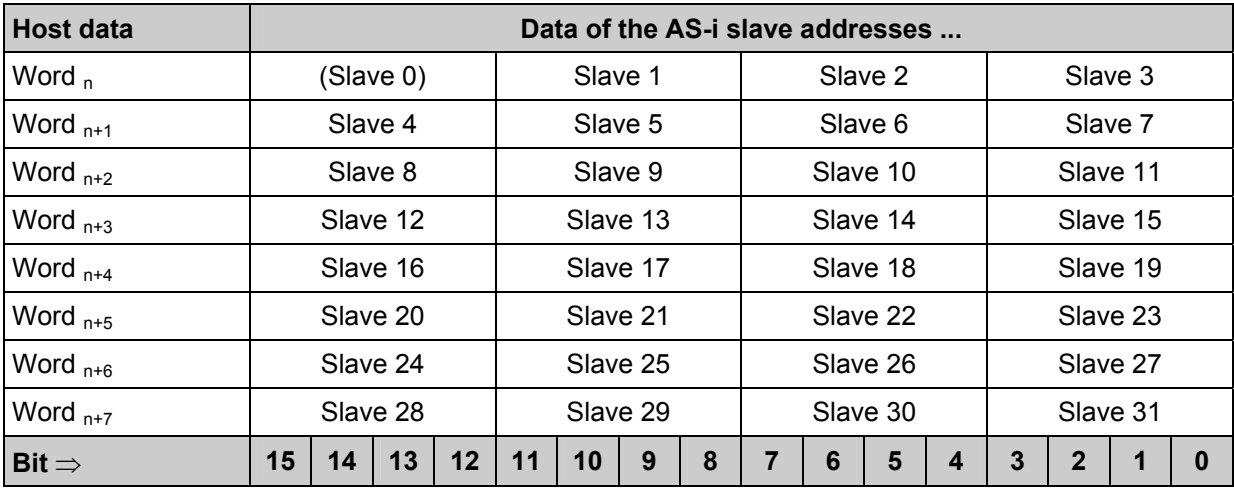

\*) correct setting of the byte order in the configuration file  $\pm fm$ .  $\pm fg$  provided

 $\rightarrow$  chapter The general configuration file ifm.cfg ( $\rightarrow$  page [64\)](#page-63-0)

It is recommended not to set the setting values of the modules 1...8 to uneven values in case of wordby-word data transfer between the controllerE and the host application, because this might result in byte offsets in following modules  $(\rightarrow$  following example):

### **Example:**

setting value module 1 = 3  $\rightarrow$  3 bytes digital input data of AS-i master 1

setting value module 14 = 1

 $\rightarrow$  4 bytes digital input data of AS-i master 1

#### **Function** The fieldbus modules

#### This results in the following division of data:

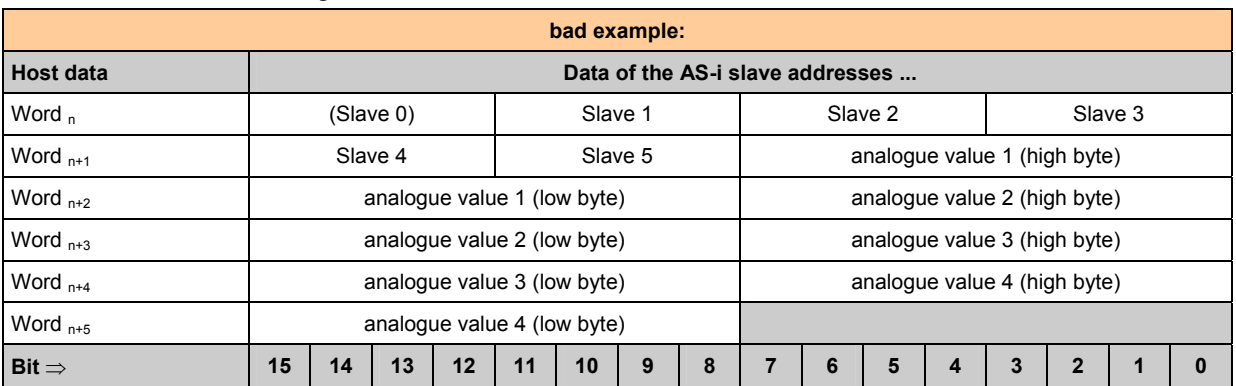

As you can see in the table above, the uneven setting value of module 1 caused the analogue values to be "torn apart".

If the setting value of module 1 is changed from "3" to "4", you are given a more clear data view  $(\rightarrow$  table below). Now, direct access to the analogue data in the host application is possible:

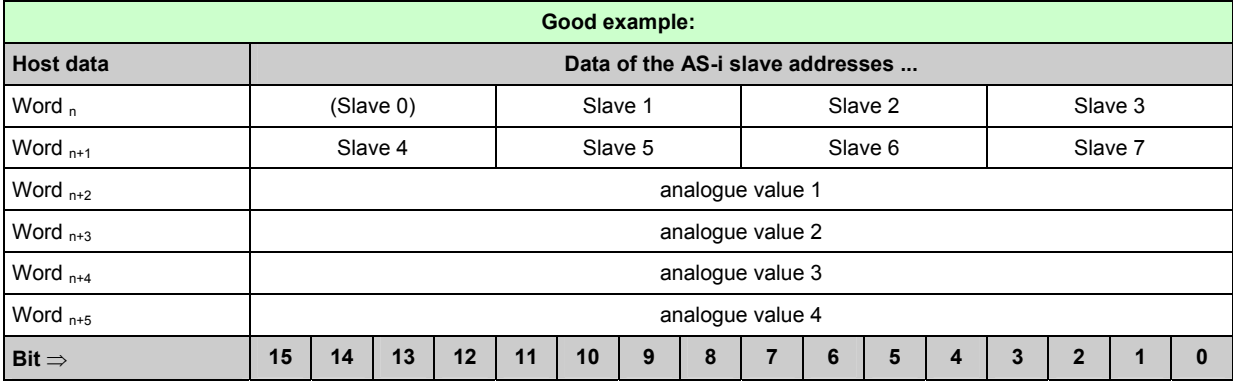

# <span id="page-45-0"></span>**5.3.10 Module 9: analogue multiplexed input**

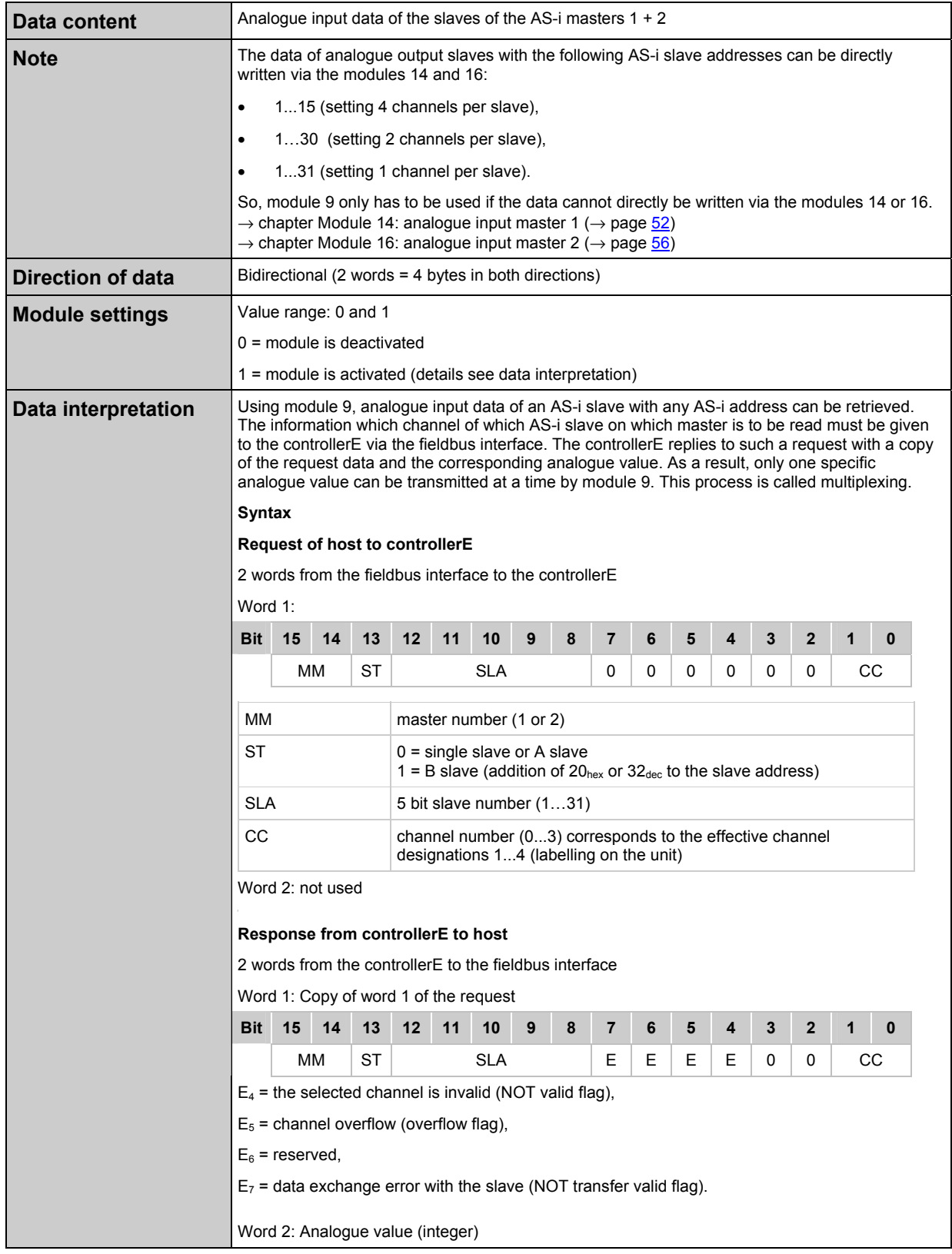

#### **Example** for module 9:

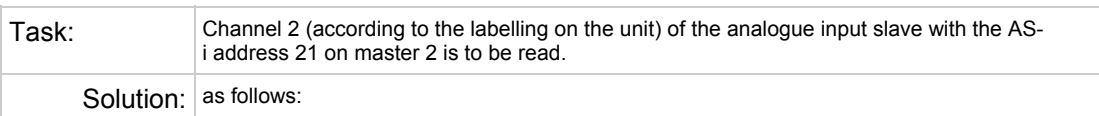

#### Request of host to controllerE

Word 1:

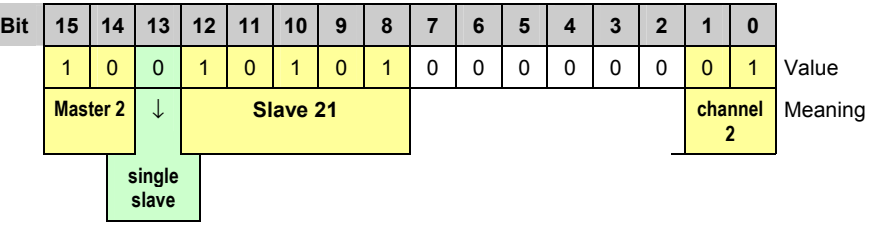

Word 2: not used

Response from controllerE to host:

Word 1: Copy of word 1 of the request

Word 2: Analogue value (integer)

# <span id="page-47-0"></span>**5.3.11 Module 10: analogue multiplexed output**

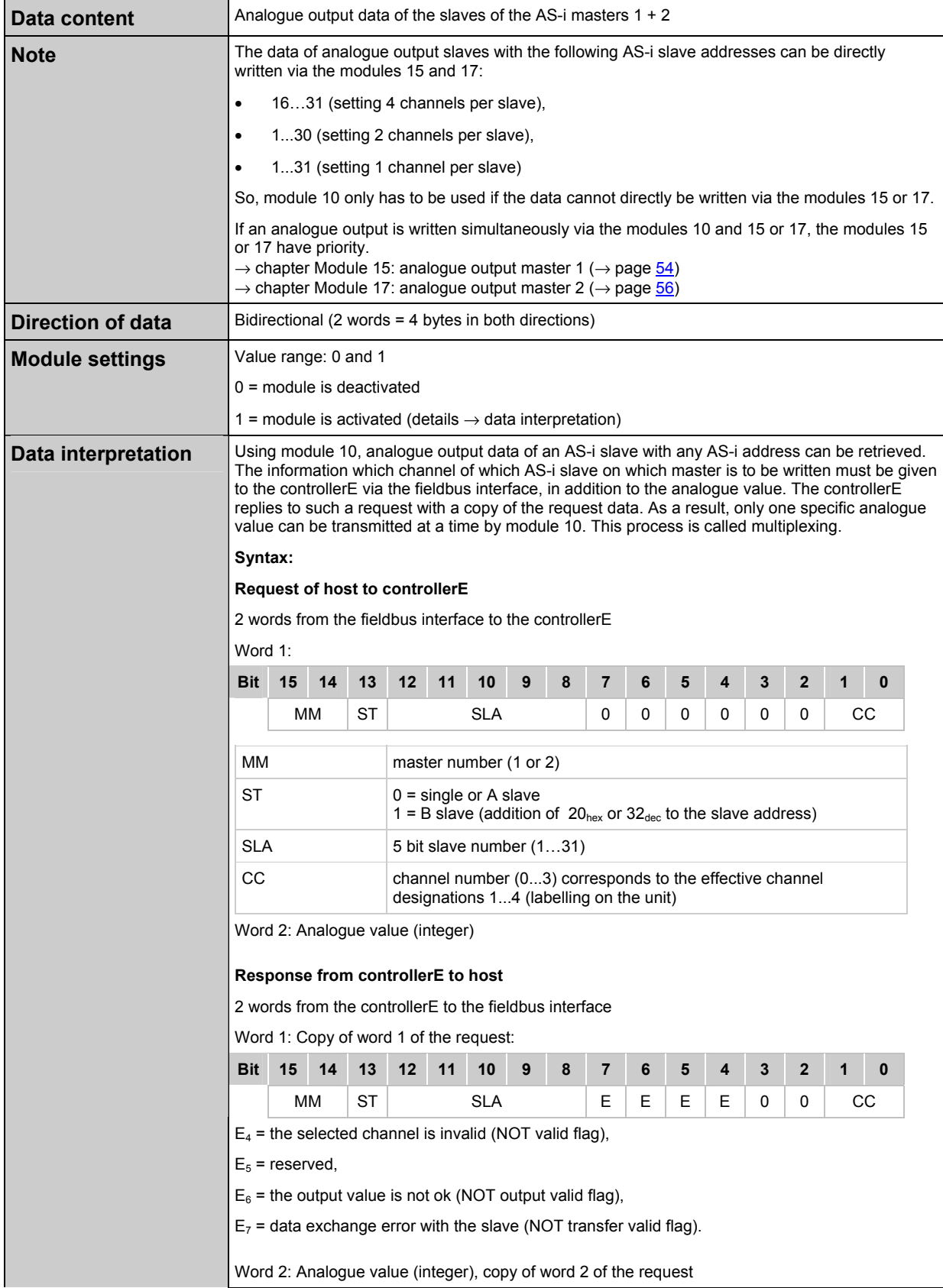

#### **Example** for module 10:

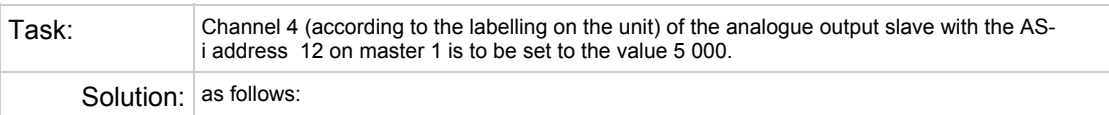

#### Request of host to controllerE

Word 1:

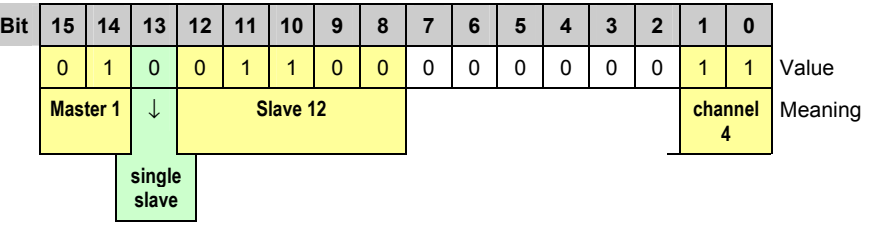

Word 2: analogue value = 5000

Response from controllerE to host:

Word 1: Copy of word 1 of the request

Word 2: Copy of word 2 of the request

# **5.3.12 Module 11: Fieldbus data command channel**

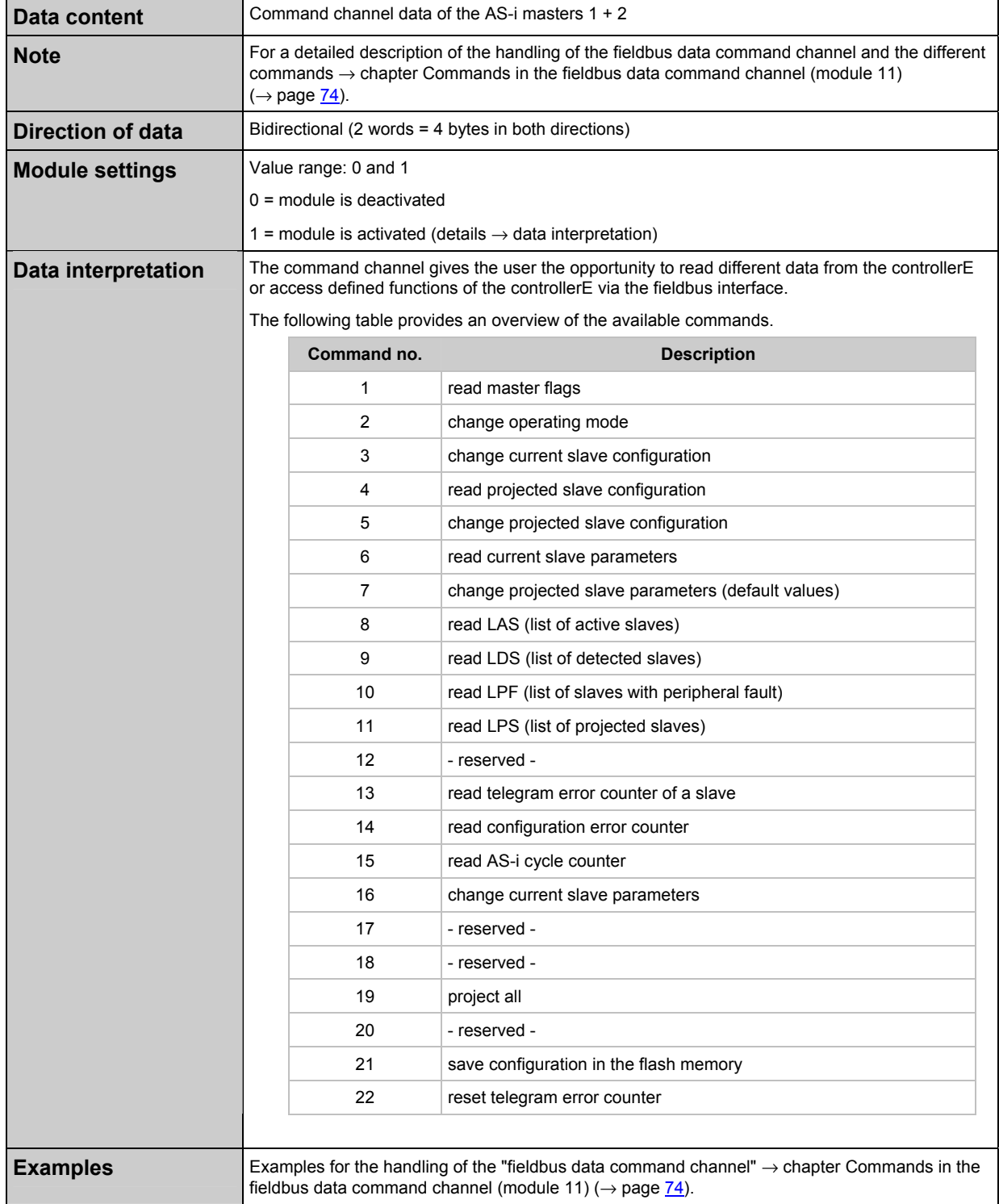

# **5.3.13 Module 12: fieldbus data PLC input**

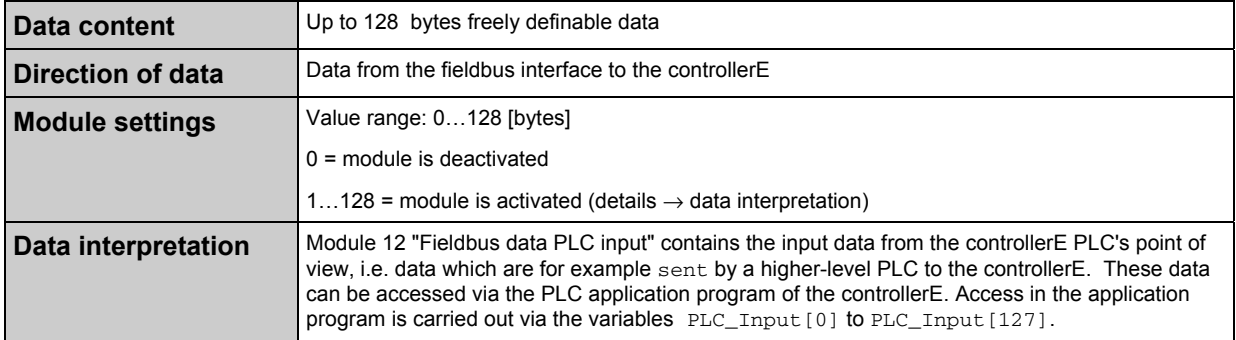

#### **Example** for module 12:

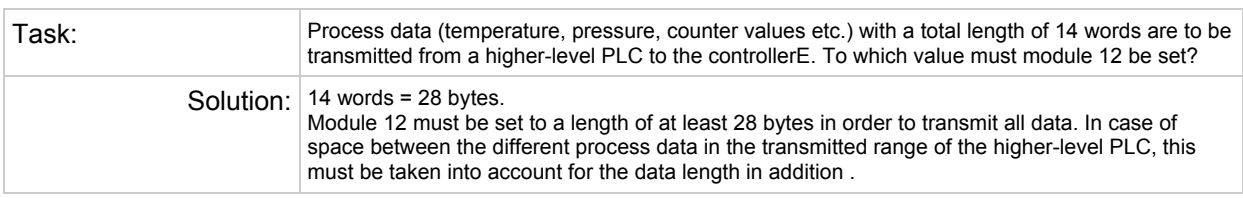

# **5.3.14 Module 13: fieldbus data PLC output**

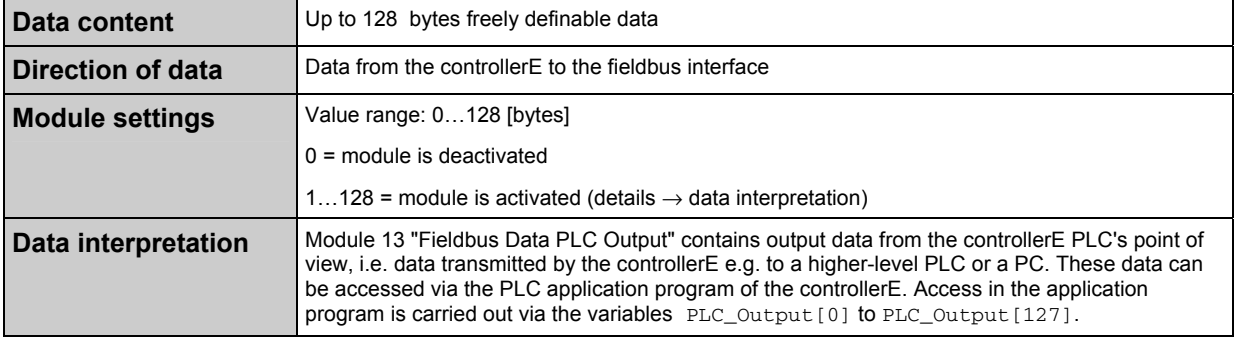

#### **Example** for module 13:

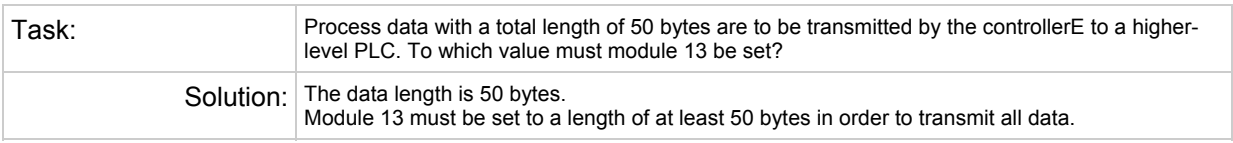

# <span id="page-51-0"></span>**5.3.15 Module 14: analogue input master 1**

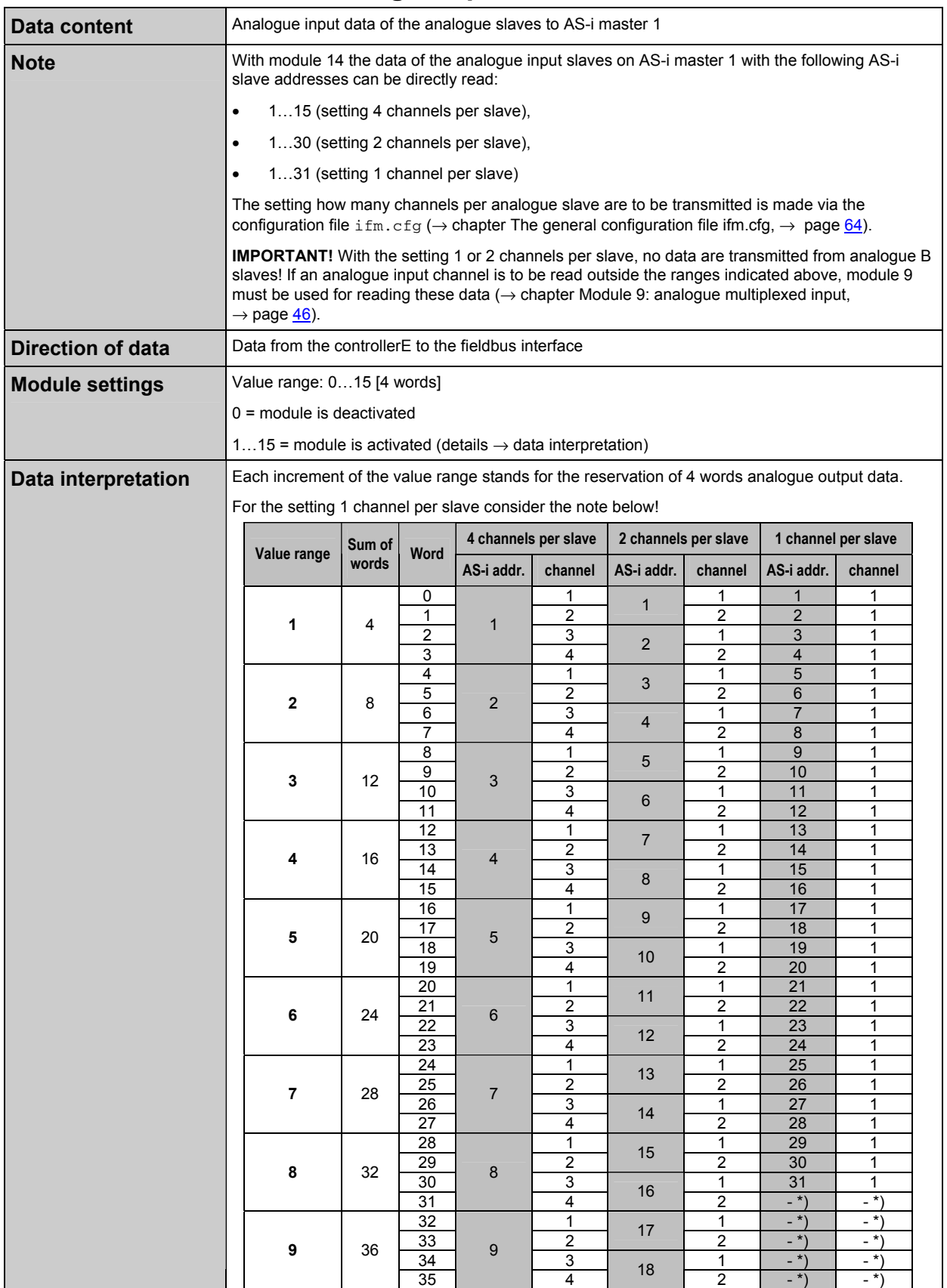

#### **Function** The fieldbus modules

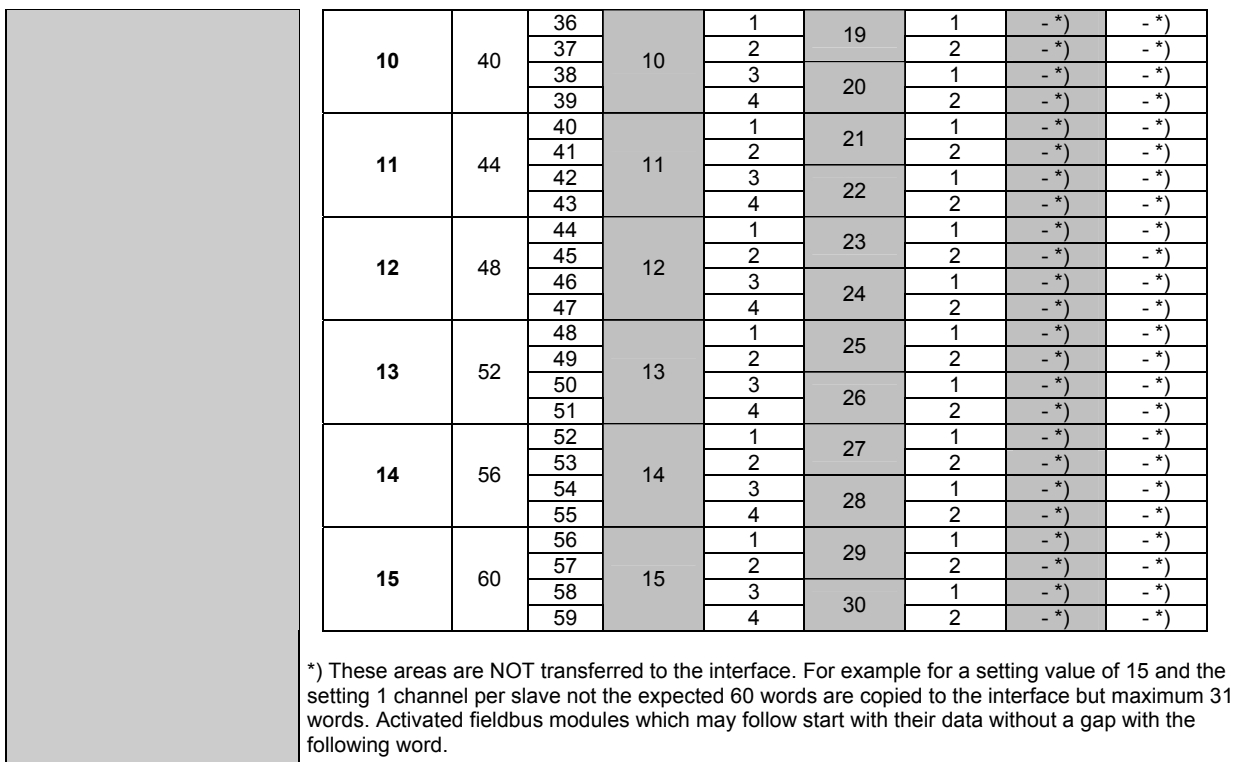

### **Example** for module 14:

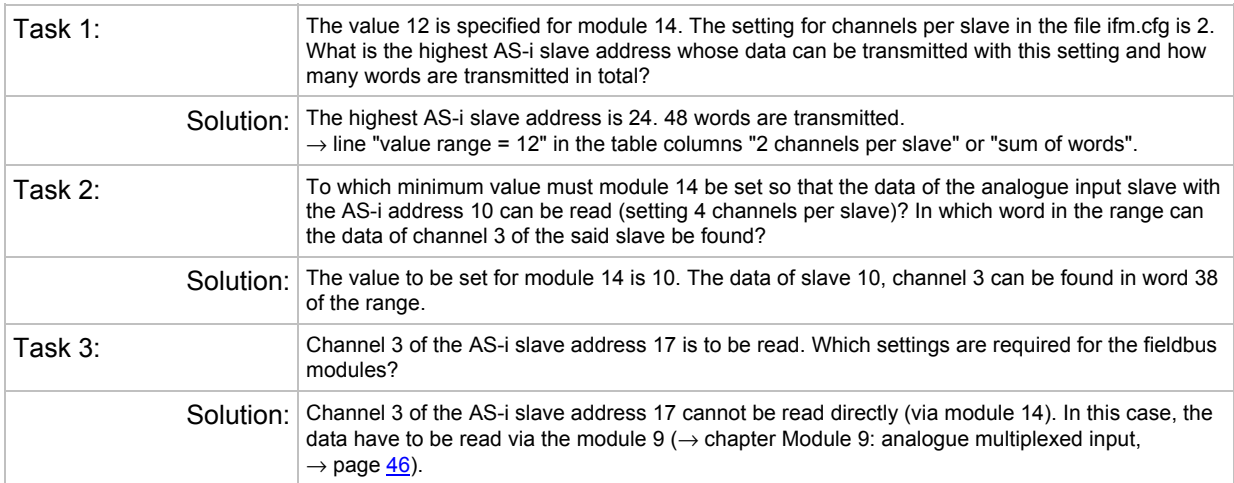

# <span id="page-53-0"></span>**5.3.16 Module 15: analogue output master 1**

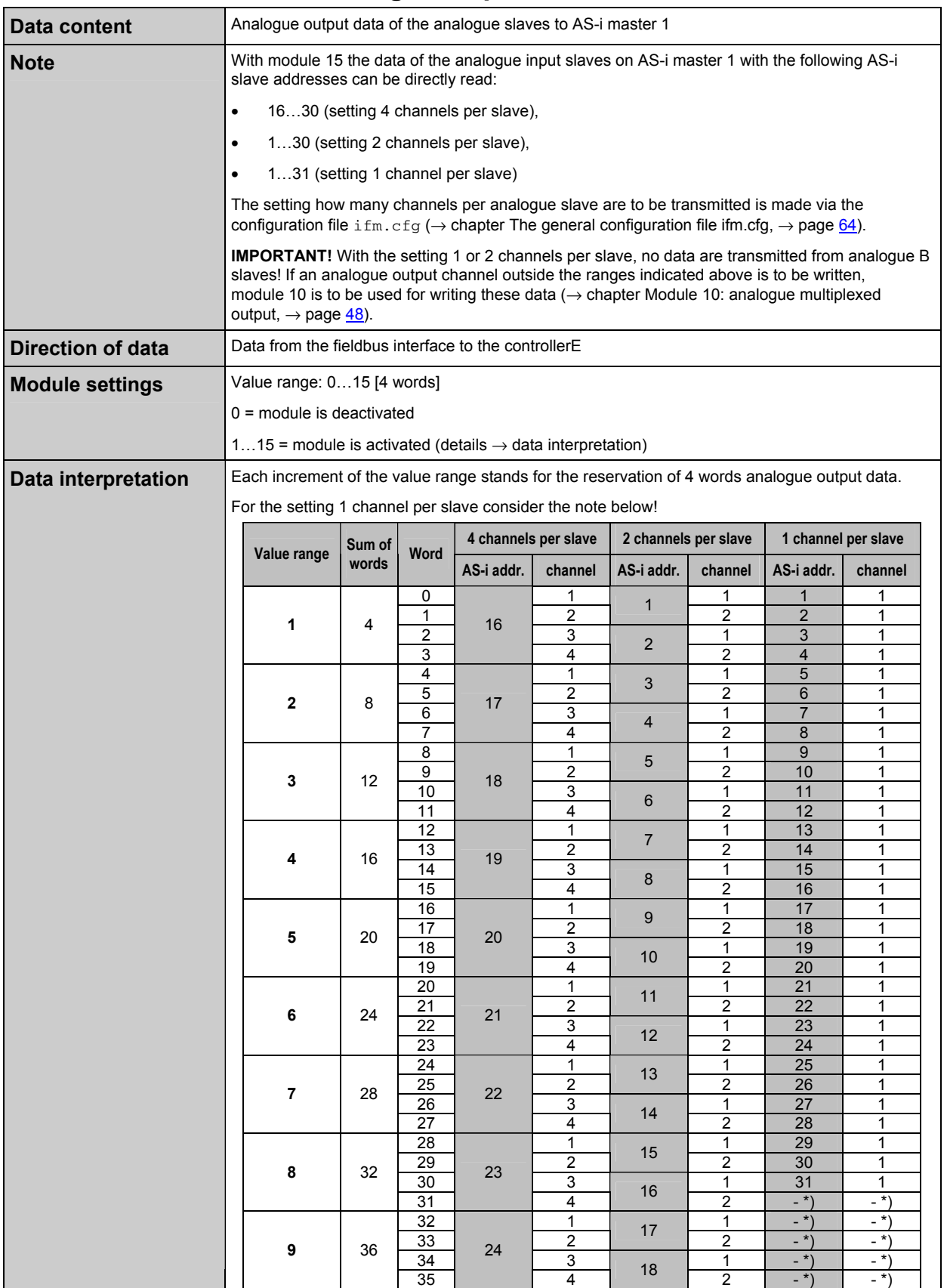

#### **Function** The fieldbus modules

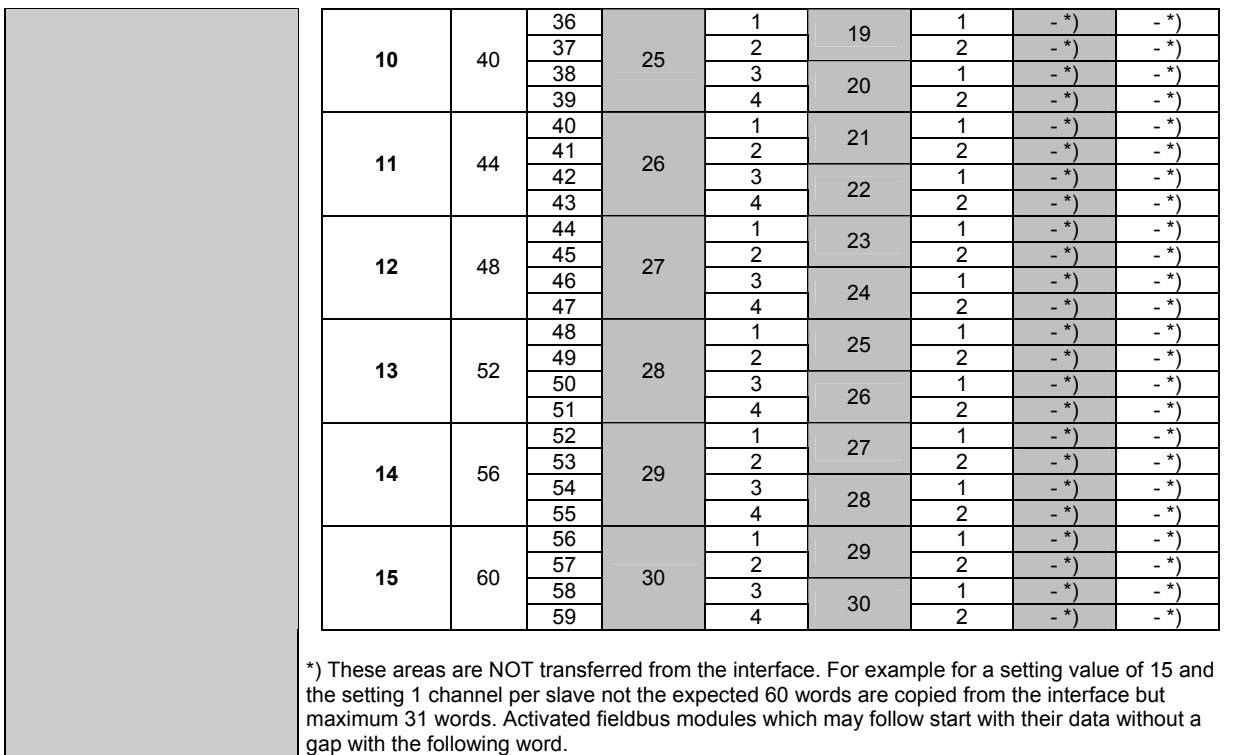

### **Example** for module 15:

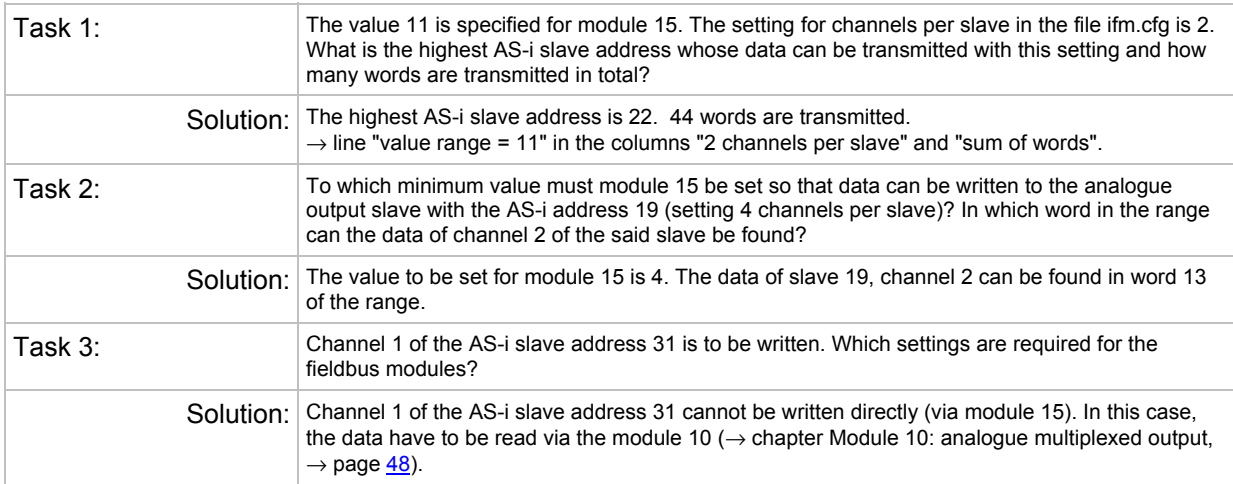

# <span id="page-55-0"></span>**5.3.17 Module 16: analogue input master 2**

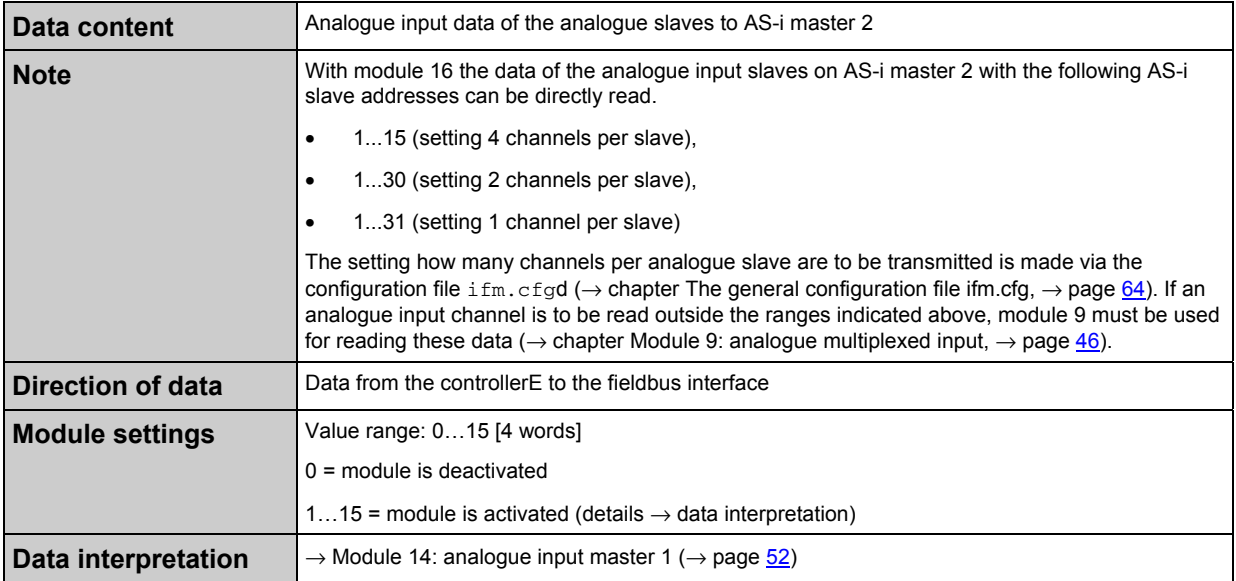

# <span id="page-55-1"></span>**5.3.18 Module 17: analogue output master 2**

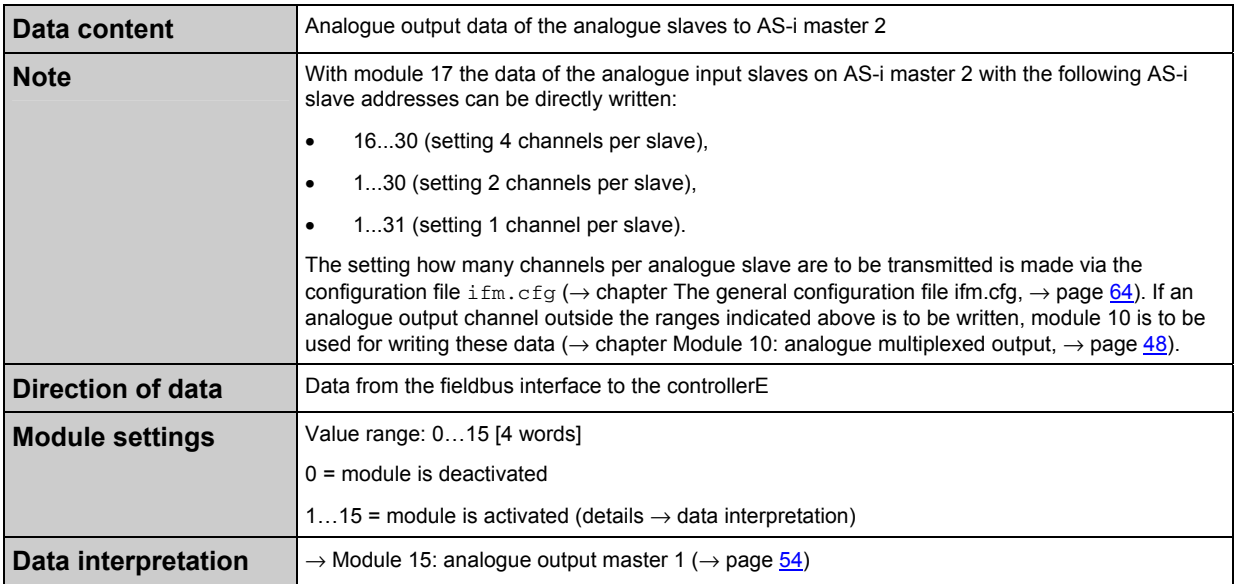

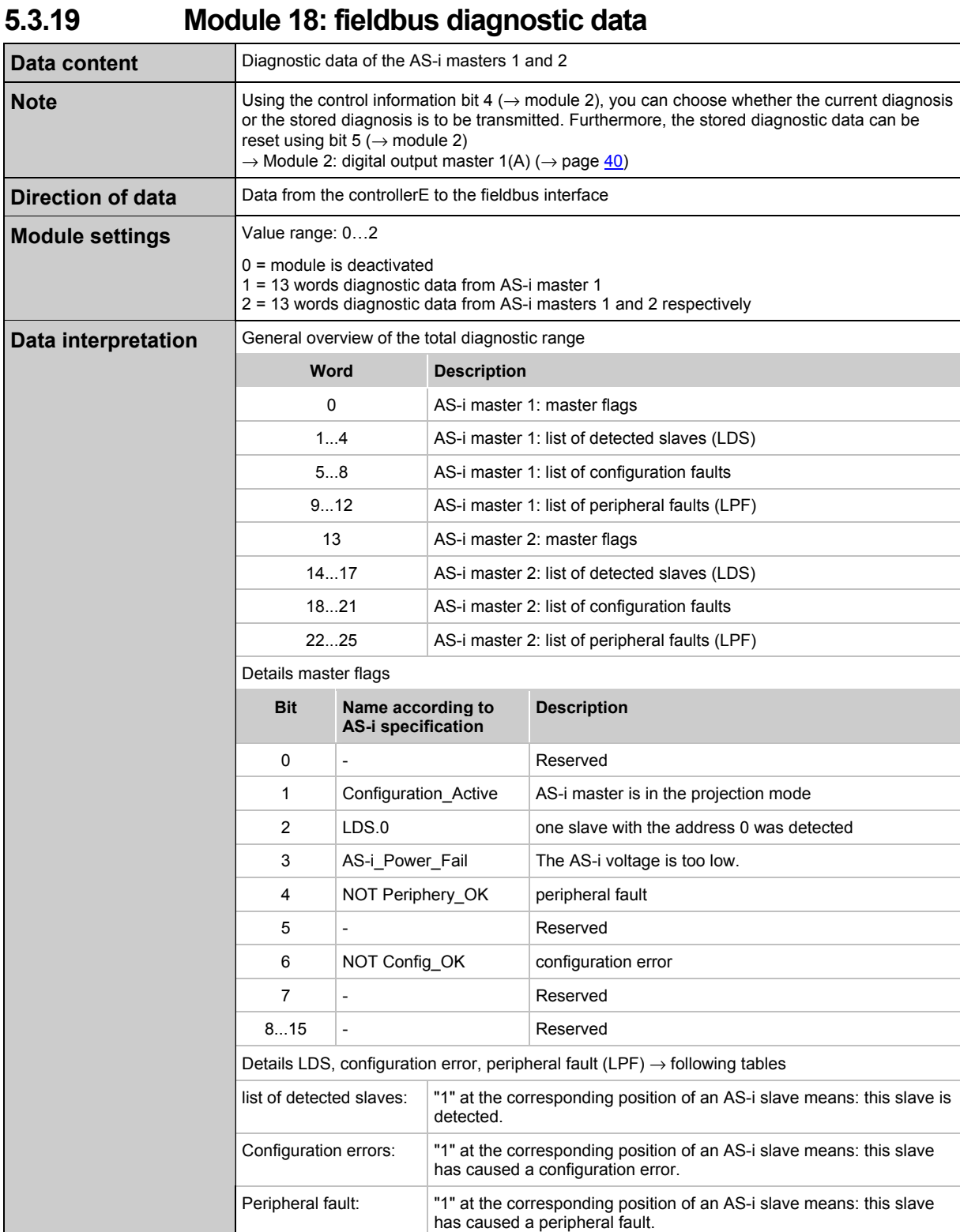

**Function** The fieldbus modules

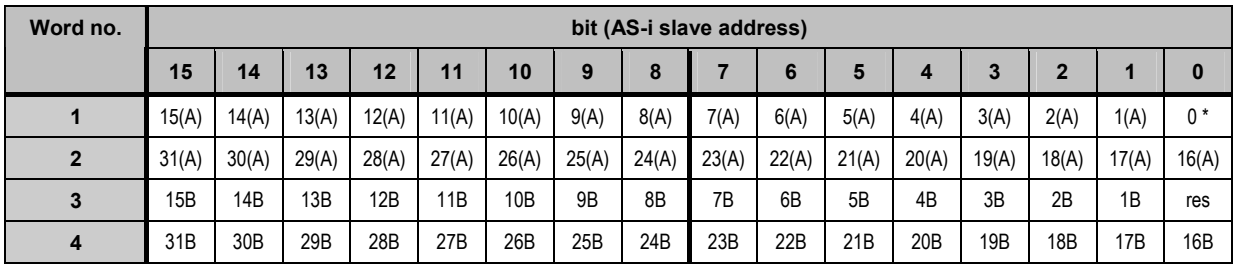

#### AS-i master 1: list of detected slaves (LDS)

AS-i master 2: list of detected slaves (LDS)

| Word no. | bit (AS-i slave address) |                 |                 |       |       |       |       |       |       |       |                 |       |       |                 |       |                 |
|----------|--------------------------|-----------------|-----------------|-------|-------|-------|-------|-------|-------|-------|-----------------|-------|-------|-----------------|-------|-----------------|
|          | 15                       | 14              | 13              | 12    | 11    | 10    | 9     | 8     |       | 6     | 5               | 4     | 3     | 2               |       | 0               |
| 14       | 15(A)                    | 14(A)           | 13(A)           | 12(A) | 11(A) | 10(A) | 9(A)  | 8(A)  | 7(A)  | 6(A)  | 5(A)            | 4(A)  | 3(A)  | 2(A)            | 1(A)  | $0*$            |
| 15       | 31(A)                    | 30(A)           | 29(A)           | 28(A) | 27(A) | 26(A) | 25(A) | 24(A) | 23(A) | 22(A) | 21(A)           | 20(A) | 19(A) | 18(A)           | 17(A) | 16(A)           |
| 16       | 15B                      | 14B             | 13B             | 12B   | 11B   | 10B   | 9B    | 8B    | 7B    | 6B    | 5B              | 4B    | 3B    | 2B              | 1B    | res             |
| 17       | 31B                      | 30 <sub>B</sub> | 29 <sub>B</sub> | 28B   | 27B   | 26B   | 25B   | 24B   | 23B   | 22B   | 21 <sub>B</sub> | 20B   | 19B   | 18 <sub>B</sub> | 17B   | 16 <sub>B</sub> |

### AS-i master 1: list of configuration faults

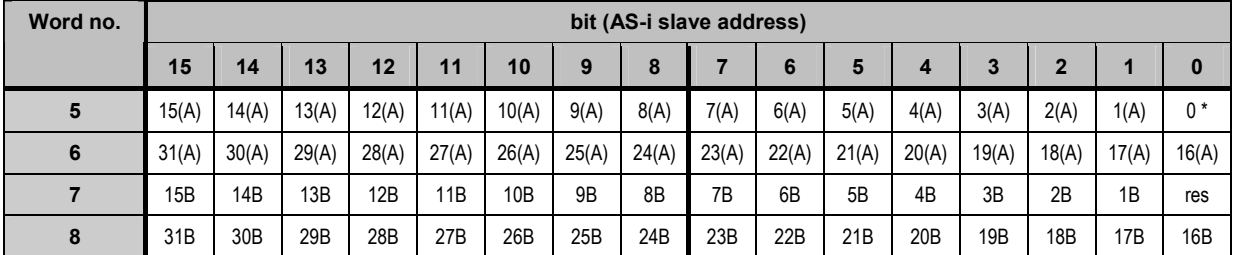

#### AS-i master 2: list of configuration faults

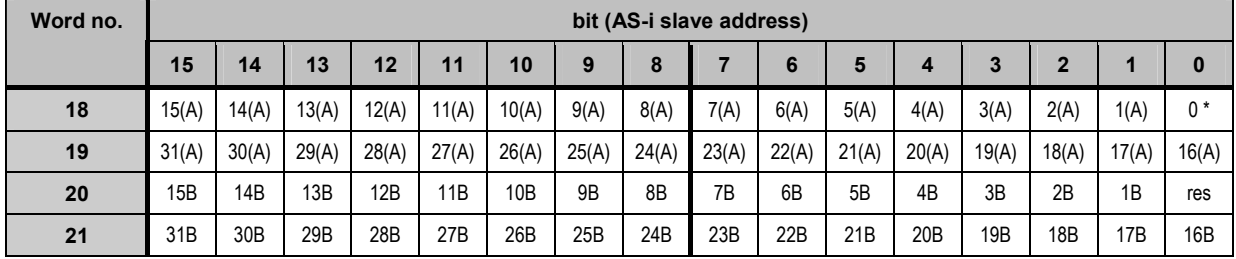

### AS-i master 1: list of peripheral faults (LPF)

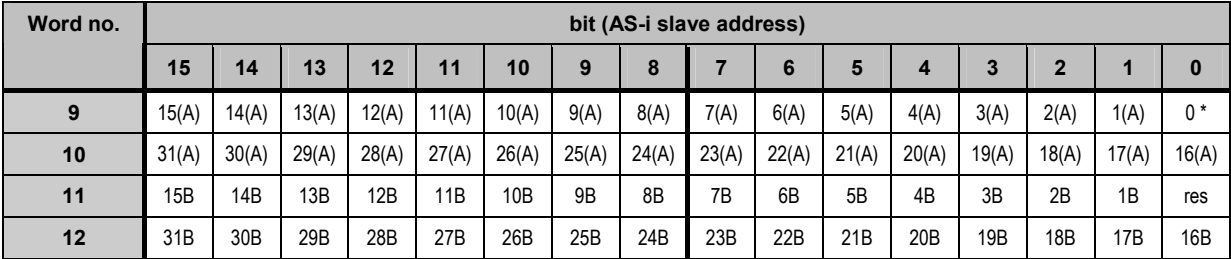

**Function** The fieldbus modules

| Word no. | bit (AS-i slave address) |                 |                 |       |       |                 |       |       |       |       |       |                 |       |                 |       |       |
|----------|--------------------------|-----------------|-----------------|-------|-------|-----------------|-------|-------|-------|-------|-------|-----------------|-------|-----------------|-------|-------|
|          | 15                       | 14              | 13              | 12    | 11    | 10              | 9     | 8     |       | 6     | 5     |                 | 3     | 2               |       | 0     |
| 22       | 15(A)                    | 14(A)           | 13(A)           | 12(A) | 11(A) | 10(A)           | 9(A)  | 8(A)  | 7(A)  | 6(A)  | 5(A)  | 4(A)            | 3(A)  | 2(A)            | 1(A)  | 0 *   |
| 23       | 31(A)                    | 30(A)           | 29(A)           | 28(A) | 27(A) | 26(A)           | 25(A) | 24(A) | 23(A) | 22(A) | 21(A) | 20(A)           | 19(A) | 18(A)           | 17(A) | 16(A) |
| 24       | 15B                      | 14B             | 13B             | 12B   | 11B   | 10 <sub>B</sub> | 9B    | 8B    | 7B    | 6B    | 5B    | 4B              | 3B    | 2B              | 1B    | res   |
| 25       | 31B                      | 30 <sub>B</sub> | 29 <sub>B</sub> | 28B   | 27B   | 26B             | 25B   | 24B   | 23B   | 22B   | 21B   | 20 <sub>B</sub> | 19B   | 18 <sub>B</sub> | 17B   | 16B   |

AS-i master 2: list of peripheral faults (LPF)

\* Only for LDS and list of configuration errors, otherwise not used.

# **5.3.20 Module 19: Host command channel**

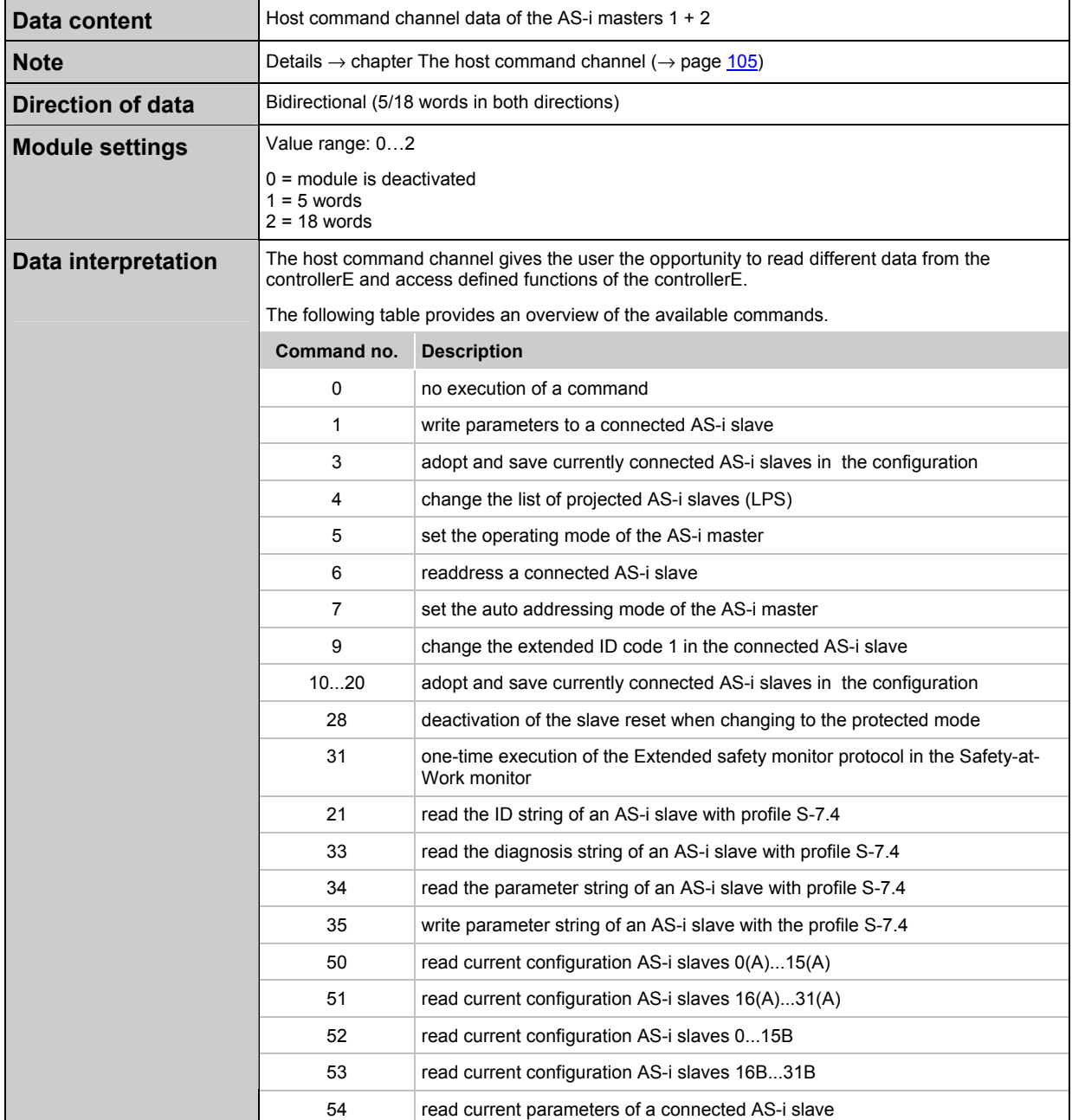

**ifm** Supplementary device manual for interface Ethernet/IP for AS-i controllerE

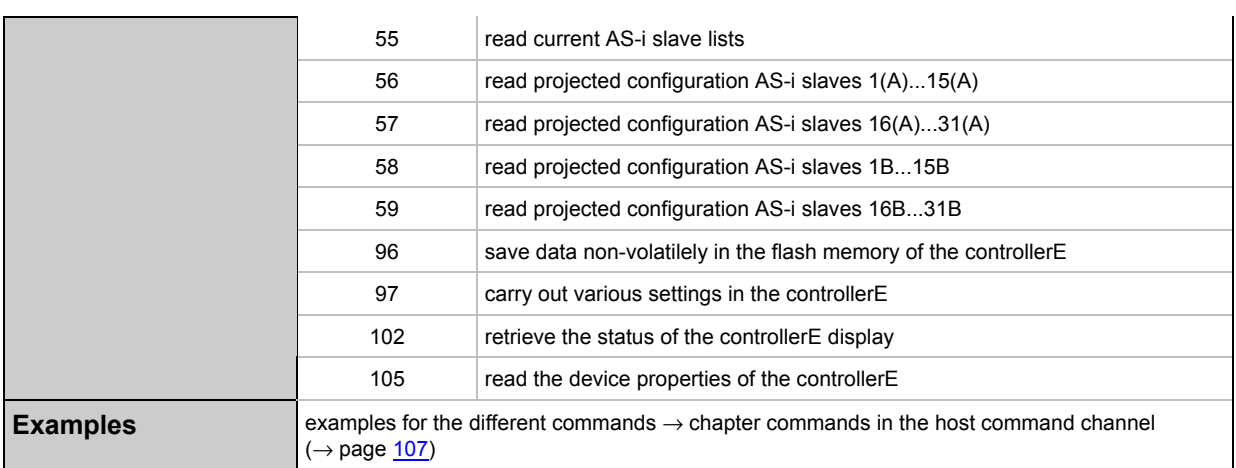

# **5.4 The file system of the web server**

The Ethernet interface of the controllerE has a memory area with a hierarchical directory structure. There files can be stored up to a total volume of 1.4 Mbytes and grouped in directories.

The file system has two safety levels. Depending on these safety levels different users can be given different types of access to directories and files.

The file system can be accessed via the Ethernet interface via FTP (**F**ile **T**ransfer **P**rotocol), Telnet or HTTP (**H**yper**T**ext **T**ransfer **P**rotocol).

## **Info**

The file system differentiates between capital and small letters. Example: Test.TXT is a different file than Test.txt

File names can have a length of max. 48 characters. The permissible length of path names including file names is 256 characters.

The file size is only limited by the memory capacity of 1.4 Mbytes.

The Ethernet interface used is an Anybus-S PCB type ABS-EIP-2 from HMS Industrial Networks GmbH. A current, detailed description of all functions and of the control via the PLC of the controllerE via the mailbox interface can be downloaded from the HMS website.

The structures and procedures that are important for interface handling are described below. Further information is given in the above-mentioned documentation. But basic knowledge of Ethernet, TCP/IP, FTP, Telnet, e-mail server and Modbus/TCP is required to use the corresponding services. There is a multitude of technical literature available in the book trade about these topics.

## **5.4.1 The structure of the file system of the web server**

The structure of the file system shows in which directories the different configuration data must be stored so that they can be correctly identified and processed by the controllerE. On delivery of the controllerE each user has unlimited access via Telnet or FTP to all files and directories of the controllerE web server. If access is to be restricted, you can create corresponding user accounts by means of the configuration files \pswd\ad\_pswd.cfg and \user\pswd\sys\_pswd.cfg  $(\rightarrow$  chapter The configuration files ad pswd.cfg and sys pswd.cfg,  $\rightarrow$  page [68](#page-67-0)).

## **NOTE**

Danger for the data caused by unauthorised participants in the network!

► Restrict the access to the web server of the controllerE, because otherwise the entire file system will be open to all network participants!

This password protection does not refer to access to HTML sites with a browser but only to the FTP or Telnet access to the file system.

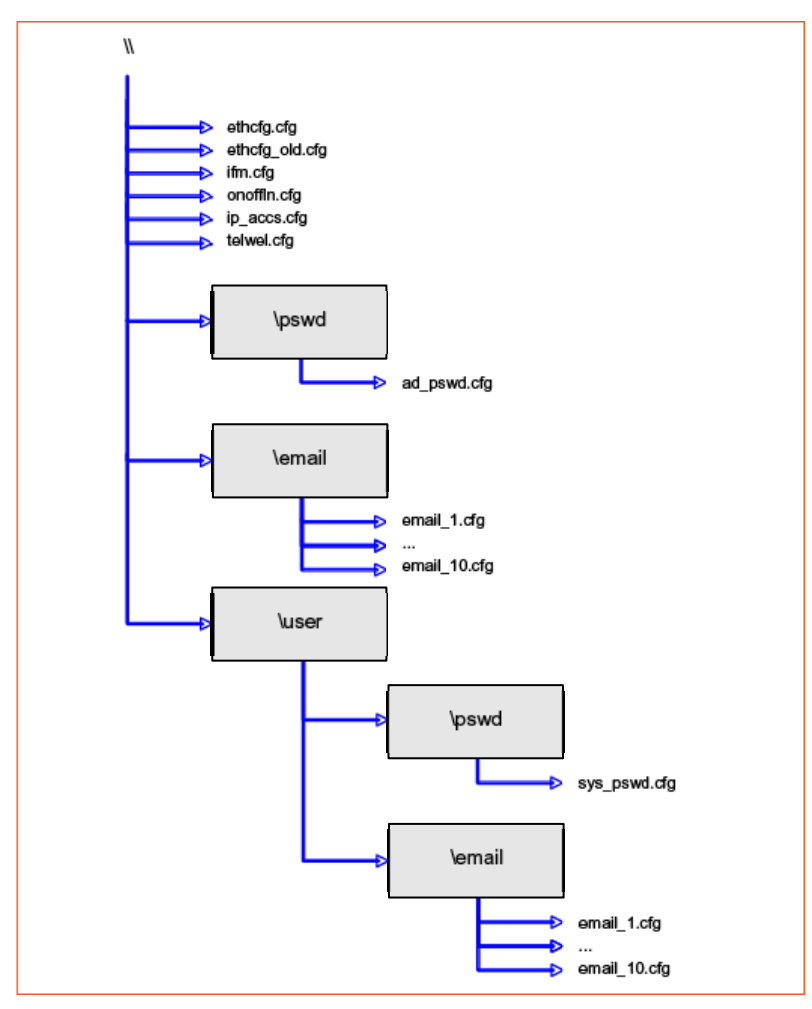

Graphics: Structure of the file system

The two directories \pswd are protected.

# **5.4.2 The configuration files**

The configuration files serve for the non-volatile storage of configuration data of the controllerE. If configuration files are to be edited, they always have to be copied from the web server to the PC first.

## **NOTE**

Restart the controllerE after a change to a configuration file (voltage off/on).

## <span id="page-61-0"></span>**The Ethernet configuration file ethcfg.cfg and its backup file ethcfg\_old.cfg**

In the file ethcfg.cfg the network settings of the controllerE are non-volatilely stored. The following table shows the format of this file and provides a short description of the different parameters. Changes made to the file ethcfg.cfg will become effective on reboot of the controllerE.

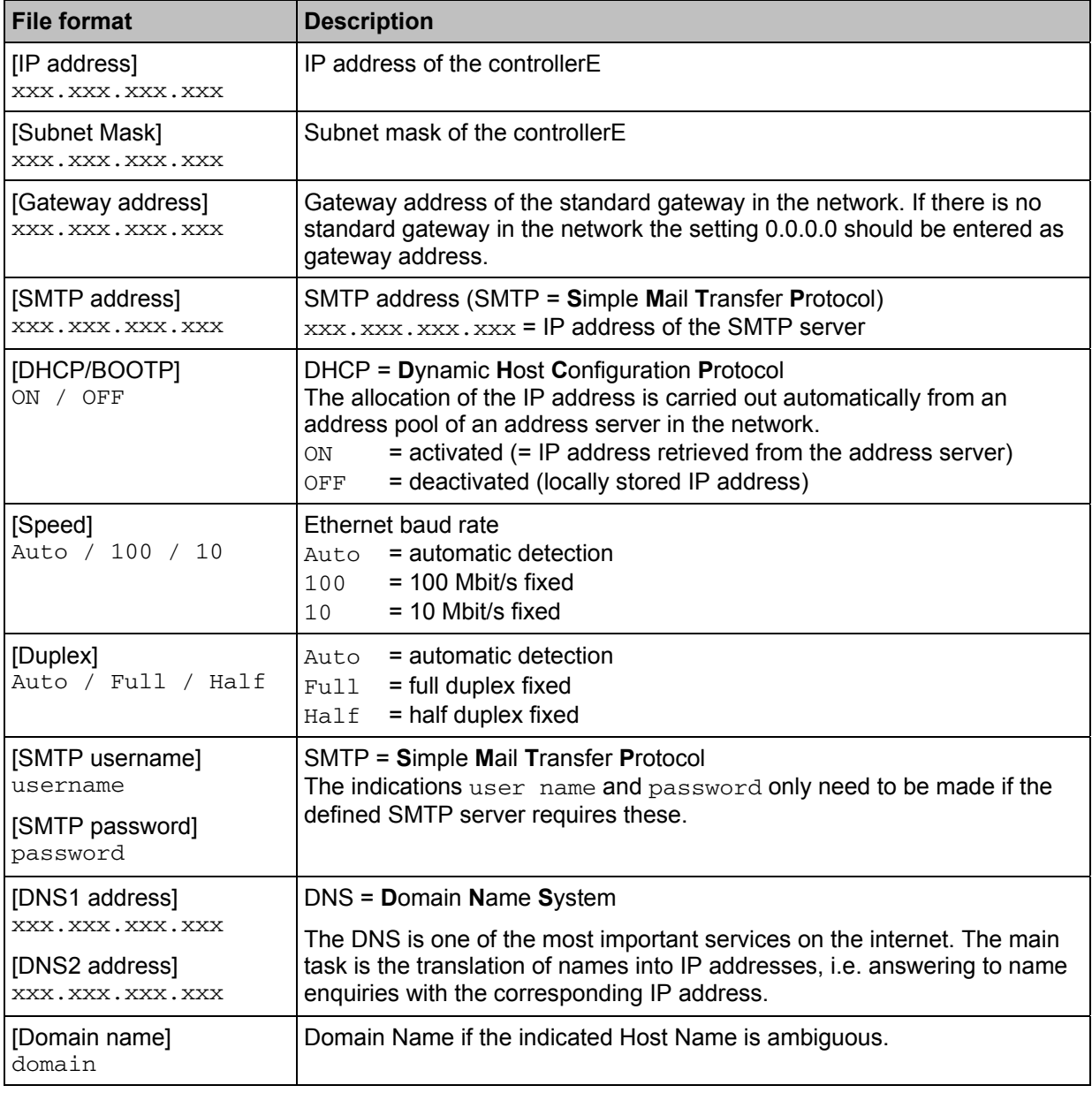

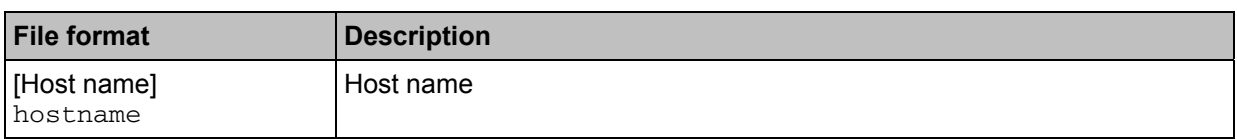

Of all entries in the configuration file  $\text{ethcfg.cfg}$  only the entries [IP address] and [subnet mask] can be changed via the operating menu of the controllerE. All other entries can only be configured and stored via the integrated web server of the controllerE. The configuration of the fieldbus interface can be accessed by means of a web browser.

- ► To do so, enter the following in the address line of the web browser: http://<IP-address> <IP address> corresponds to the IP address of the controllerE.
- > After pressing the button [Enter] the browser displays the configuration mask shown in the following screenshot:

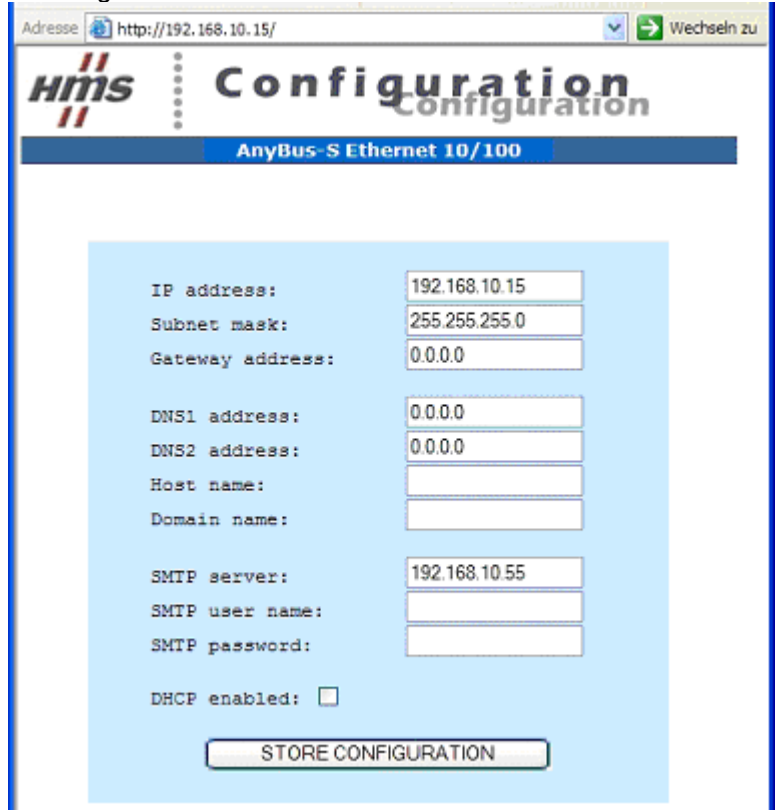

- ► Adjust the configuration entries according to the requirements.
- ► Save the new configuration by clicking on [STORE CONFIGURATION].
- > The configuration file  $ethcfg.cfg$  is then overwritten with the new settings.
- ► Restart the controllerE.
- > The changes made become active.

If the IP address or the subnet mask is changed via the operating menu of the controllerE the last valid Ethernet configuration data will be stored in the file  $ethef$  old.cfg. The format of the files ethcfg.cfg and ethcfg\_old.cfg is identical.

## <span id="page-63-0"></span>**The general configuration file ifm.cfg**

By means of the file ifm.cfg general settings regarding the operating behaviour of the controllerE can be made and stored non volatilely. Changes made to the file ifm.cfg will become effective on reboot of the controllerE.

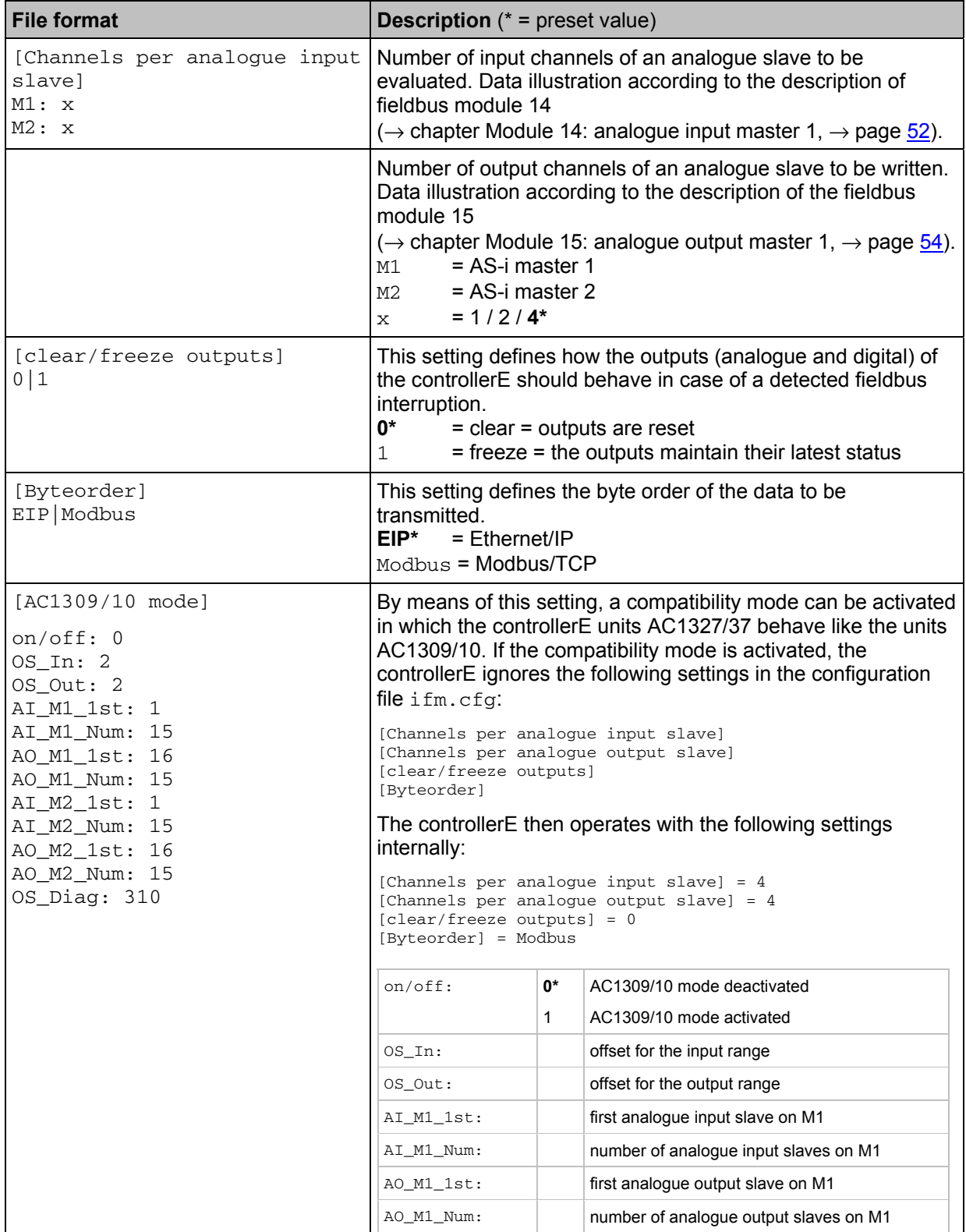

#### **ifm** Supplementary device manual for interface Ethernet/IP for AS-i controllerE

**Function** The file system of the web server

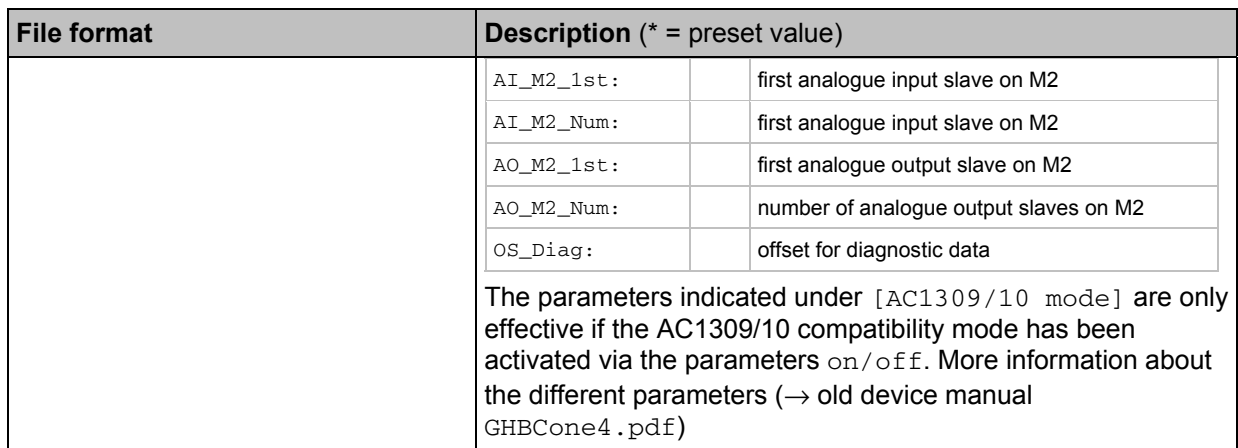

**\*** = preset value for the file ifm.cfg and behaviour of the controllerE, when the file ifm.cfg is not available on the web server of the controllerE.

Table: Format of the file ifm.cfg and short description of the different parameters

## **NOTICE**

Danger caused by wrong output signals!

If the entry [clear/freeze outputs] is set to 1, the digital as well as the analogue outputs are NOT set to "0" in case of a fault (interrupted bus communication).

► Use the function "Freeze Outputs" for targeted tests only!

## **NOTE**

The function of the entry [clear/freeze outputs] is only ensured if an interruption of the Ethernet connection is correctly detected. So, the correct setting of the configuration file  $\text{onoff}1$ .  $\text{cf}q$  is absolutely necessary. ( $\rightarrow$  chapter The configuration file onoffln.cfg,  $\rightarrow$  page [66](#page-65-0))

This entire documentation, in particular the description of the fieldbus modules ( $\rightarrow$  chapter ), always preassumes the correct setting of the entry [Byteorder] for the connected host PLC

#### **Example:**

If the controllerE is operated on an Ethernet/IP network, the byte order should also be set to "EIP".

### <span id="page-65-0"></span>**The configuration file onoffln.cfg**

The file  $\text{onoffIn.cfa}$  indicates how the existing Ethernet connection is to be monitored.

If the file onoffln.cfg is not available in the root directory of the web server, the connection is monitored as "Link": As soon as there is a connection to Ethernet, the connection to the connected host system is also regarded as "ok".

Monitoring of the connection via the file onoffln.cfg alone is not sufficient in order to clearly define the behaviour of AS-i outputs (digital and analogue) in case of an interruption of the connection.

Enter in the configuration file  $\pm \text{fm}$ .  $\pm \text{fg}$  using the entry [clear/freeze outputs] how the output signals are to behave in case of an interrupted connection!

## *D* NOTE

Monitoring of the connection via the file  $\text{conffin.cfg}$  does not have any influence on the input data from the point of view of the host application.

Here it has to be defined - provided that the host system has such a setting option - how the input information should behave in case of an interruption of the connection.

If there is no such setting option in the host system the communication must be monitored and it has to be specifically reacted to a fault.

Changes made to the file will become active after a restart of the controllerE.

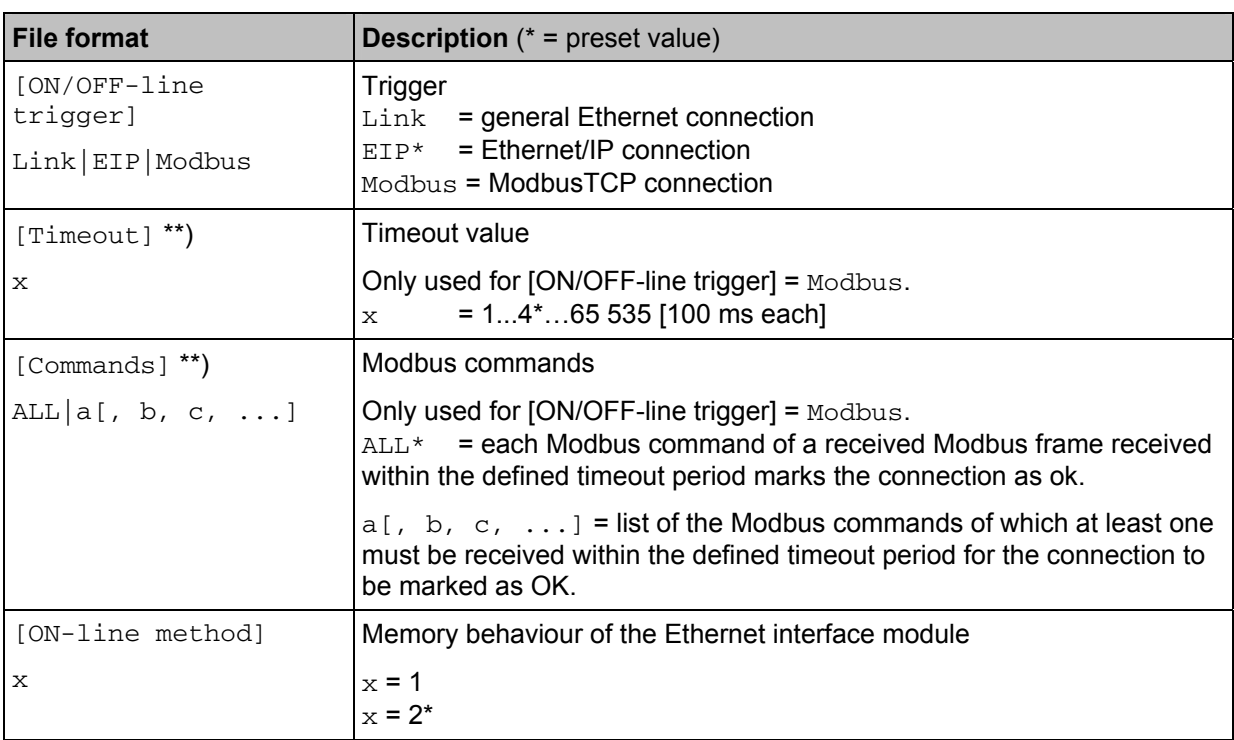

 $*$  = preset value for the file onoffln.cfg.

\*\*) These parameters are only indicated if the parameter [ON/OFF-line trigger] is set to Modbus.

Table: Format of the file onoffln.cfg and short description of the different parameters

## **NOTE**

 $\blacktriangleright$  When setting the parameter [ON-line method] = 1 in the file onoffln.cfg the following has to be taken into account:

If AS-i outputs have been triggered via an Ethernet host via the protocol Ethernet/IP or ModbusTCP and an interruption of this connection occurs, the triggered outputs will be reset (in case of correct setting of the configuration files  $\pm fm$ .  $cfq$  and  $\text{conffln}$ .  $cfq$ ). If now another access to the controllerE takes place via the same protocol, the previously triggered outputs are reactivated even if the connection to the original host is interrupted.

We therefore recommend not to change the presetting of the parameter [ON-line method] = 2!

### **The configuration file ip\_accs.cfg**

In the file ip\_accs.cfg, the supported web services (web, FTP, Telnet, ModbusTCP, Ethernet/IP) can be approved for individual network participants or groups of participants. An asterisk (\*) can be used as placeholder for groups of IP addresses.

Changes made to the file will become active after a restart of the controllerE.

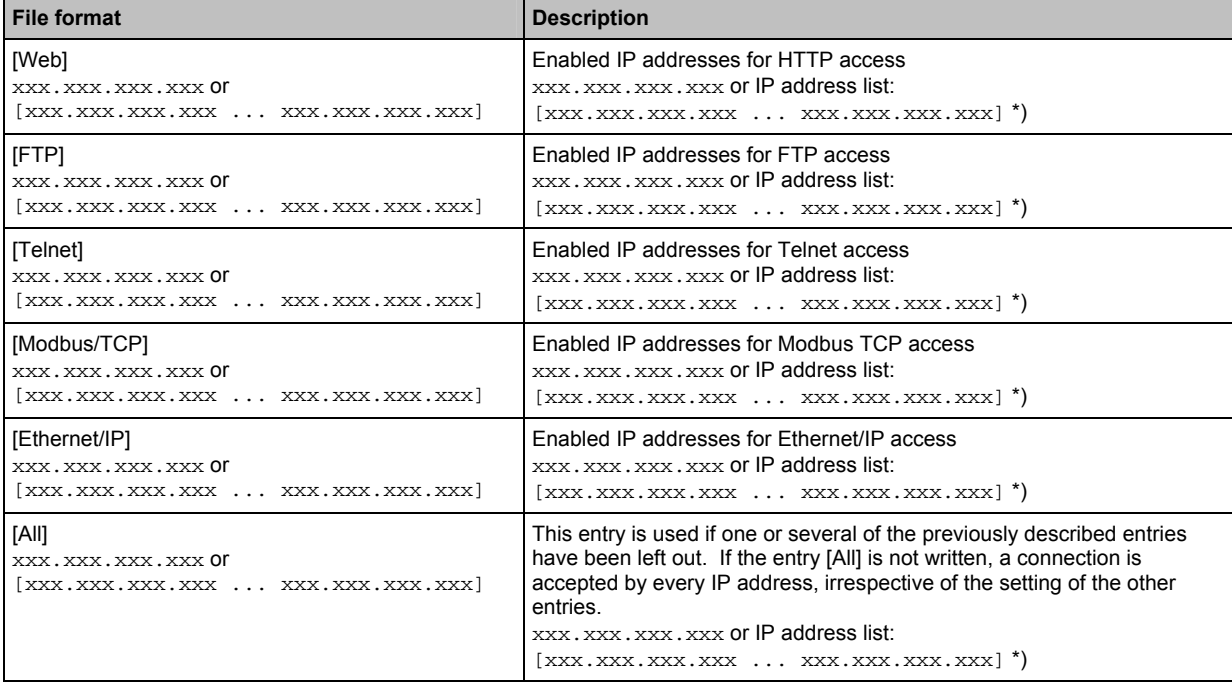

\* The total number of IP addresses to be entered in the file  $ip\_access.cfg$  is only limited by the available memory.

Table: Format of the file ip\_accs.cfg and short description of the different parameters

### **The configuration file telwel.cfg**

The configuration file  $t = l$ wel.cfg creates a defined welcome text in case of a Telnet access to the controllerE. To do so, the text can either be directly written in the file  $t = l$ wel.cfg or the entry [File path] can be used to refer to a corresponding text file on the web server.

Changes made to the file will become active after a restart of the controllerE.

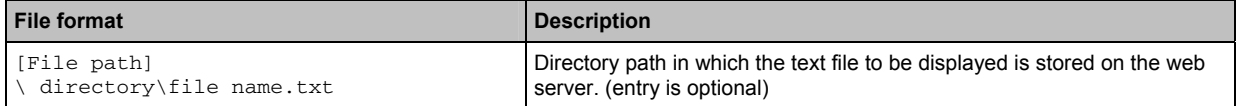

## <span id="page-67-0"></span>**The configuration files ad\_pswd.cfg and sys\_pswd.cfg**

On delivery of the controllerE each user has unlimited access via Telnet or FTP to all files and directories of the controllerE web server. If access is to be restricted, you can create corresponding user accounts by means of the files \pswd\ad\_pswd.cfg and \user\pswd\sys\_pswd.cfg.

### **NOTE**

Danger for the data caused by unauthorised participants in the network!

► Restrict the access to the web server of the controllerE, because otherwise the entire file system will be open to all network participants!

This password protection does not refer to access to HTML sites with a browser but only to the FTP or Telnet access to the file system.

In general, two different types of user accounts are distinguished:

- User accounts for so-called normal operation.
- User accounts for the so-called administrator mode.

User accounts for **normal operation** are defined in the file \user\pswd\sys\_pswd.cfg and enable access to the directory \user and to the corresponding subdirectories for these users. The file sys pswd.cfg of course only makes sense if the administrator access has also been restricted.

User accounts for the **administrator mode** are defined in the file \pswd\ad\_pswd.cfg and allow these users the unrestricted access to the entire file system of the controllerE.

Changes made to the files will become active after a restart of the controllerE.

The following table shows the format of these files and provides a short description of the setting options.

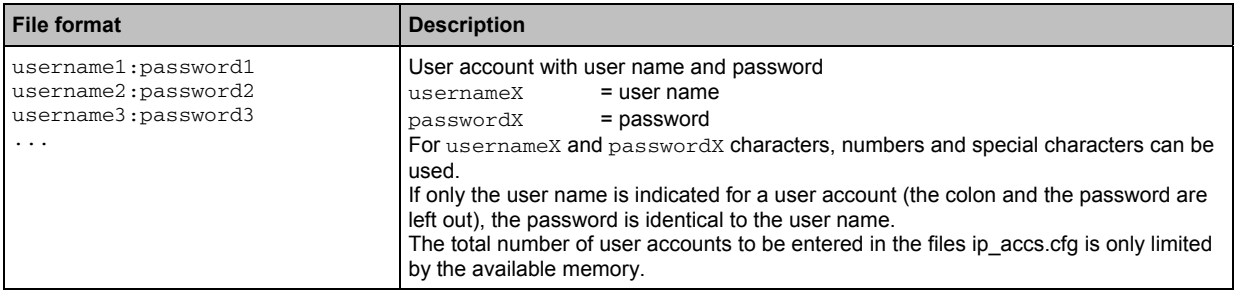

If user accounts are defined, an FTP access to the controllere web server can be carried out according to the following syntax (unless the used browser automatically opens a registration window):

ftp://<username>:<password>@<IP-address>

the following applies:

<username> = user name, <password> = password,  $\langle$ IP-address> = IP address of the controllerE.

### **The configuration files email\_1.cfg ... email\_10.cfg**

E-mail templates can be defined using the files  $email_x.cfg.$  When defined trigger conditions occur, these files are sent from the controllerE to an SMTP server. A prerequisite for sending e-mails is that the IP address of the SMTP server is entered in the Ethernet settings of the controllerE ( $\rightarrow$  chapter The Ethernet configuration file ethcfg.cfg and its backup file ethcfg old.cfg ( $\rightarrow$  page [62](#page-61-0)).

In total, up to 20 different e-mail templates can be stored in the controllerE.

 $-$  10 templates in the directory  $\text{email}\$  and

 $-10$  further templates in the directory  $\text{user}\$ 

In the administrator mode all e-mail templates can be accessed via FTP, in normal operation only the 10 templates which are stored in the directory  $\text{user}\emat{\ldots}$ 

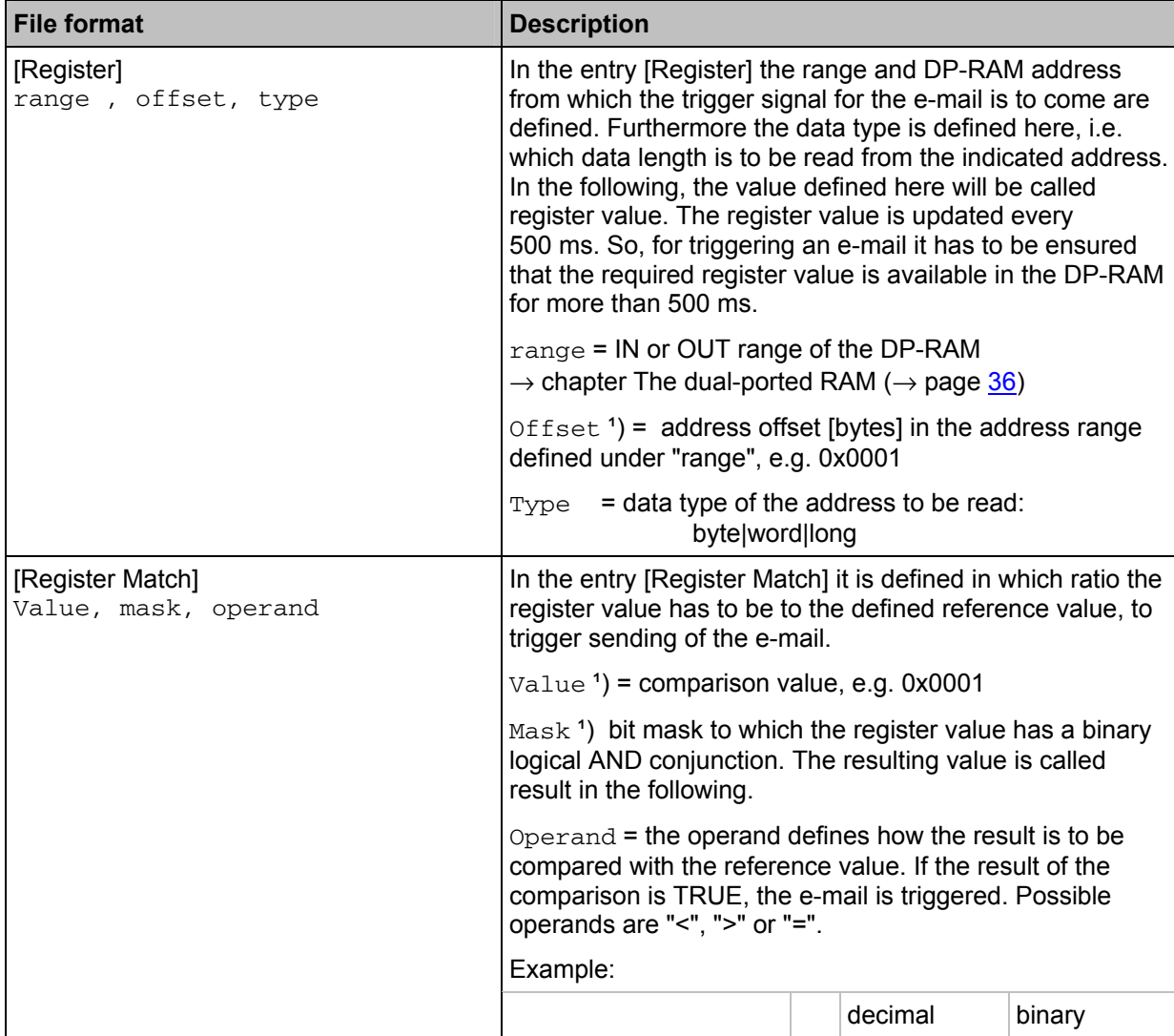

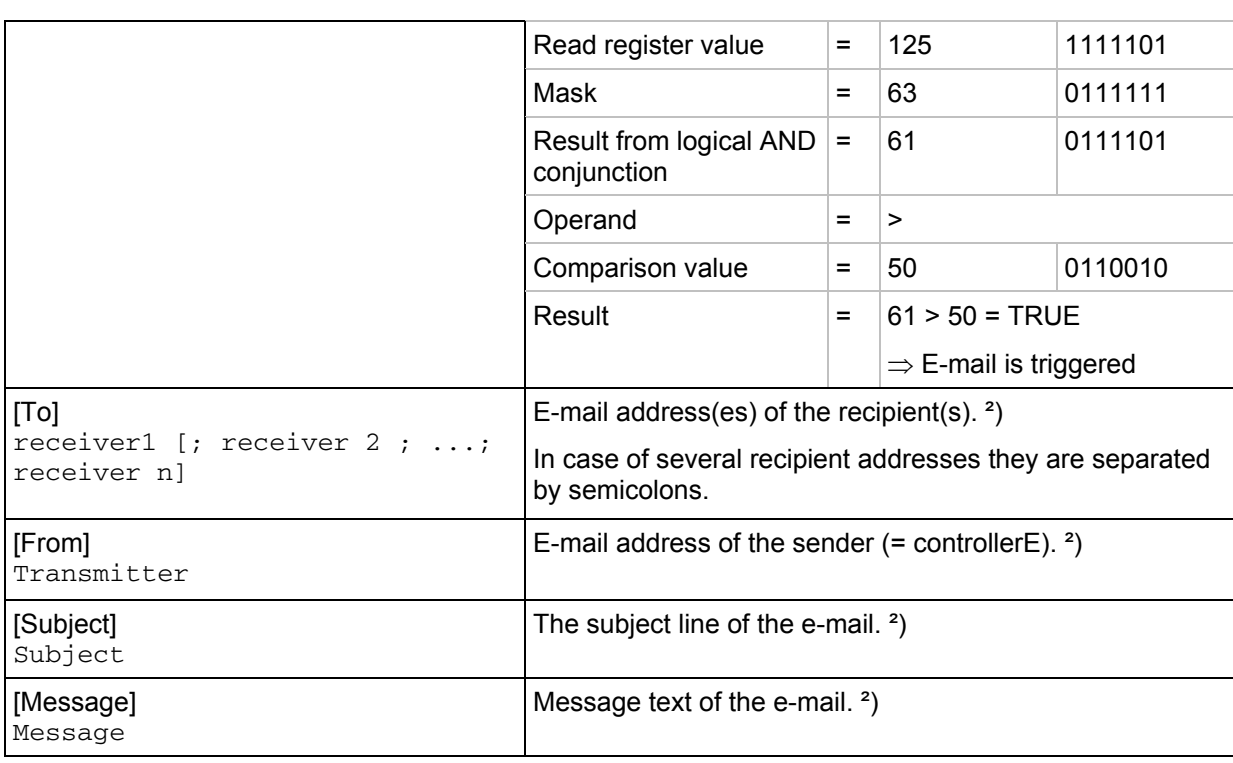

<sup>1</sup>) These values can be indicated as decimal values (e.g. 10) or hexadecimal values (e.g. 0x000A).

<sup>2</sup>) In this entry dynamical text can also be used via SSI functions ( $\rightarrow$  page [198\)](#page-197-0).

Table: Format of the files  $\text{email\_1.cfg} \dots \text{email\_10.cfg}$  and brief description of the different parameters

Changes made to the entries [Register] or [Register Match] in the files emailx\_cfg will become effective on reboot of the controllere. All other changes are adopted by the controllerE without reboot.

## **5.4.3 The FTP server**

The file system can be managed, e.g. creating and deleting directories or files, via a PC connected to the controllerE, which has an installed web browser.

► Enter the following in the address line of the web browser and confirm with [Enter]: ftp://<username>:<password>@<IP-address>

The following applies:

<username> = user name,

<password> = password,

 $\langle$ IP-address> = IP address of the controllerE.

If no user accounts have been created on the controllerE, the entry  $\langle$ username>: $\langle$ password>@ is not necessary.

 $(\rightarrow$  chapter The configuration files ad pswd.cfg and sys pswd.cfg,  $\rightarrow$  page [68](#page-67-0))

> The web browser now shows the structure of the file system in the controllerE.

## **5.4.4 The Telnet server**

The Telnet protocol (Telnet = **Tel**ecommunication **Net**work) is a network protocol widely used on the internet. A Telnet interface is part of the Windows operating system. This is a command line platform similar to DOS used for working with the file system.

To start the Telnet service from the start menu of the PC, click on [Execute...] and enter "Telnet: Hostname" (hostname = IP address of the controllerE). The program HyperTerminal (also part of the Windows operating system) opens and now tries to establish a connection to the controllerE.

After setup of the connection the following commands are available:

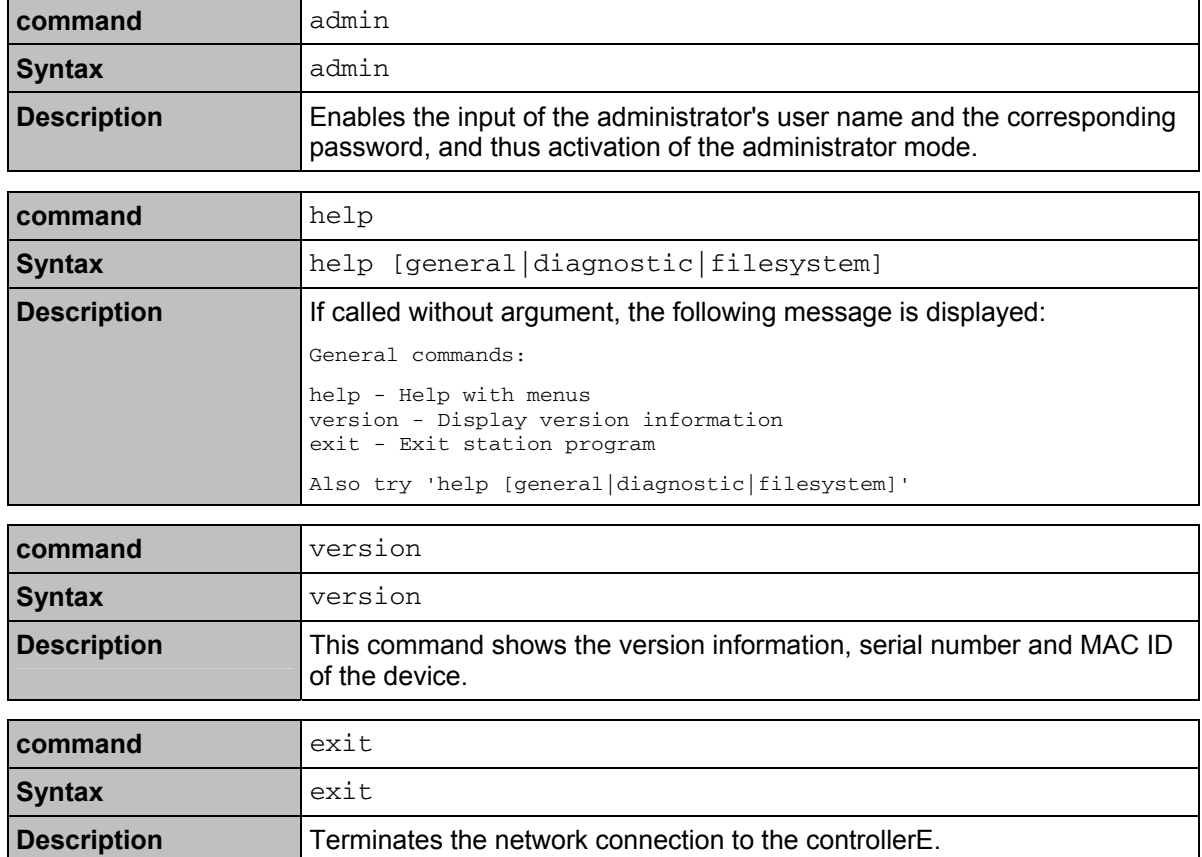

### **General Telnet commands**

## **Telnet diagnosis commands**

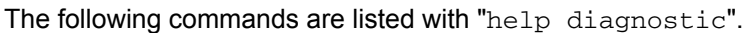

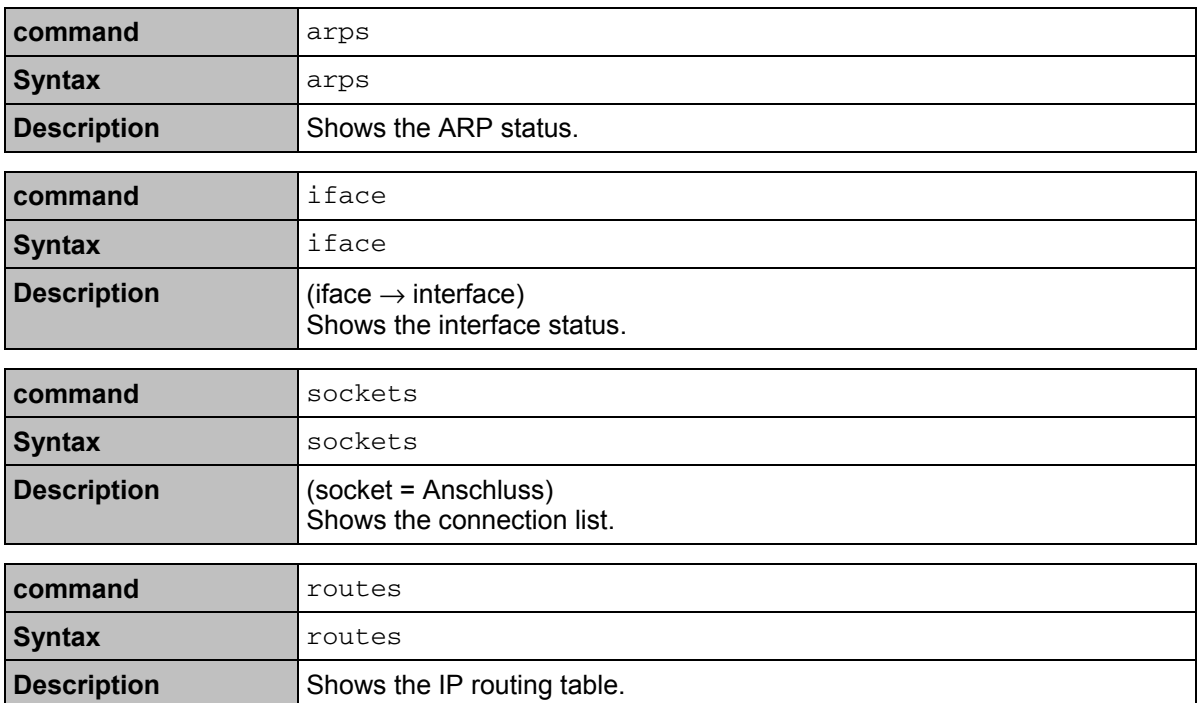

### **Telnet file system commands**

For commands which use file names, directory names or paths as arguments, these can be entered with or without apostrophes. However, names with a space must be placed in apostrophes. Relative path names with ".", "\" and ". ." are permitted.

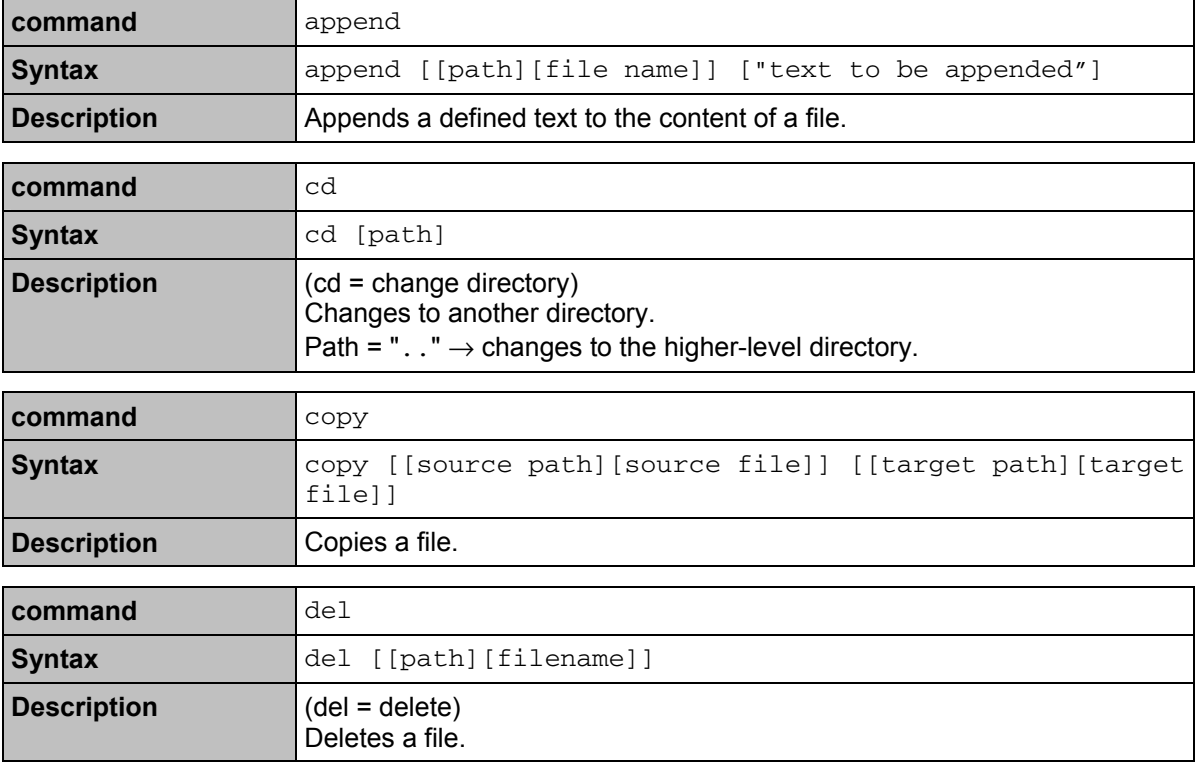
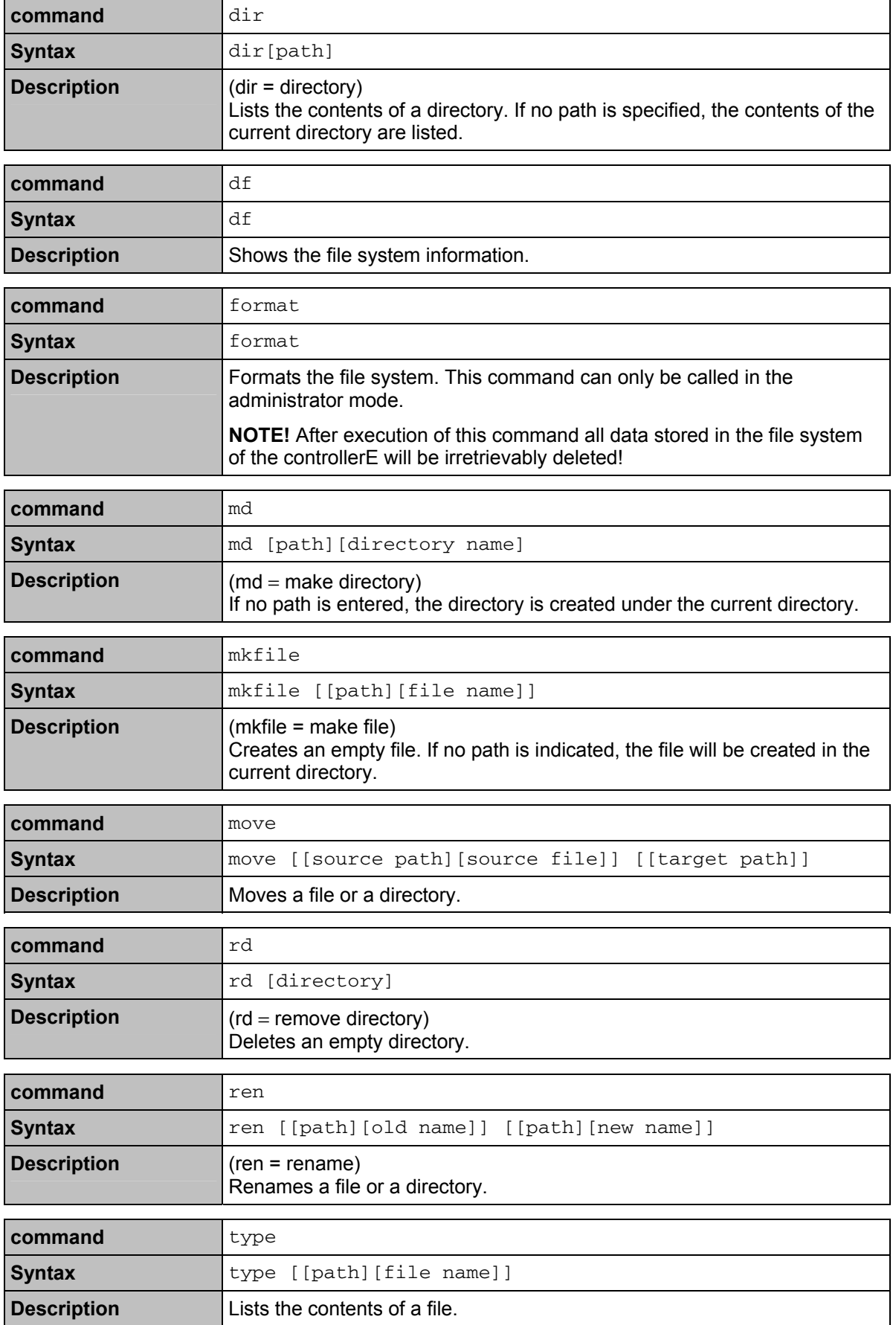

<span id="page-73-0"></span>**Commands in the fieldbus data command channel (module 11)** Module 11, command 1: read master flags

# **6 Commands in the fieldbus data command channel (module 11)**

#### Contents

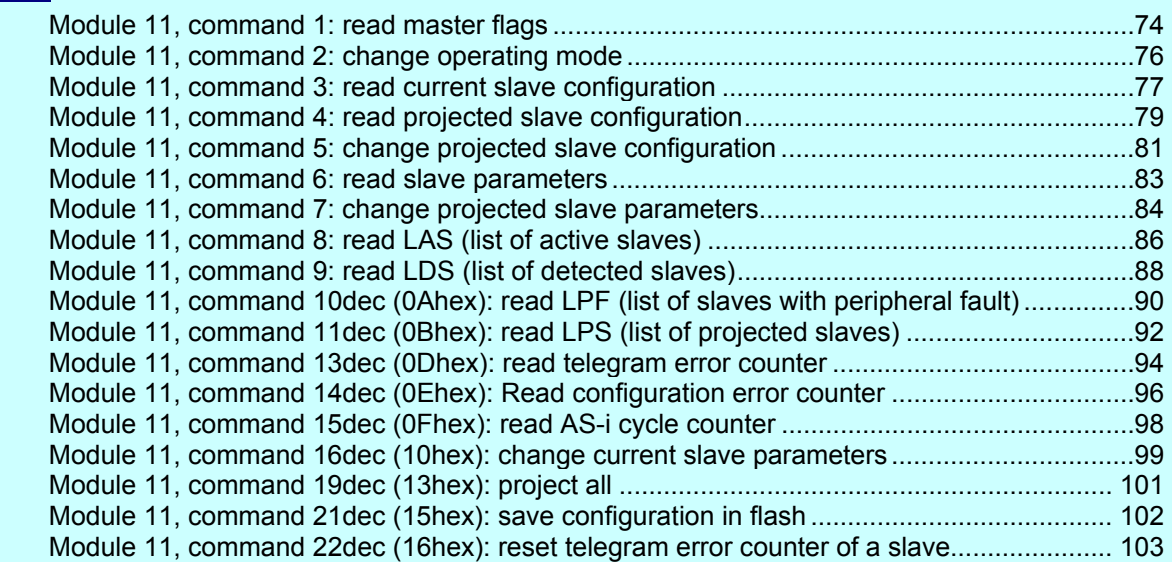

 $\rightarrow$  chapter Module 11: Fieldbus data command channel ( $\rightarrow$  page [50](#page-49-0))

## <span id="page-73-1"></span>**6.1 Module 11, command 1: read master flags**

#### **6.1.1 Request of fieldbus master to controllerE**

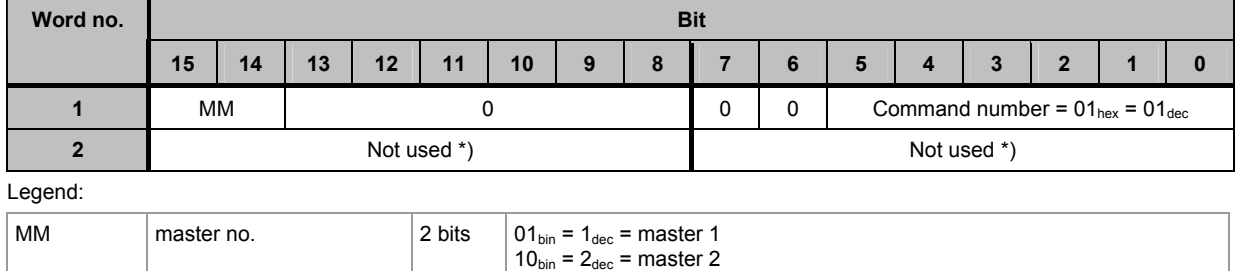

\*) **IMPORTANT:** For the query read only the required bytes! Unused bytes can contain information of previous queries.

**Commands in the fieldbus data command channel (module 11)** Module 11, command 1: read master flags

## **6.1.2 Response from controllerE to fieldbus master**

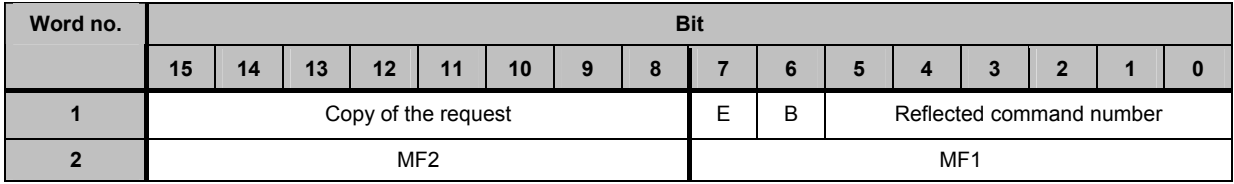

#### Legend:

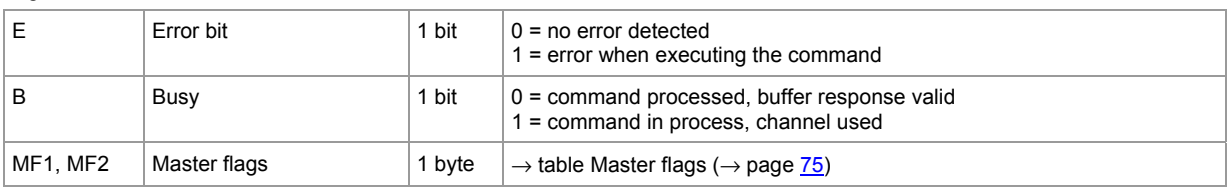

## <span id="page-74-0"></span>**6.1.3 Master flags in module 11**

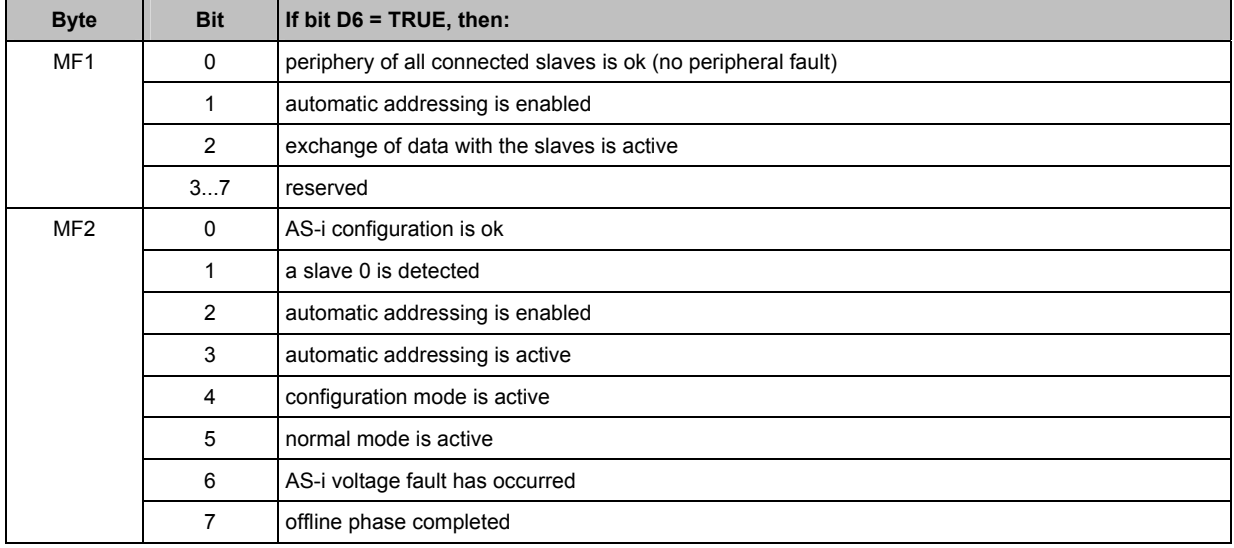

## <span id="page-75-1"></span><span id="page-75-0"></span>**6.2 Module 11, command 2: change operating mode**

#### **6.2.1 Request of fieldbus master to controllerE**

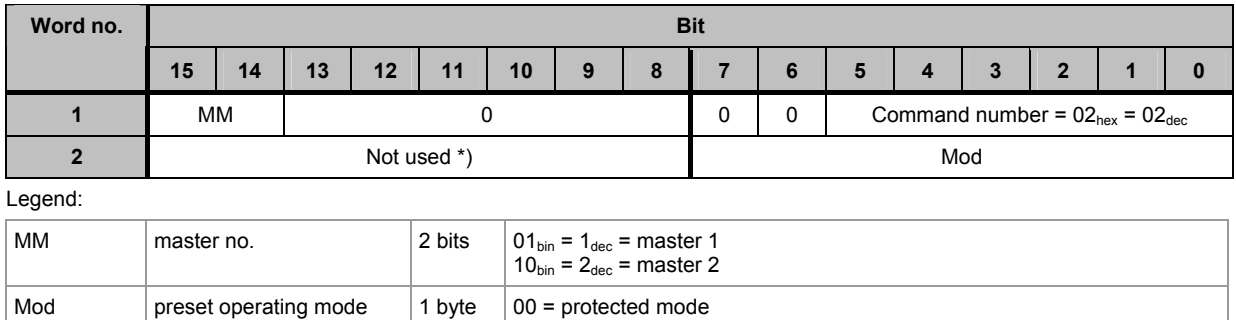

01 = projection mode

\*) **IMPORTANT:** For the query read only the required bytes! Unused bytes can contain information of previous queries.

### **6.2.2 Response from controllerE to fieldbus master**

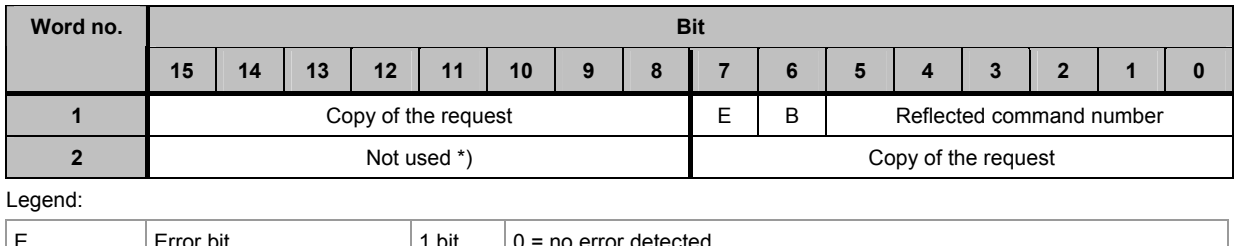

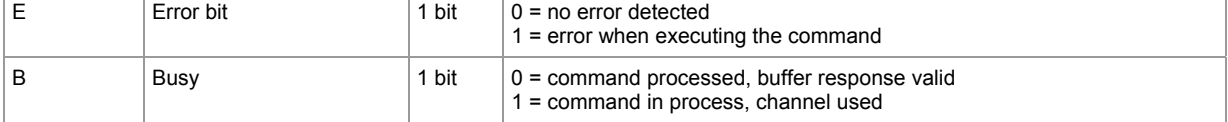

\*) **IMPORTANT:** For the query read only the required bytes! Unused bytes can contain information of previous queries.

<span id="page-76-0"></span>**Commands in the fieldbus data command channel (module 11)** Module 11, command 3:

d t l fi time and the time of the second second the second second second the second second second second second<br>The second second second second second second second second second second second second second second second s

## <span id="page-76-1"></span>**6.3 Module 11, command 3: read current slave configuration**

### **6.3.1 Request of fieldbus master to controllerE**

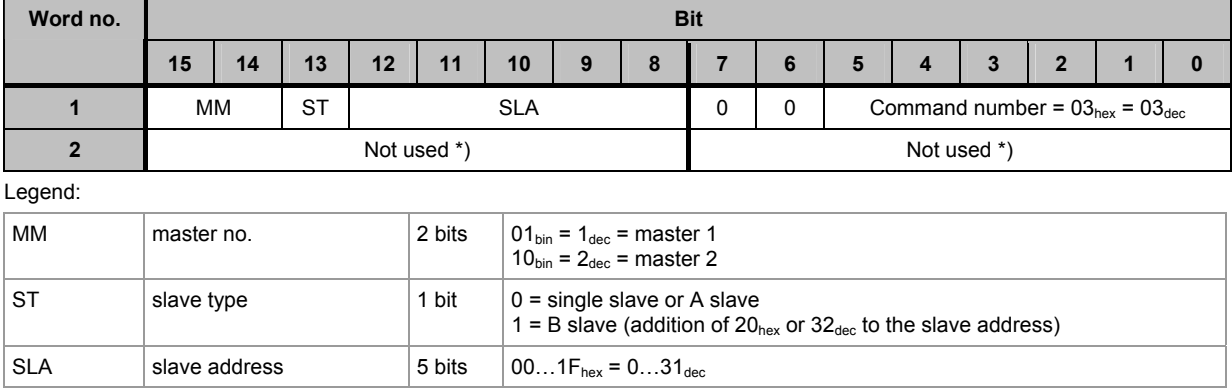

\*) **IMPORTANT:** For the query read only the required bytes! Unused bytes can contain information of previous queries.

#### **6.3.2 Response from controllerE to fieldbus master**

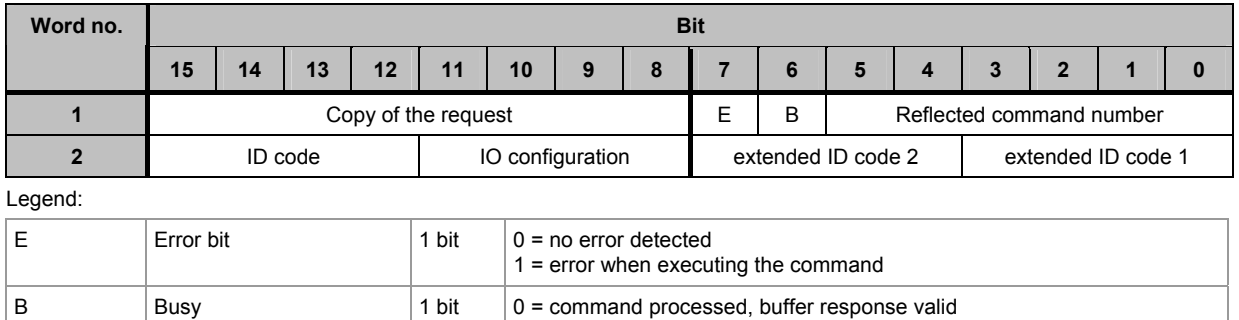

1 = command in process, channel used

**Commands in the fieldbus data command channel (module 11)** Module 11, command 3:

## **6.3.3 Example: read current slave configuration of slave 7B on AS-i master 1**

Request of fieldbus master to controllerE

d t l fi time and the time of the second second the second second second the second second second second second<br>The second second second second second second second second second second second second second second second s

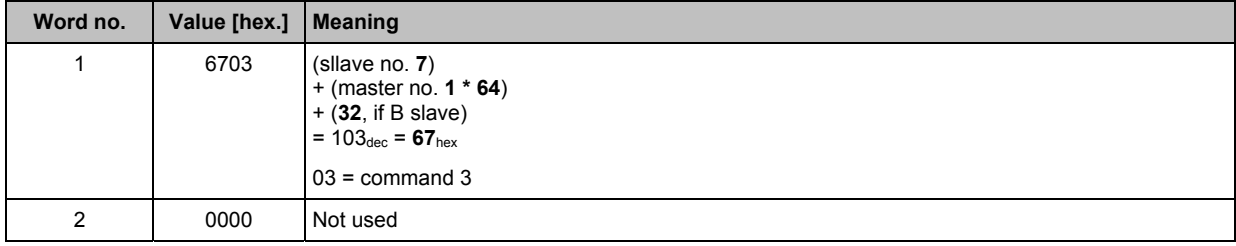

Response from controllerE to fieldbus master

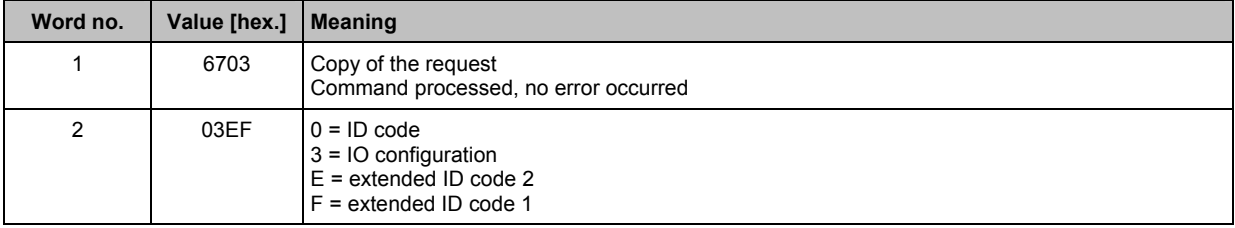

(corresponds to slave profile S 3.0.E = 2I/2O module with peripheral fault detection)

## <span id="page-78-1"></span><span id="page-78-0"></span>**6.4 Module 11, command 4: read projected slave configuration**

### **6.4.1 Request of fieldbus master to controllerE**

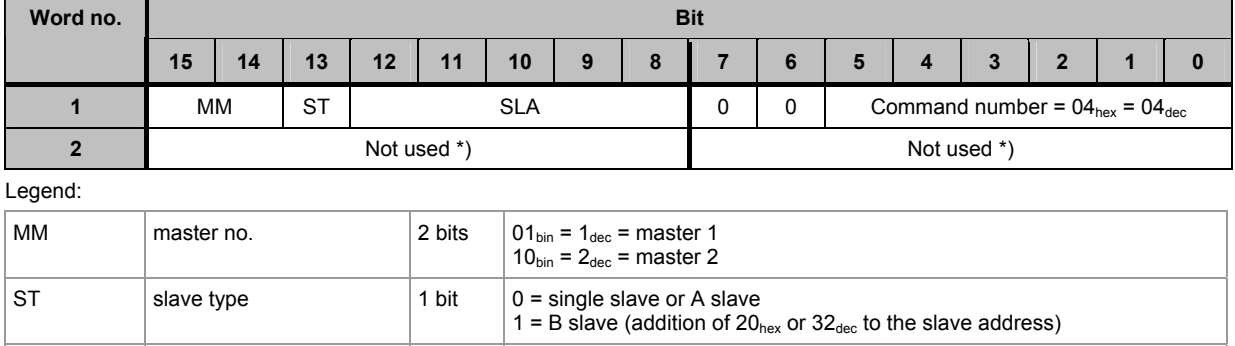

\*) **IMPORTANT:** For the query read only the required bytes! Unused bytes can contain information of previous queries.

SLA slave address  $5 \text{ bits } 00...1F_{\text{hex}} = 0...31_{\text{dec}}$ 

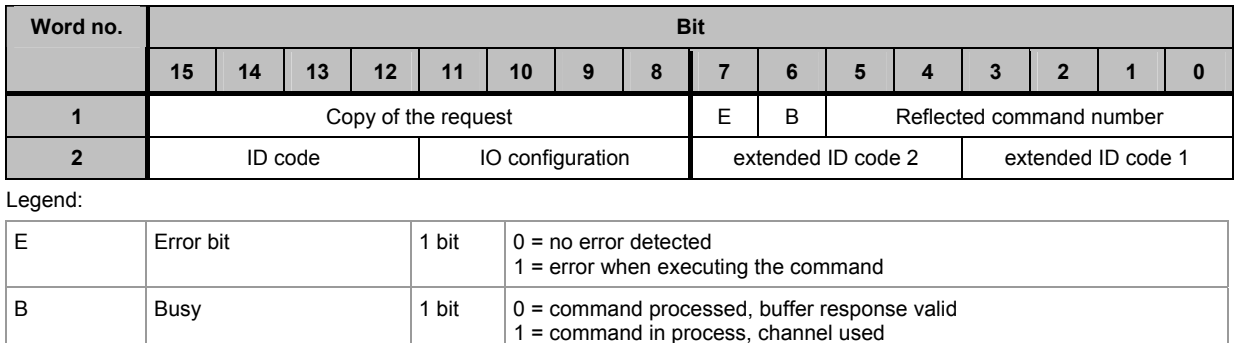

## **6.4.3 Example: read projected slave configuration of slave 16(A) on AS-i master 1**

Request of fieldbus master to controllerE

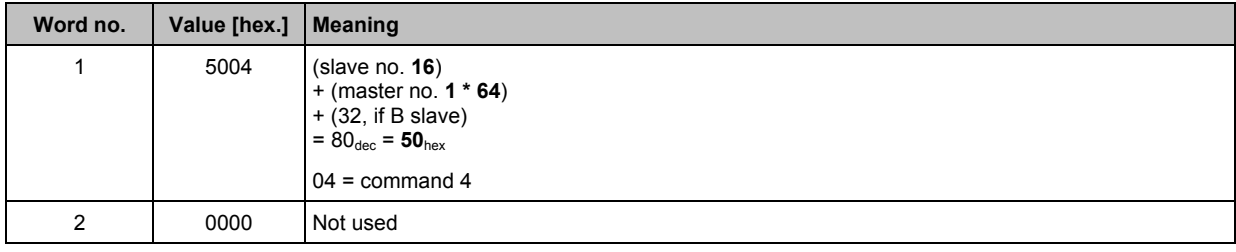

Request of fieldbus master to controllerE

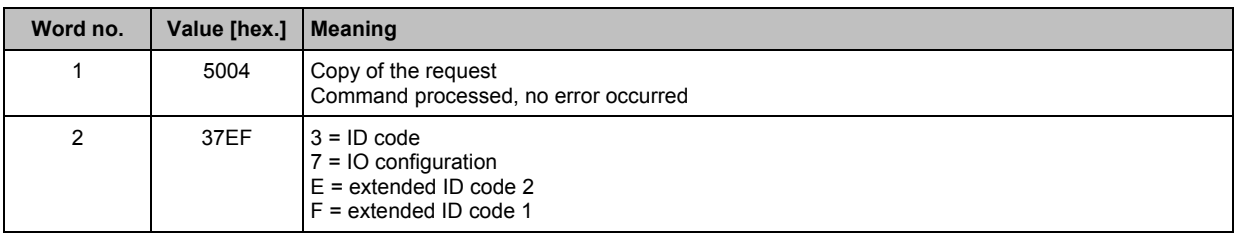

(corresponds to slave profile S 7.3.E = analogue input module with 4 inputs)

## <span id="page-80-1"></span><span id="page-80-0"></span>**6.5 Module 11, command 5: change projected slave configuration**

# **6.5.1 Request of fieldbus master to controllerE**

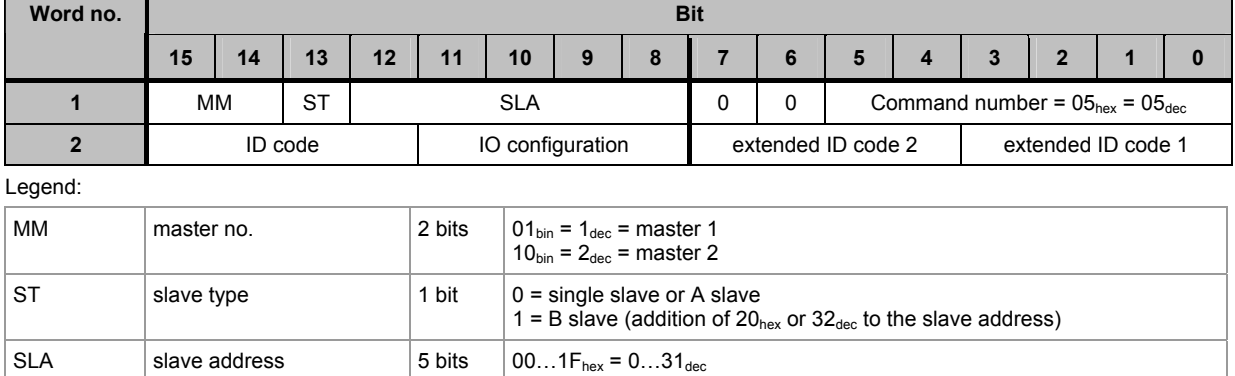

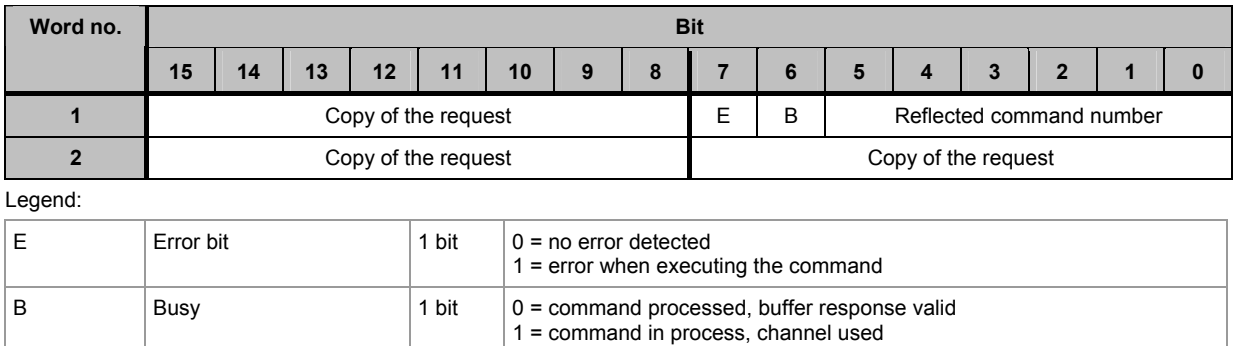

**Commands in the fieldbus data command channel (module 11)** Module 11, command 5: change projected slave configuration

## **6.5.3 Example: change projected slave configuration of slave 1(A) on master 2**

Request of fieldbus master to controllerE

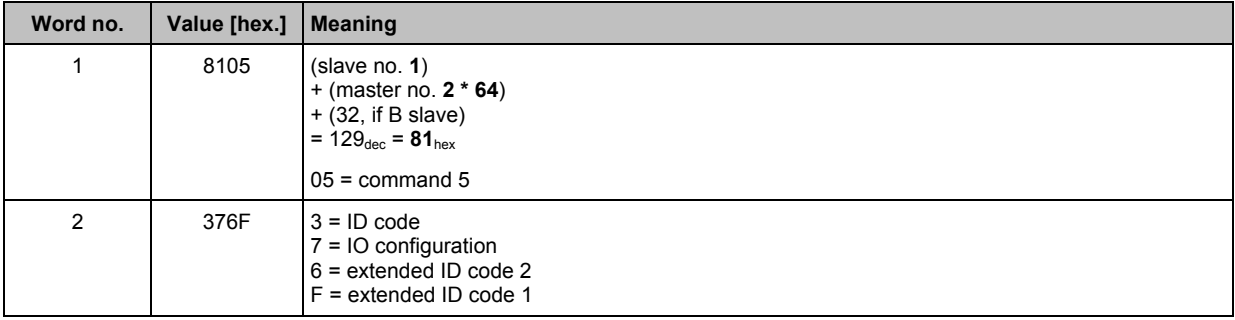

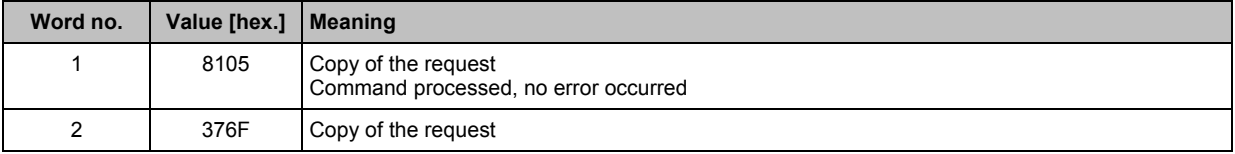

## <span id="page-82-1"></span><span id="page-82-0"></span>**6.6 Module 11, command 6: read slave parameters**

**6.6.1 Request of fieldbus master to controllerE** 

| Word no.     | <b>Bit</b>  |               |           |    |            |    |                                                                                                    |   |             |   |                                          |   |   |                |   |  |  |
|--------------|-------------|---------------|-----------|----|------------|----|----------------------------------------------------------------------------------------------------|---|-------------|---|------------------------------------------|---|---|----------------|---|--|--|
|              | 15          | 14            | 13        | 12 | 11         | 10 | 9                                                                                                    | 8 |             | 6 | 5                                        | 4 | 3 | $\overline{2}$ | 1 |  |  |
|              | MМ          |               | <b>ST</b> |    | <b>SLA</b> |    |                                                                                                    |   |             | 0 | Command number = $06_{hex}$ = $06_{dec}$ |   |   |                |   |  |  |
| $\mathbf{2}$ | Not used *) |               |           |    |            |    |                                                                                                    |   | Not used *) |   |                                          |   |   |                |   |  |  |
| Legend:      |             |               |           |    |            |    |                                                                                                    |   |             |   |                                          |   |   |                |   |  |  |
| <b>MM</b>    | master no.  |               |           |    | 2 bits     |    | $01_{\text{bin}} = 1_{\text{dec}} = \text{master } 1$<br>$10_{\text{bin}} = 2_{\text{dec}} = \text{master } 2$ |   |             |   |                                          |   |   |                |   |  |  |
| <b>ST</b>    | slave type  |               |           |    | 1 bit      |    | $0 =$ single slave or A slave<br>1 = B slave (addition of $20_{hex}$ or $32_{dec}$ to the slave address)       |   |             |   |                                          |   |   |                |   |  |  |
| <b>SLA</b>   |             | slave address |           |    |            |    | 001 $F_{\text{hex}} = 0$ 31 <sub>dec</sub>                                                                     |   |             |   |                                          |   |   |                |   |  |  |

\*) **IMPORTANT:** For the query read only the required bytes! Unused bytes can contain information of previous queries.

### **6.6.2 Response from controllerE to fieldbus master**

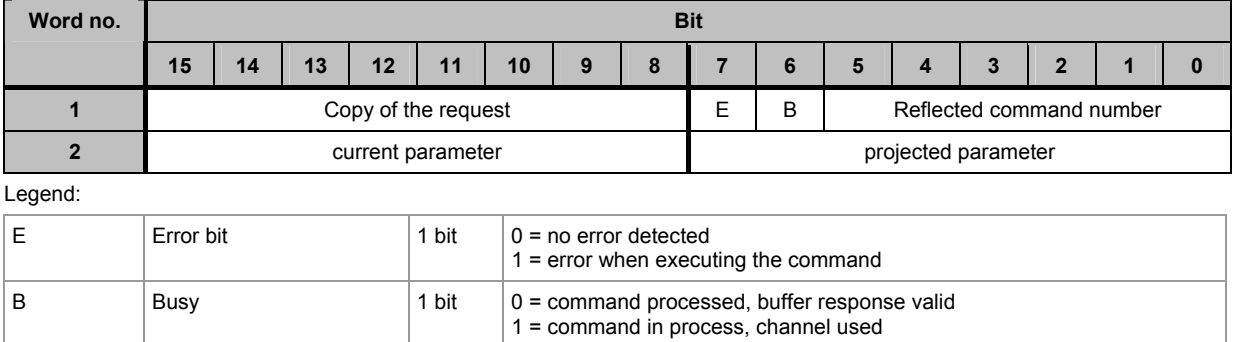

### **6.6.3 Example: read slave parameters of slave 2(A) on AS-i master 1**

Request of fieldbus master to controllerE

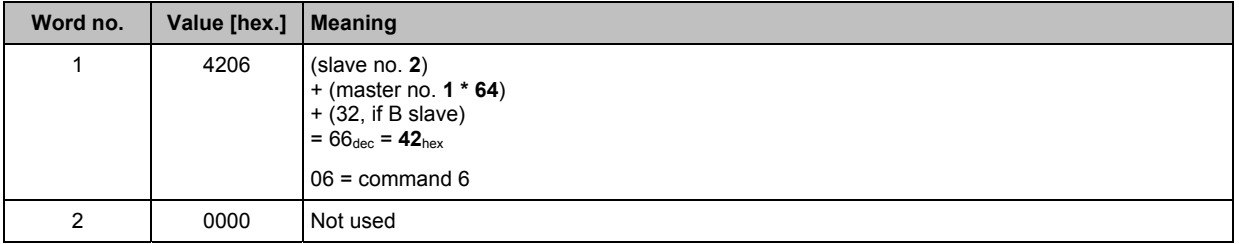

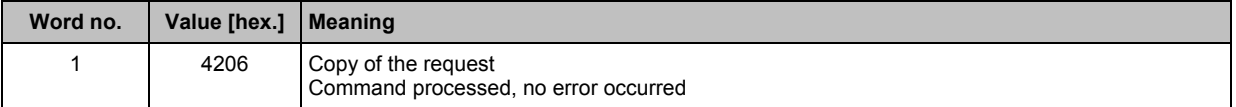

<span id="page-83-0"></span>**Commands in the fieldbus data command channel (module 11)** Module 11, command 6: read slave parameters

<span id="page-83-1"></span>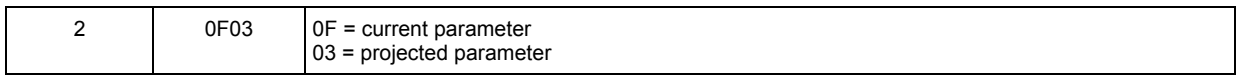

**Commands in the fieldbus data command channel (module 11)** Module 11, command 7:

## **6.7 Module 11, command 7: change projected slave parameters**

### **Info**

h j t d l t

The projected parameters can only be changed if the AS-i master operates in the projected mode. Activation  $\rightarrow$  chapter Module 11, command 2: change operating mode ( $\rightarrow$  page [76\)](#page-75-1)

## **6.7.1 Request of fieldbus master to controllerE**

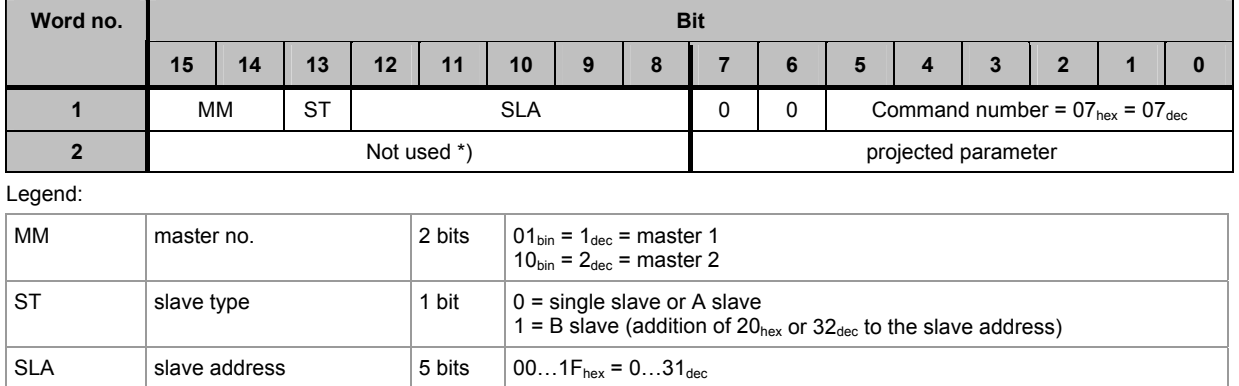

\*) **IMPORTANT:** For the query read only the required bytes! Unused bytes can contain information of previous queries.

## **6.7.2 Response from controllerE to fieldbus master**

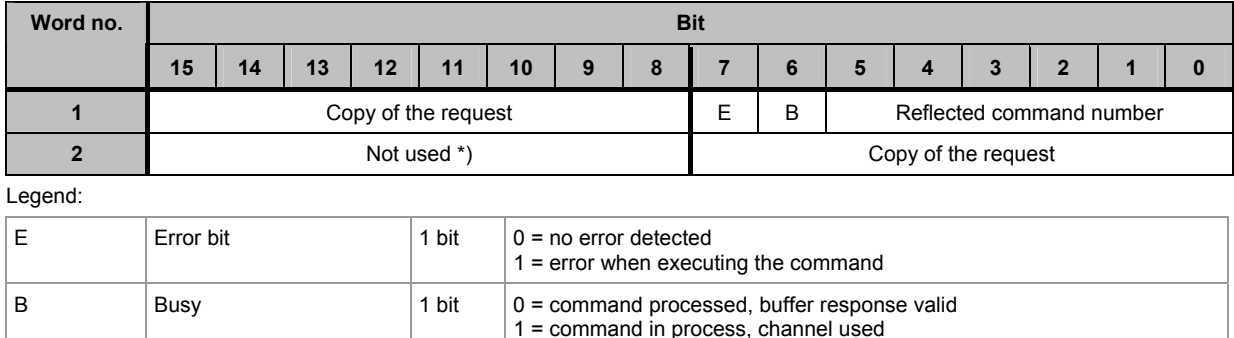

\*) **IMPORTANT:** For the query read only the required bytes! Unused bytes can contain information of previous queries.

<span id="page-85-0"></span>**Commands in the fieldbus data command channel (module 11)** Module 11, command 7:

## <span id="page-85-1"></span>**6.7.3 Example: change projected slave parameters of slave 7B on AS-i master 1**

Request of fieldbus master to controllerE

h j td l t

<span id="page-85-2"></span>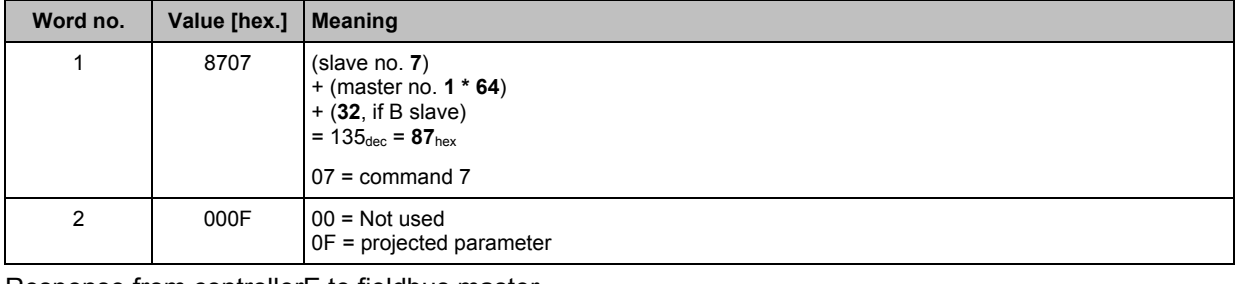

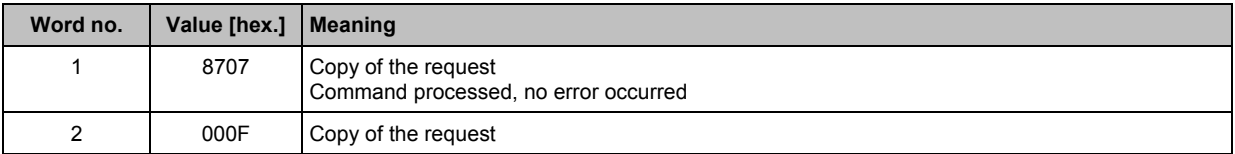

**Commands in the fieldbus data command channel (module 11)** Module 11, command 8: read LAS (list of active slaves)

## **6.8 Module 11, command 8: read LAS (list of active slaves)**

### **6.8.1 Slave group in module 11**

The feedback word can only give information about max. 16 slaves. Therefore the slaves are divided in 4 groups ( $\rightarrow$  table).

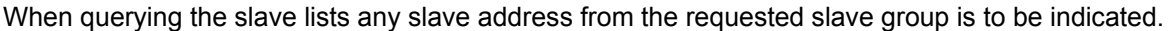

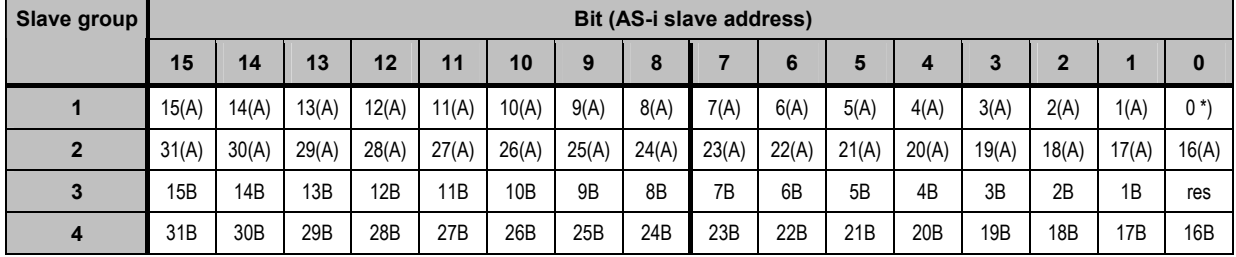

\*) LAS and LPS have no slave 0, therefore this bit is set to 0!

### **6.8.2 Request of fieldbus master to controllerE**

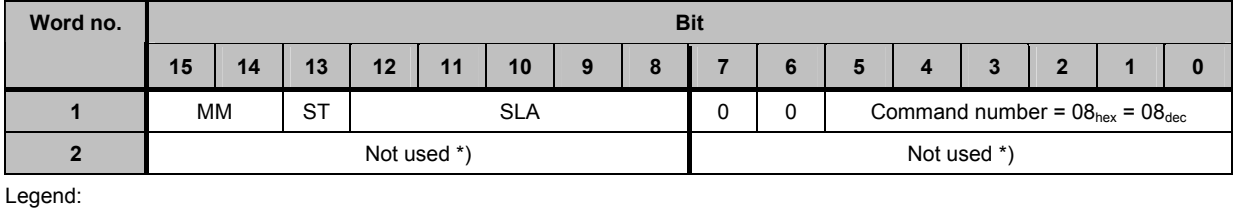

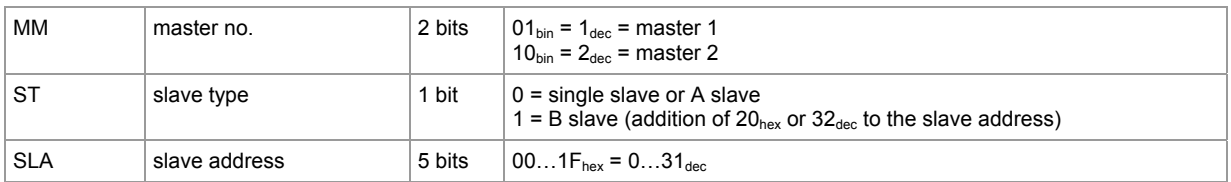

\*) **IMPORTANT:** For the query read only the required bytes! Unused bytes can contain information of previous queries.

#### **6.8.3 Response from controllerE to fieldbus master**

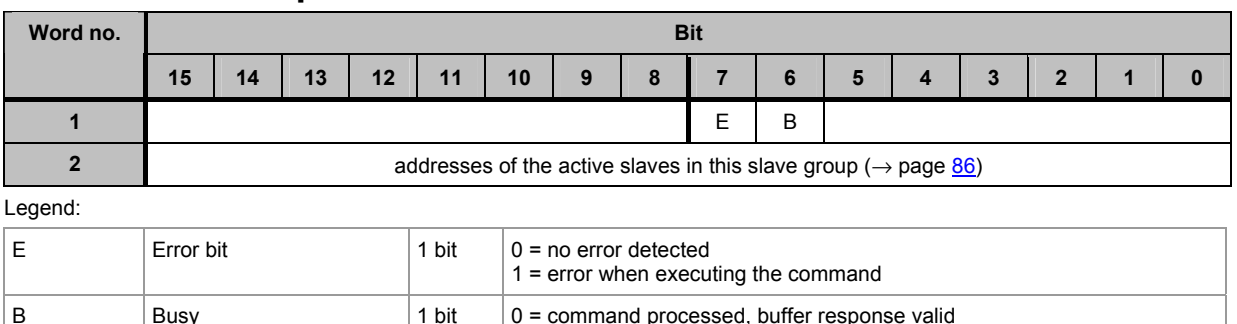

1 = command in process, channel used

\*) **IMPORTANT:** For the query read only the required bytes! Unused bytes can contain information of previous queries.

## <span id="page-87-1"></span><span id="page-87-0"></span>**6.8.4 Example: read LAS (list of active slaves) of slave group 1 on master 1**

Request of fieldbus master to controllerE

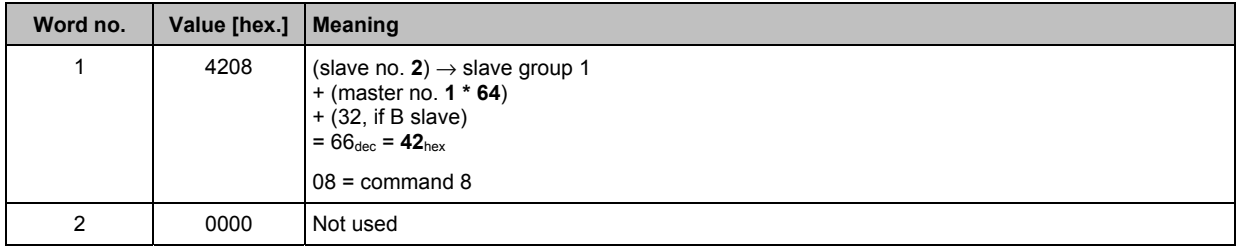

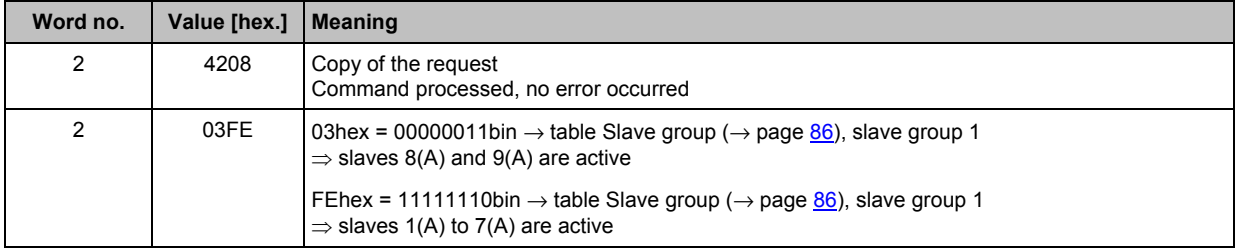

**Commands in the fieldbus data command channel (module 11)** Module 11, command 9: read LDS (list of detected slaves)

## **6.9 Module 11, command 9: read LDS (list of detected slaves)**

The feedback word can only give information about max. 16 slaves. Therefore the slaves are divided in 4 groups ( $\rightarrow$  table Slave group,  $\rightarrow$  page [86](#page-85-2)).

### **6.9.1 Request of fieldbus master to controllerE**

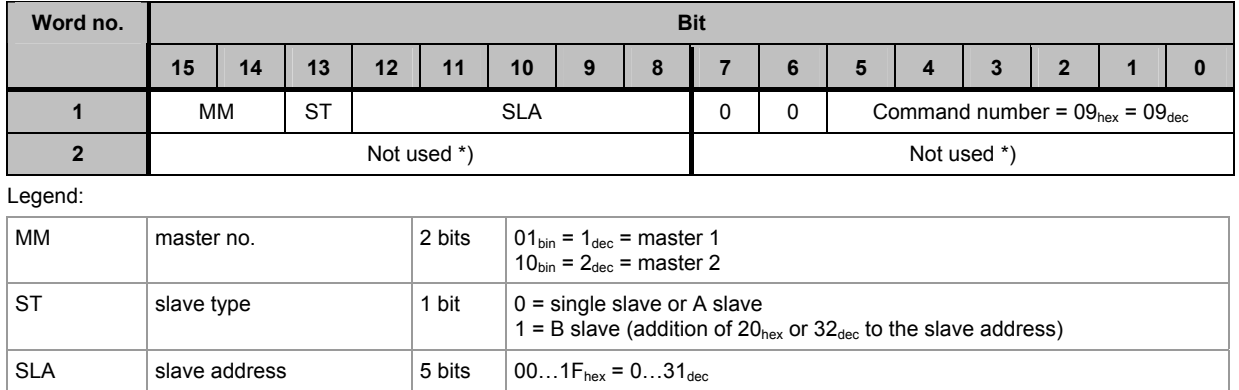

\*) **IMPORTANT:** For the query read only the required bytes! Unused bytes can contain information of previous queries.

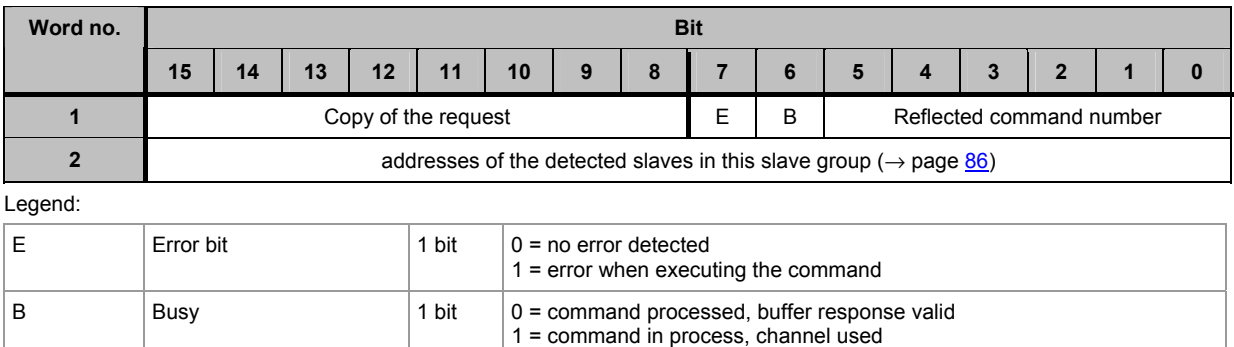

## <span id="page-89-1"></span><span id="page-89-0"></span>**6.9.3 Example: read LDS (list of detected slaves) of slave group 3 on AS-i master 2**

Request of fieldbus master to controllerE

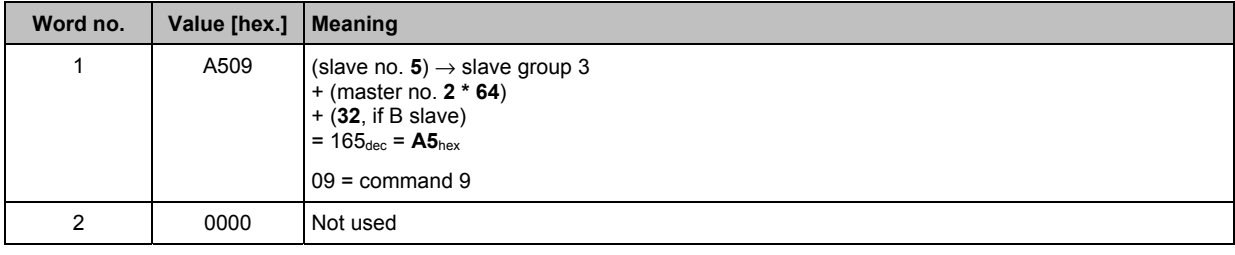

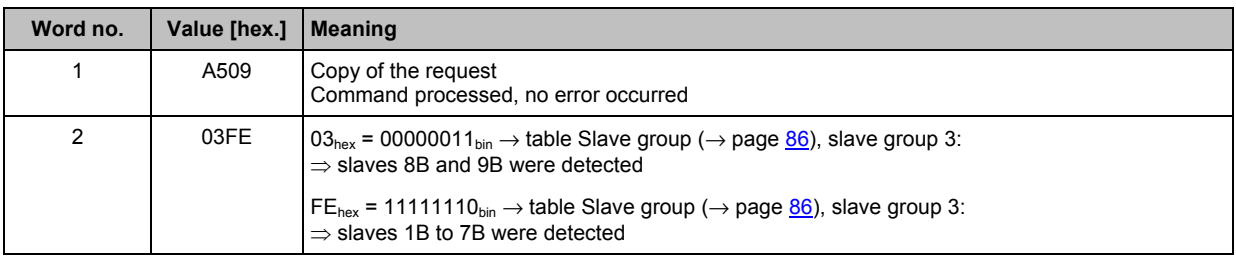

**Commands in the fieldbus data command channel (module 11)** Module 11, command 10dec (0Ahex): read LPF (list of slaves with peripheral fault)

## **6.10** Module 11, command 10<sub>dec</sub> (0A<sub>hex</sub>): **read LPF (list of slaves with peripheral fault)**

The feedback word can only give information about max. 16 slaves. Therefore the slaves are divided in 4 groups ( $\rightarrow$  table Slave group,  $\rightarrow$  page [86](#page-85-2)).

### **6.10.1 Request of fieldbus master to controllerE**

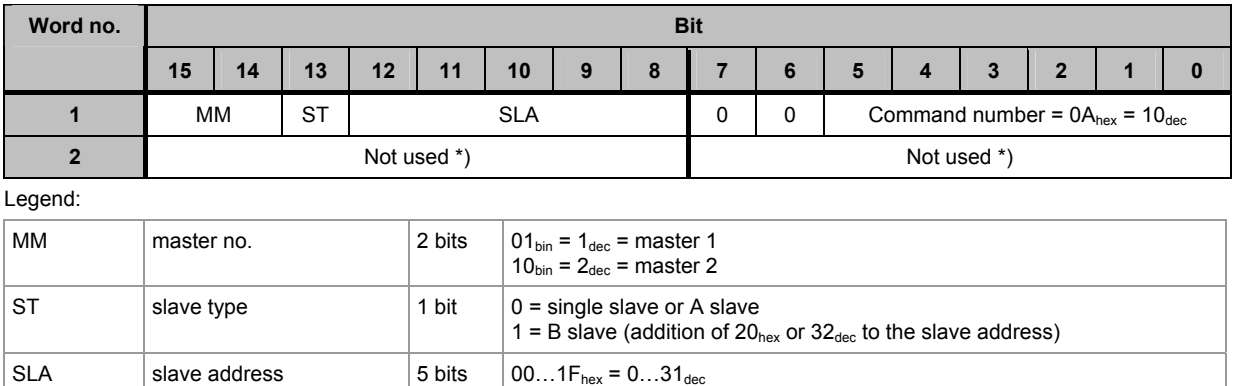

\*) **IMPORTANT:** For the query read only the required bytes! Unused bytes can contain information of previous queries.

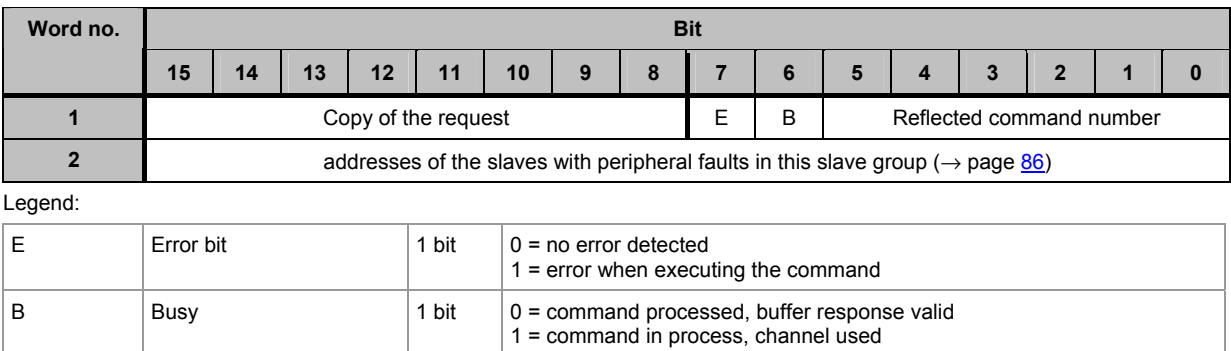

<span id="page-91-0"></span>**Commands in the fieldbus data command channel (module 11)** Module 11, command 10dec (0Ahex): read LPF (list of slaves with peripheral fault)

## <span id="page-91-1"></span>**6.10.3 Example: read LPF (list of slaves with peripheral fault) of slave group 2 on AS-i master 1**

Request of fieldbus master to controllerE

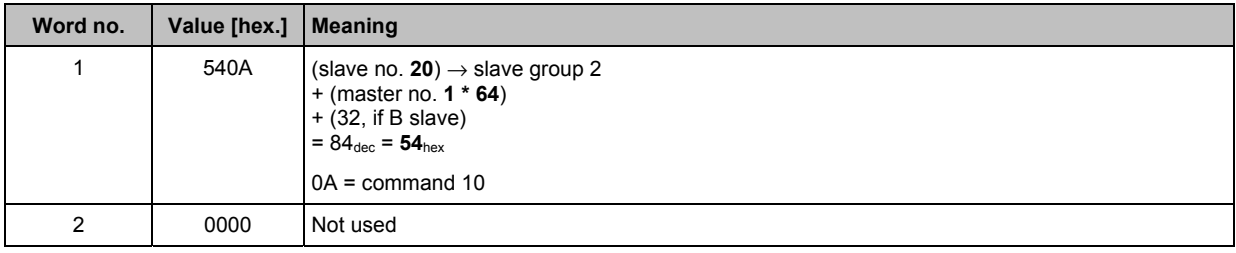

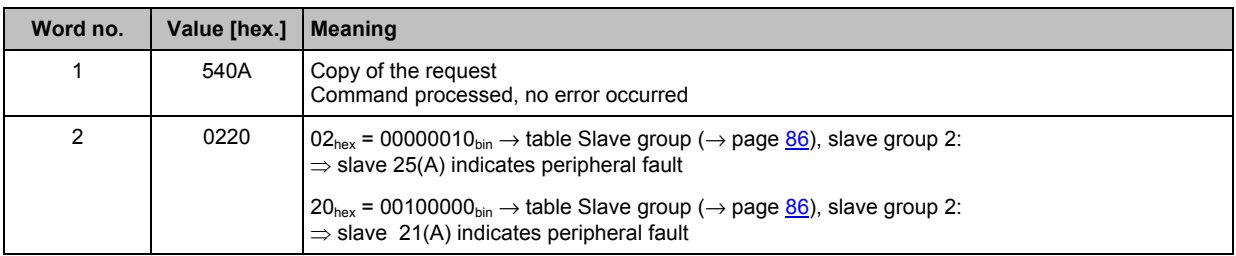

**Commands in the fieldbus data command channel (module 11)** Module 11, command 11dec (0Bhex): read LPS (list of projected slaves)

## **6.11** Module 11, command 11<sub>dec</sub> (0B<sub>hex</sub>): **read LPS (list of projected slaves)**

The feedback word can only give information about max. 16 slaves. Therefore the slaves are divided in 4 groups ( $\rightarrow$  table Slave group,  $\rightarrow$  page [86](#page-85-2)).

### **6.11.1 Request of fieldbus master to controllerE**

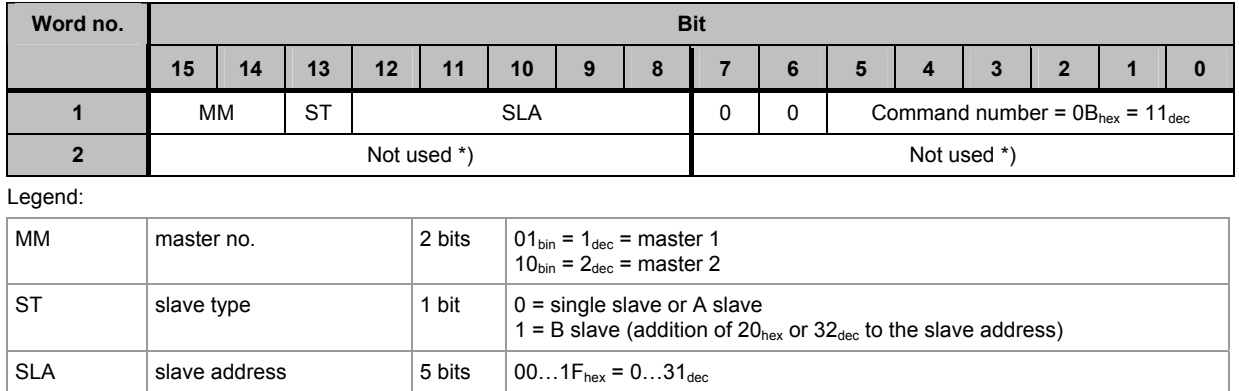

\*) **IMPORTANT:** For the query read only the required bytes! Unused bytes can contain information of previous queries.

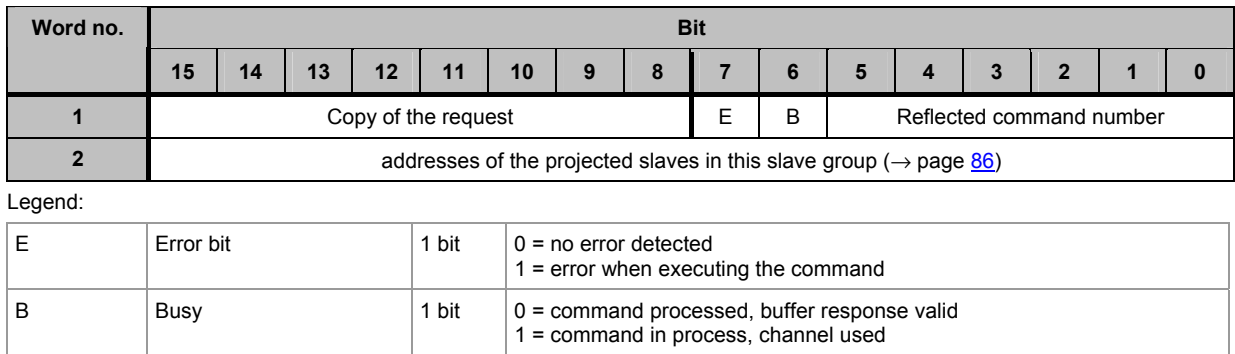

<span id="page-93-0"></span>**Commands in the fieldbus data command channel (module 11)** Module 11, command 11dec (0Bhex): read LPS (list of projected slaves)

## <span id="page-93-1"></span>**6.11.3 Example: read LPS (list of projected slaves) of slave group 2 on AS-i master 1**

Request of fieldbus master to controllerE

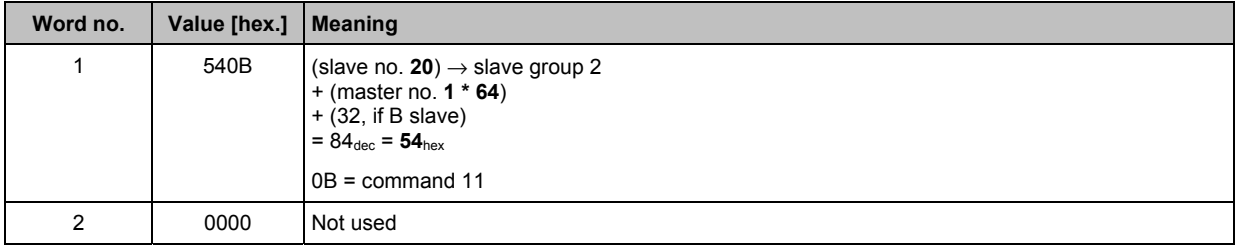

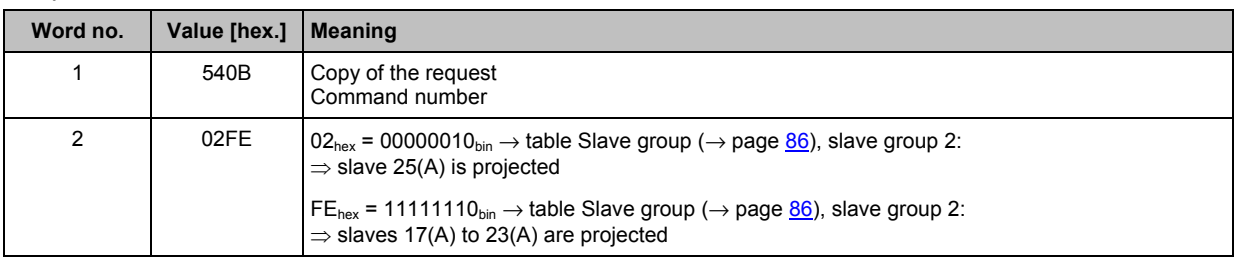

**Commands in the fieldbus data command channel (module 11)** Module 11, command 13dec (0Dhex): read telegram error counter

## **6.12** Module 11, command 13<sub>dec</sub> (0D<sub>hex</sub>): **read telegram error counter**

#### **6.12.1 Request of fieldbus master to controllerE**

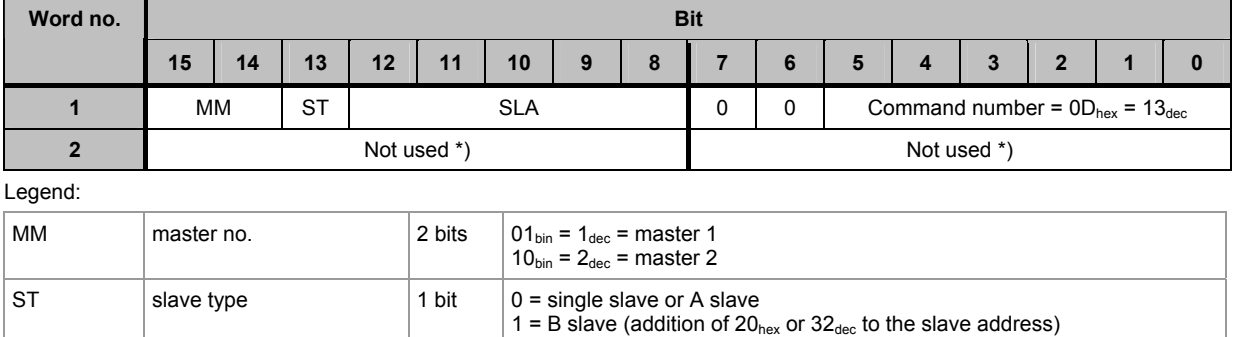

\*) **IMPORTANT:** For the query read only the required bytes! Unused bytes can contain information of previous queries.

SLA slave address  $5 \text{ bits } 00...1F_{\text{hex}} = 0...31_{\text{dec}}$ 

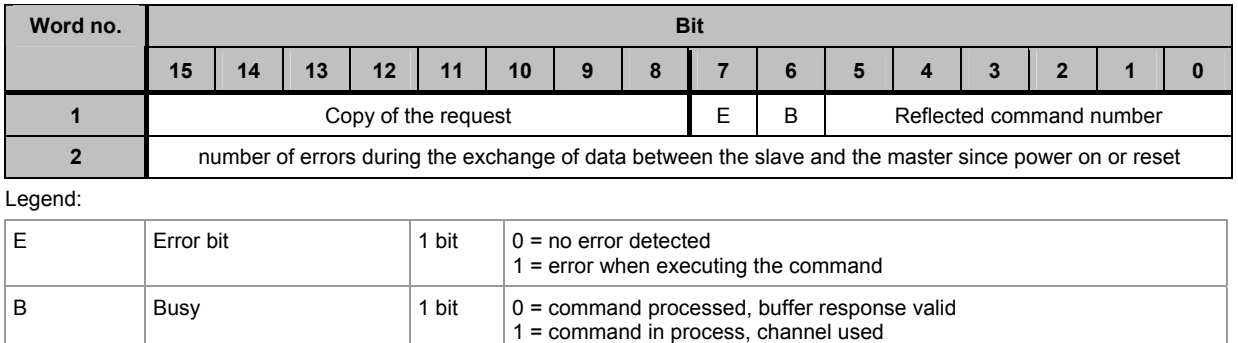

<span id="page-95-0"></span>**Commands in the fieldbus data command channel (module 11)** Module 11, command 13dec (0Dhex): read telegram error counter

### <span id="page-95-1"></span>**6.12.3 Example: read telegram error counter of slave 1 on AS-i master 1**

Request of fieldbus master to controllerE

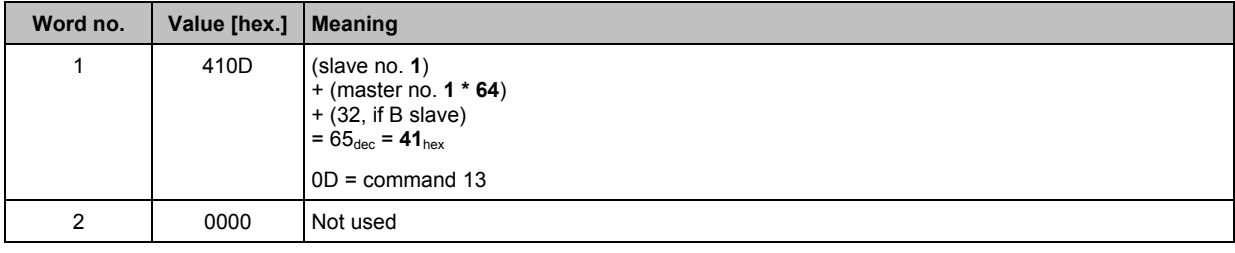

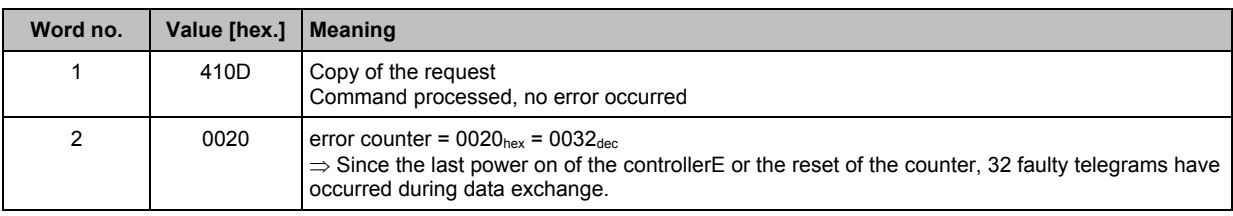

**Commands in the fieldbus data command channel (module 11)** Module 11, command 14dec (0Ehex): read configuration error counter

## **6.13** Module 11, command 14<sub>dec</sub> (0E<sub>hex</sub>): **read configuration error counter**

### **6.13.1 Request of fieldbus master to controllerE**

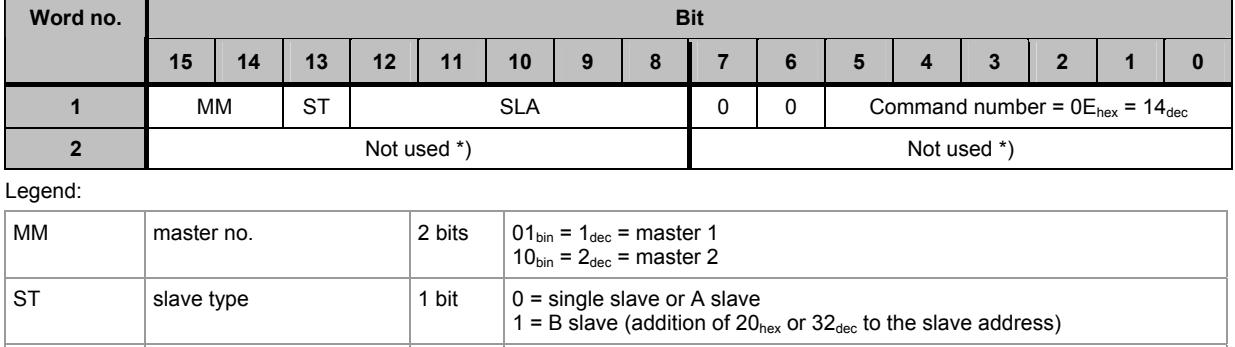

\*) **IMPORTANT:** For the query read only the required bytes! Unused bytes can contain information of previous queries.

SLA slave address  $5 \text{ bits } 00...1F_{\text{hex}} = 0...31_{\text{dec}}$ 

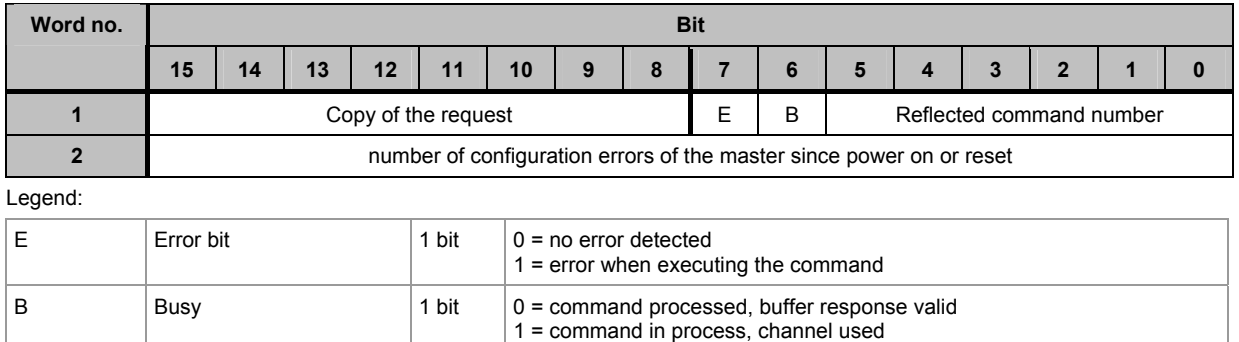

<span id="page-97-0"></span>**Commands in the fieldbus data command channel (module 11)** Module 11, command 14dec (0Ehex): read configuration error counter

### <span id="page-97-1"></span>**6.13.3 Example: read configuration error counter on AS-i master 2**

Request of fieldbus master to controllerE

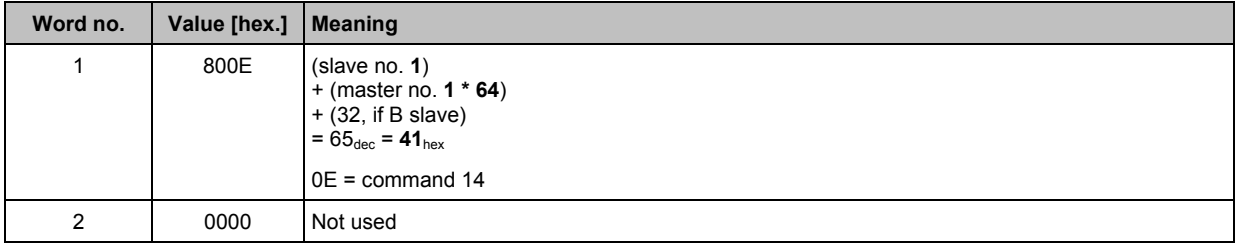

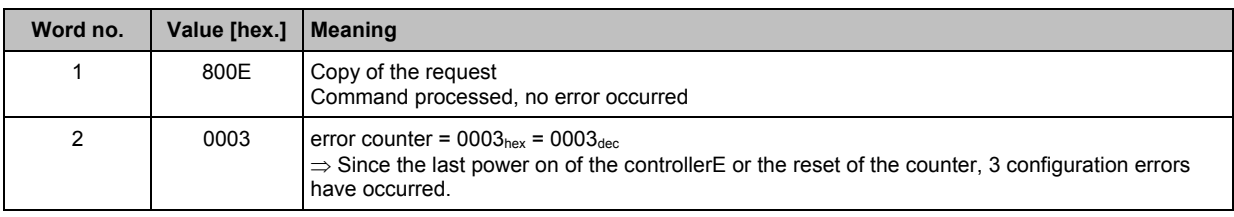

## <span id="page-98-1"></span><span id="page-98-0"></span>**6.14** Module 11, command 15<sub>dec</sub> (0F<sub>hex</sub>): **read AS-i cycle counter**

#### **6.14.1 Request of fieldbus master to controllerE**

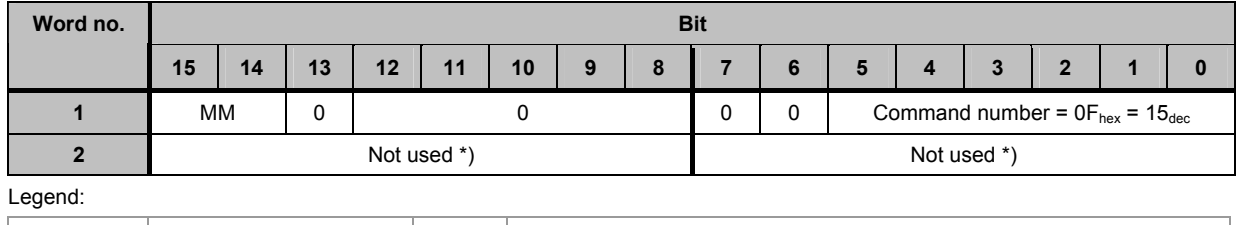

MM  $\parallel$  master no.  $\parallel$  2 bits  $\parallel$  01<sub>bin</sub> = 1<sub>dec</sub> = master 1  $10_{\text{bin}} = 2_{\text{dec}} = \text{master } 2$ 

\*) **IMPORTANT:** For the query read only the required bytes! Unused bytes can contain information of previous queries.

## **6.14.2 Response from controllerE to fieldbus master**

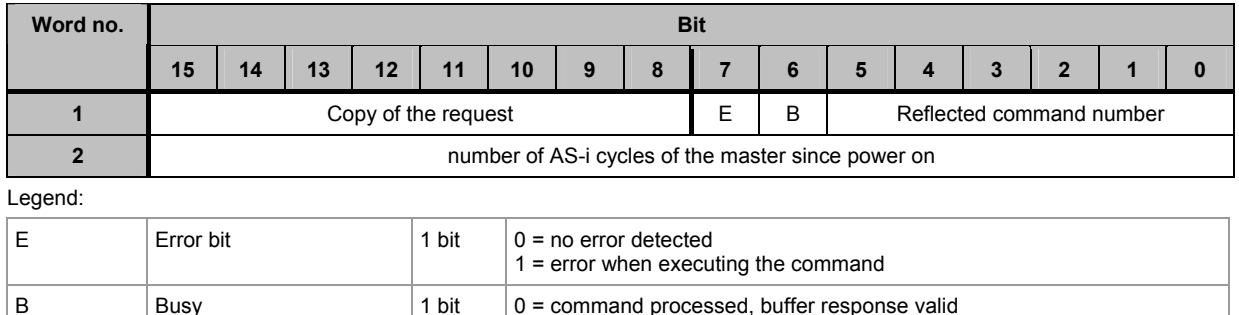

1 = command in process, channel used

By carrying out several measurements the number of cycles per time unit can be measured.

## **6.14.3 Example: read AS-i cycle counter of AS-i master 1**

Request of fieldbus master to controllerE

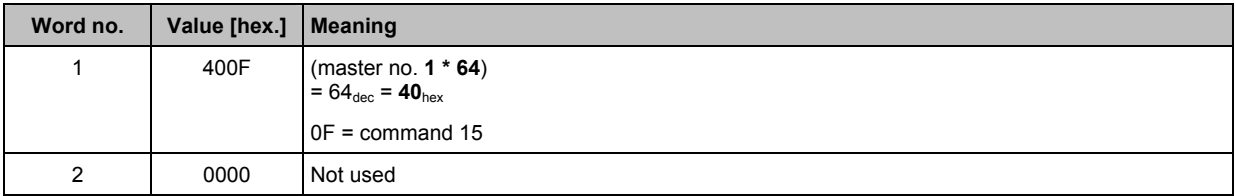

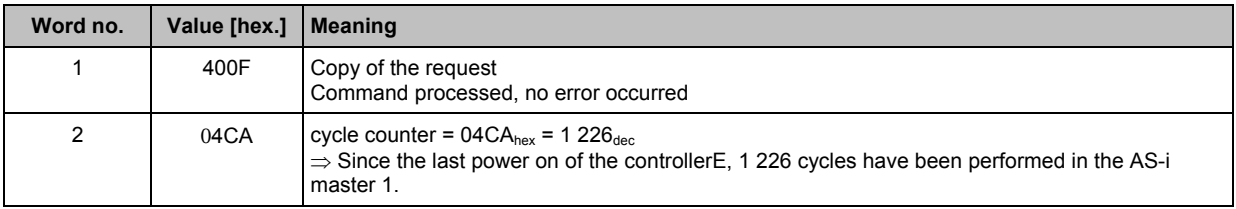

**Commands in the fieldbus data command channel (module 11)** Module 11, command 16dec (10hex): change current slave parameters

## 6.15 **Module 11, command 16**<sub>dec</sub> (10<sub>hex</sub>): **change current slave parameters**

#### **6.15.1 Request of fieldbus master to controllerE**

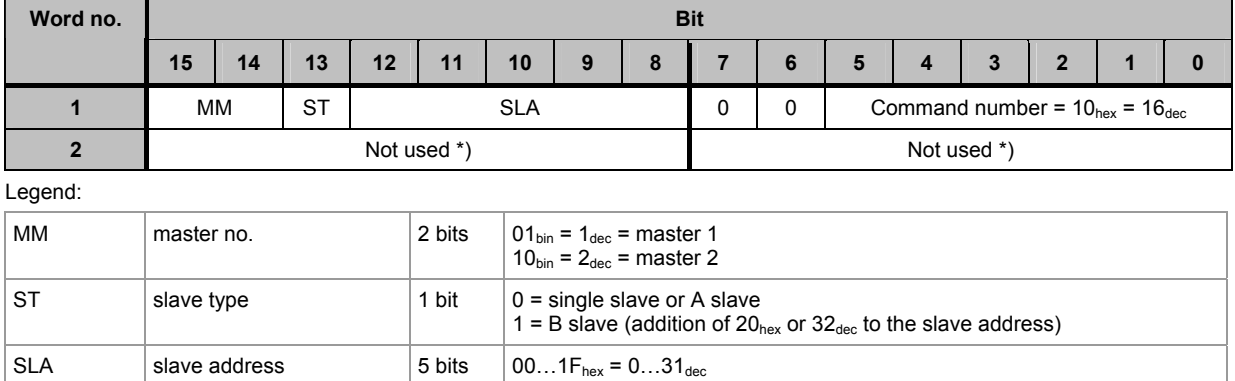

\*) **IMPORTANT:** For the query read only the required bytes! Unused bytes can contain information of previous queries.

#### **6.15.2 Response from controllerE to fieldbus master**

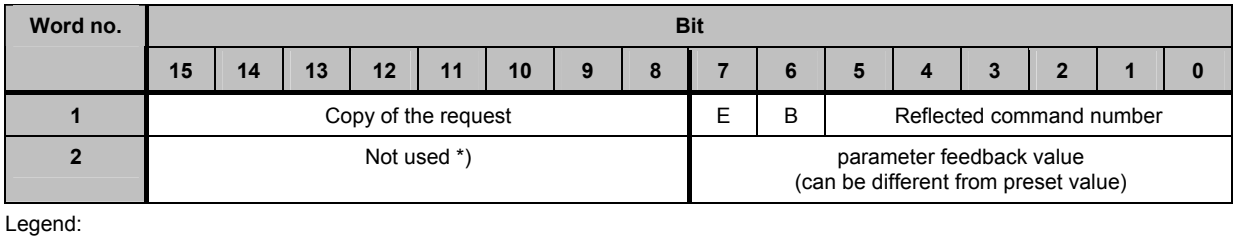

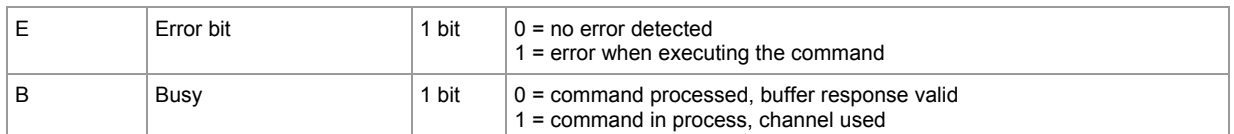

\*) **IMPORTANT:** For the query read only the required bytes!

Unused bytes can contain information of previous queries.

<span id="page-100-0"></span>**Commands in the fieldbus data command channel (module 11)** Module 11, command 16dec (10hex): change current slave parameters

### <span id="page-100-1"></span>**6.15.3 Example: change slave parameter of slave 7 on AS-i master 1 to the value "F"**

Request of fieldbus master to controllerE

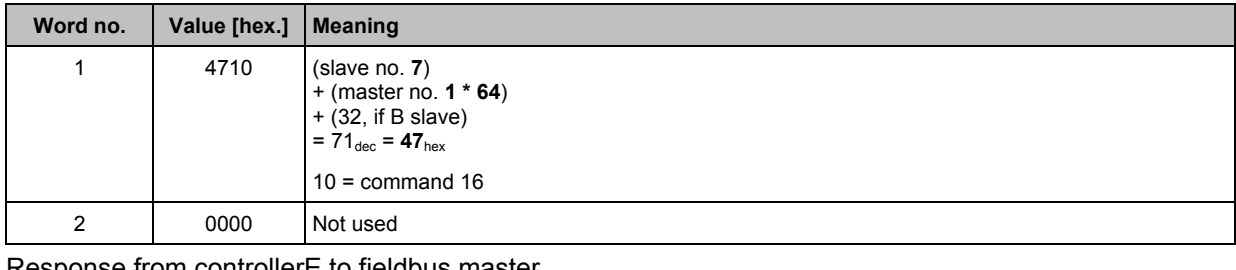

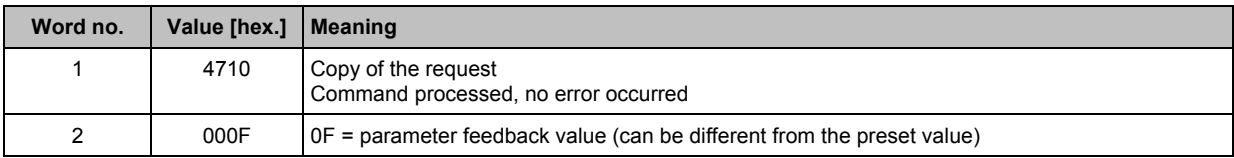

## <span id="page-101-1"></span><span id="page-101-0"></span>**6.16** Module 11, command 19<sub>dec</sub> (13<sub>hex</sub>): project all

#### **6.16.1 Request of fieldbus master to controllerE**

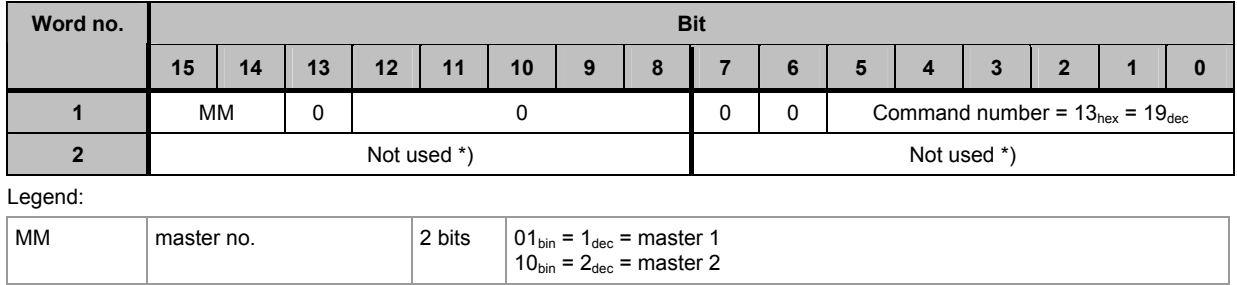

\*) **IMPORTANT:** For the query read only the required bytes! Unused bytes can contain information of previous queries.

### **6.16.2 Response from controllerE to fieldbus master**

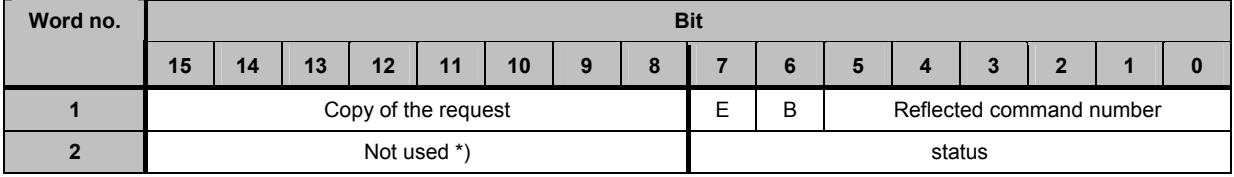

Legend:

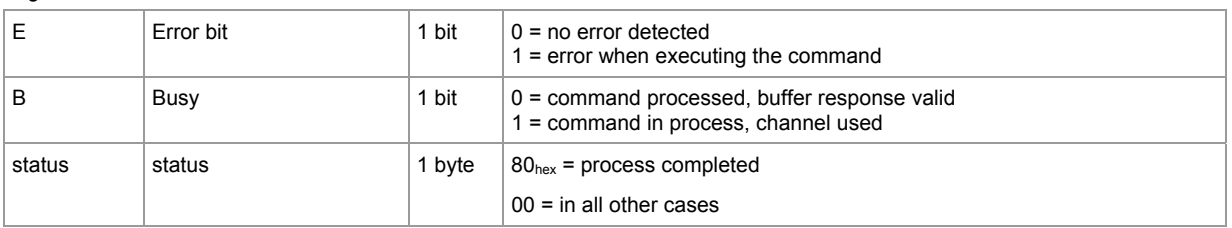

\*) **IMPORTANT:** For the query read only the required bytes! Unused bytes can contain information of previous queries.

## **6.16.3 Example: project all on AS-i master 1**

Request of fieldbus master to controllerE

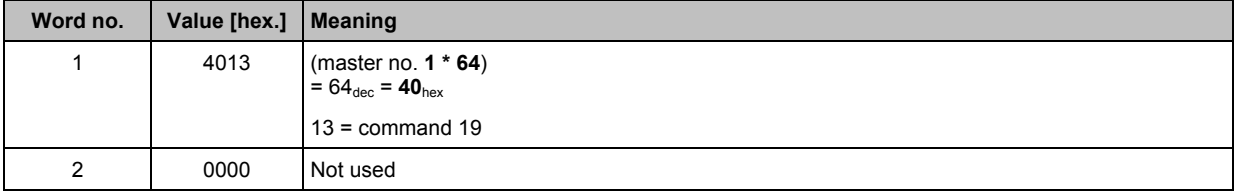

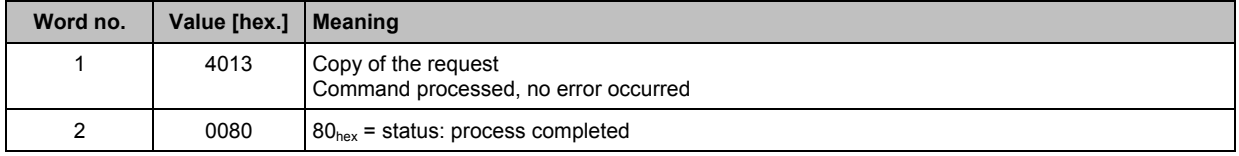

## <span id="page-102-1"></span><span id="page-102-0"></span>**6.17** Module 11, command  $21_{\text{dec}}$  (15<sub>hex</sub>): **save configuration in flash**

### **6.17.1 Request of fieldbus master to controllerE**

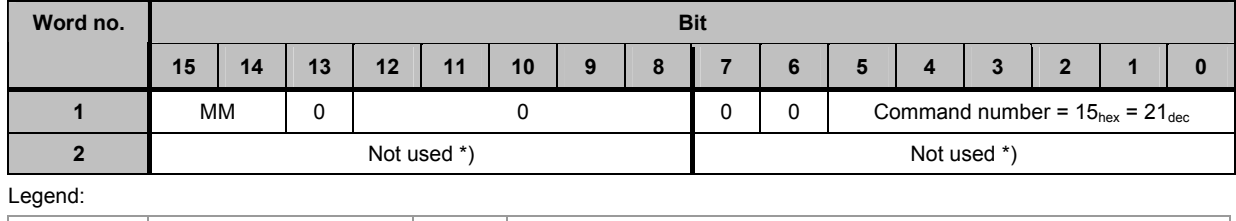

MM  $\parallel$  master no.  $\parallel$  2 bits  $\parallel$  01<sub>bin</sub> = 1<sub>dec</sub> = master 1  $10_{\text{bin}} = 2_{\text{dec}} = \text{master } 2$ 

\*) **IMPORTANT:** For the query read only the required bytes! Unused bytes can contain information of previous queries.

## **6.17.2 Response from controllerE to fieldbus master**

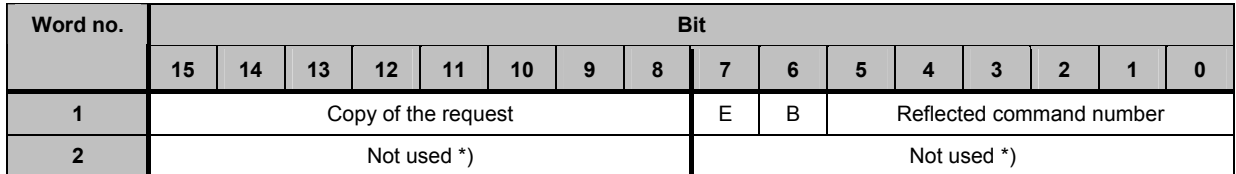

Legend:

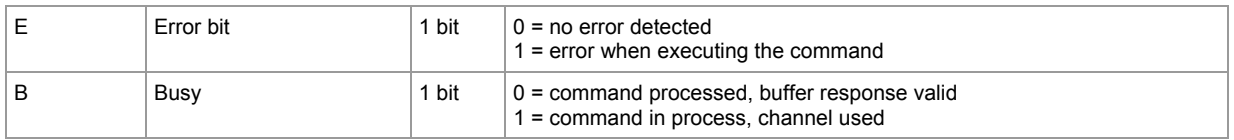

\*) **IMPORTANT:** For the query read only the required bytes!

Unused bytes can contain information of previous queries.

## **6.17.3 Example: save AS-i configuration in flash for AS-i master 1**

Request of fieldbus master to controllerE

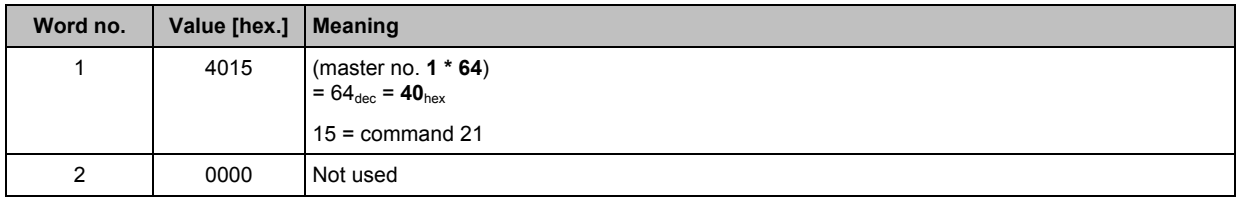

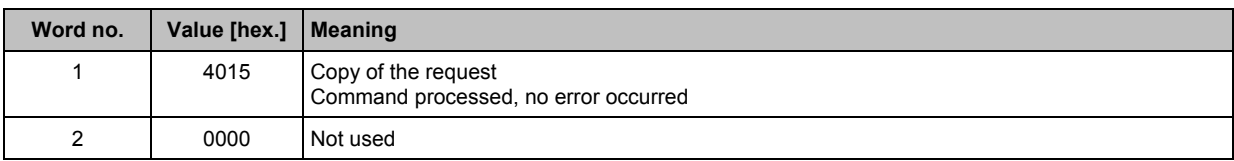

**Commands in the fieldbus data command channel (module 11)** Module 11, command 22dec (16hex):

t t l t f l

## **6.18** Module 11, command  $22_{\text{dec}}$  (16<sub>hex</sub>): **reset telegram error counter of a slave**

### **6.18.1 Request of fieldbus master to controllerE**

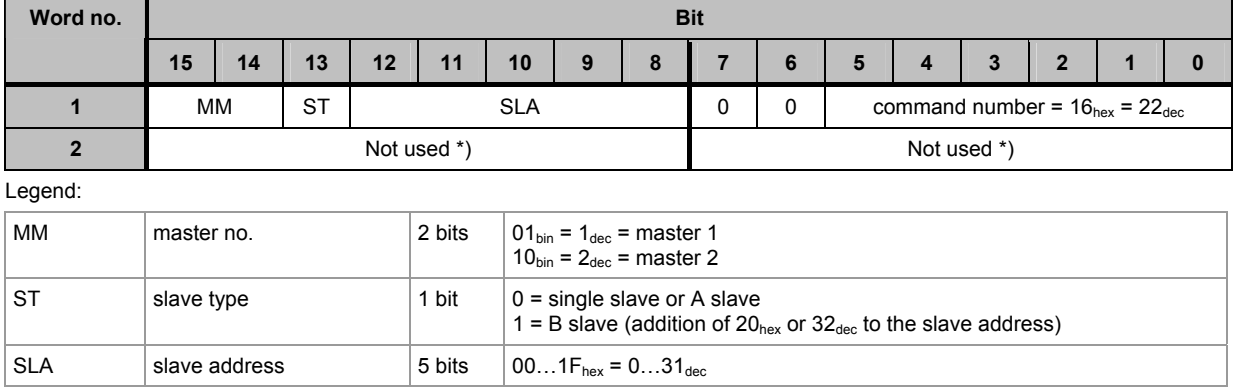

\*) **IMPORTANT:** For the query read only the required bytes! Unused bytes can contain information of previous queries.

#### **6.18.2 Response from controllerE to fieldbus master**

B  $\vert$ Busy  $\vert$  1 bit  $\vert$  0 = command processed, buffer response valid

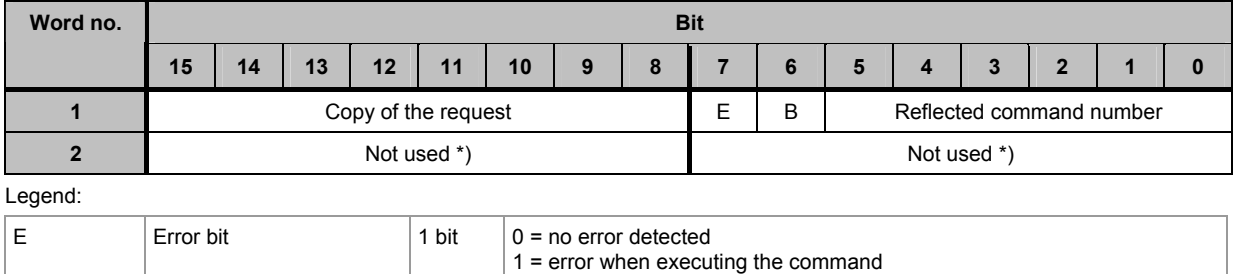

1 = command in process, channel used

\*) **IMPORTANT:** For the query read only the required bytes! Unused bytes can contain information of previous queries.

## <span id="page-104-0"></span>**6.18.3 Example: reset telegram error counter of slave 7(A) on AS-i master 2**

Request of fieldbus master to controllerE

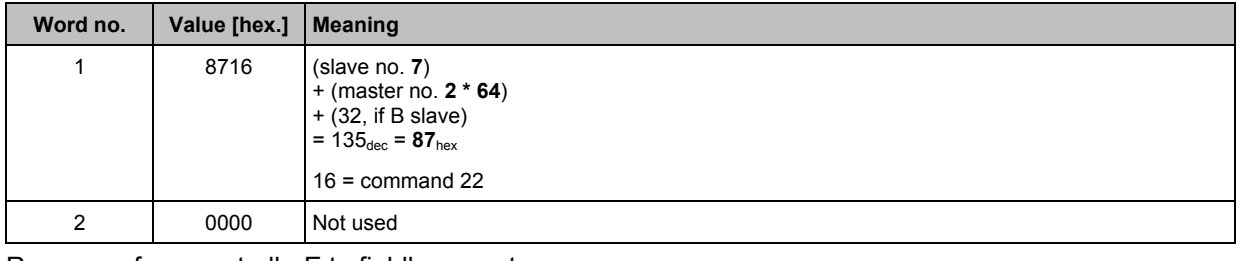

<span id="page-104-1"></span>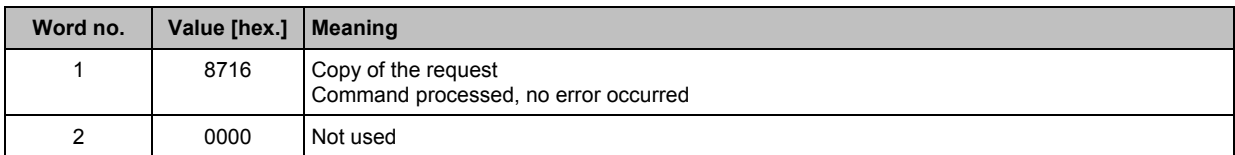

**The host command channel The host command channel** Syntax of the host command channel

# **7 The host command channel**

#### Contents

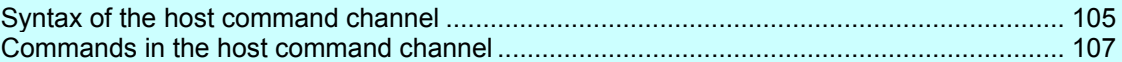

Module 19 ( $\rightarrow$  chapter Module 19: Host command channel,  $\rightarrow$  page [59](#page-58-0)) contains an extended command channel which can have a length of 5 or 18 words. A ModbusTCP or an Ethernet/IP client can be used as host system. The commands are always triggered by the host by a corresponding entry in its output data range. The controllerE responds then in the input data area of the host system.

## **7.1 Syntax of the host command channel**

#### **7.1.1 Request of host to controllerE**

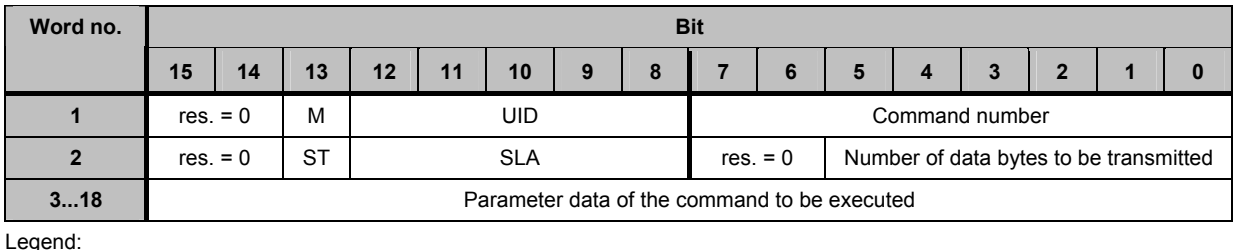

Legend:

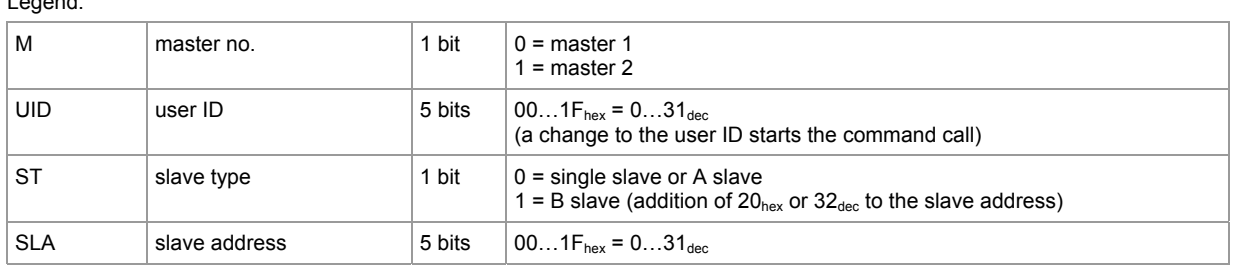

2nd word: reserved for 7.4 commands

3...18th word: command data

#### **D** NOTE

- ► If a command is to be executed, the user ID must be changed! Changing the command number does not start the execution.
- ► If a command is to be executed several times, the user ID must be changed accordingly, e.g. by counting up.
- ► Do not count up the user ID until the preceding command has been completed (to do so, check the bits  $E + B$  in the 1st word of the response).

<span id="page-106-0"></span>

## <span id="page-106-1"></span>**7.1.2 Response from controllerE to host**

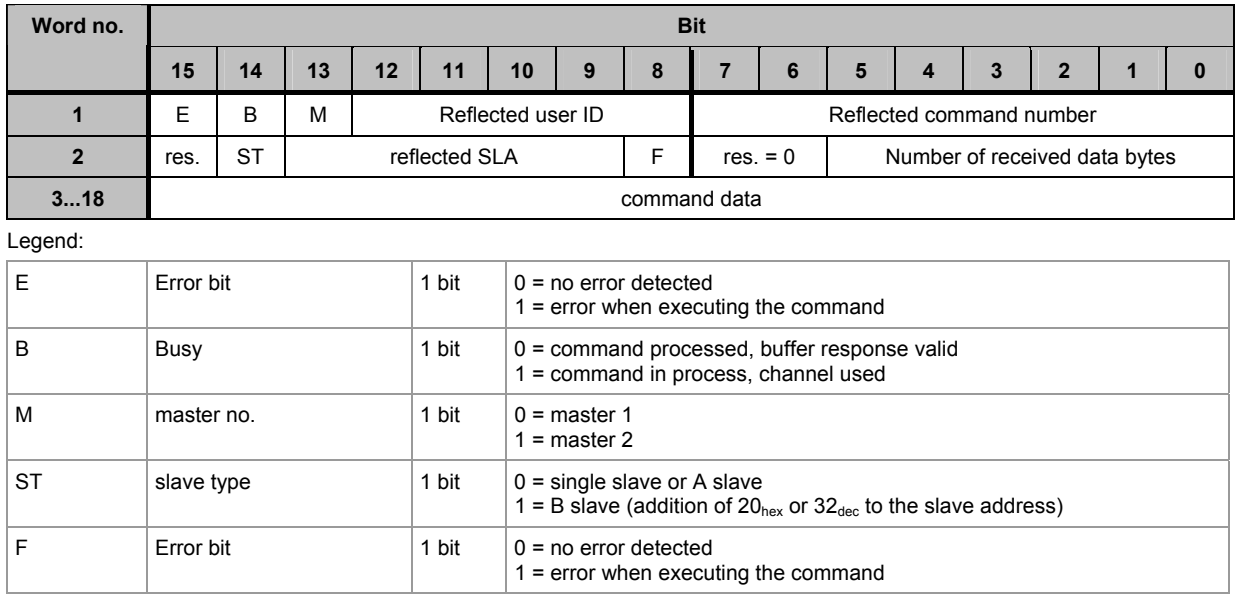

2nd word: reserved for 7.4 commands

3...18th word: command data

## **7.2 Commands in the host command channel**

### **7.2.1** Module 19, command  $00_{\text{dec}}$  (00<sub>hex</sub>): **no execution of a command**

#### **Request of host to controllerE**

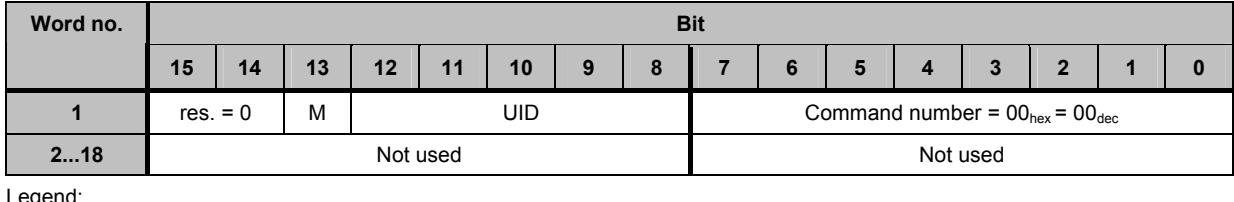

Legend:

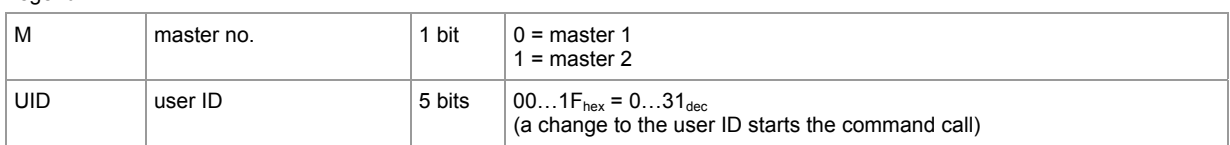

#### **Response from controllerE to host**

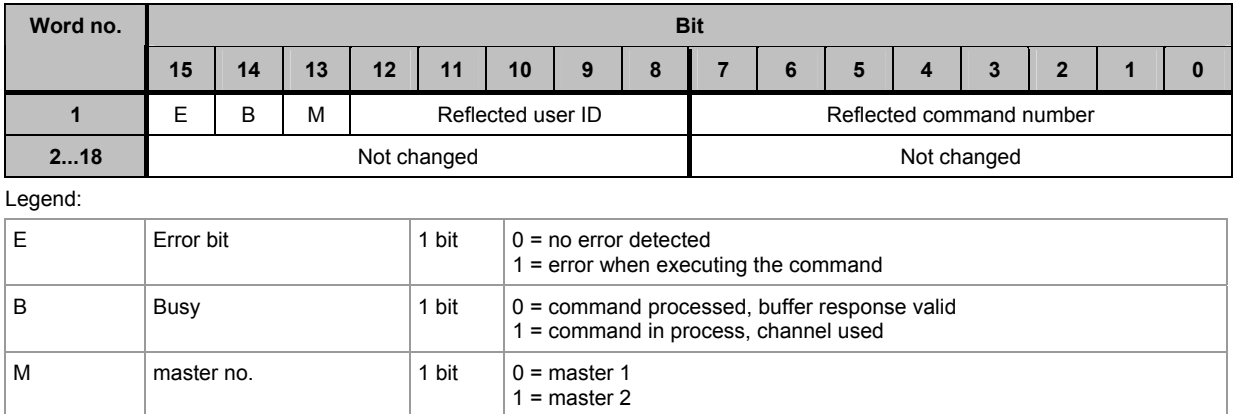

#### **Example: no execution of a command**

Request of host to controllerE

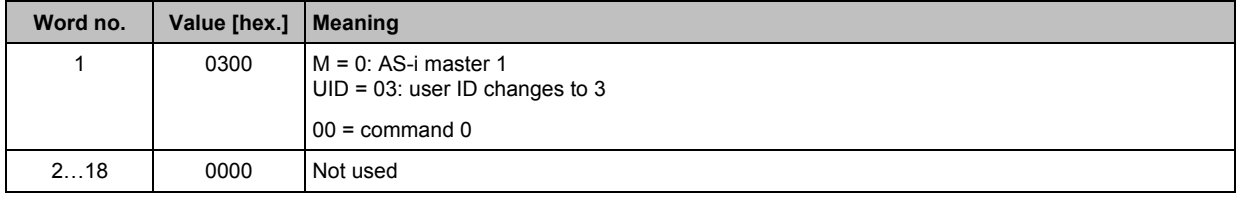

#### Response from controllerE to host

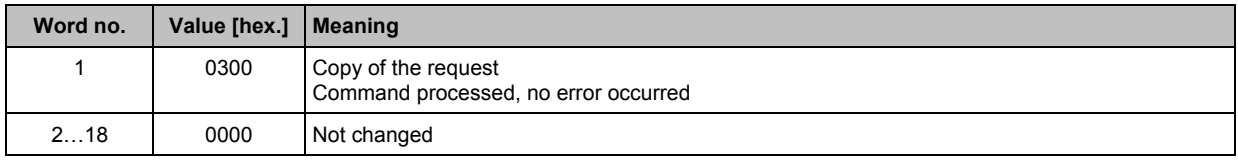
# **7.2.2** Module 19, command 01<sub>dec</sub> (01<sub>hex</sub>): write parameters to an **AS-i slave (change current slave parameters)**

**Requirement:** The addressed AS-i master must be in the normal mode.

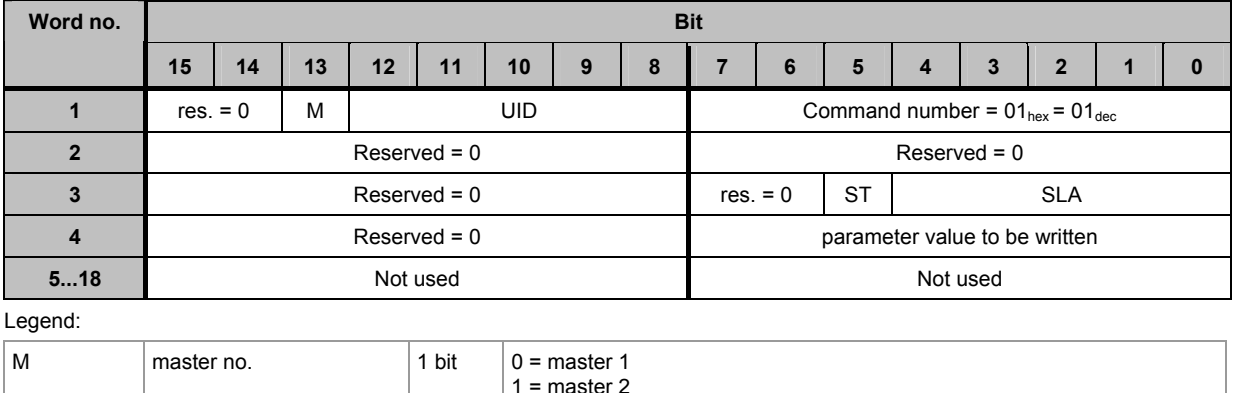

### **Request of host to controllerE**

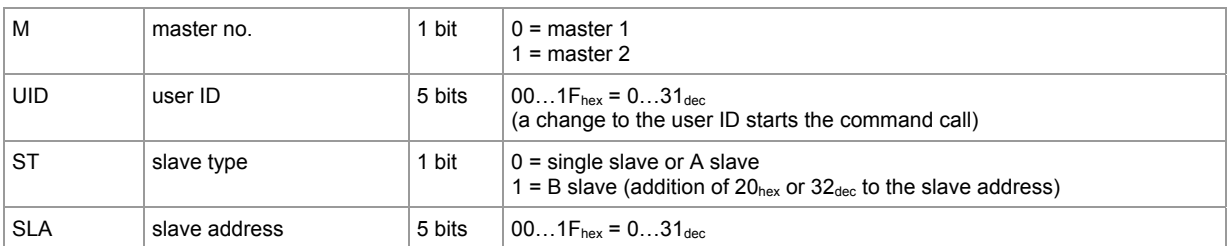

### **Response from controllerE to host in the normal case**

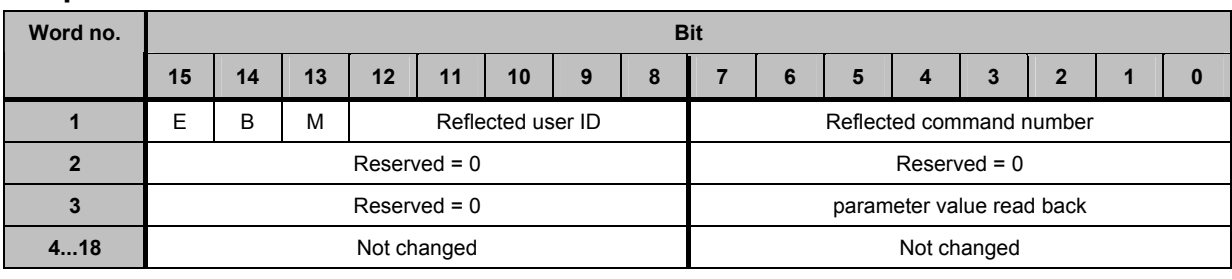

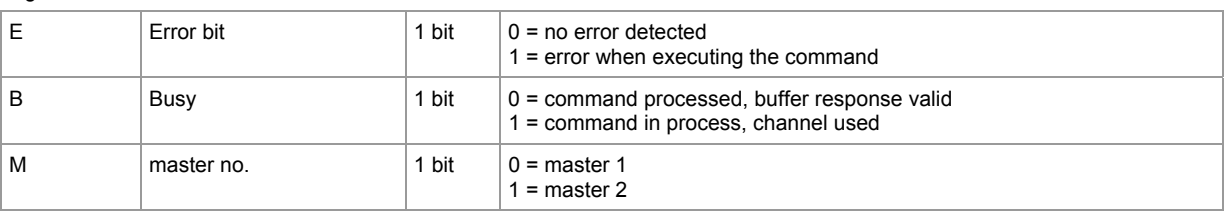

**The host command channel Commands in the host command channel** 

## **Response from controllerE to host in case of a fault**

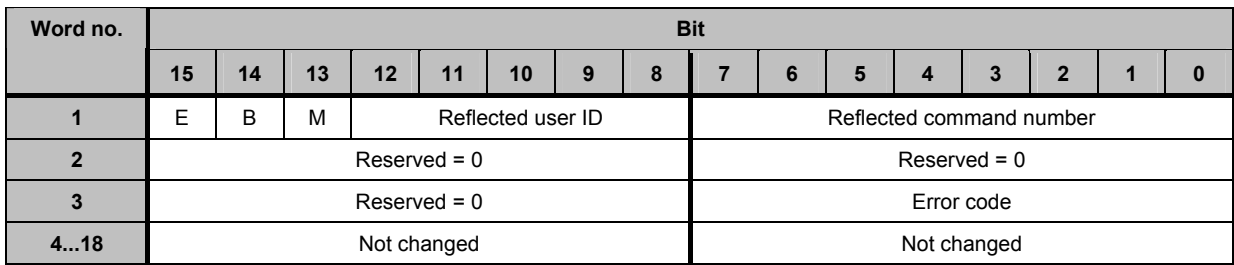

Possible error codes:

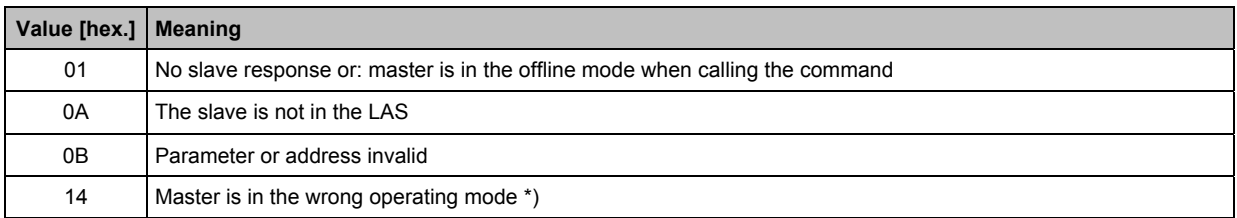

\*) here: is not in the normal mode

### **Example: change parameter of slave 4B on AS-i master 1 to the value 03**

#### Request of host to controllerE

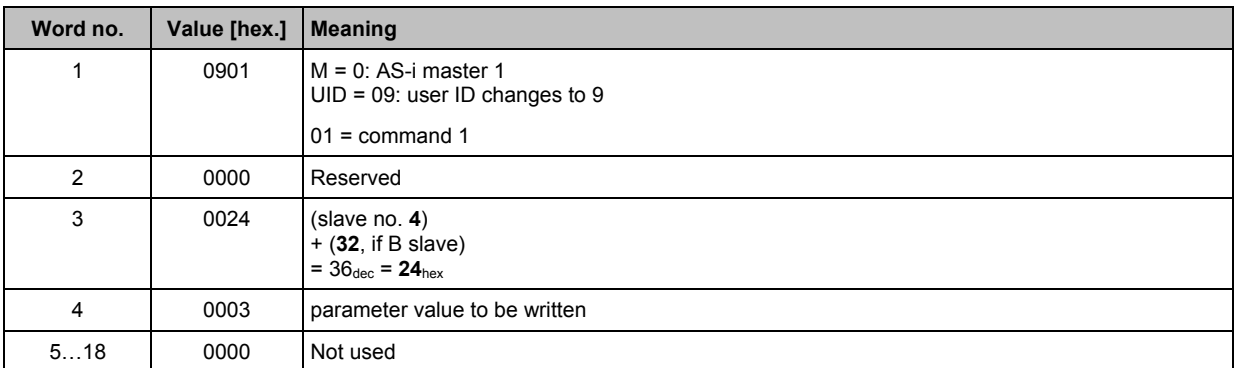

#### Response from controllerE to host in the normal case

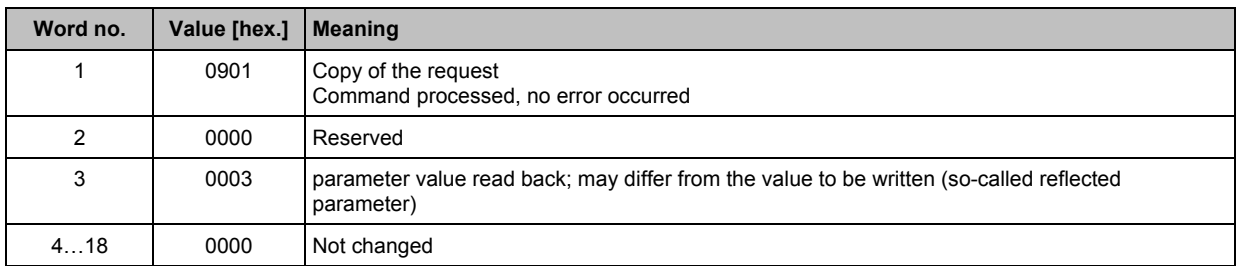

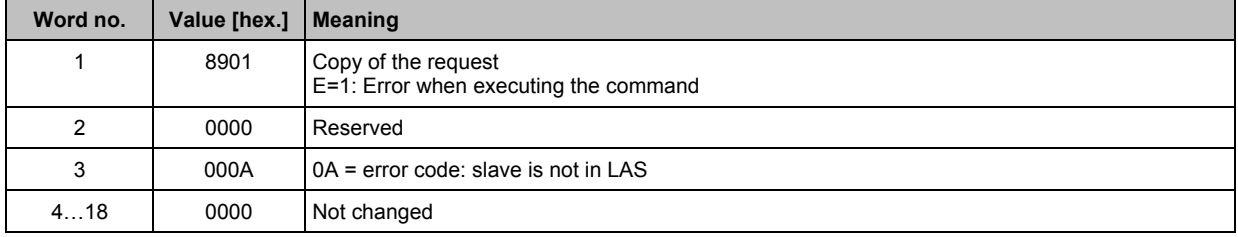

# **7.2.3** Module 19, command 03<sub>dec</sub> (03<sub>hex</sub>): adopt and save currently **connected AS-i slaves in the configuration**

**Requirement:** The addressed AS-i master must be in the projection mode.

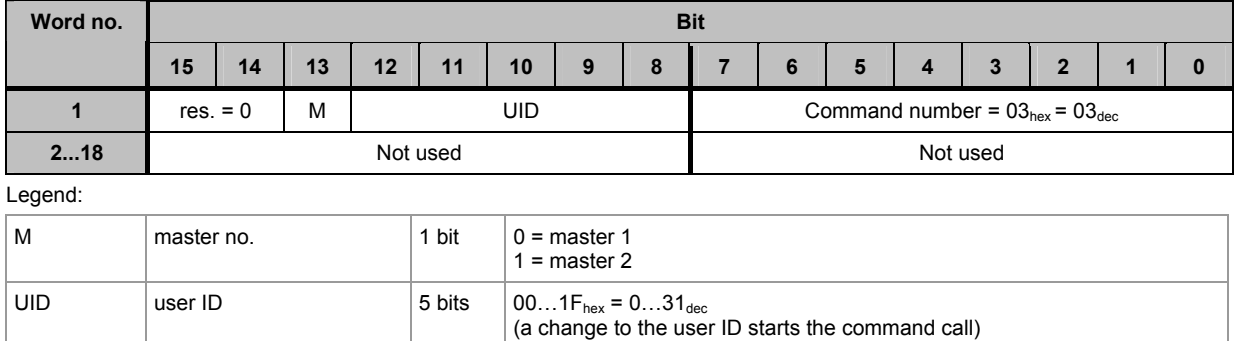

### **Request of host to controllerE**

### **Response from controllerE to host in the normal case**

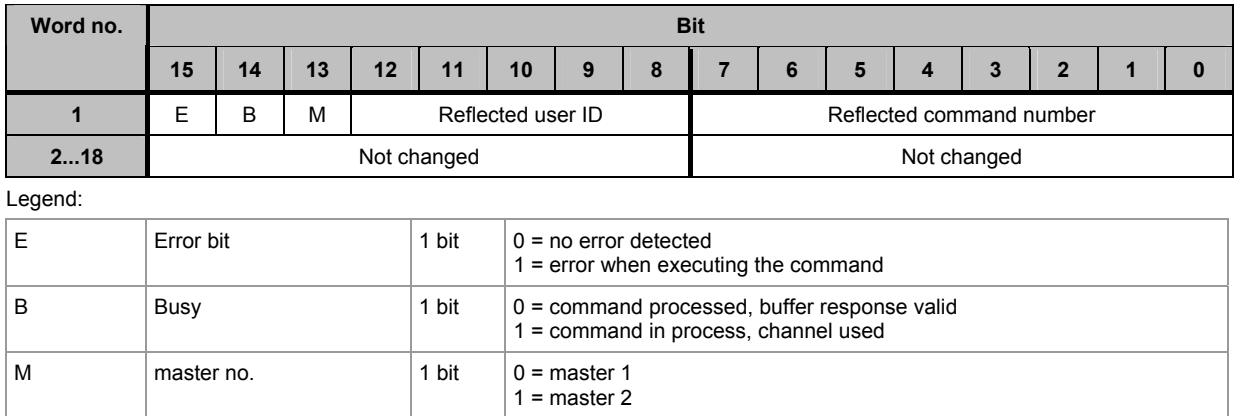

### **Response from controllerE to host in case of a fault**

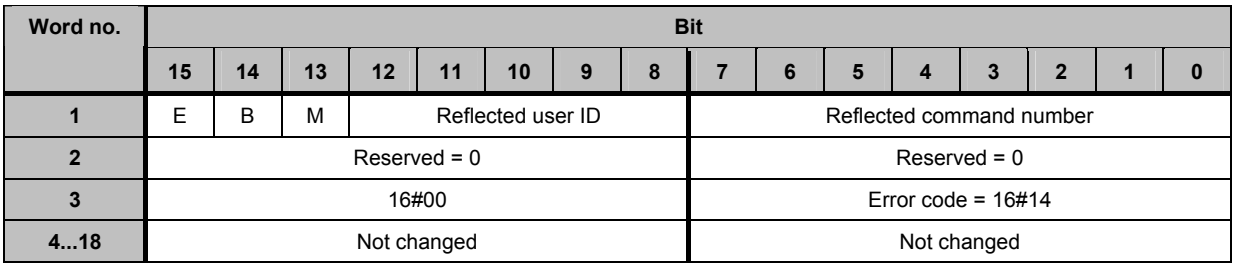

Possible error codes:

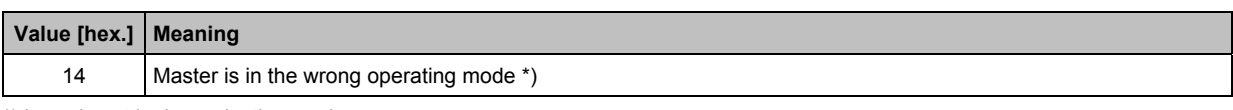

\*) here: is not in the projection mode

# **Example: adopt and save currently connected AS-i slaves in the configuration**

### Request of host to controllerE

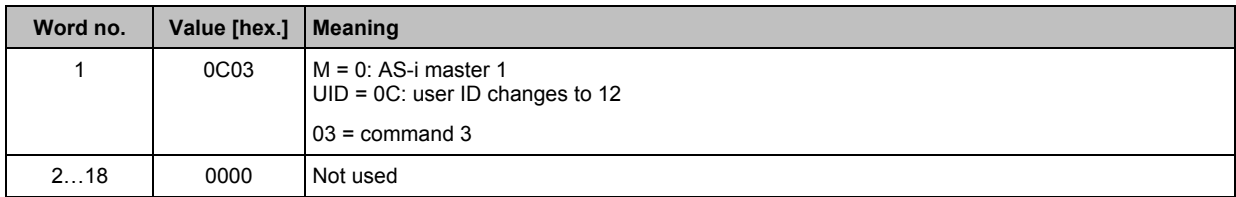

Response from controllerE to host in the normal case

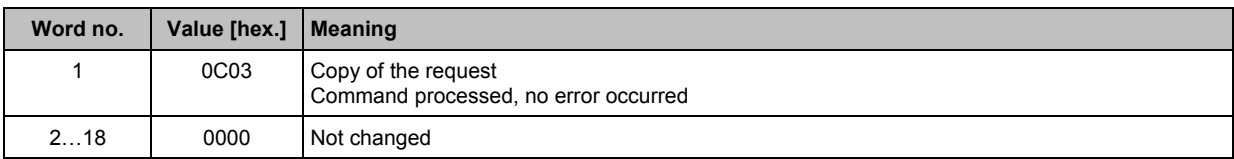

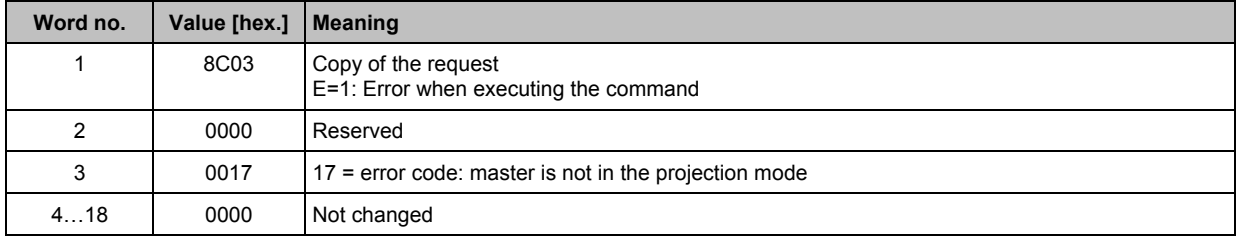

# **7.2.4** Module 19, command 04<sub>dec</sub> (04<sub>hex</sub>): **change the list of projected AS-i slaves (LPS)**

**Requirement:** The addressed AS-i master must be in the projection mode.

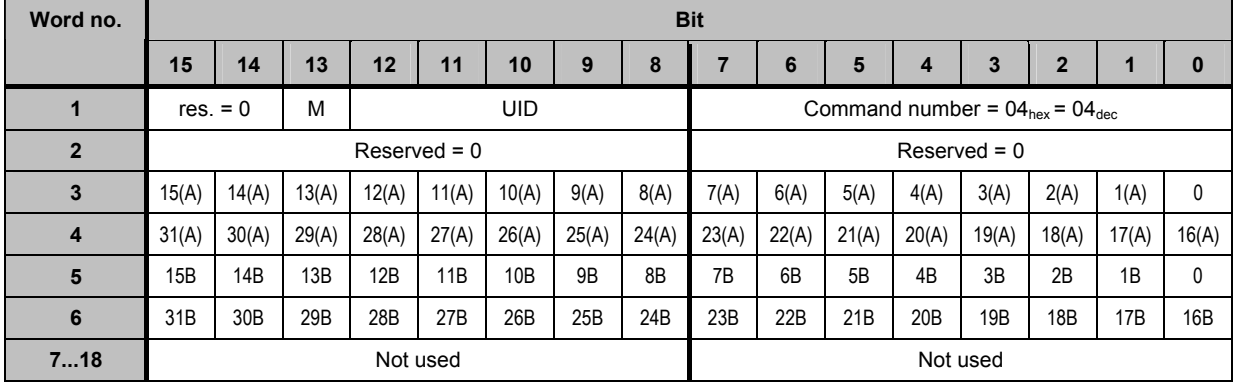

### **Request of host to controllerE**

Legend:

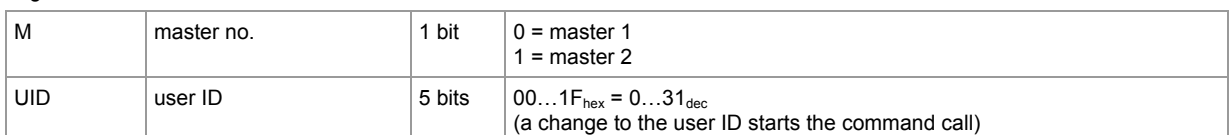

► Set the bit corresponding to the slave address to TRUE in the words 3...6 for each slave to be projected.

## **Response from controllerE to host in the normal case**

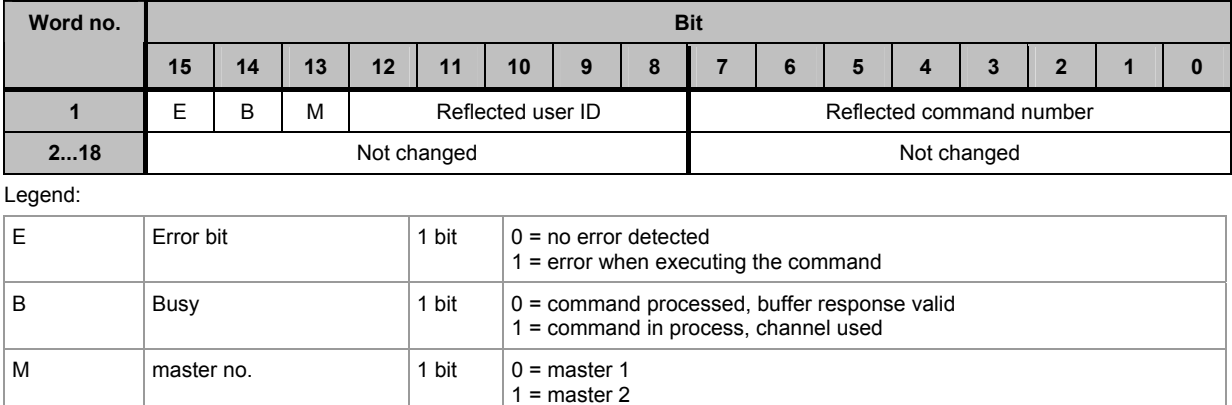

**The host command channel Commands in the host command channel** 

## **Response from controllerE to host in case of a fault**

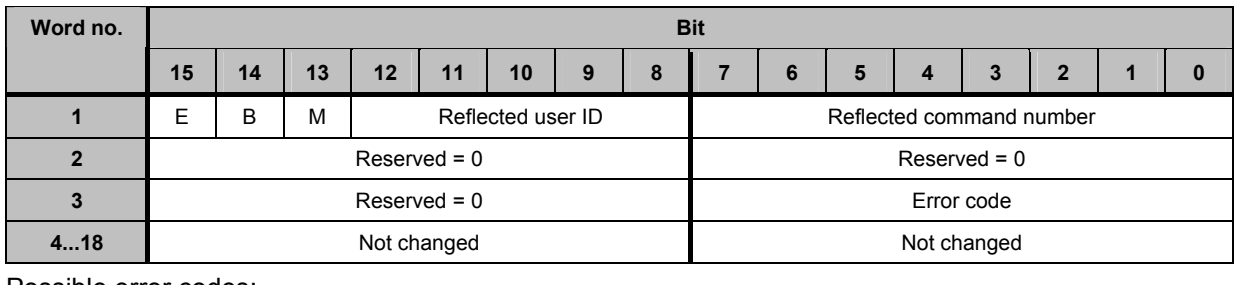

Possible error codes:

 $\mathbf{r}$ 

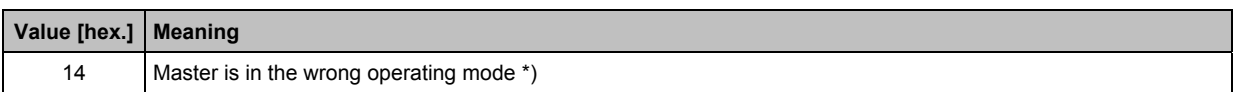

\*) here: is not in the projection mode

# **Example: adopt and save currently connected AS-i slaves in the configuration**

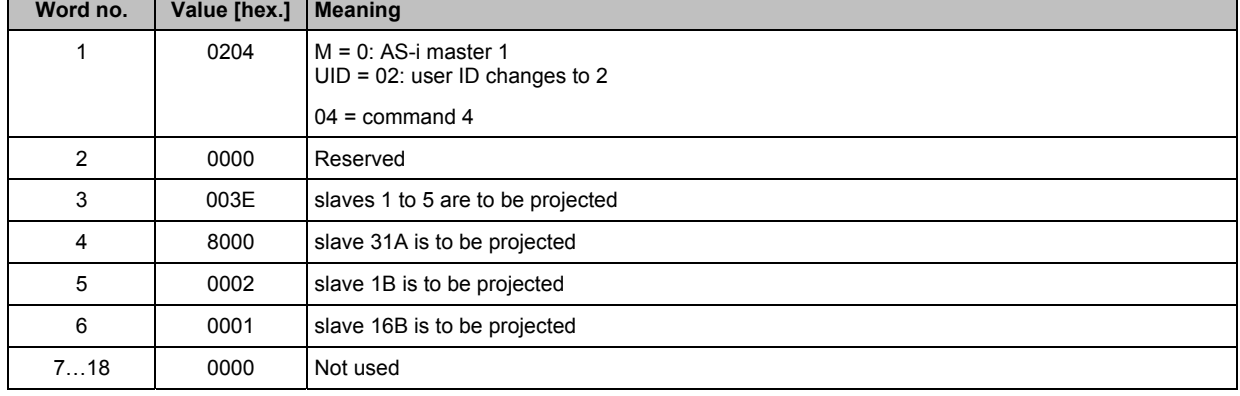

Request of host to controllerE

Response from controllerE to host in the normal case

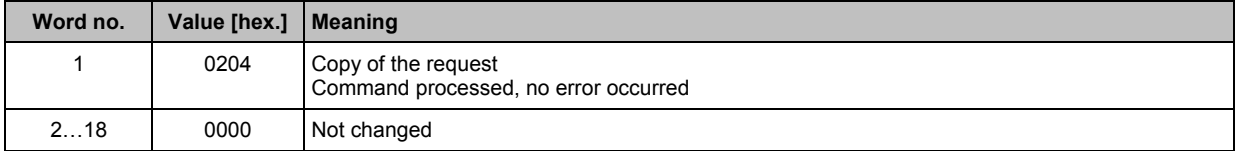

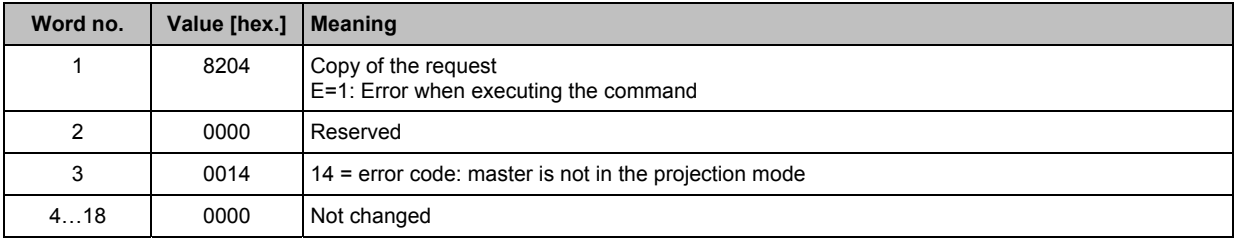

# 7.2.5 **Module 19, command 05**<sub>dec</sub> (05<sub>hex</sub>): **set the operating mode of the AS-i master**

# **Request of host to controllerE**

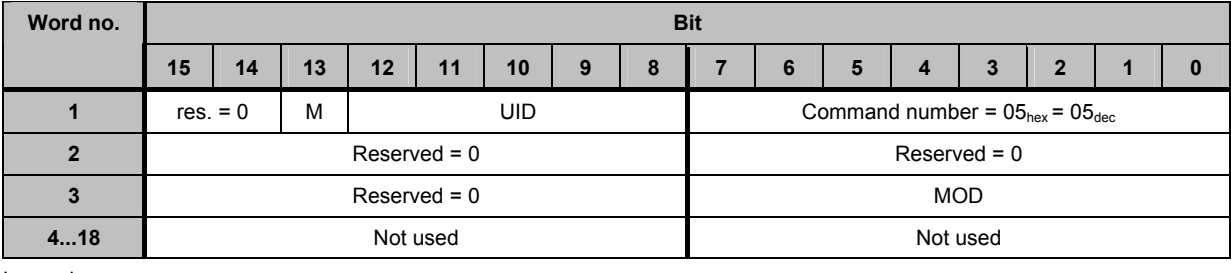

Legend:

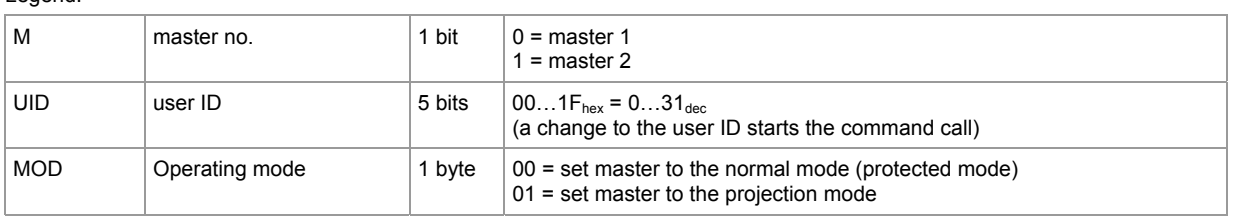

# **Response from controllerE to host in the normal case**

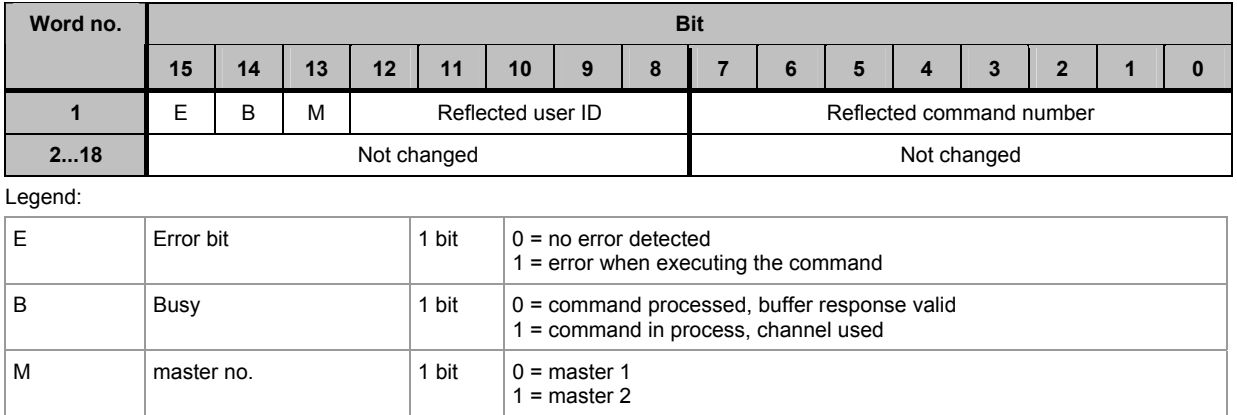

# **Response from controllerE to host in case of a fault**

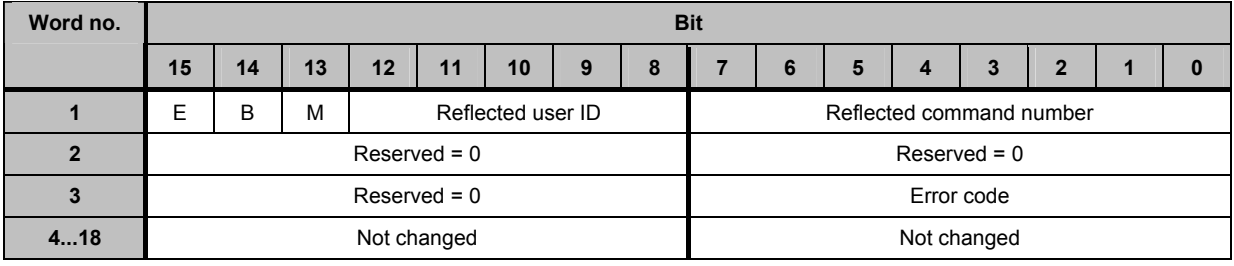

Possible error codes:

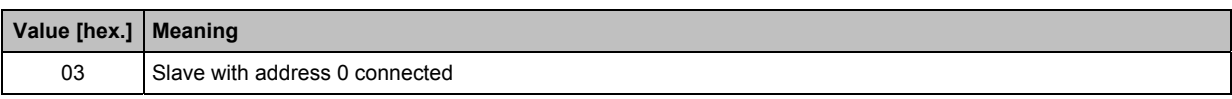

# **Example: set AS-i master 1 to projection mode**

Request of host to controllerE

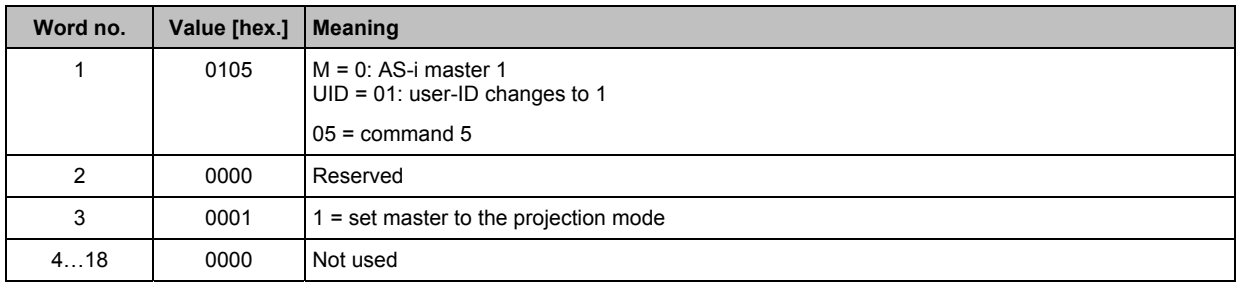

Response from controllerE to host in the normal case

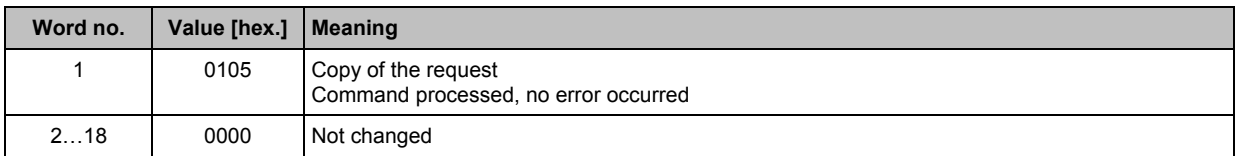

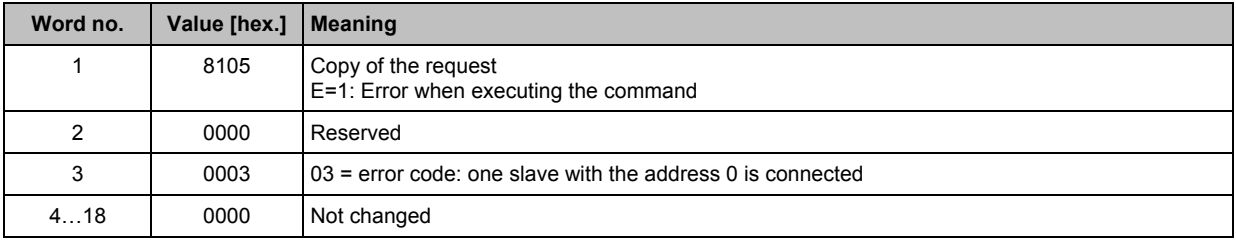

# **7.2.6** Module 19, command 06<sub>dec</sub> (06<sub>hex</sub>): **readdress a connected AS-i slave**

### **Request of host to controllerE**

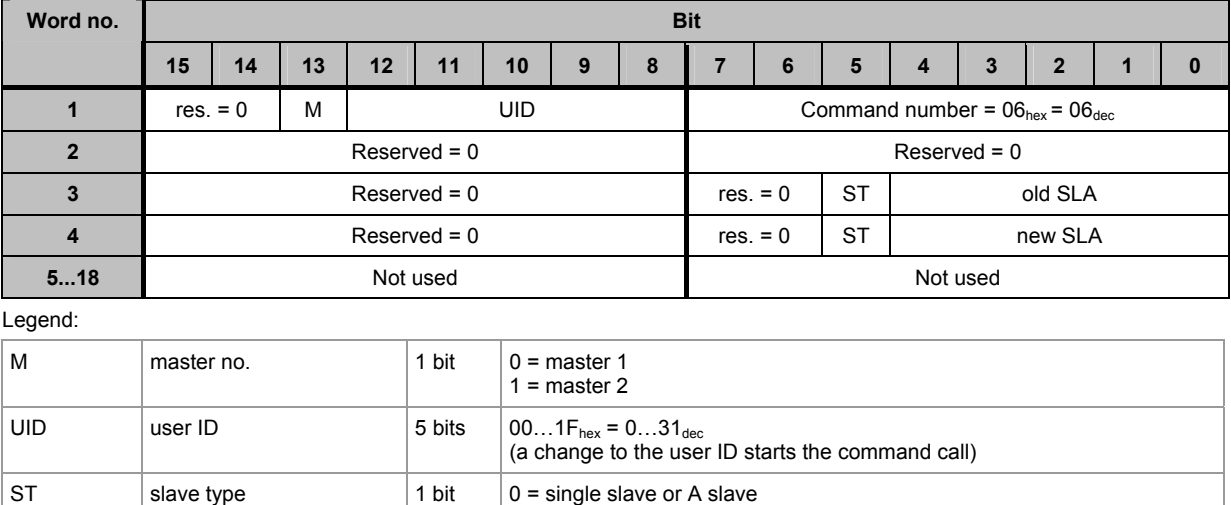

1 = B slave (addition of  $20_{hex}$  or  $32_{dec}$  to the slave address)

### **Response from controllerE to host in the normal case**

SLA slave address  $5 \text{ bits } 00...1 \text{F}_{\text{hex}} = 0...31_{\text{dec}}$ 

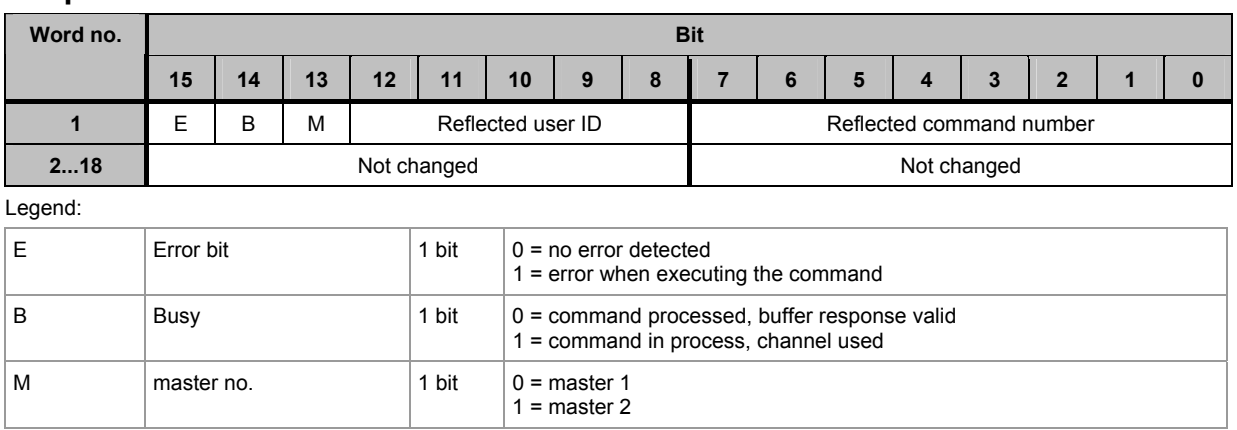

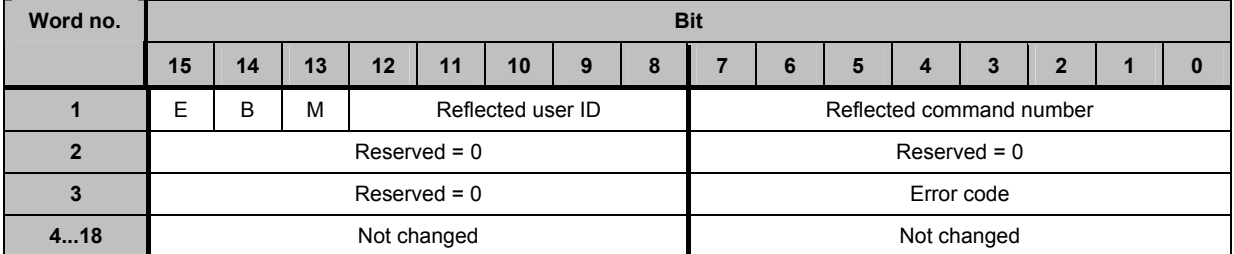

**The host command channel** Commands in the host command channel

Possible error codes:

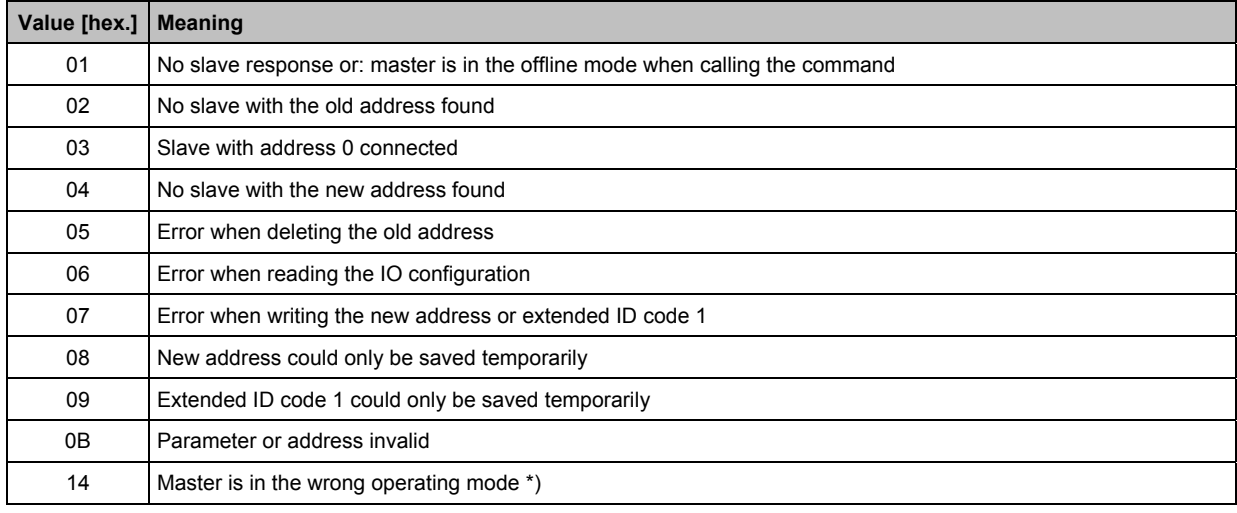

\*) here: is not in the normal mode

# **Example: readdress AS-i slave 9B to 11A**

### Request of host to controllerE

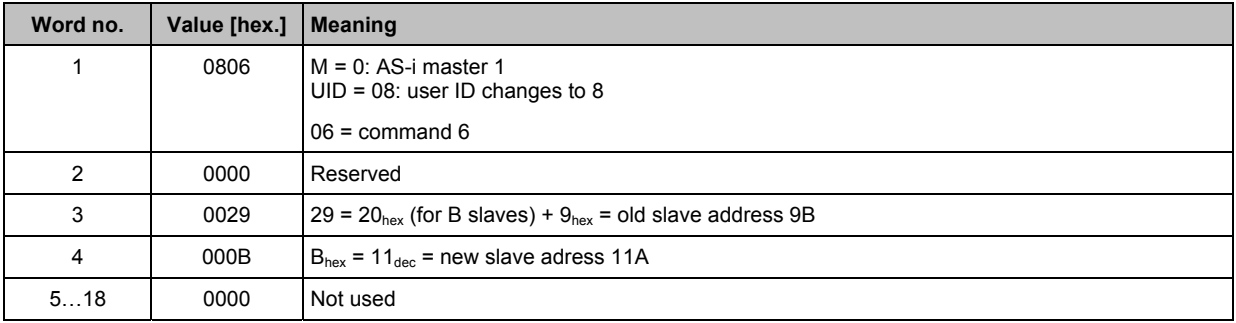

Response from controllerE to host in the normal case

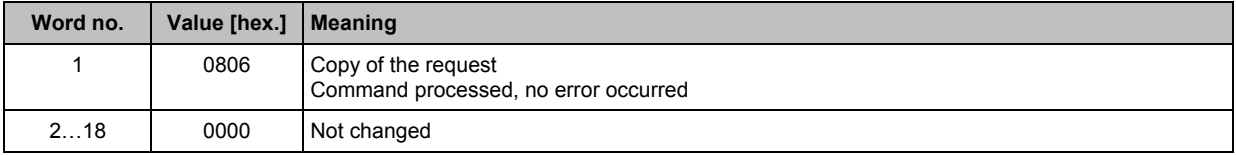

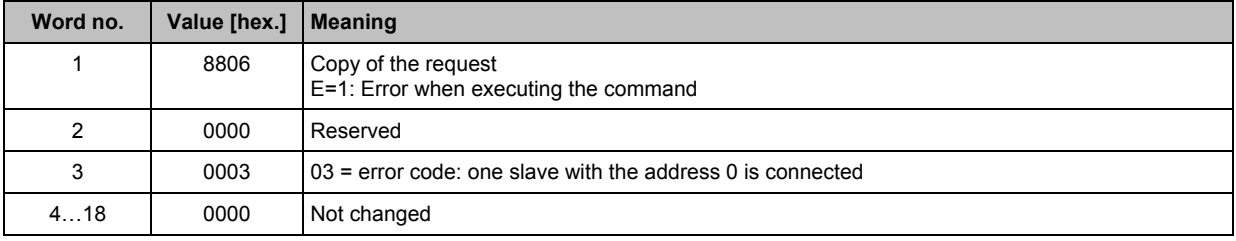

# **7.2.7** Module 19, command 07<sub>dec</sub> (07<sub>hex</sub>): **set the auto address mode of the AS-i master**

# **Request of host to controllerE**

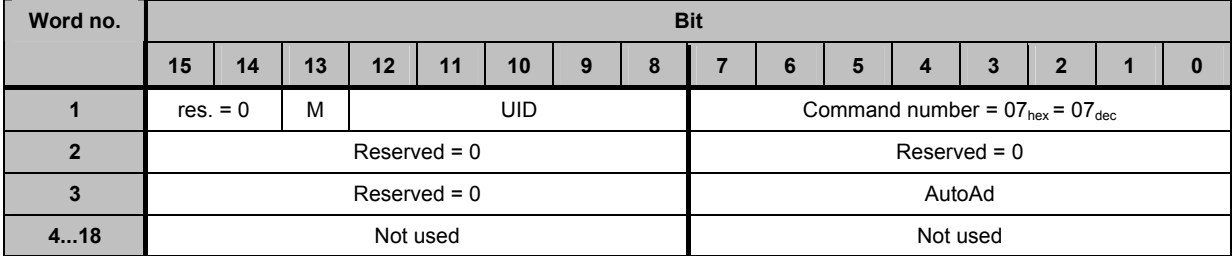

Legend:

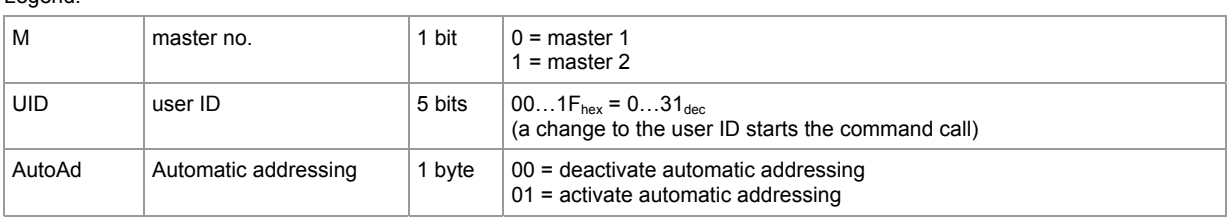

# **Response from controllerE to host**

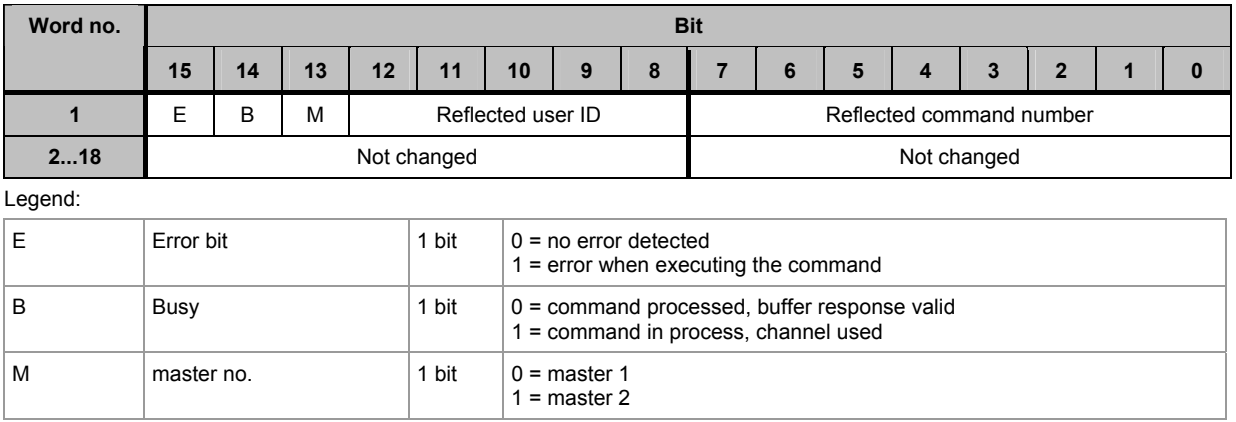

# **Example: activate automatic addressing AS-i master 1**

Request of host to controllerE

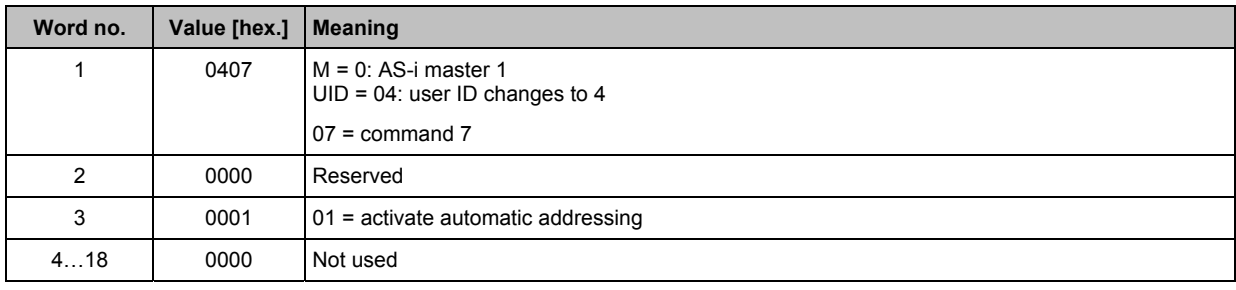

Response from controllerE to host

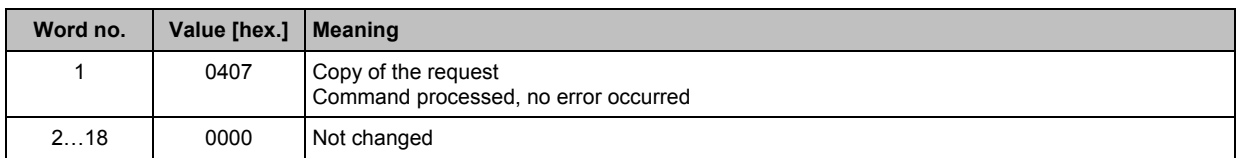

# **7.2.8 Module 19, command 09**<sub>dec</sub> (09<sub>hex</sub>): **change extended ID code 1 in the AS-i slave**

### **Request of host to controllerE**

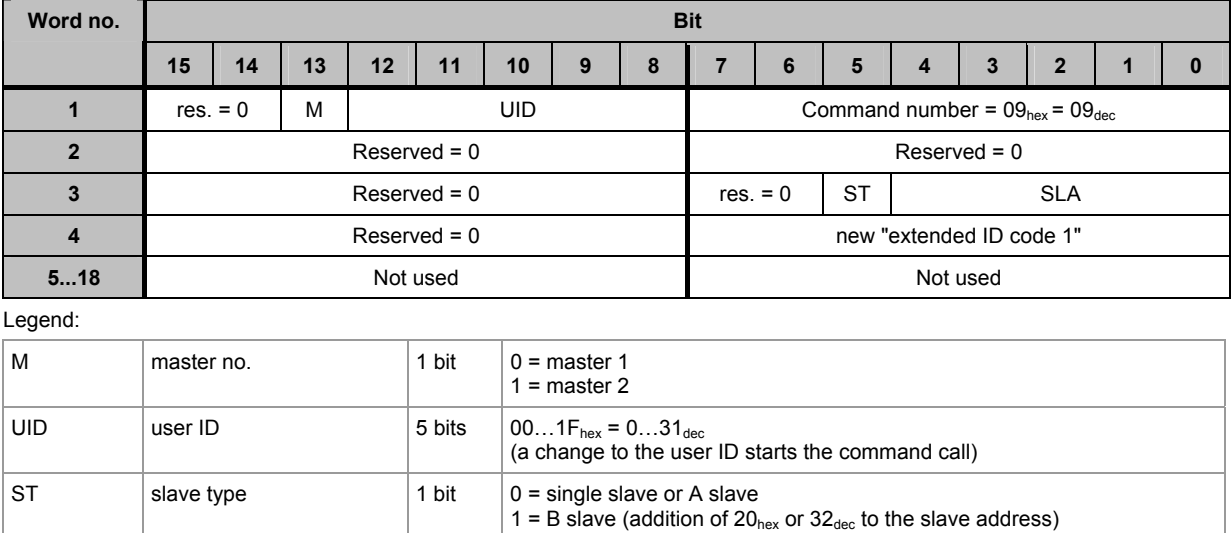

### **Response from controllerE to host in the normal case**

SLA slave address  $5 \text{ bits } 00...1F_{\text{hex}} = 0...31_{\text{dec}}$ 

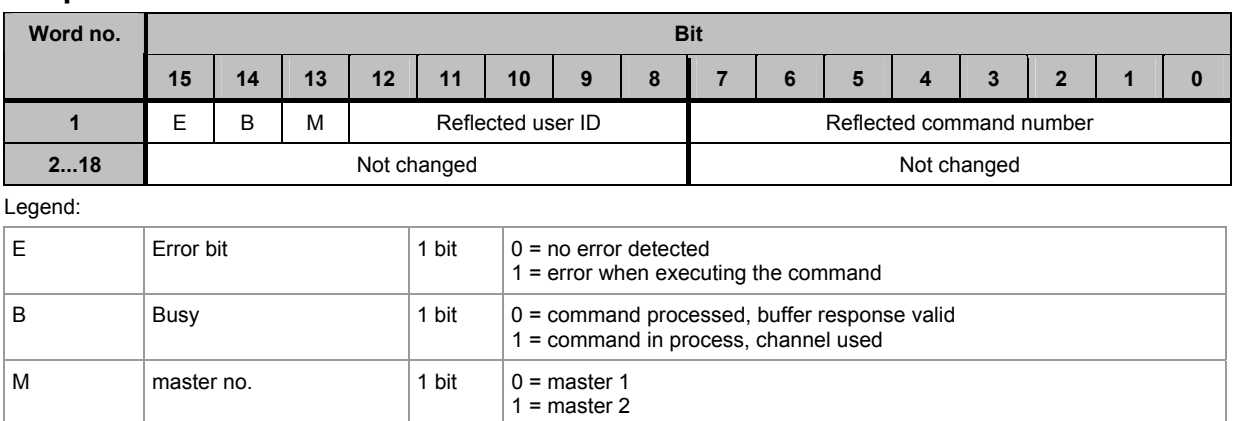

**The host command channel Commands in the host command channel** Commands in the host command channel

## **Response from controllerE to host in case of a fault**

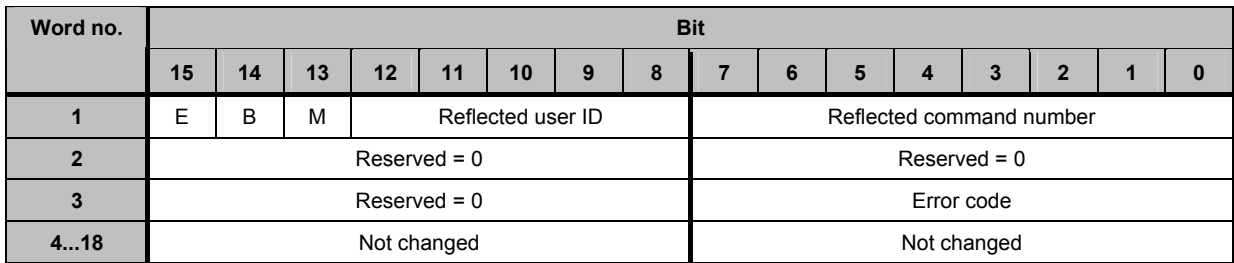

Possible error codes:

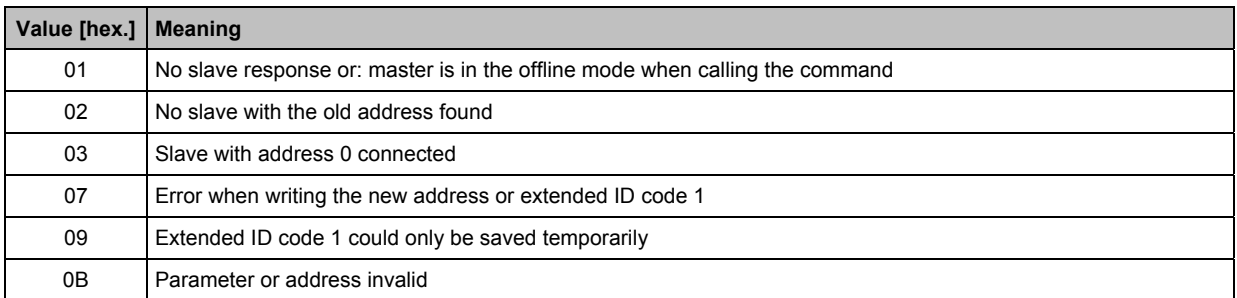

# **Example: change "extended ID code 1" in AS-i slave 17(A) to "8"**

Request of host to controllerE

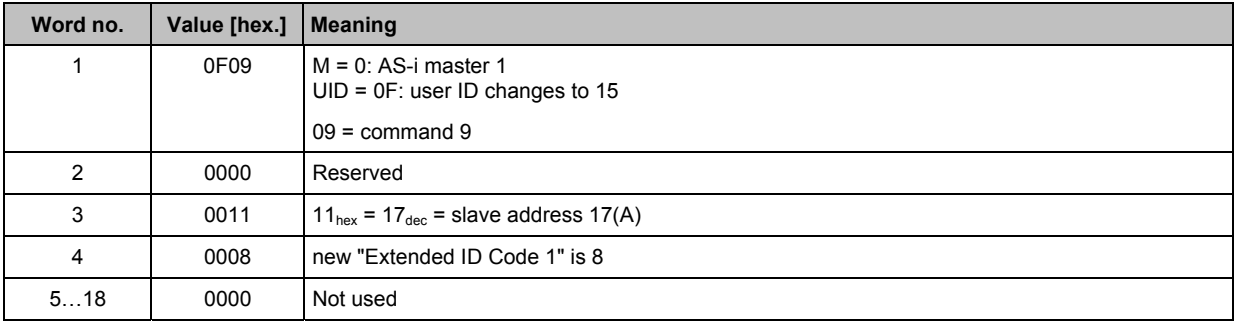

Response from controllerE to host in the normal case

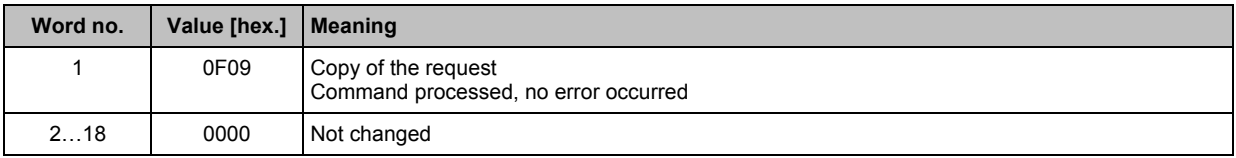

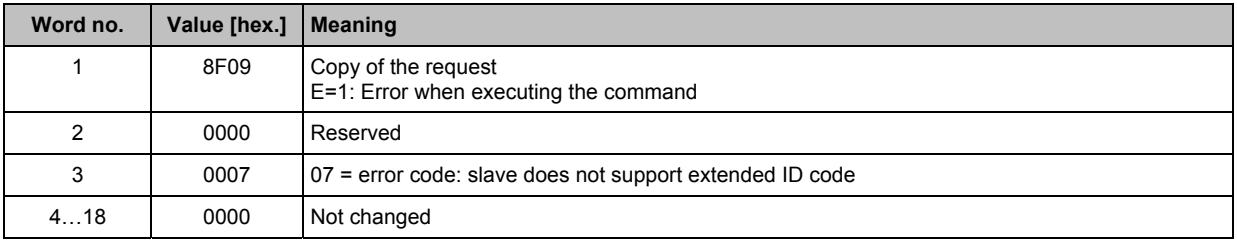

# 7.2.9 **Module 19, commands 10...20**<sub>dec</sub> (0A...14<sub>hex</sub>): **force analogue data transmission directly to / from 3 AS-i slaves in each case**

With these commands, the analogue input or output data of 3 slaves can be overwritten. The commands are assigned to 3 slave addresses:

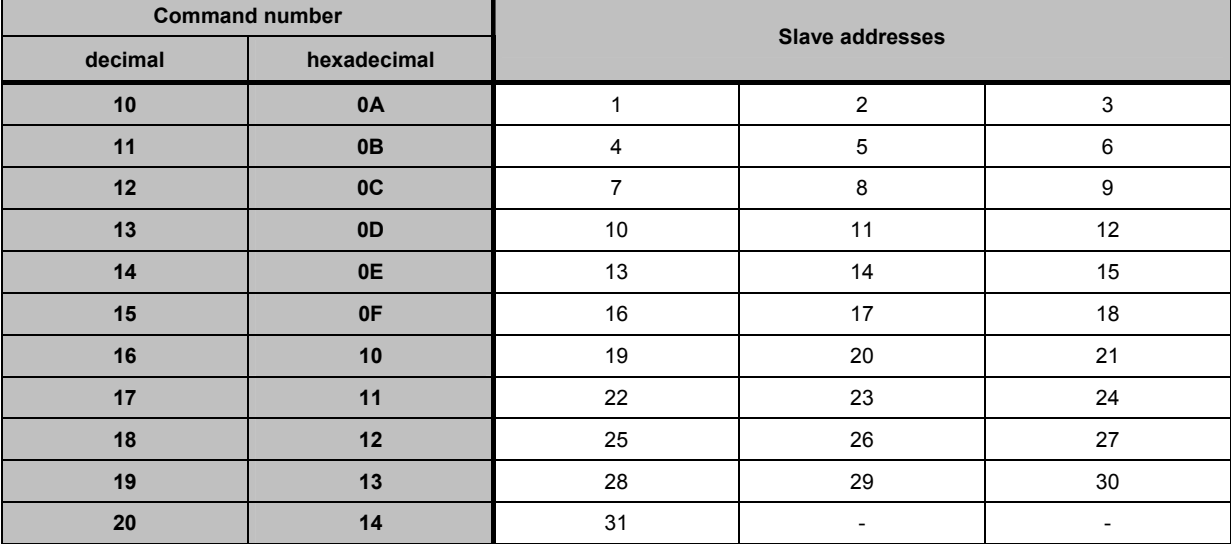

Table: Assignment command number - slave addresses

**Example:** In the command 14<sub>dec</sub> (0E<sub>hex</sub>) the data of the slave addresses 13, 14 and 15 are transmitted.

**The host command channel** Commands in the host command channel

# **Request of host to controllerE**

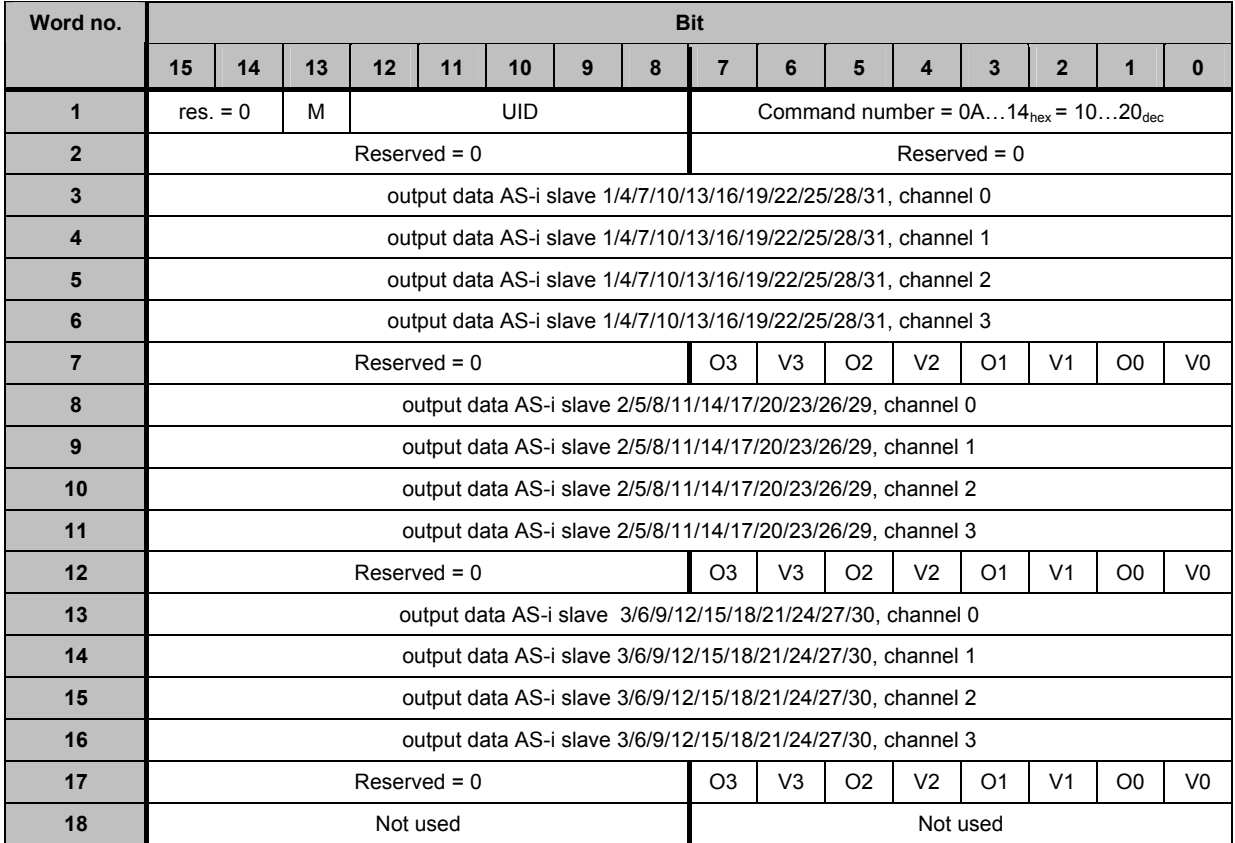

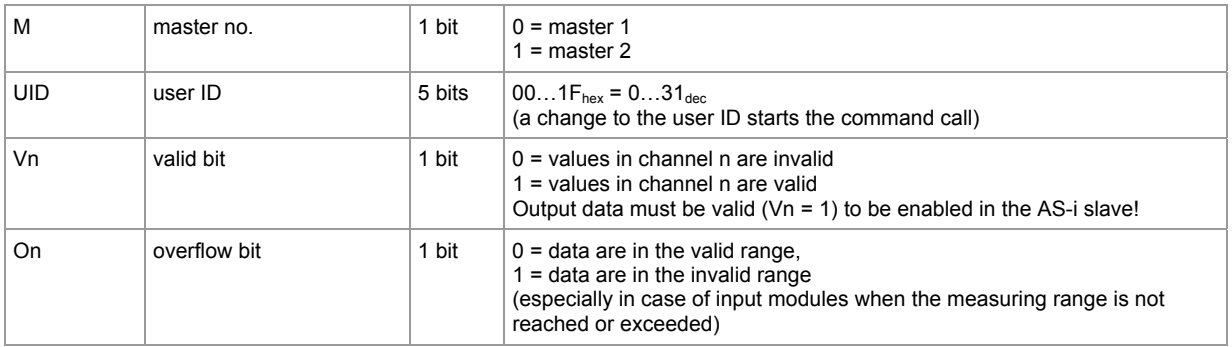

**The host command channel** Commands in the host command channel

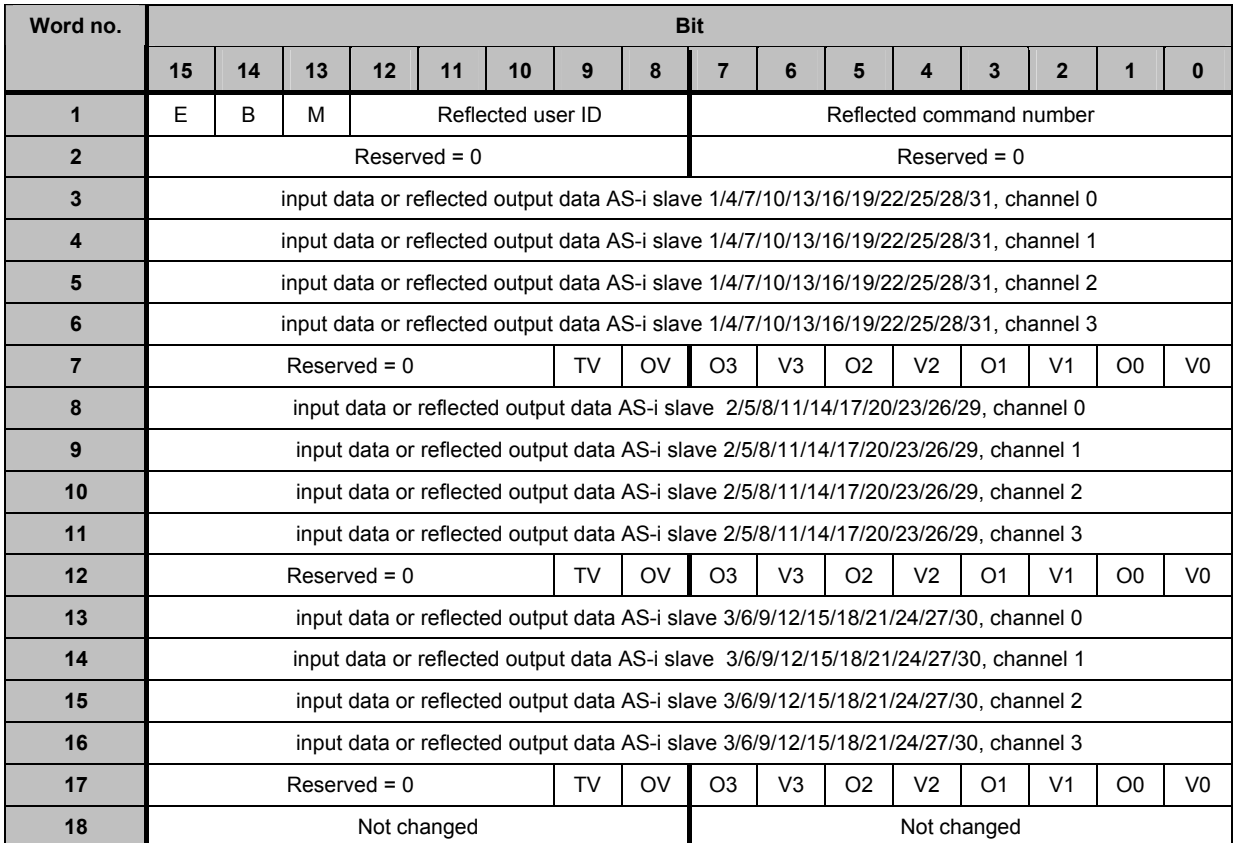

# **Response from controllerE to host**

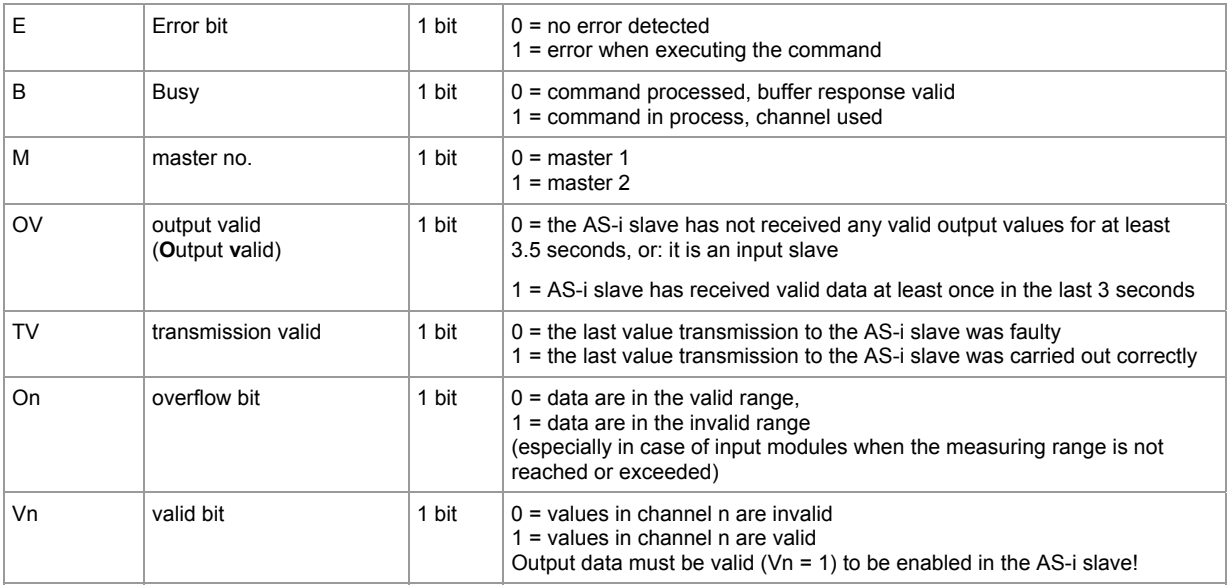

# **Example: force analogue data (4 channels) to slave 1 on master 1**

Request of host to controllerE

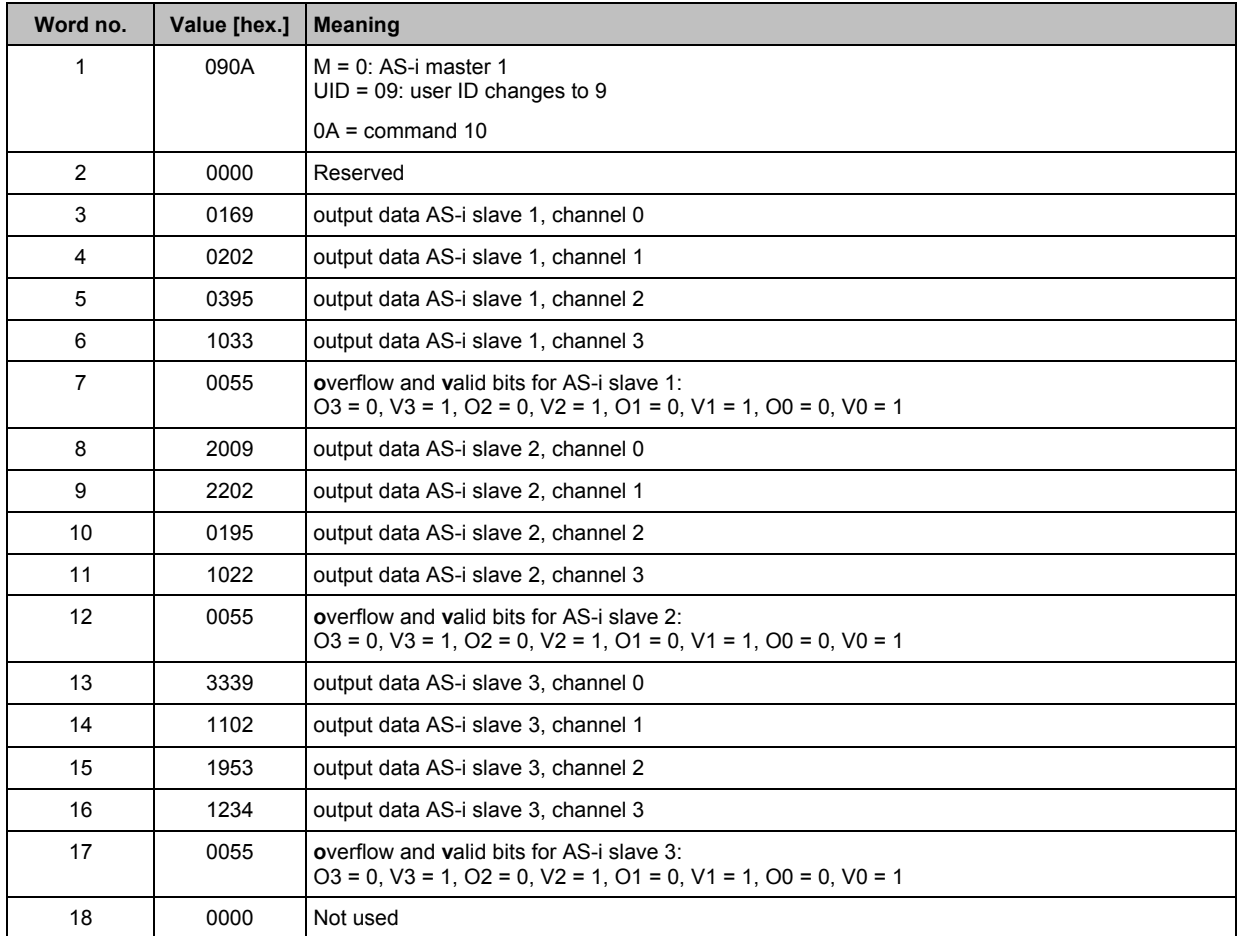

**The host command channel** Commands in the host command channel

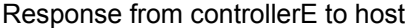

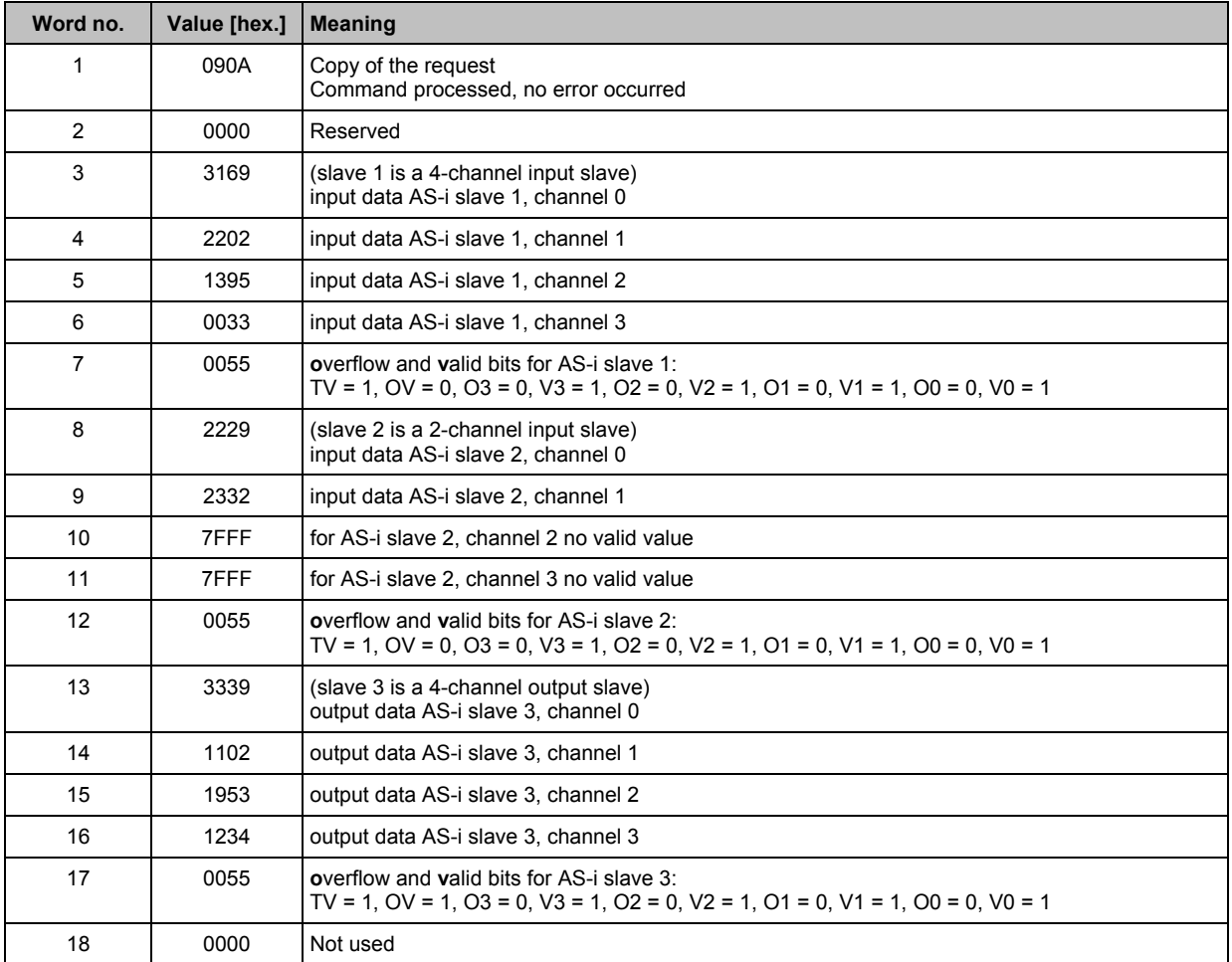

Since this flag "TV" evaluates the data transfer cycle which was last completed the response is delayed by up to 140 ms.

# **7.2.10** Module 19, command  $21_{\text{dec}}$  (15<sub>hex</sub>): **read the ID string of an AS-i slave with the profile S-7.4**

# **Request of host to controllerE**

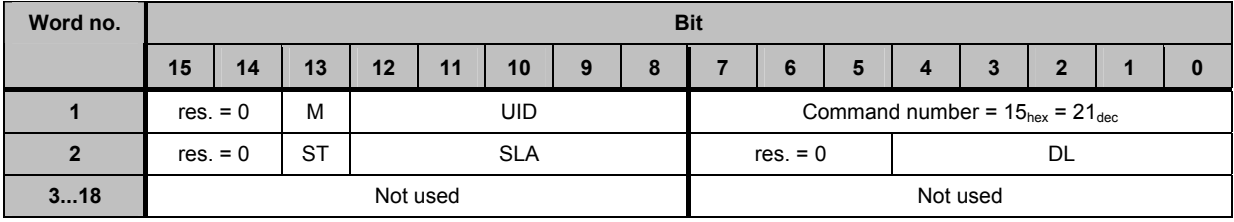

Legend:

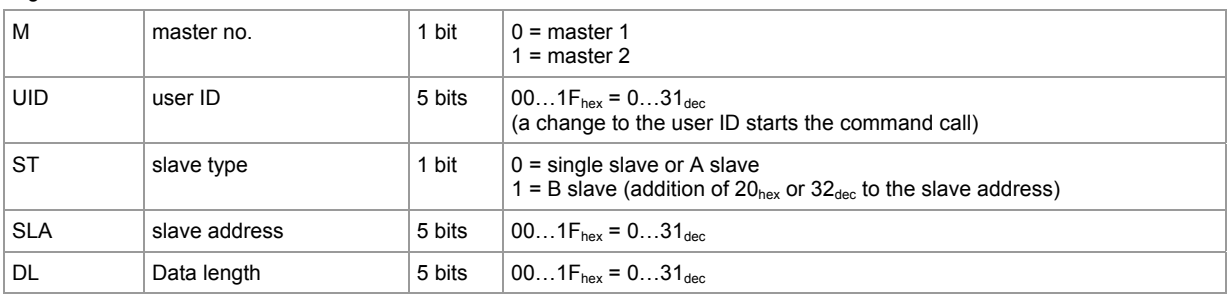

### **Response from controllerE to host in the normal case**

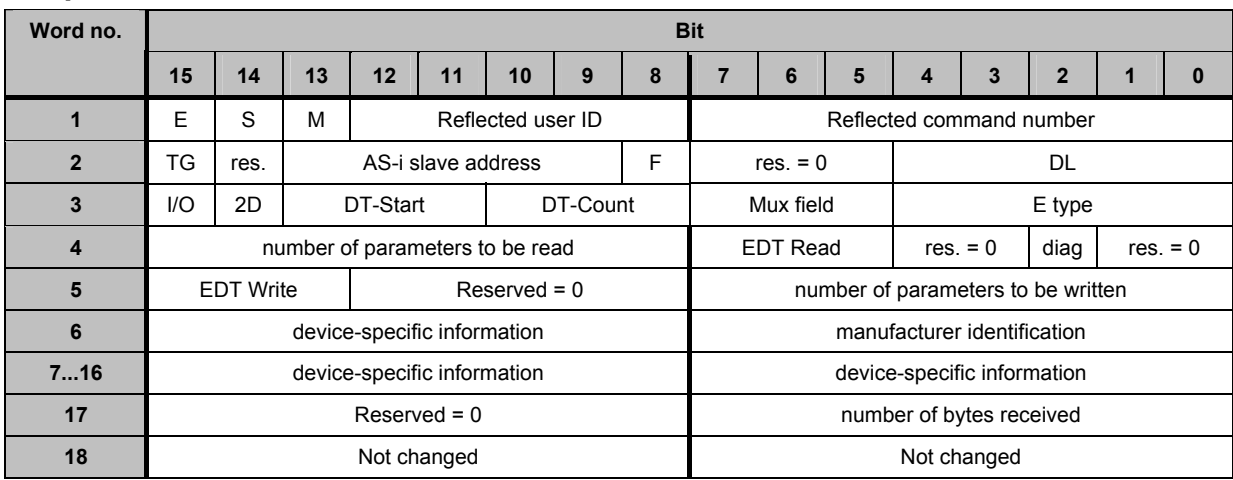

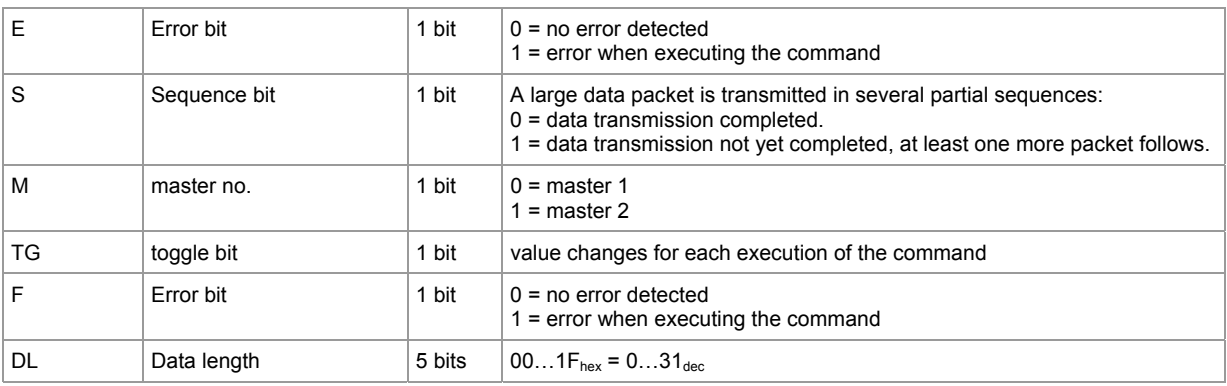

#### **ifm** Supplementary device manual for interface Ethernet/IP for AS-i controllerE

#### **The host command channel** Commands in the host command channel

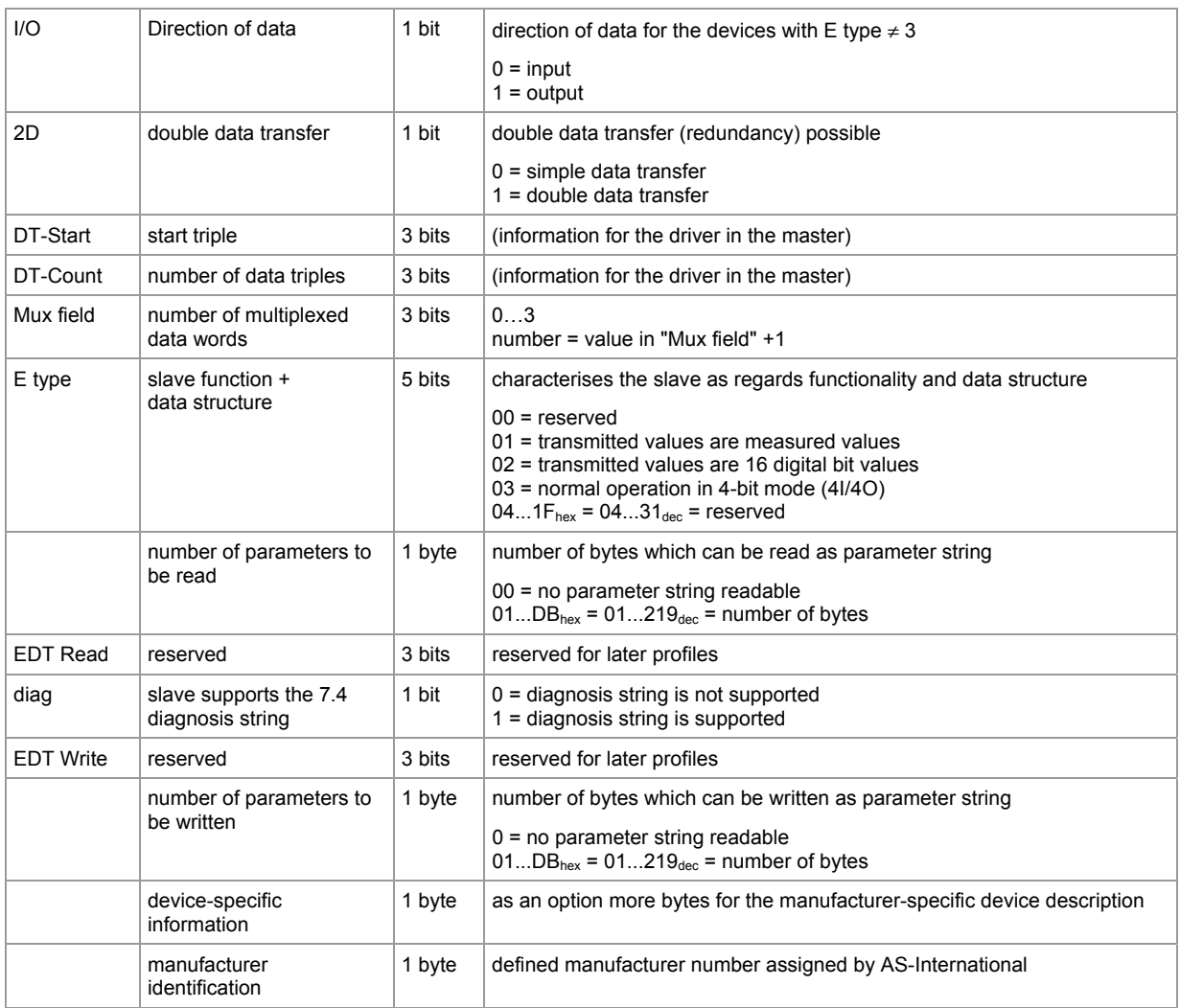

# **Response from controllerE to host in case of a fault**

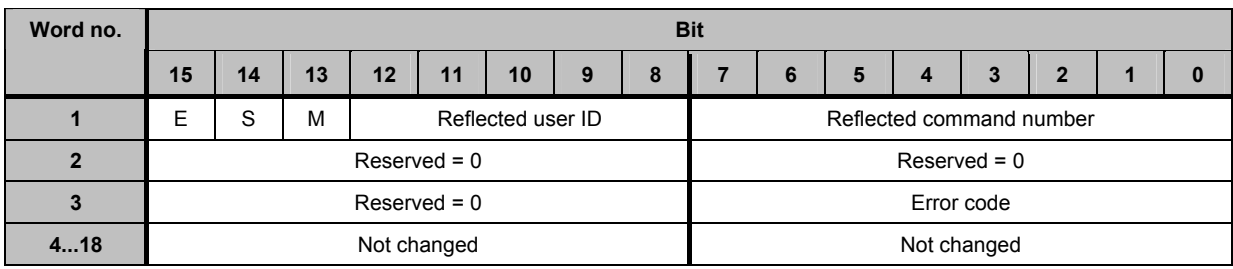

Possible error codes:

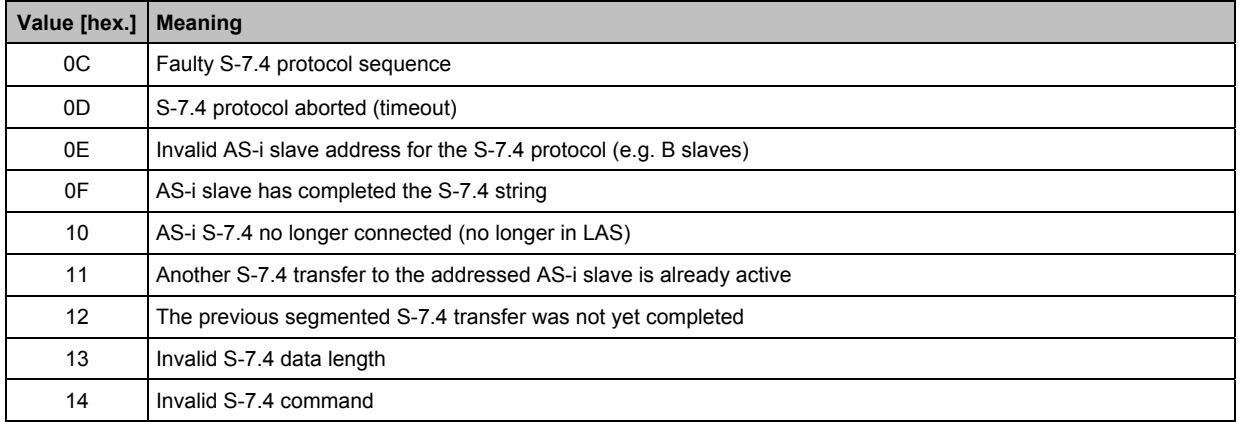

\*) here: master is not in the normal mode

# **Example: read ID string of AS-i slave 3(A) on AS-i master 1**

Request of host to controllerE

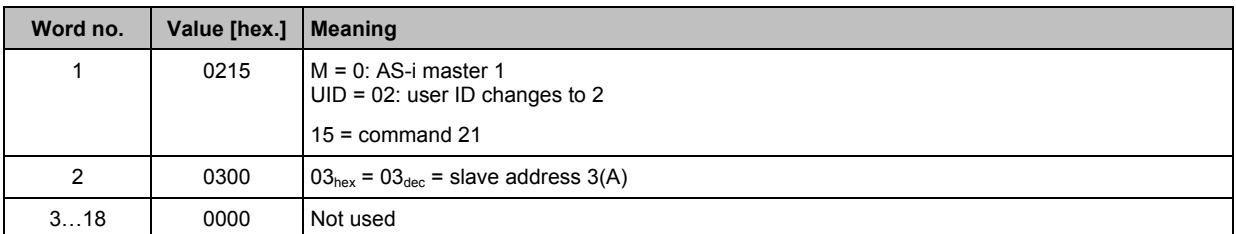

#### Response from controllerE to host in the normal case

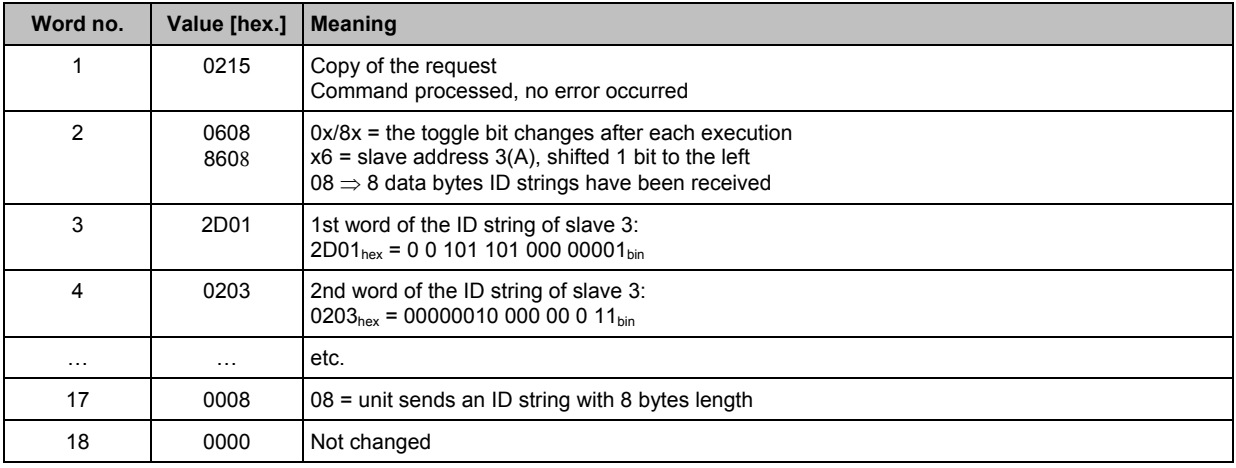

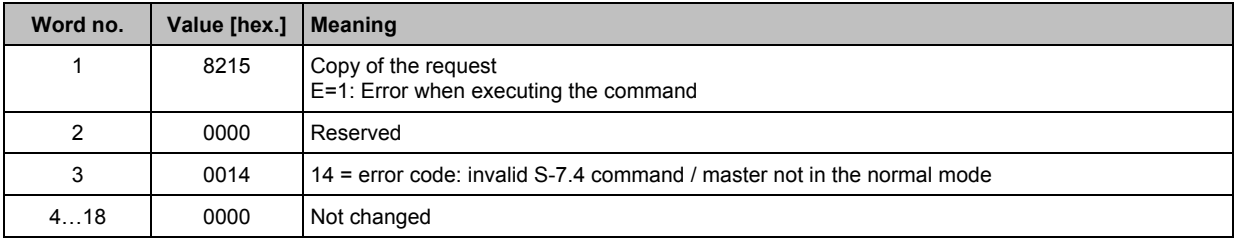

# **7.2.11** Module 19, command  $28_{\text{dec}}$  (1C<sub>hex</sub>): **no slave reset when changing to the protected mode**

Normally, when changing from projection mode to protected mode, all slaves are briefly reset (reset or offline phase). This may lead to problems when the system is running. In such cases the "deactivation of the slave reset" prevents the short-term deactivation of the slave outputs during changing of the operating mode.

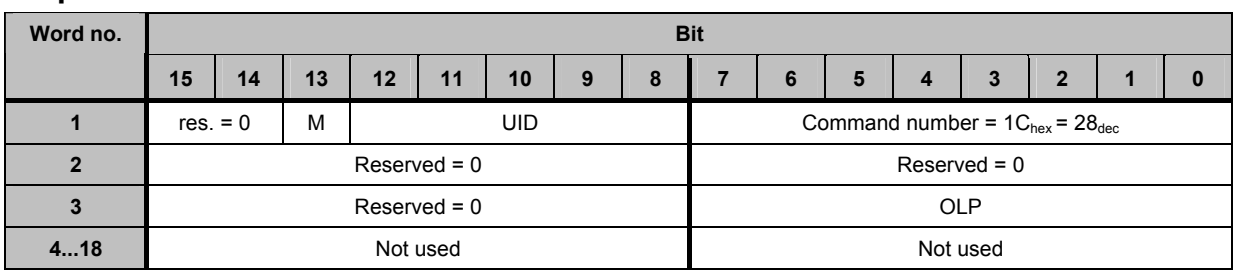

### **Request of host to controllerE**

Legend:

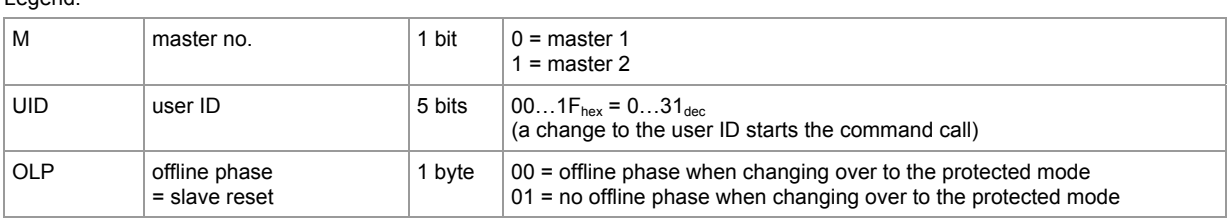

### **Response from controllerE to host**

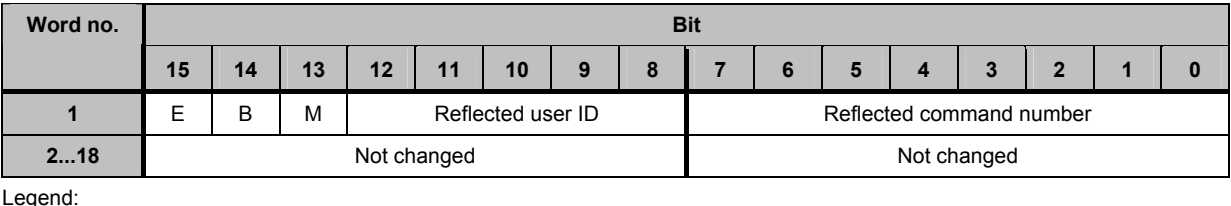

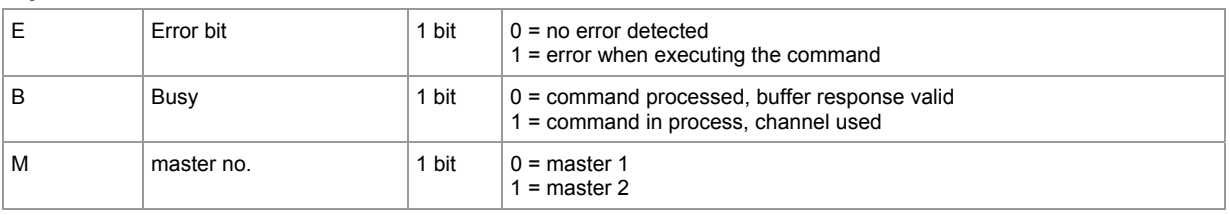

# **Example: master 1 – no slave reset when changing to the protected mode**

Request of host to controllerE

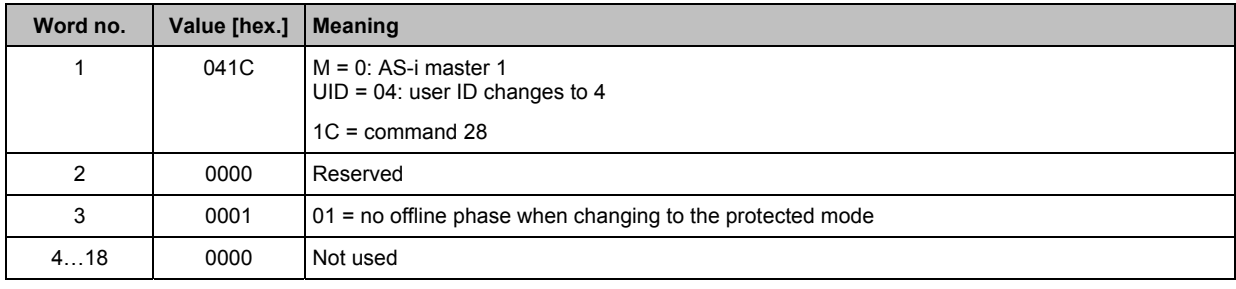

Response from controllerE to host

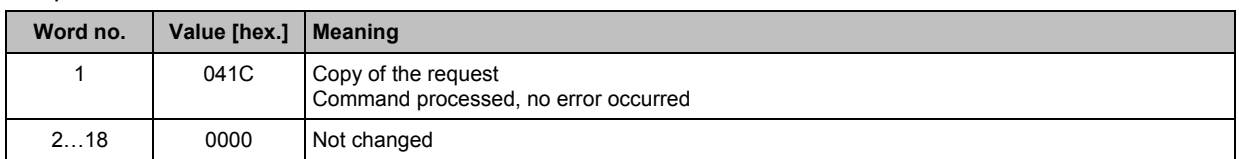

# **7.2.12** Module 19, command  $31_{\text{dec}}$  (1F<sub>hex</sub>): **one-time execution of the Extended safety monitor protocol in the Safety-at -Work monitor**

# **Request of host to controllerE**

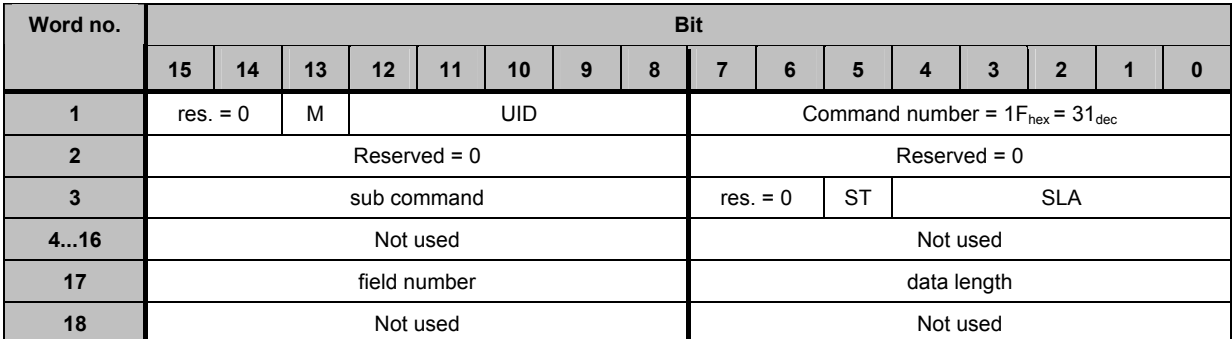

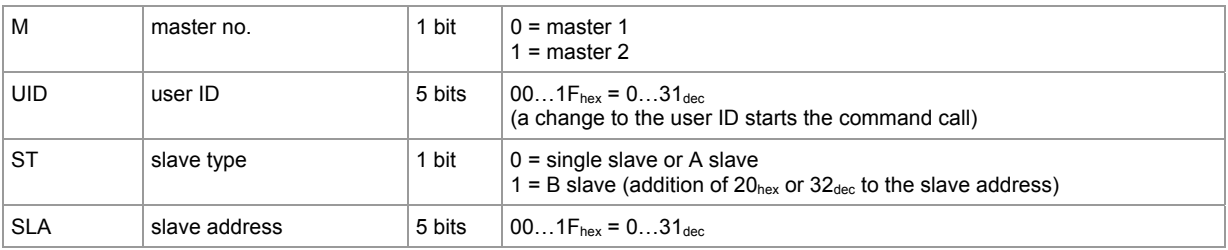

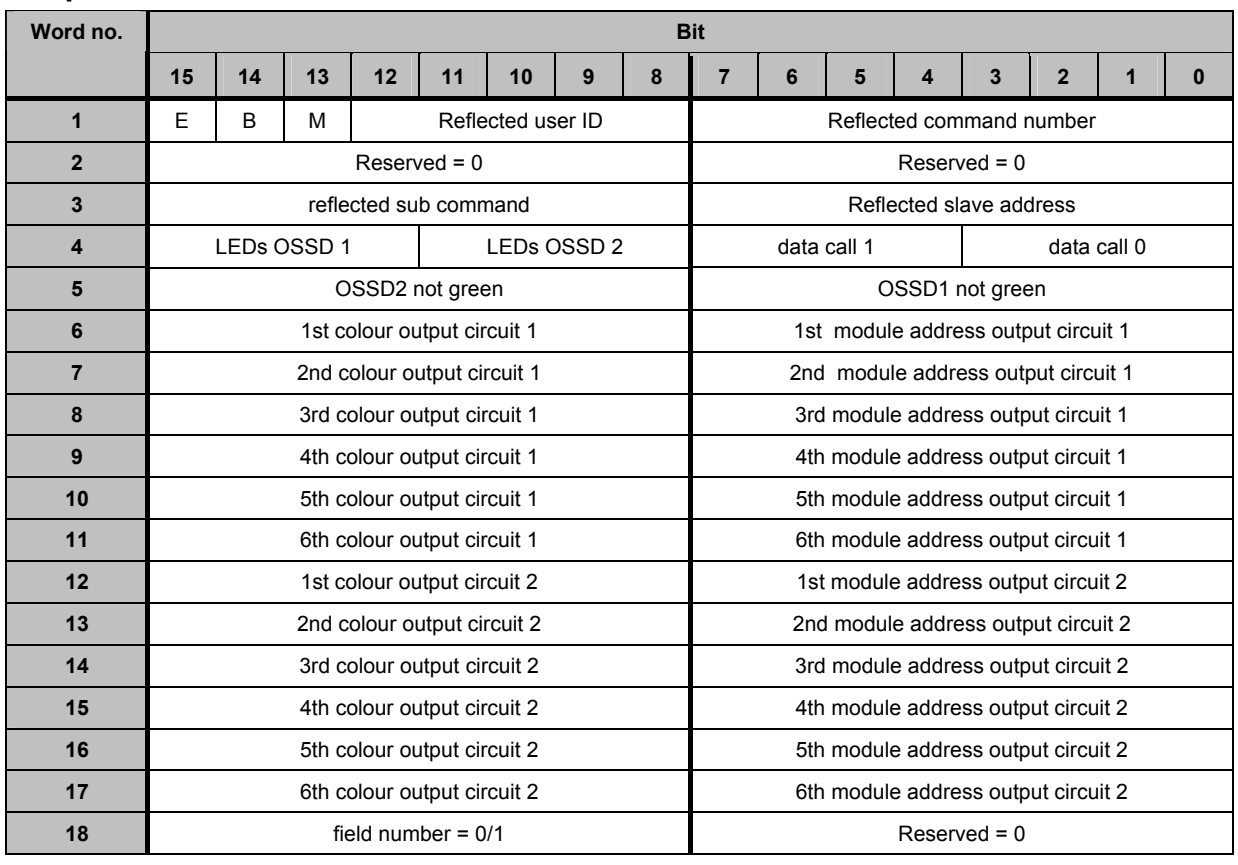

# **Response from controllerE to host in the normal case**

Legend:

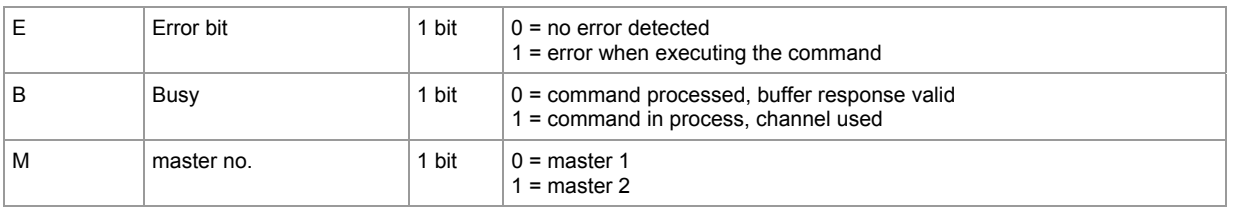

### **Description of the different fields in word no. 4 for [LEDs OSSD 1/2]**

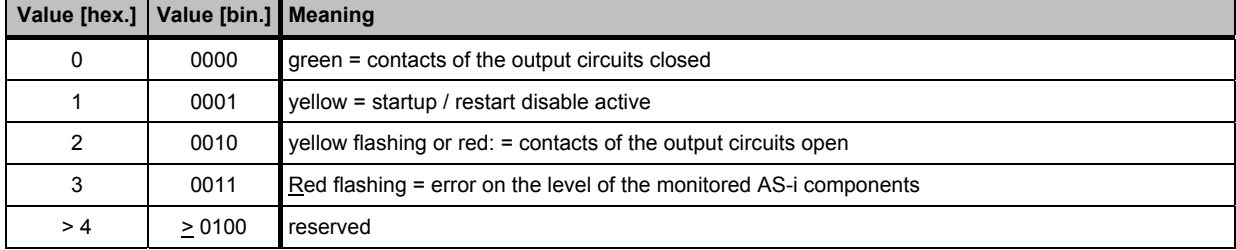

#### **data call 1 data call 0 Value [hex.] Value [bin.] Value [hex.] Value [bin.] Meaning** 8 | 1000 0 0000 protective operation, everything ok (also not available, not configured or depending output circuits are displayed as "ok") 9 1001 1 0001 protective operation, output circuit 1 off. A | 1010 | 2 | 0010 | protective operation, output circuit 2 off. B 1011 3 0011 protective operation, both output circuits off. C | 1100 4 | 0100 configuration operation: power on D | 1101 | 5 | 0101 configuration operation E 1110 6 0110 reserved / not defined F 1111 7 0111 configuration operation: fatal device error, RESET or device exchange required.  $\begin{array}{|c|c|c|c|c|c|}\n\hline\n\text{-} & \text{-} & \text{-} & \text{28} & \text{1xxx} & \text{no current diagnosis information available, please wait.}\n\end{array}$

#### **Description of the different fields in word no. 4 for [data call 1/2]**

### **Description of the different fields in word no. 5 for [OSSD1/2 not green]**

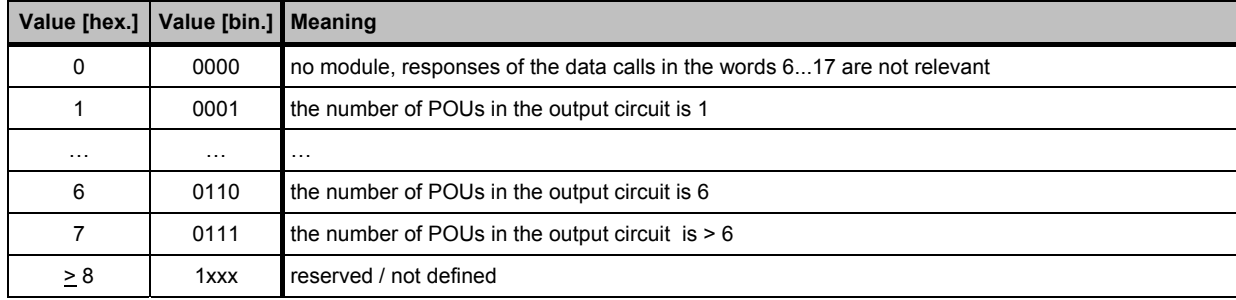

### **Description of the different fields in word no. 6...17 for [colour output circuit]**

Module address 1...6 in output circuit 1/2: Indicates the index of the module of the configuration. The module address which was defined in the program ASIMON is indicated.

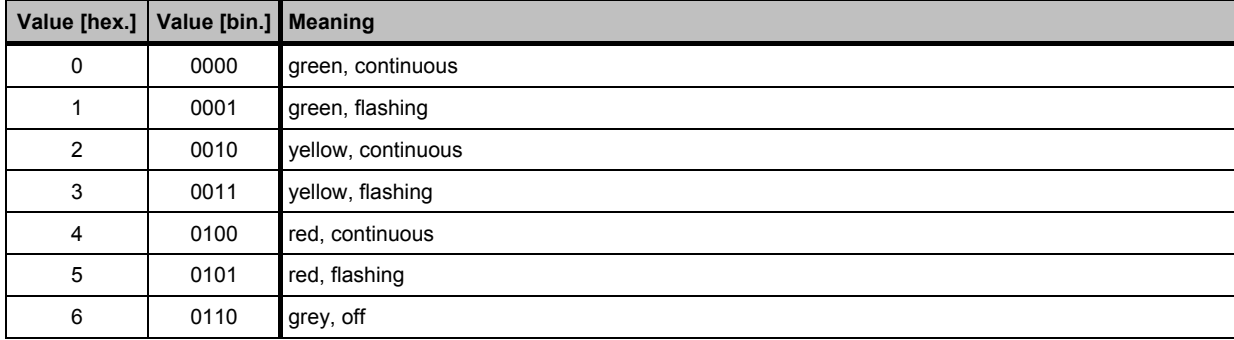

### **Response from controllerE to host in case of a fault**

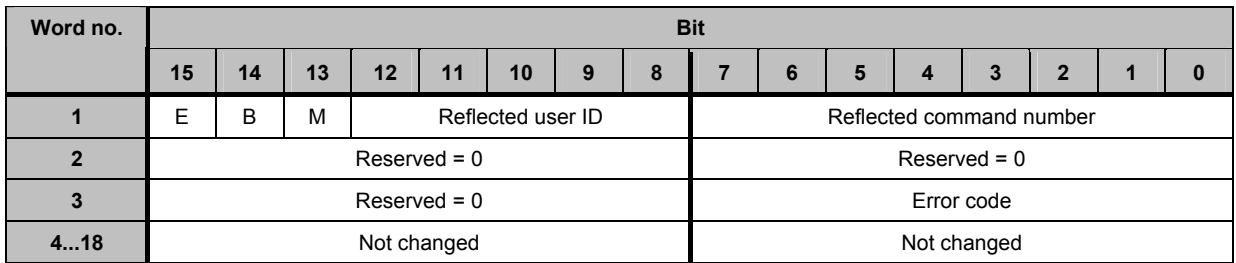

Possible error codes:

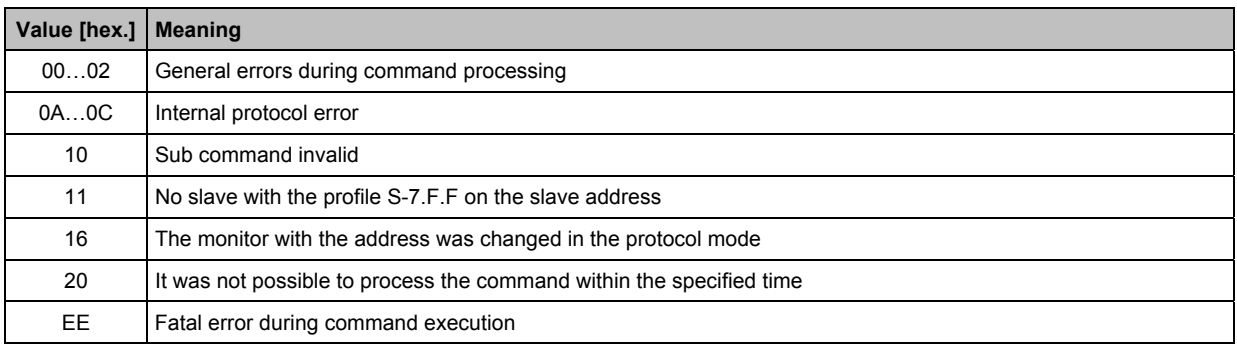

### **Example: one-time execution of the extended safety monitor protocol on address 30**

Request of host to controllerE

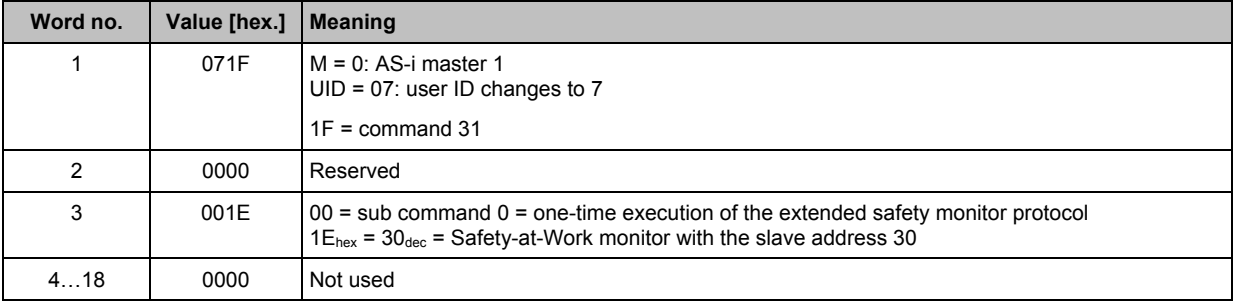

Response from controllerE to host in the normal case: Safety-at-Work monitor has not triggered

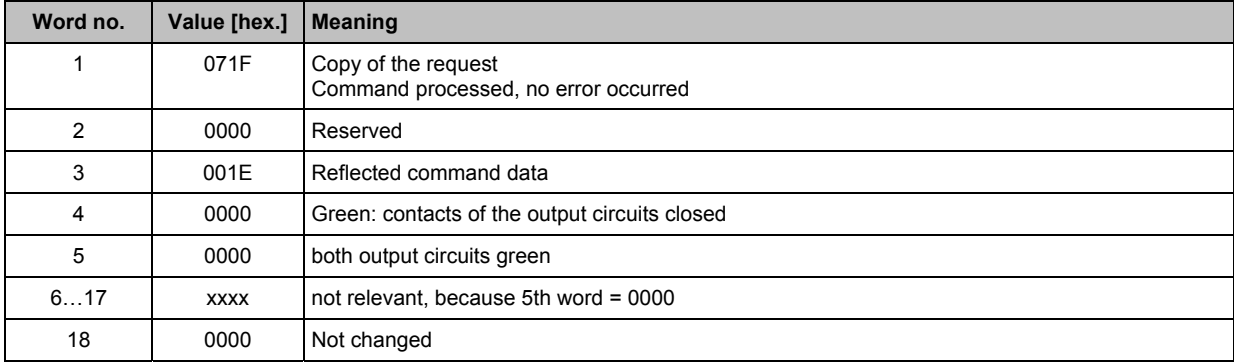

**The host command channel** Commands in the host command channel

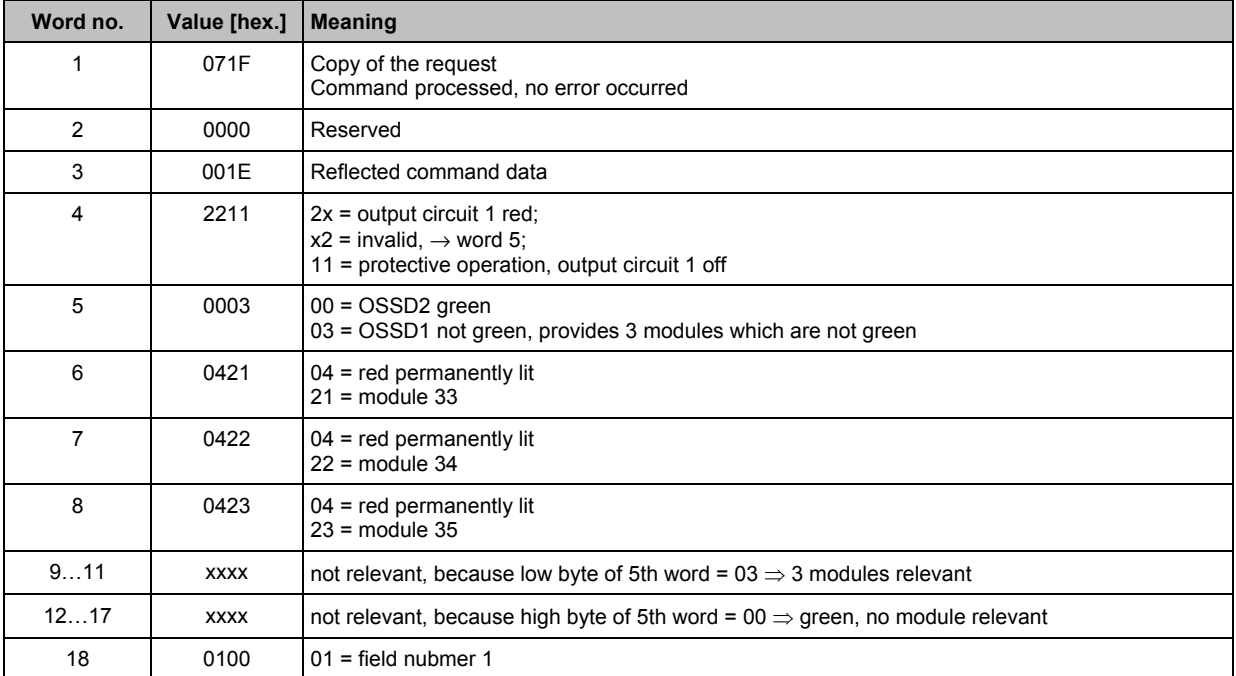

Response from controllerE to host in the normal case: Safety-at-Work monitor has triggered

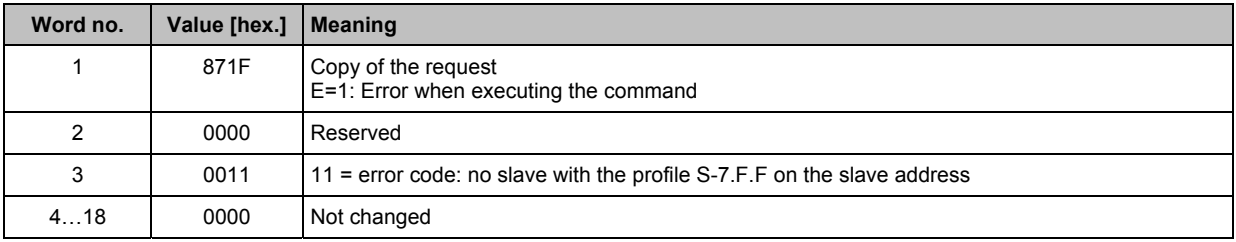

# **7.2.13** Module 19, command  $33_{\text{dec}}$  (21<sub>hex</sub>): **read the diagnosis string of an AS-i slave with profile S-7.4**

# **Word no. Bit 15 14 13 12 11 10 9 8 7 6 5 4 3 2 1 0 1 c** res. S M **M** UID **1** Command number =  $21_{\text{hex}} = 33_{\text{dec}}$ **2** res. = 0 ST SLA res. = 0 DL **3...18** Not used Not used Not used Not used Not used Not used S Sequence bit 1 bit A large data packet is transmitted in several partial sequences:

### **Request of host to controllerE**

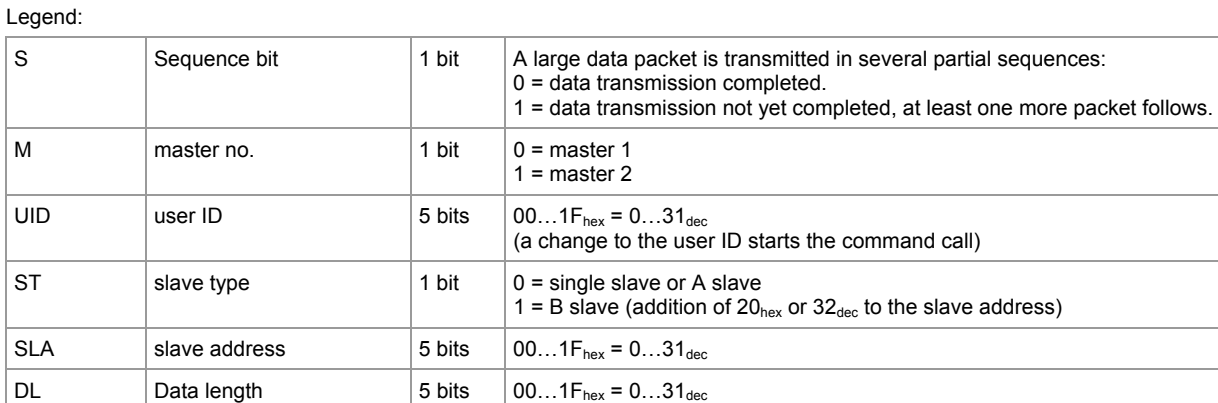

# **Response from controllerE to host**

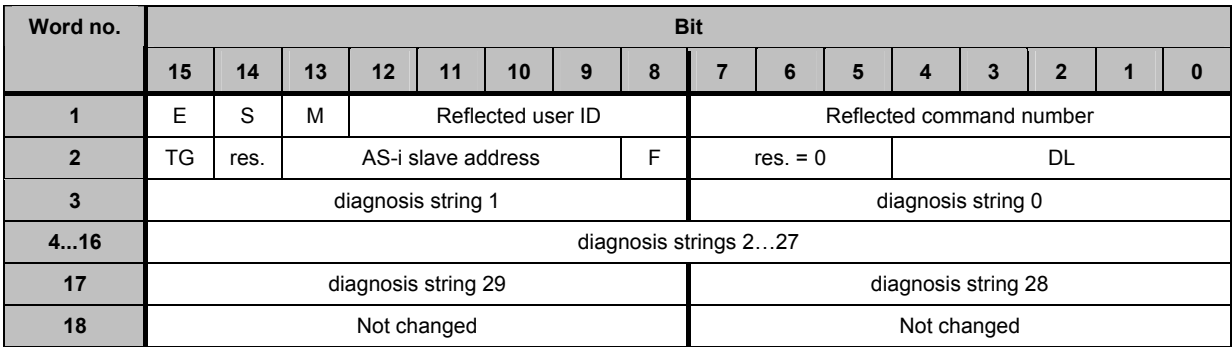

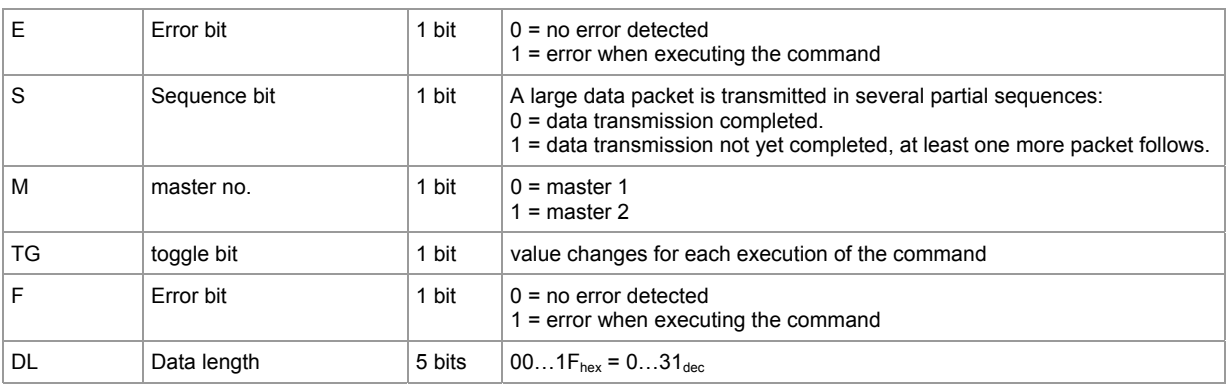

# **Info**

The control bytes defined in profile 7.4 with follow and valid bits are filtered out by the system.

# **Example: read diagnosis string of AS-i slave 3(A) on AS-i master 1**

Request of host to controllerE

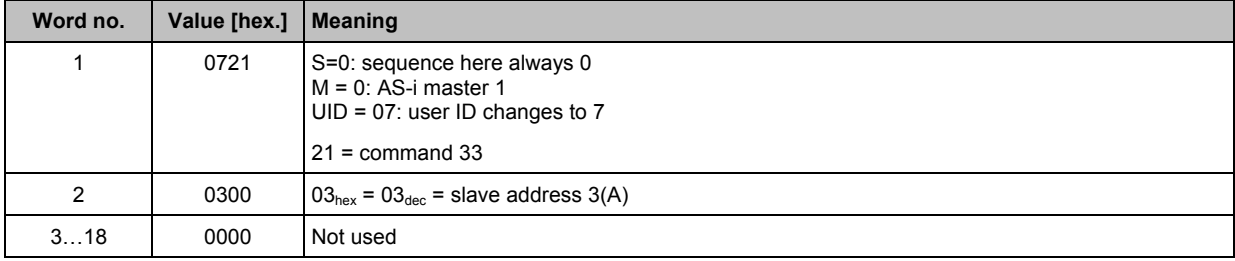

Response from controllerE to host

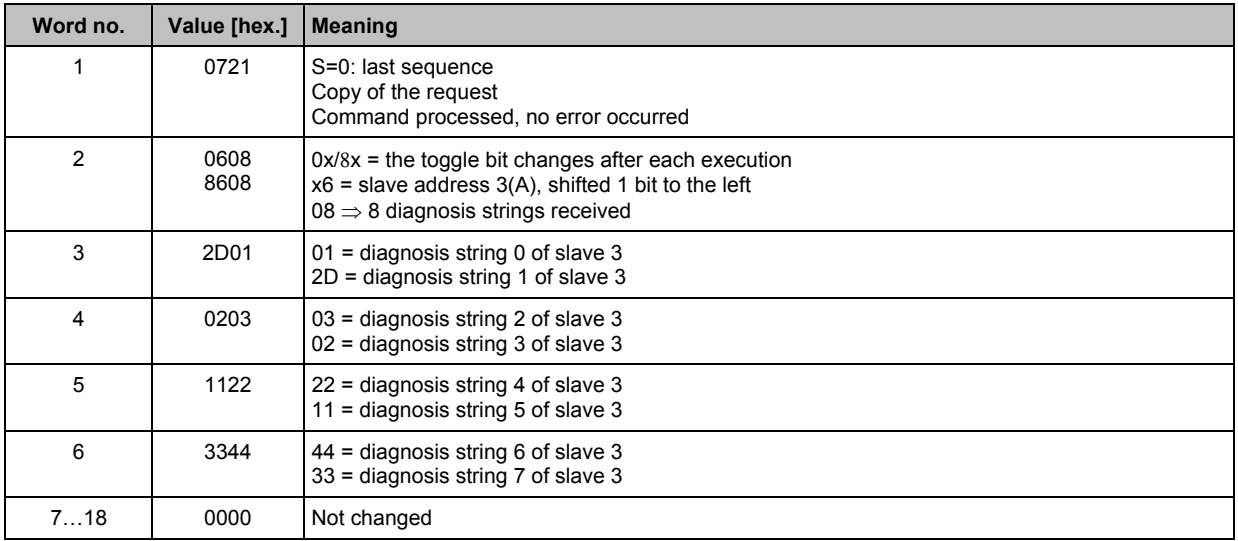

# **7.2.14** Module 19, command  $34_{\text{dec}}$  (22<sub>hex</sub>): **read the parameter string of an AS-i slave with the profile S-7.4**

# **Request of host to controllerE**

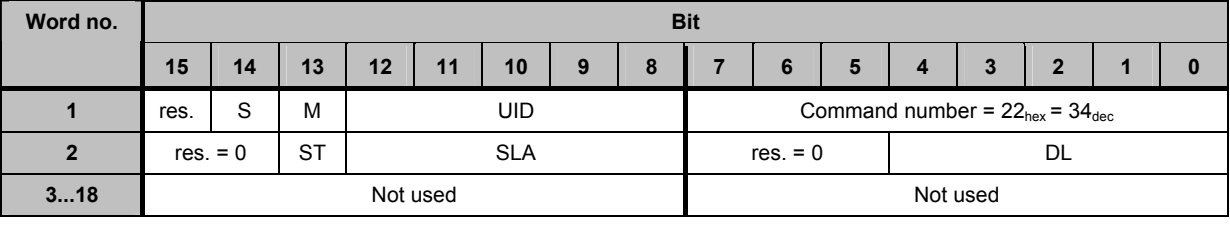

 $\overline{\phantom{a}}$ 

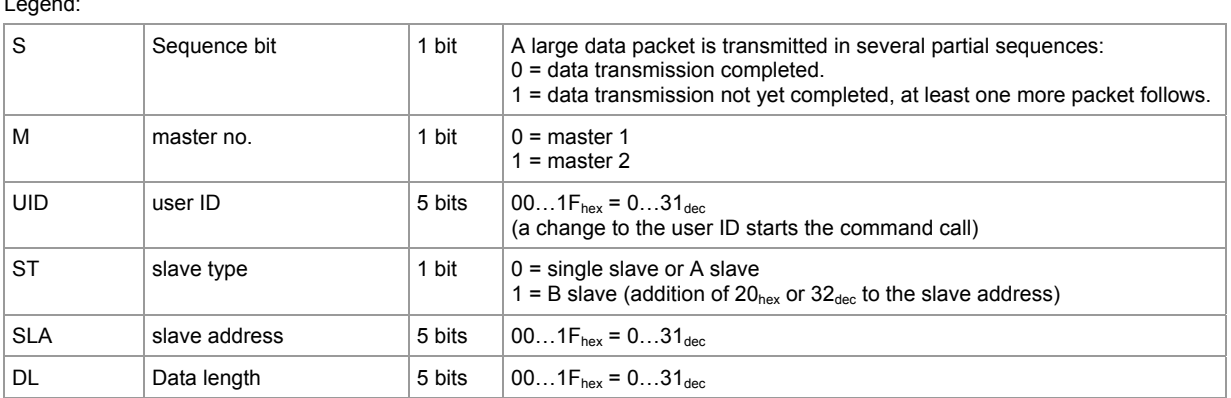

# **Response from controllerE to host**

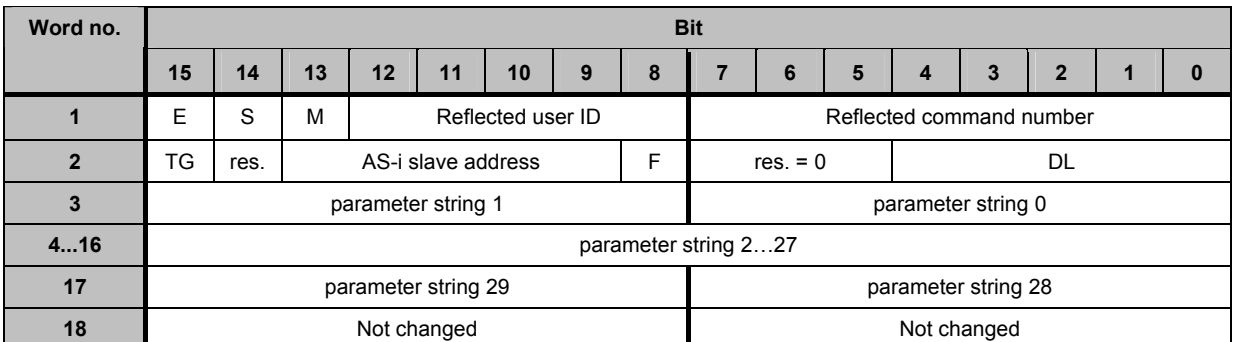

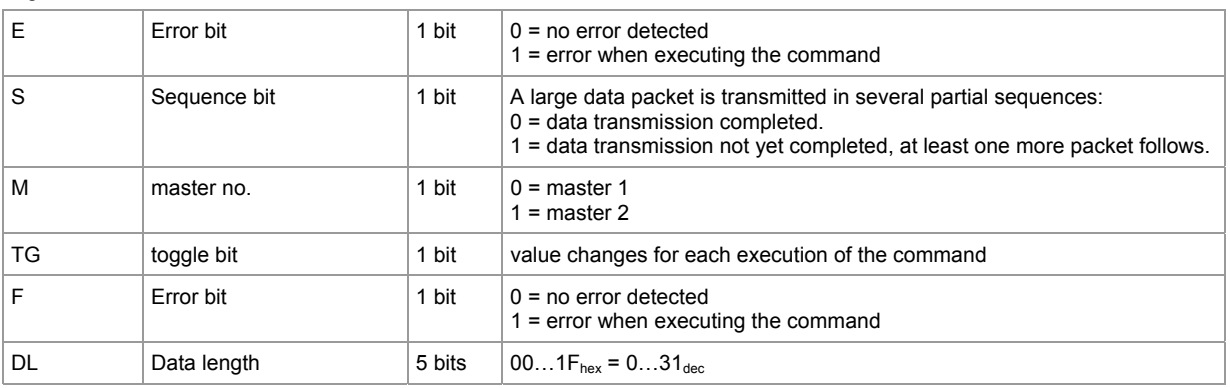

# **Info**

The control bytes defined in profile 7.4 with follow and valid bits are filtered out by the system.

# **Example: read parameter string of AS-i slave 3(A) on AS-i master 1**

Request of host to controllerE

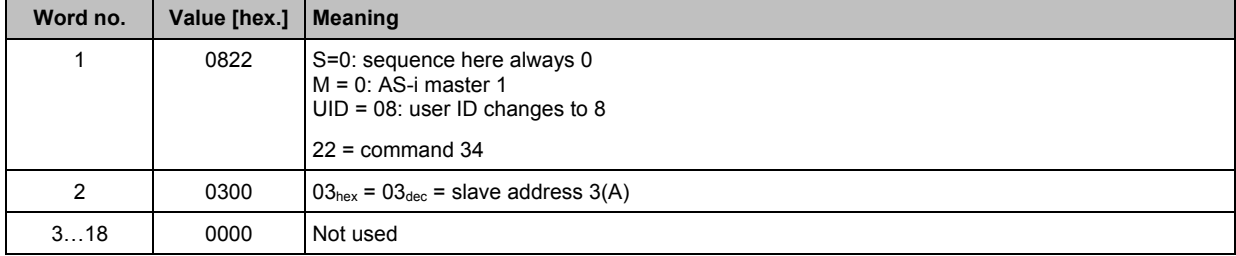

### Response from controllerE to host

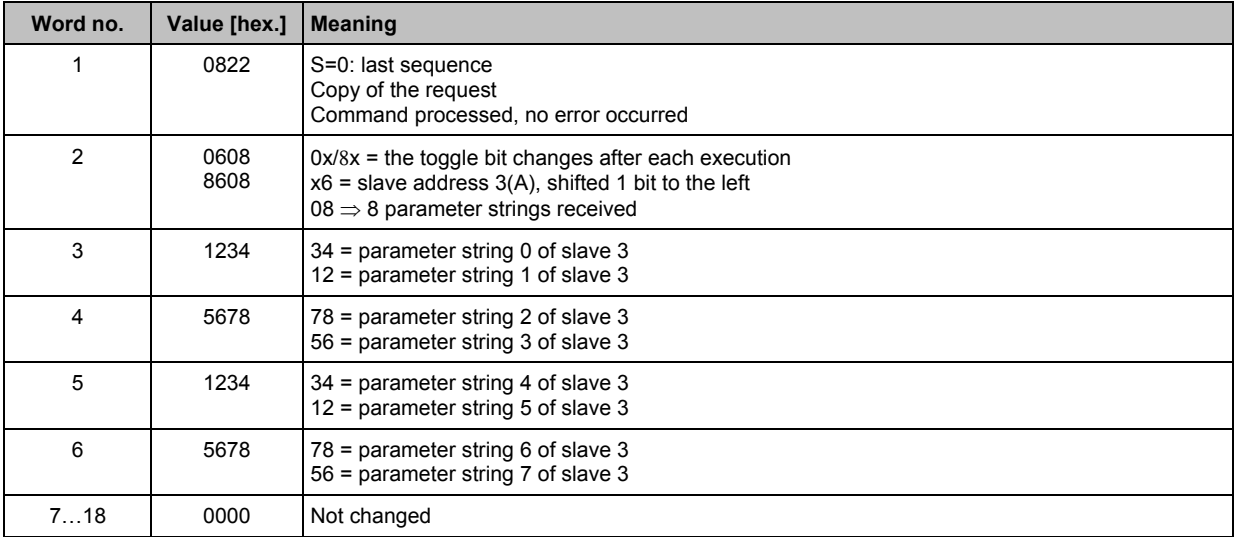

# 7.2.15 **Module 19, command 35<sub>dec</sub> (23<sub>hex</sub>): write parameter string of an AS-i slave with the profile S-7.4**

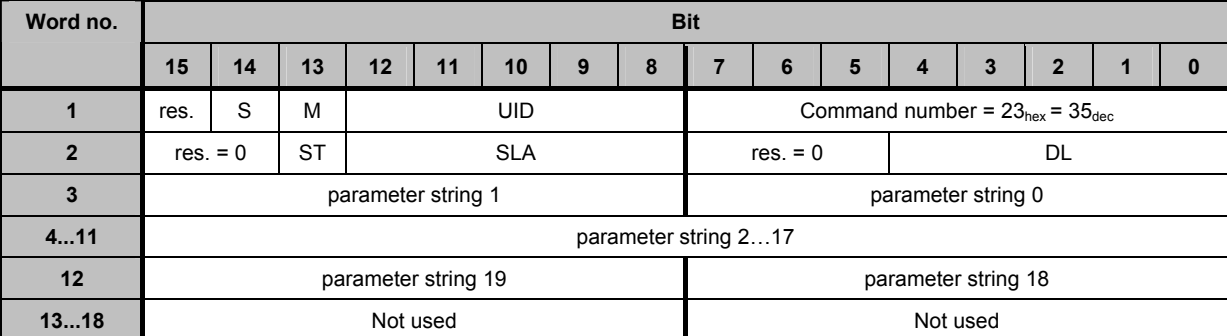

# **Request of host to controllerE**

#### Legend:

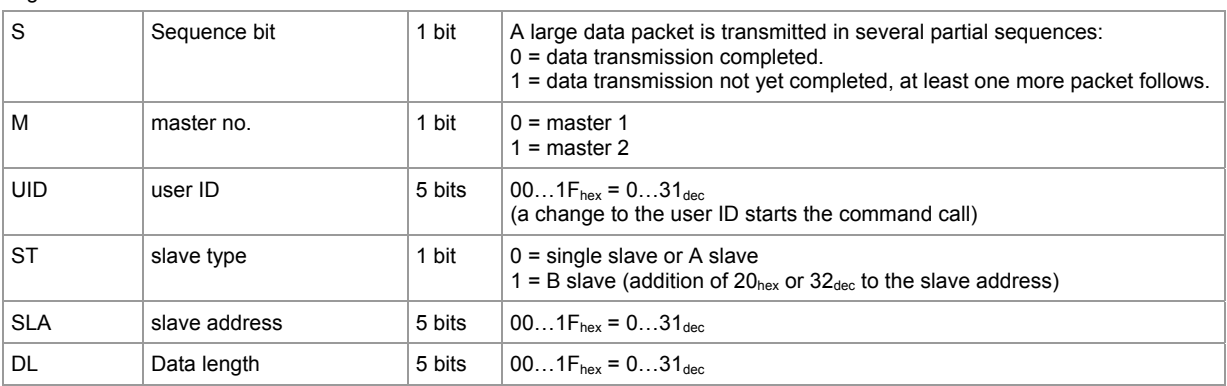

# **Response from controllerE to host**

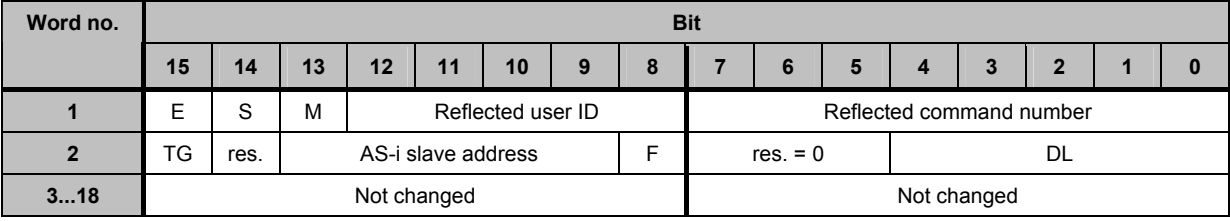

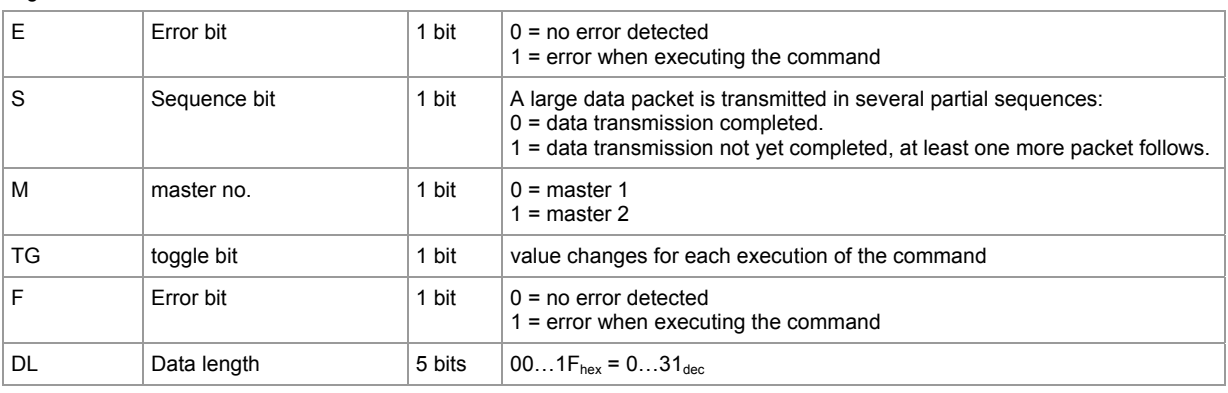

**The host command channel Commands in the host command channel** Commands in the host command channel

# **CD NOTE**

The number of the bytes to be sent must be divisible by 2 since the system always transmits only multiples of 2 bytes in the S7.4 protocol.

The control bytes defined in profile 7.4 with follow bit and valid bit are automatically added by the system. Therefore, without segmentation, this command is limited to 20 bytes of parameter data. Larger data volumes must be divided into several segments.

### **Example: write parameter string in AS-i slave 3(A) on AS-i master 1**

Request of host to controllerE

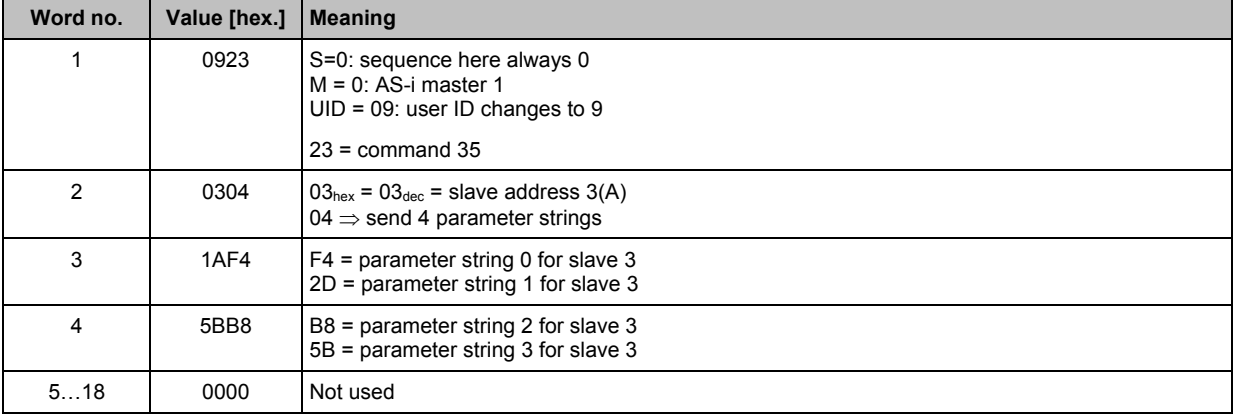

### Response from controllerE to host

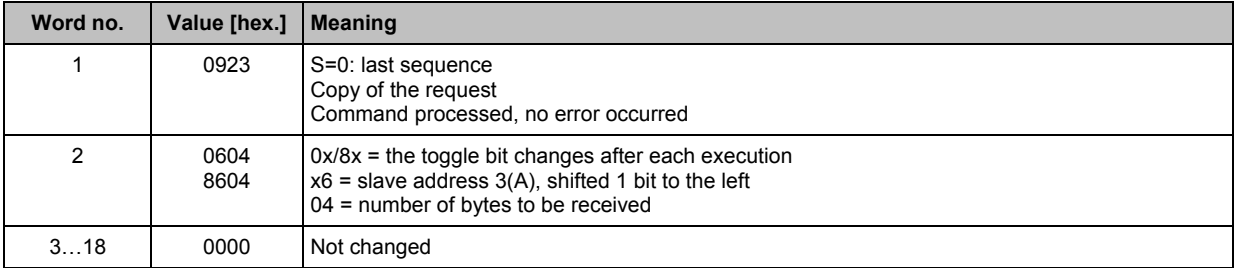
## 7.2.16 **Module 19, command 50<sub>dec</sub> (32<sub>hex</sub>): read current configuration AS-i slaves 0(A)...15(A)**

### **Request of host to controllerE**

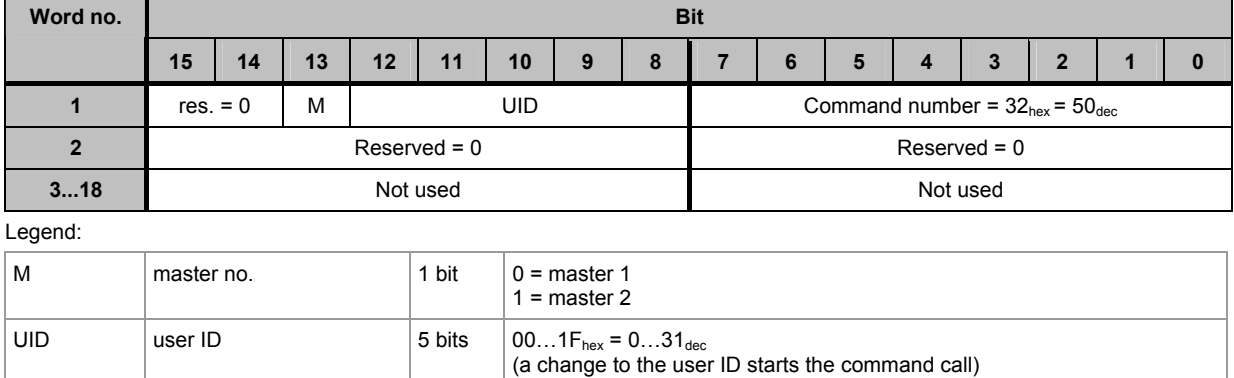

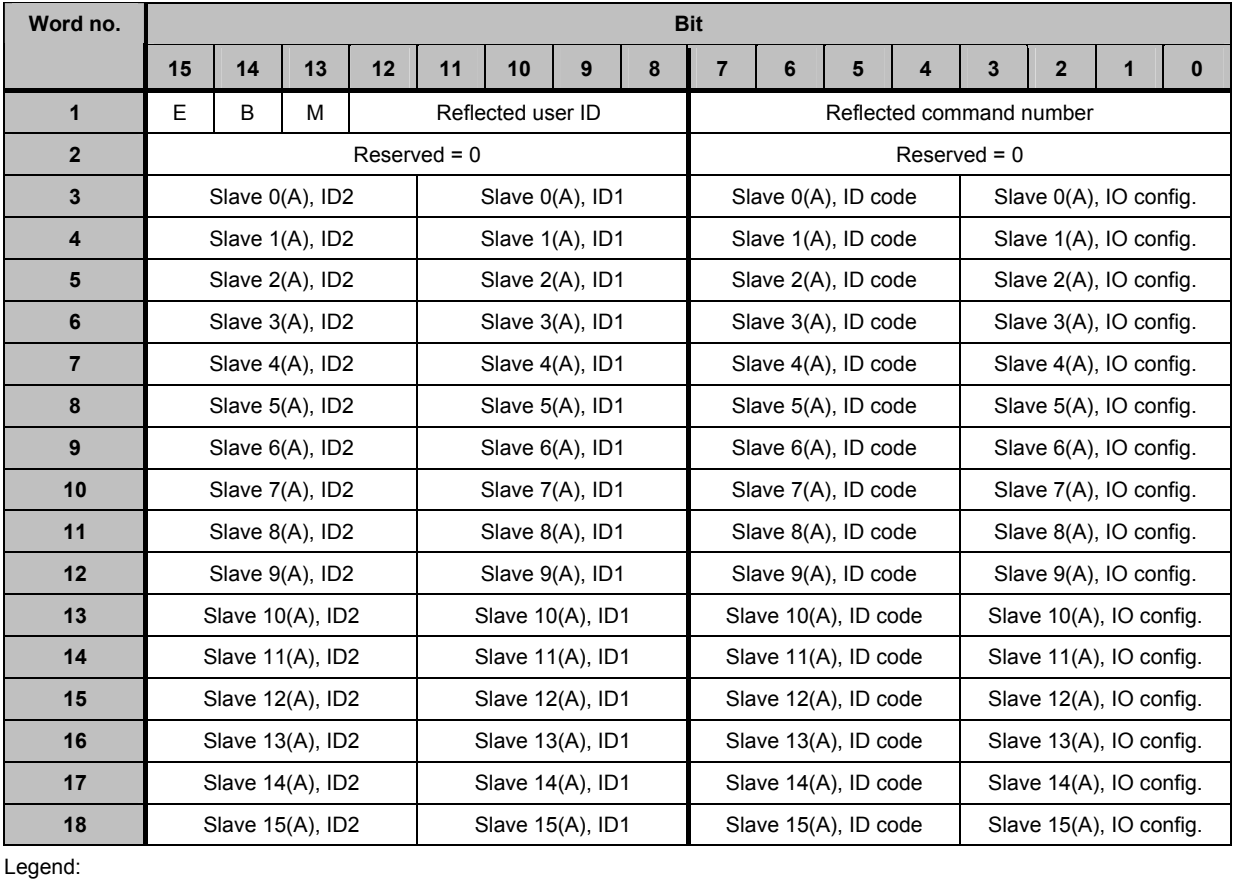

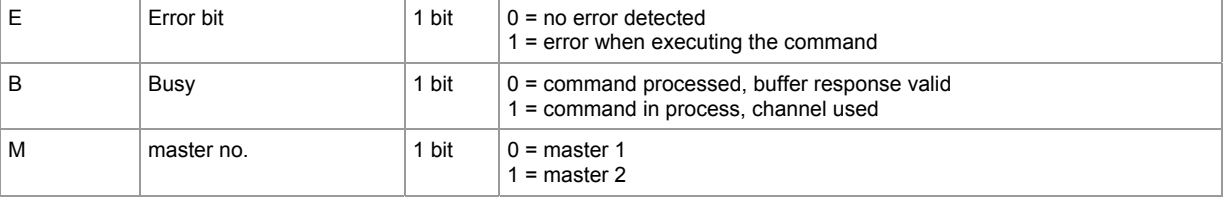

## **Example: read current configuration AS-i slaves 0(A)...15(A) on AS-i master 1**

Request of host to controllerE

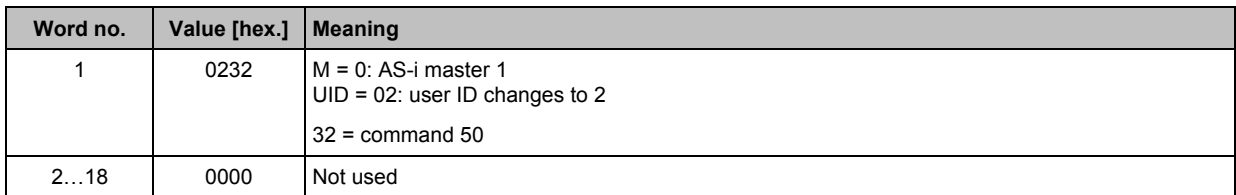

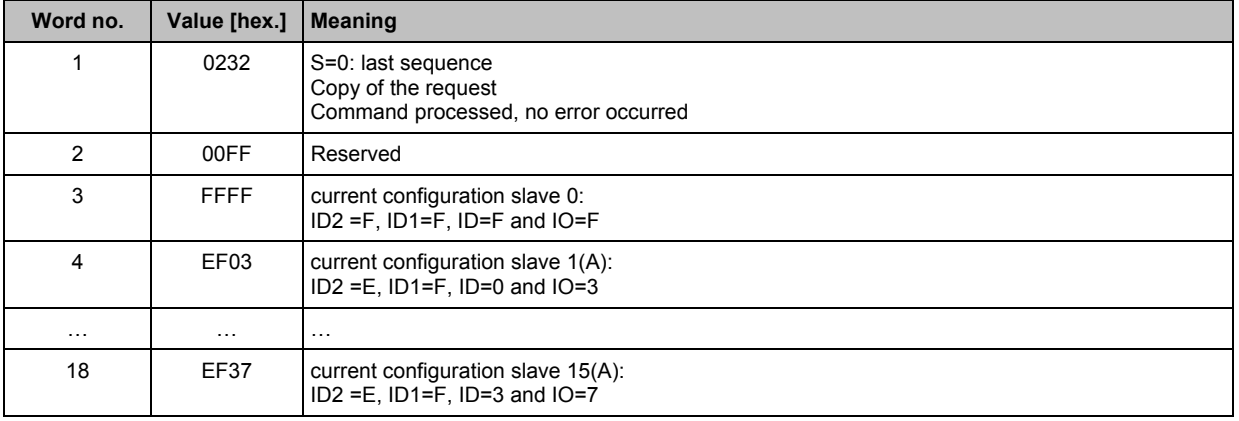

## **7.2.17** Module 19, command  $51_{\text{dec}}$  (33<sub>hex</sub>): **read current configuration AS-i slaves 16(A)...31(A)**

### **Request of host to controllerE**

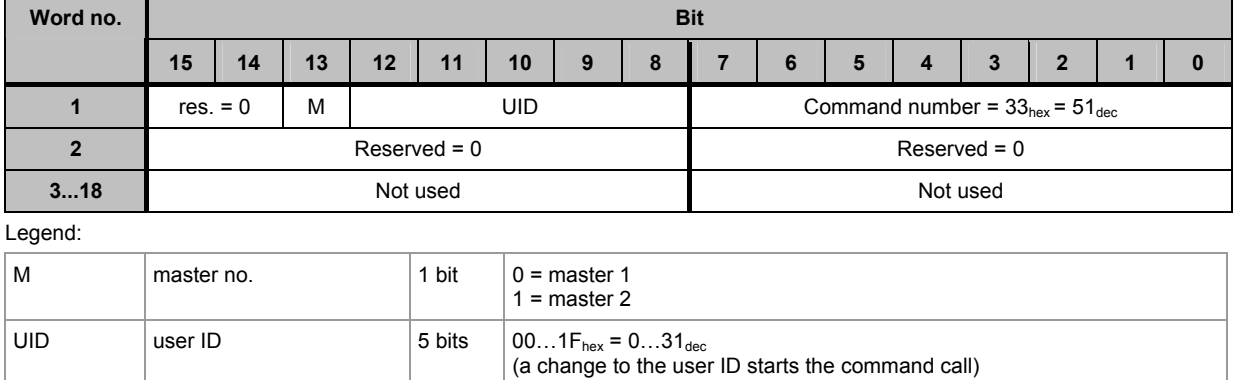

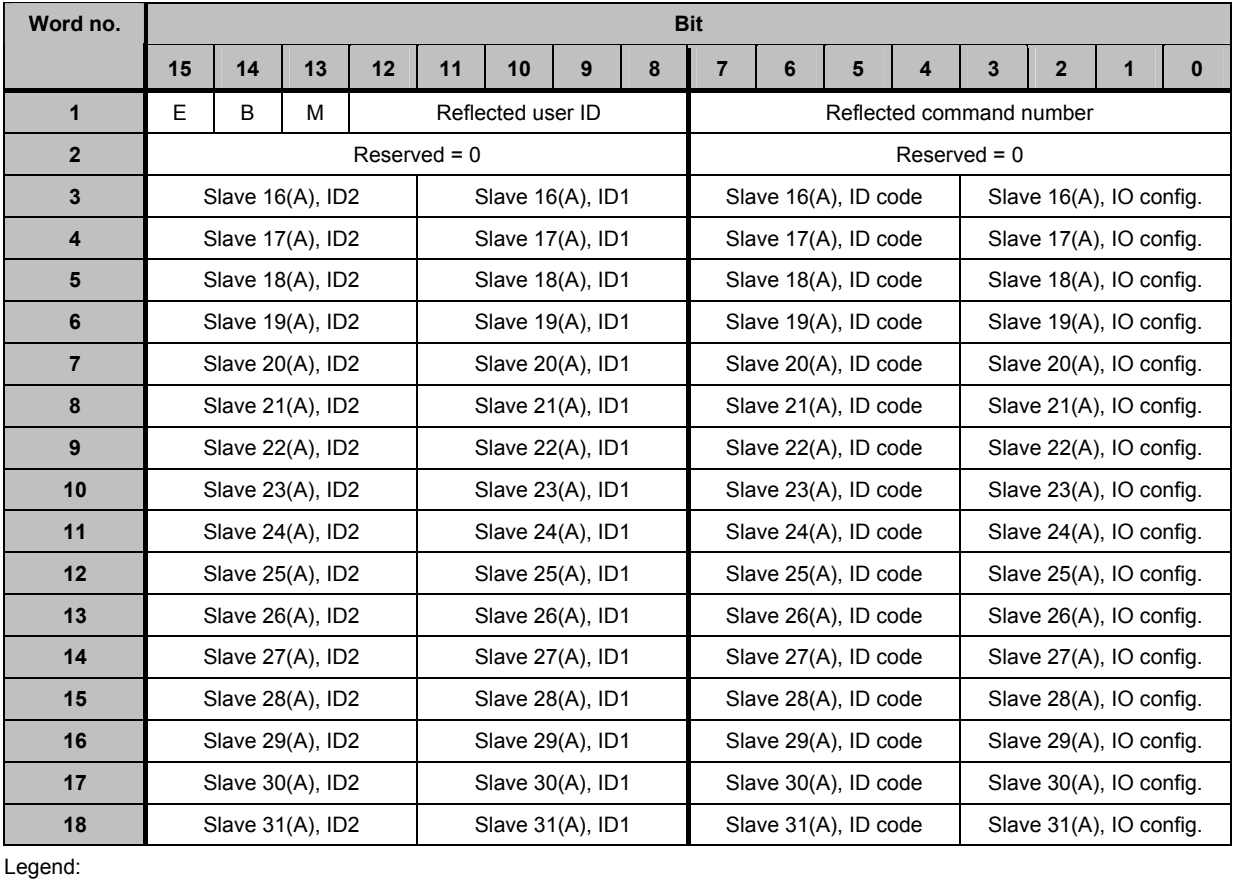

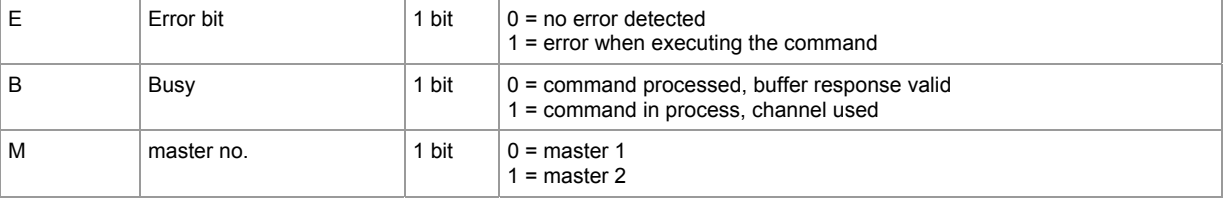

## **7.2.18** Module 19, command  $52_{\text{dec}}$  (34<sub>hex</sub>): **read current configuration AS-i slaves 0...15B**

### **Request of host to controllerE**

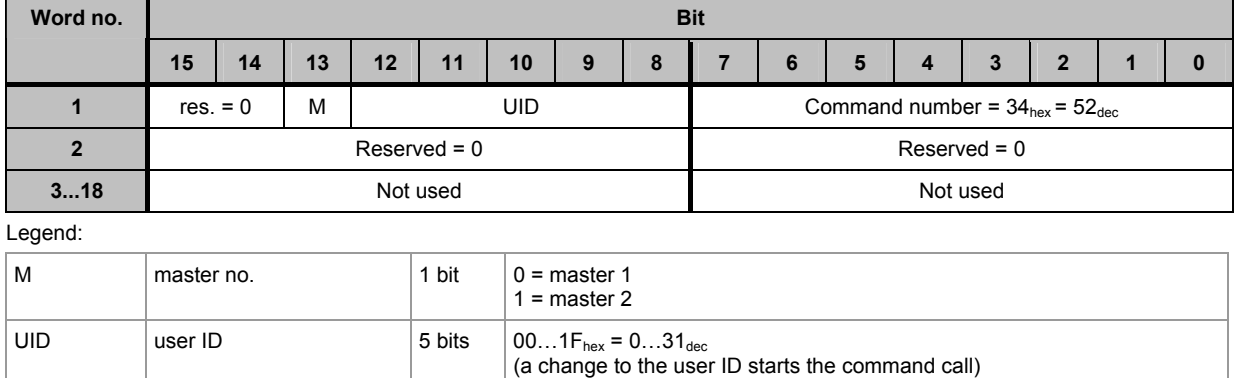

### **Response from controllerE to host**

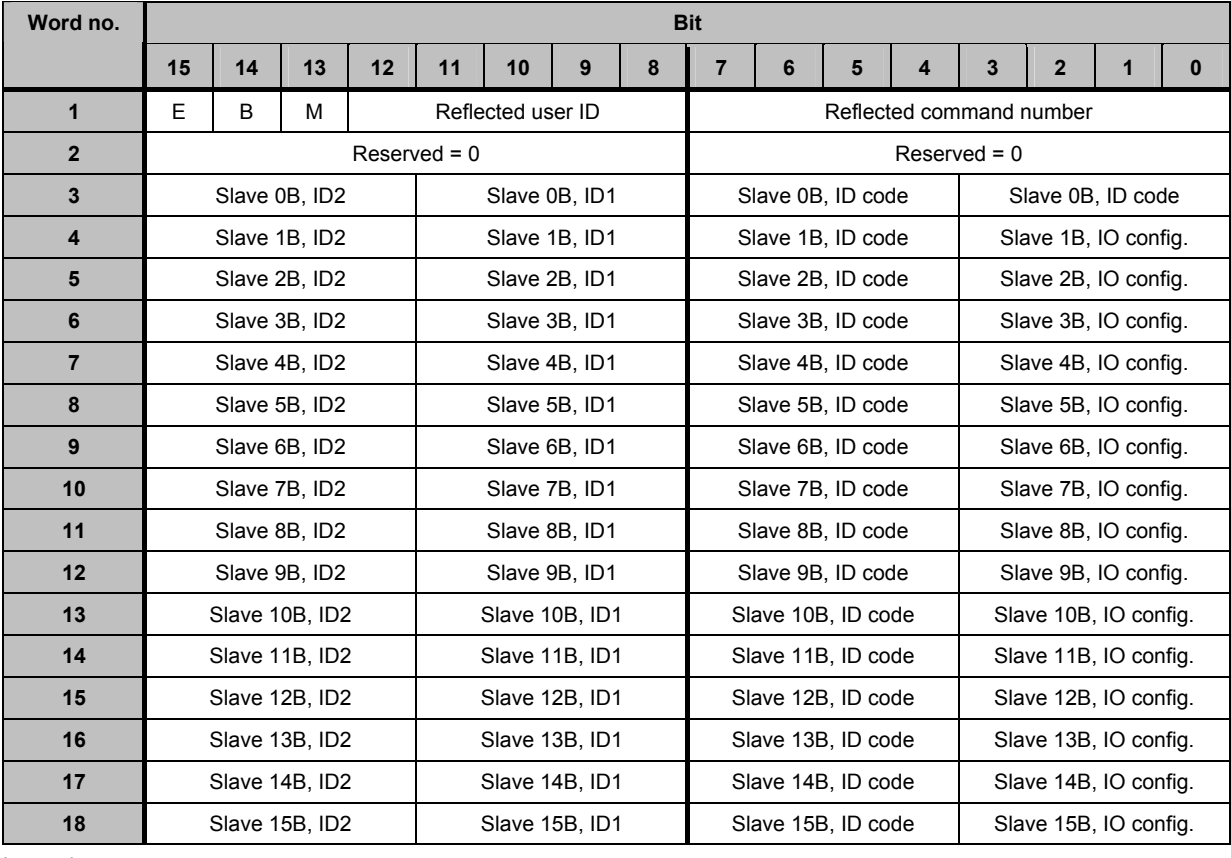

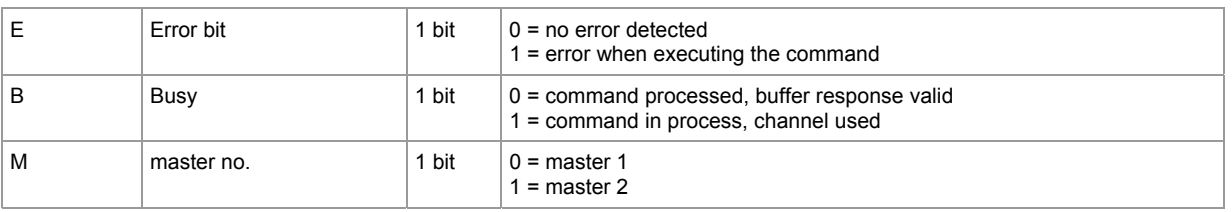

## 7.2.19 **Module 19, command 54<sub>dec</sub> (36<sub>hex</sub>): read current parameters of the AS-i slaves**

### **Request of host to controllerE**

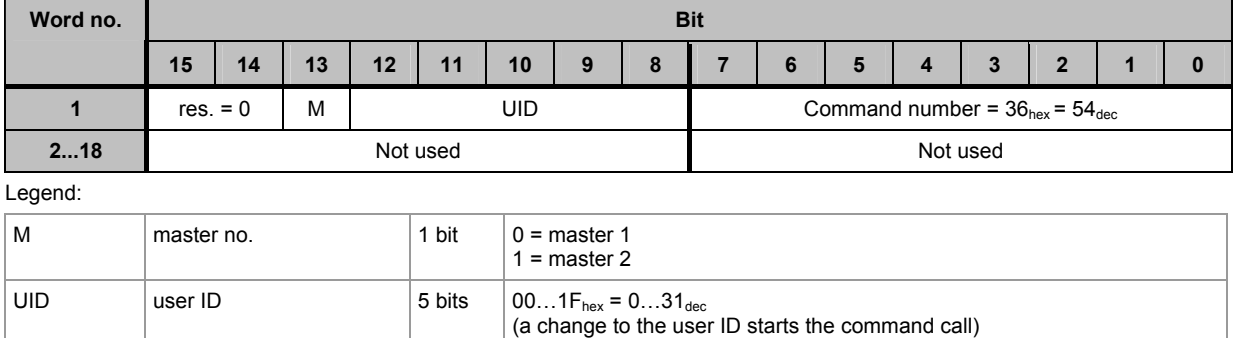

### **Response from controllerE to host**

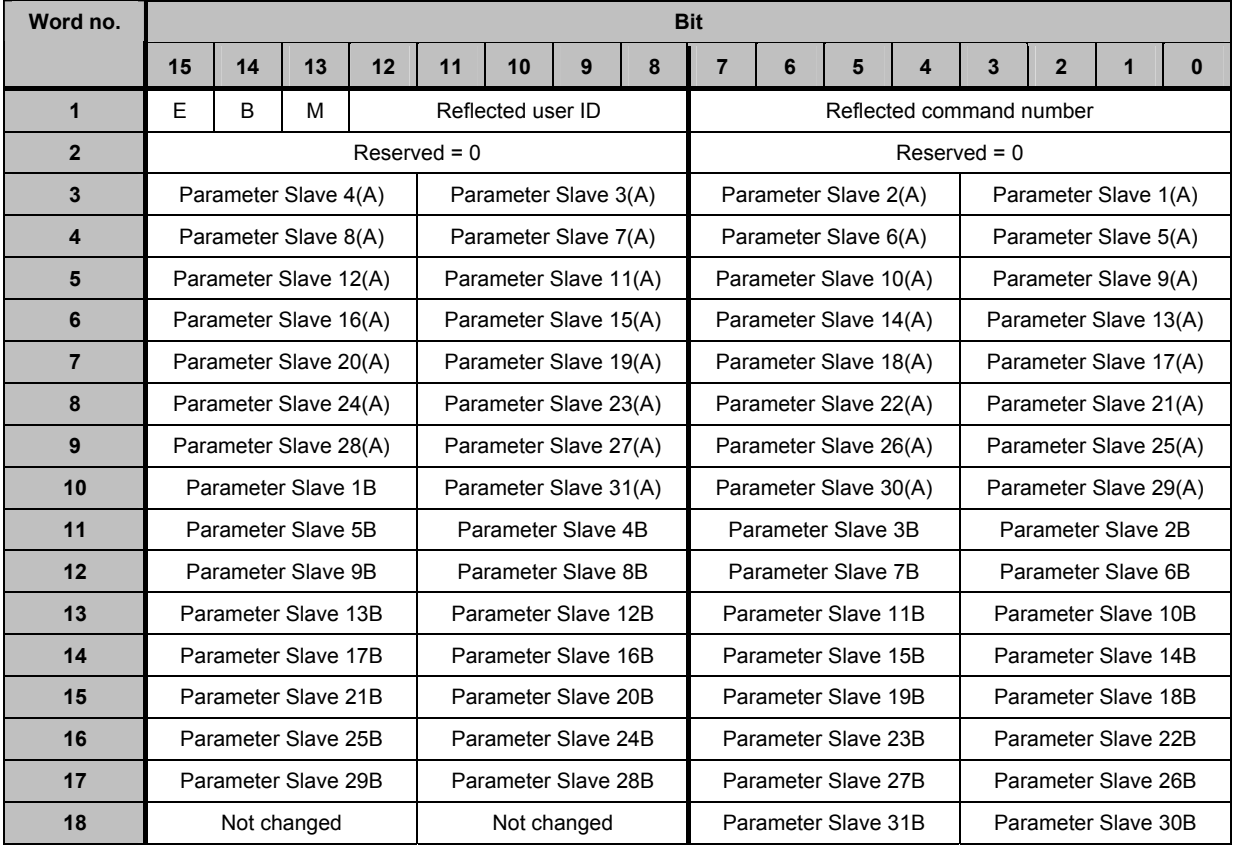

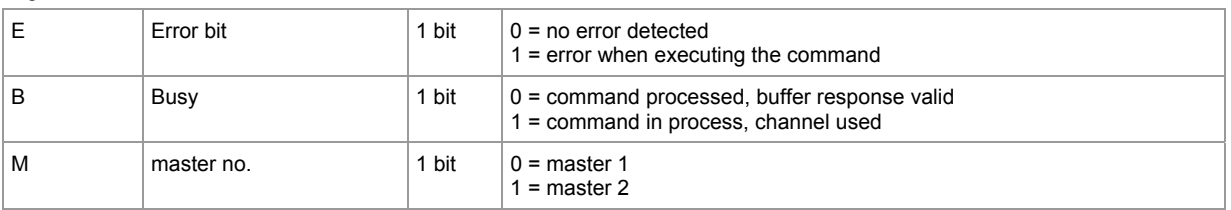

### **Example: read current parameters of the AS-i slaves on AS-i master 1**

Request of host to controllerE

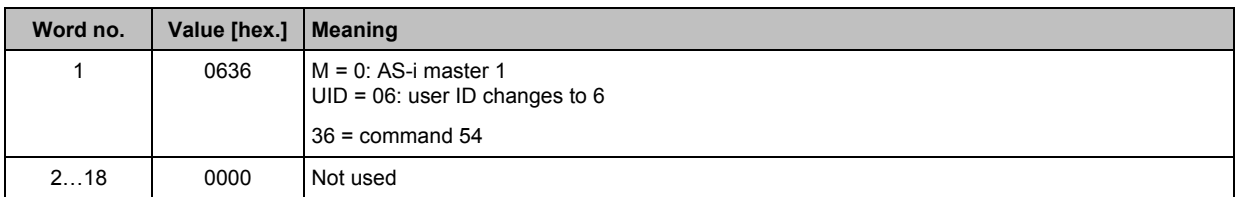

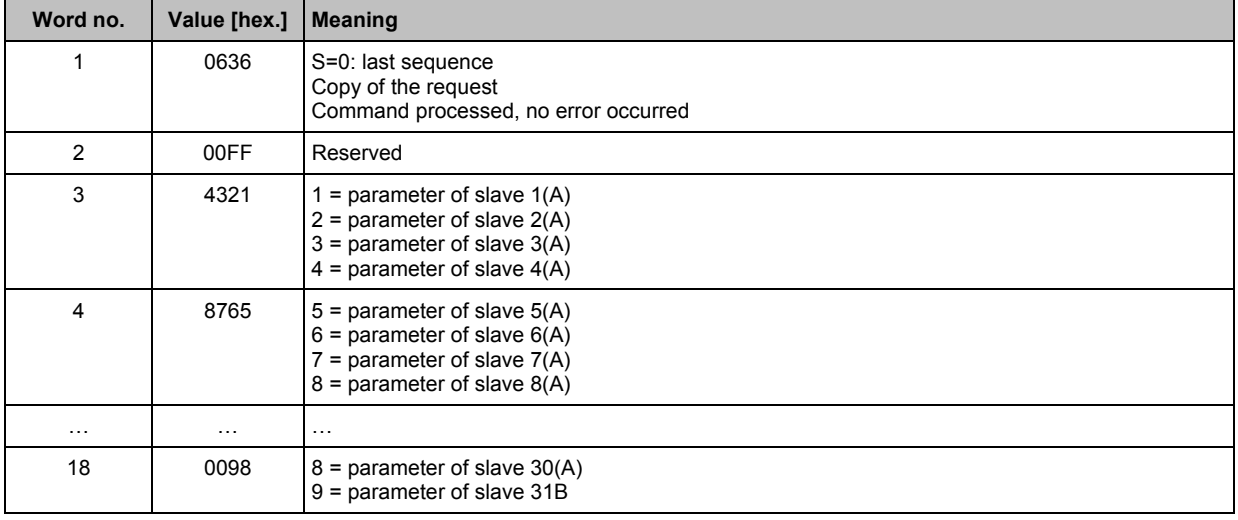

## 7.2.20 **Module 19, command 55**<sub>dec</sub> (37<sub>hex</sub>): **read current AS-i slave lists**

### **Request of host to controllerE**

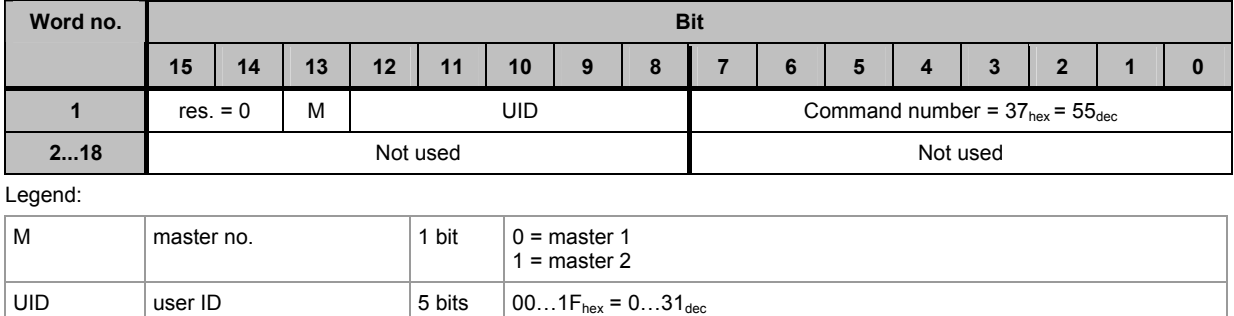

(a change to the user ID starts the command call)

### **Response from controllerE to host**

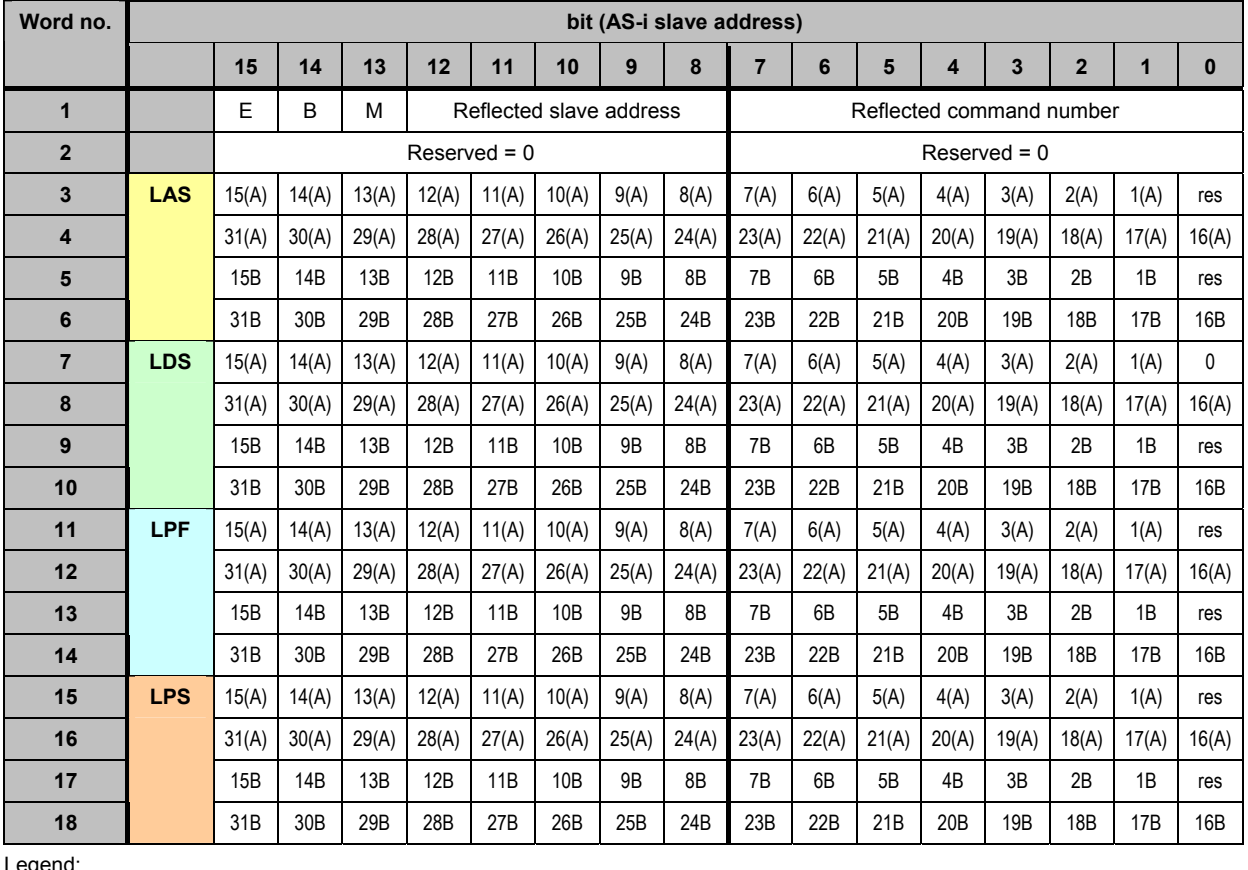

Legend: E  $\vert$  Error bit  $\vert$  1 bit  $\vert$  0 = no error detected  $1 =$  error when executing the command B Busy  $\begin{vmatrix} 1 & \text{bit} \\ 0 & \text{command processed, buffer response valid} \end{vmatrix}$ 1 = command in process, channel used M  $\vert$  master no.  $\vert$  1 bit  $\vert$  0 = master 1  $1 =$  master 2

## **Example: read current AS-i slave lists**

Request of host to controllerE

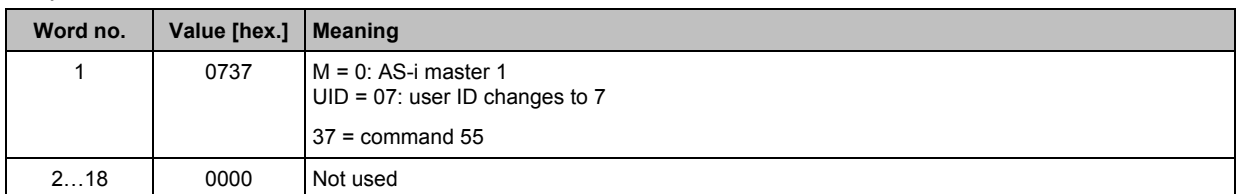

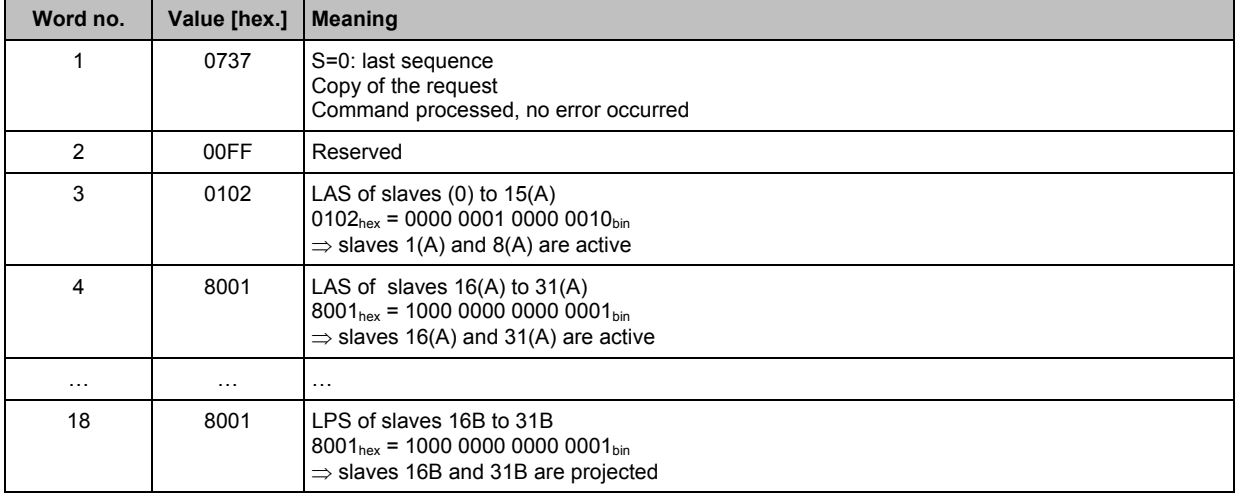

## **7.2.21** Module 19, command 56<sub>dec</sub> (38<sub>hex</sub>): **read projected configuration AS-i slaves 1(A)...15(A)**

### **Request of host to controllerE**

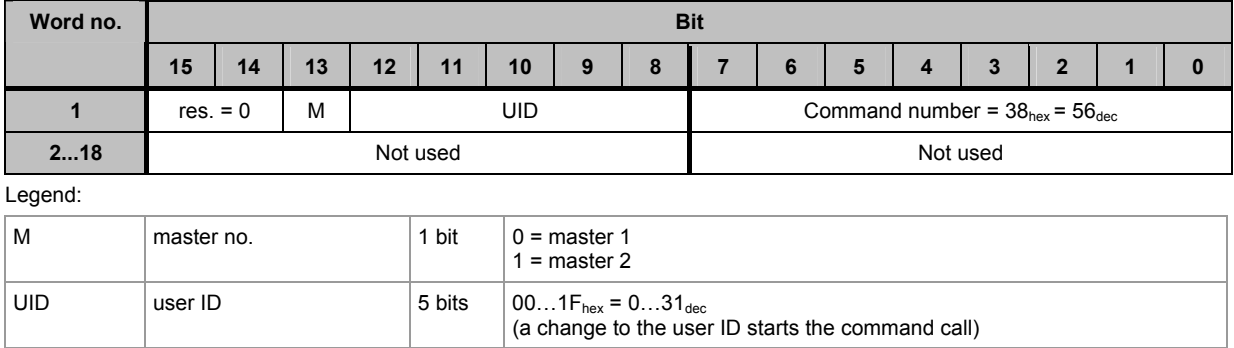

### **Response from controllerE to host**

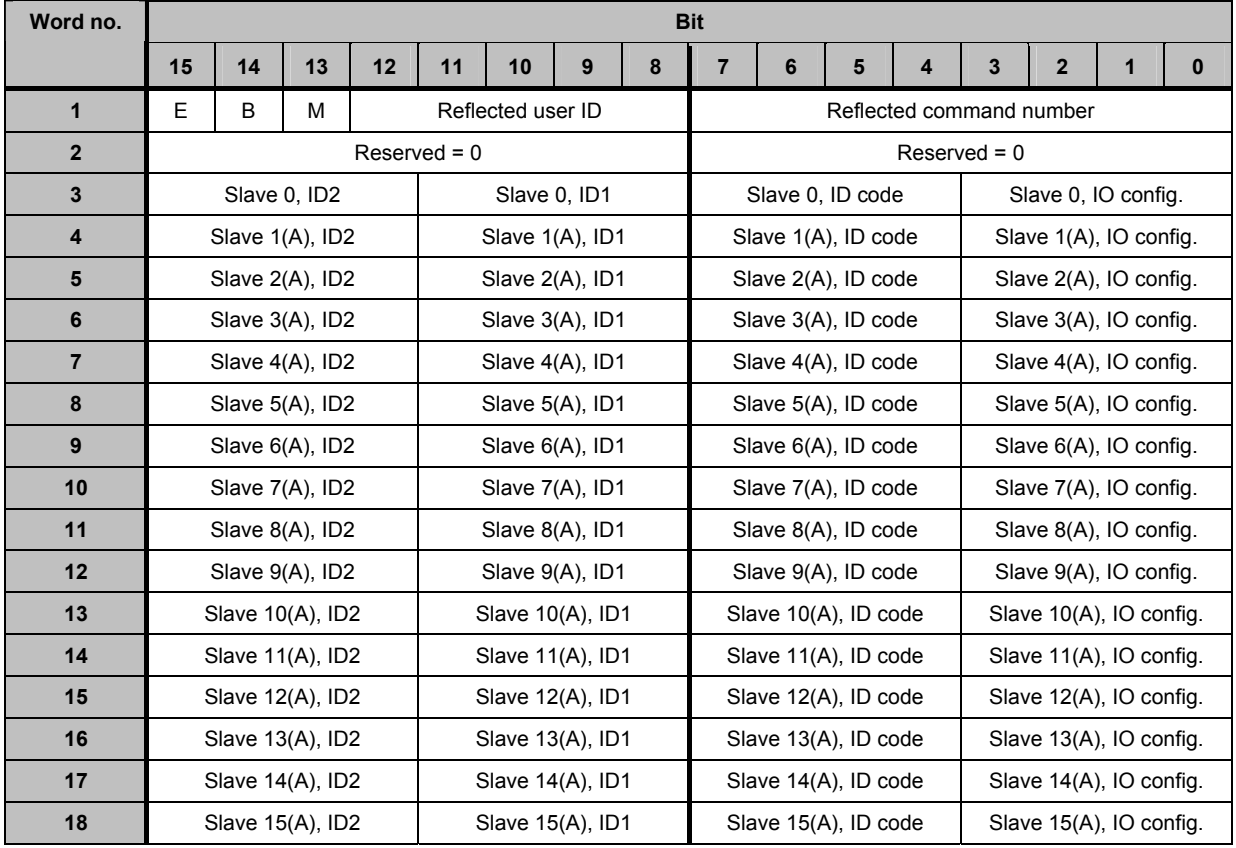

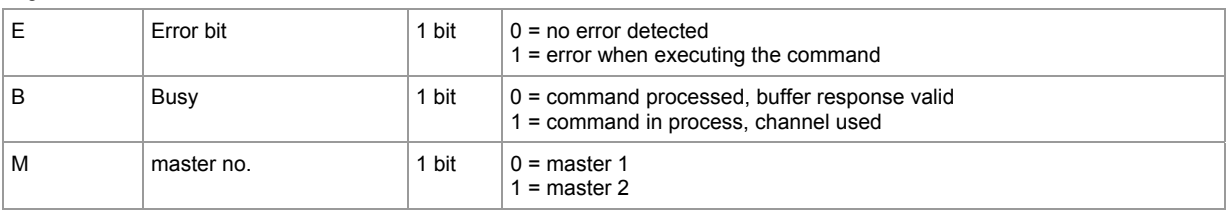

## **Example: read projected configuration AS-i slaves 0(A)...15(A) on AS-i master 1**

Request of host to controllerE

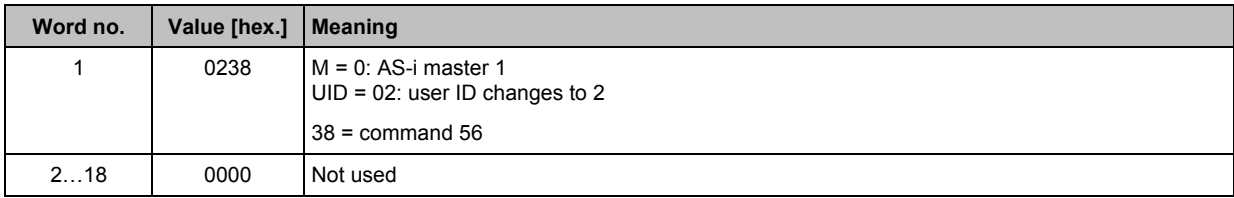

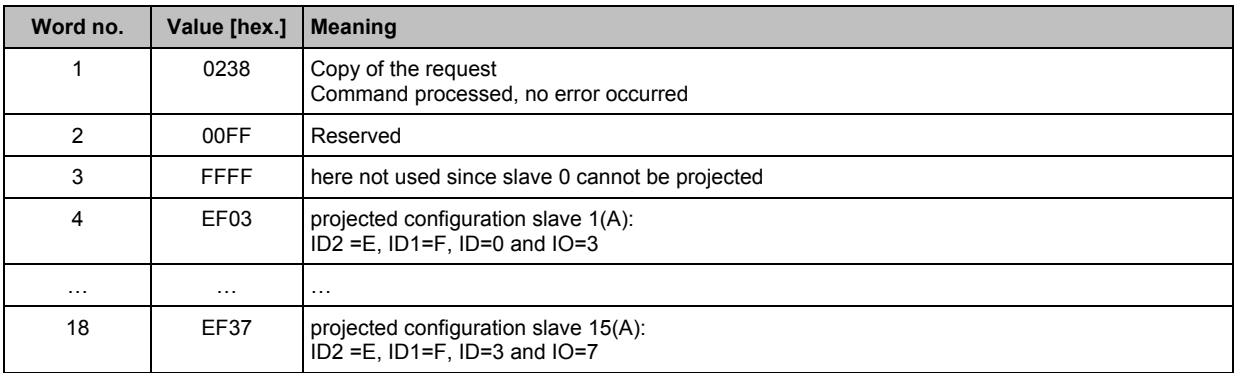

## **7.2.22** Module 19, command 57<sub>dec</sub> (39<sub>hex</sub>): **read projected configuration AS-i slaves 16(A)...31(A)**

### **Request of host to controllerE**

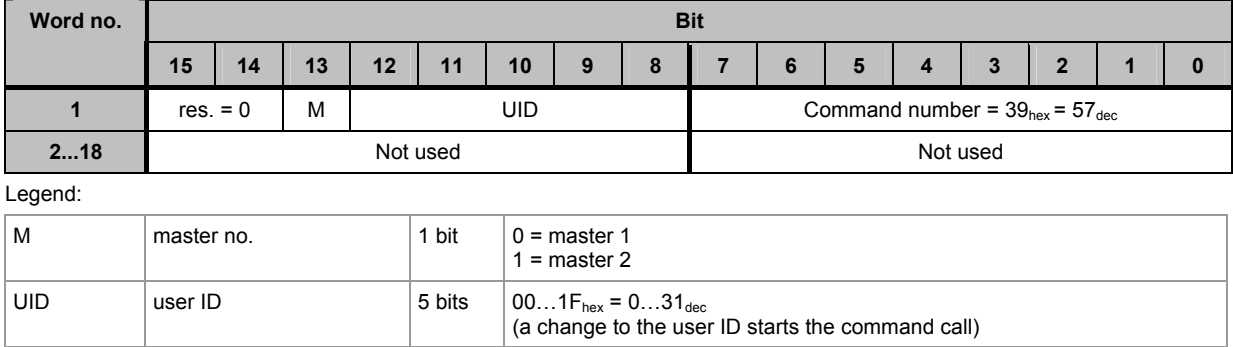

### **Response from controllerE to host**

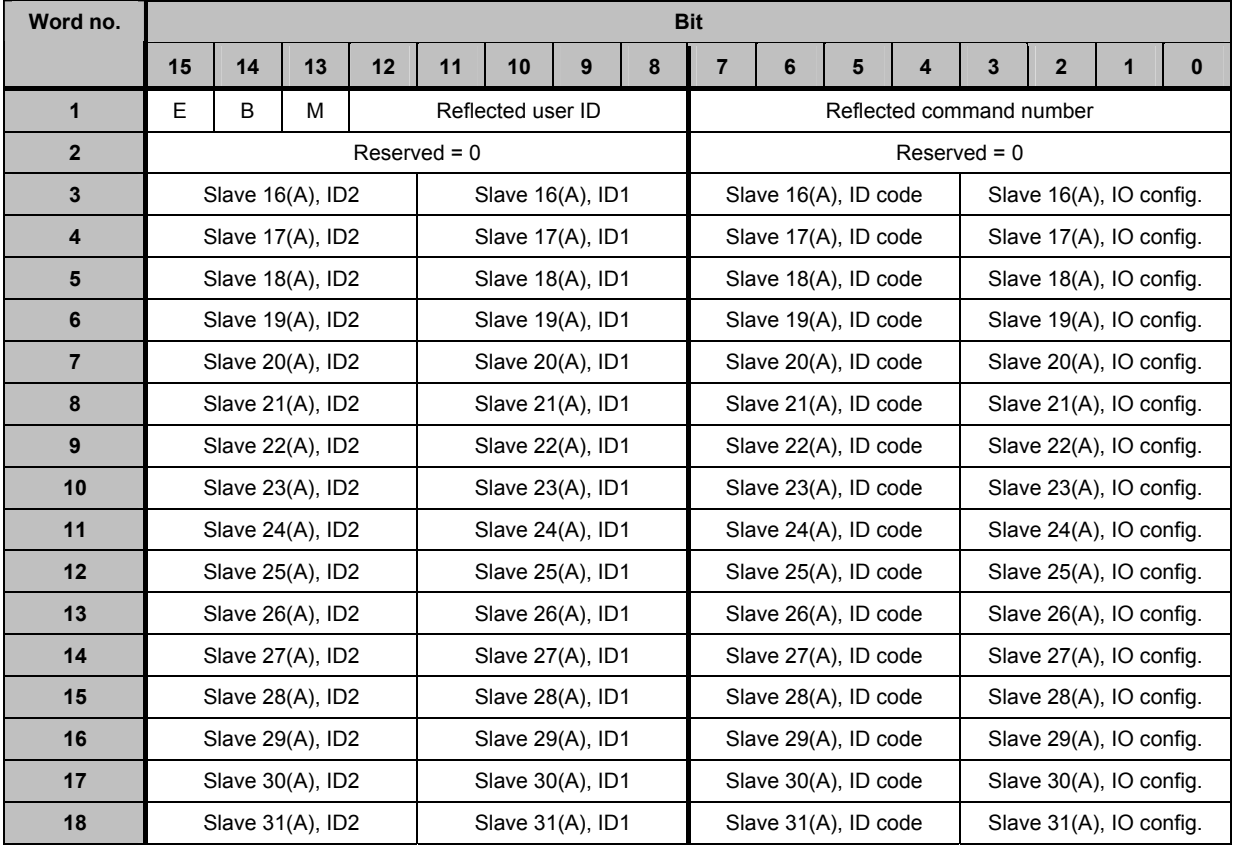

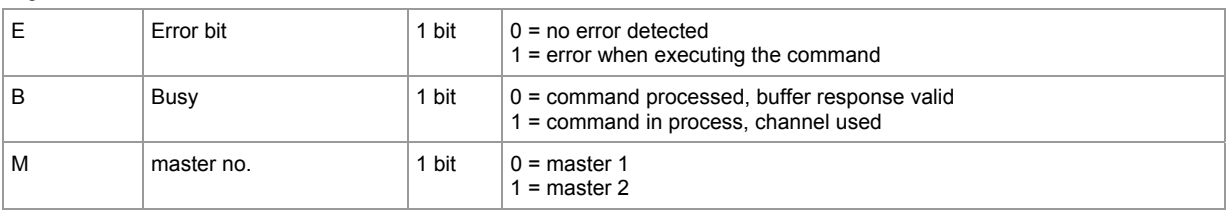

## 7.2.23 **Module 19, command 58**<sub>dec</sub> (3A<sub>hex</sub>): **read projected configuration AS-i slaves 1B...15B**

### **Request of host to controllerE**

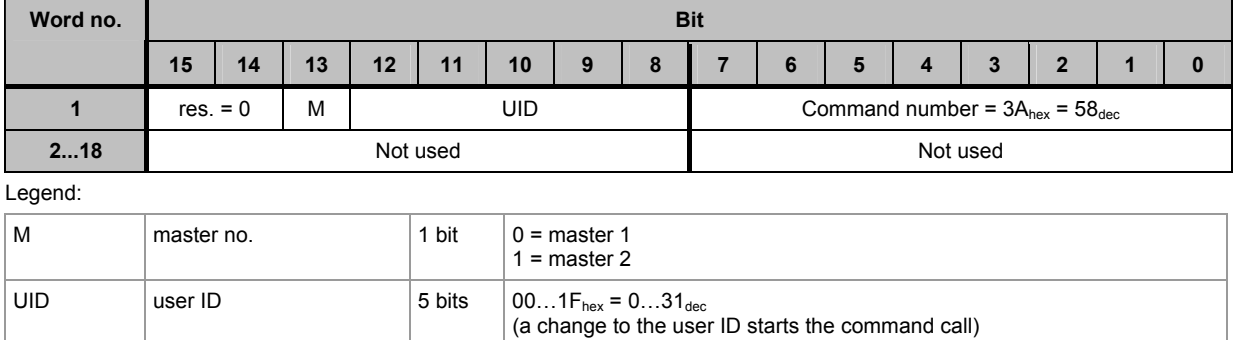

### **Response from controllerE to host**

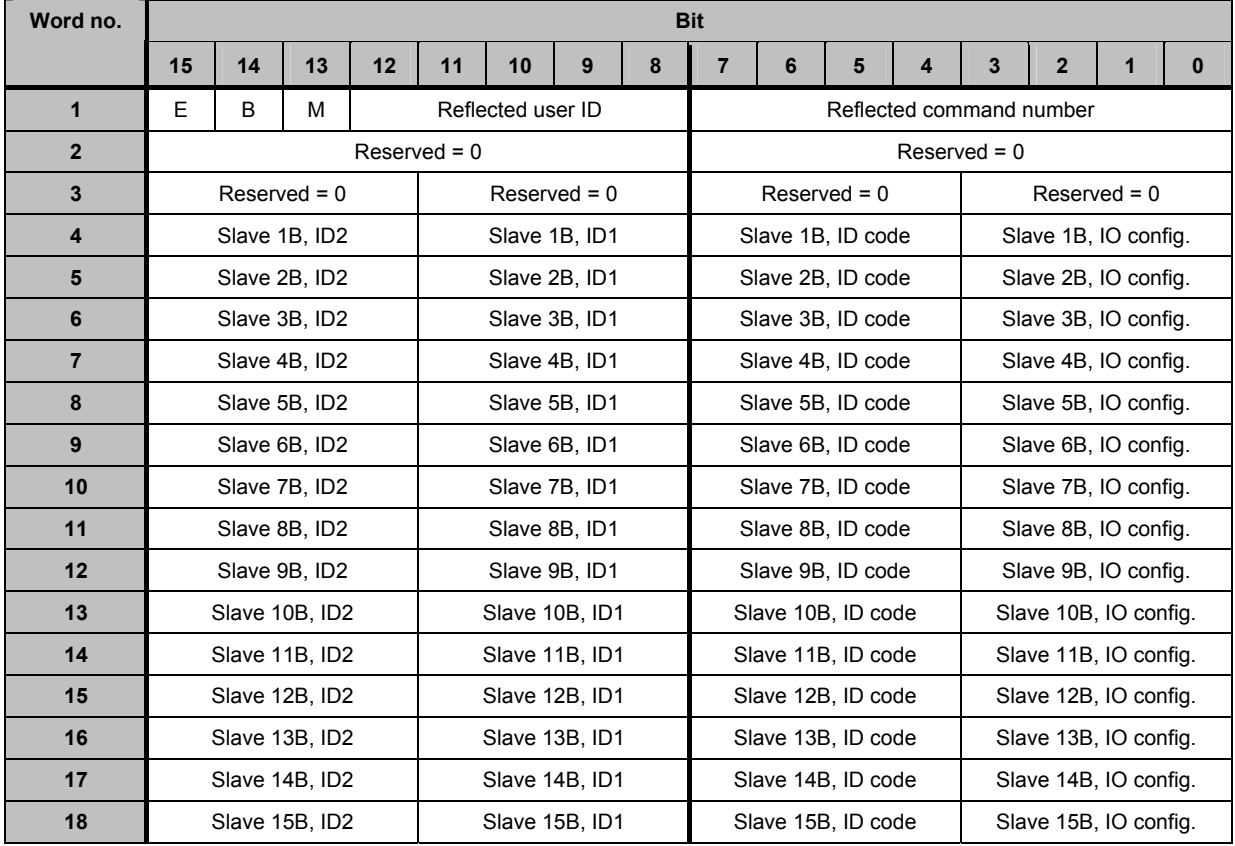

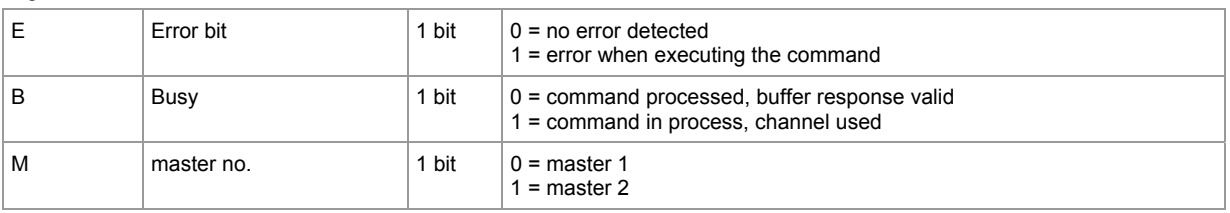

## **7.2.24 Module 19, command 59dec (3Bhex): read projected configuration AS-i slaves 16B...31B**

### **Request of host to controllerE**

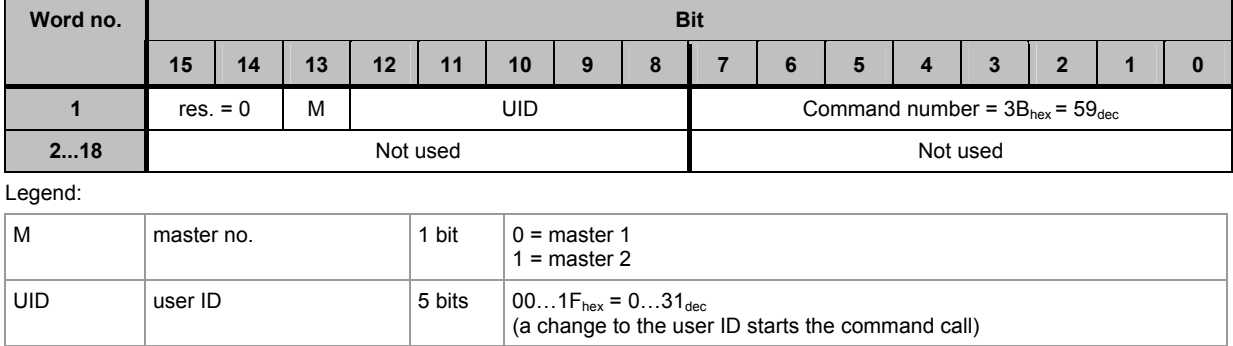

## **Response from controllerE to host**

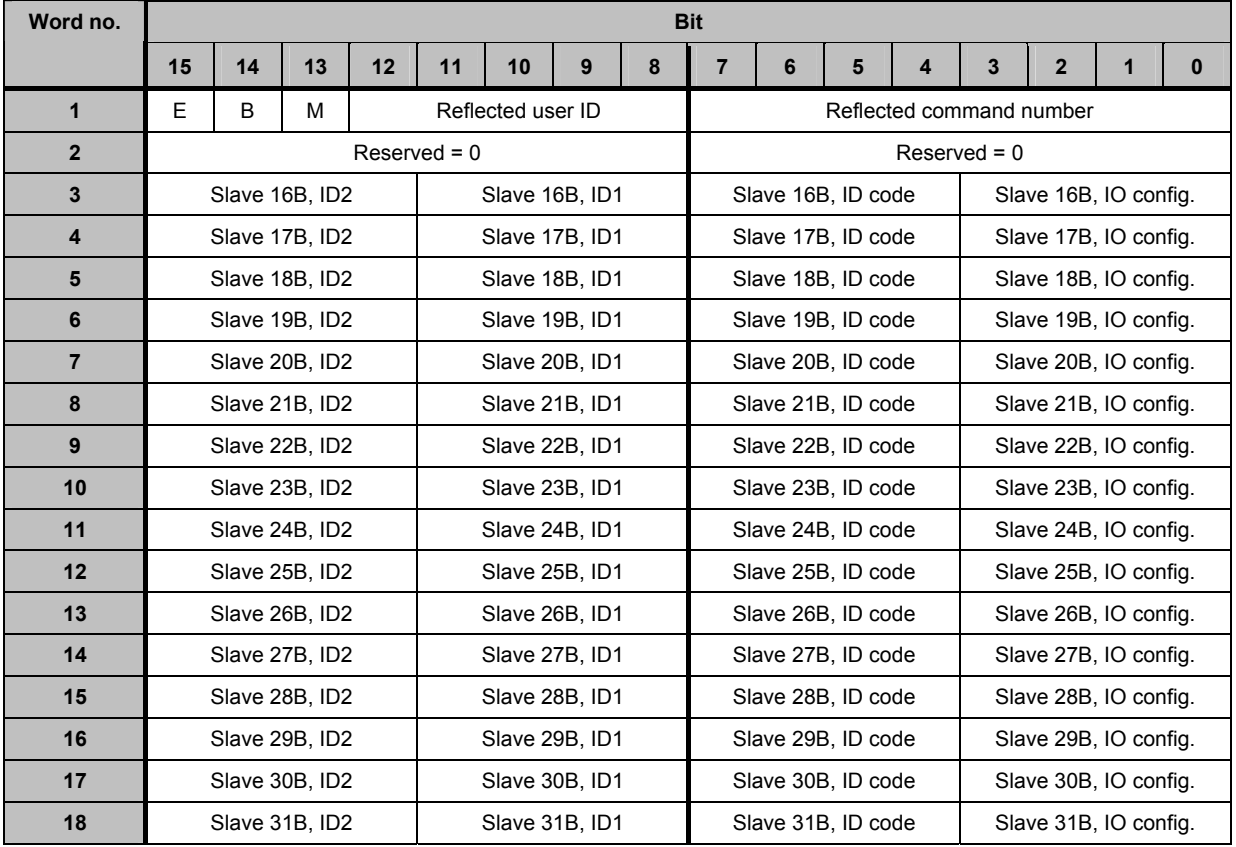

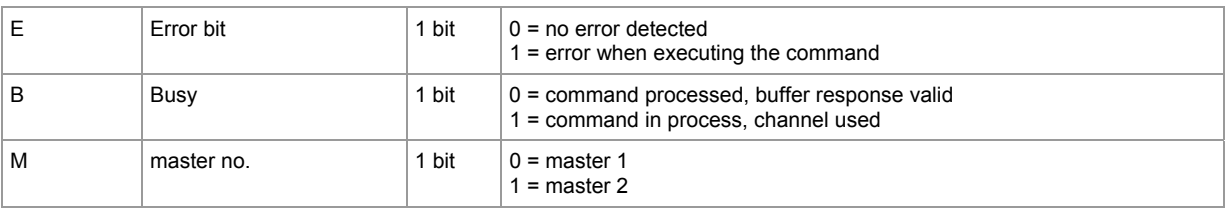

## 7.2.25 **Module 19, command 96**<sub>dec</sub> (60<sub>hex</sub>): **save data non-volatilely in the flash memory of the unit**

### **Request of host to controllerE**

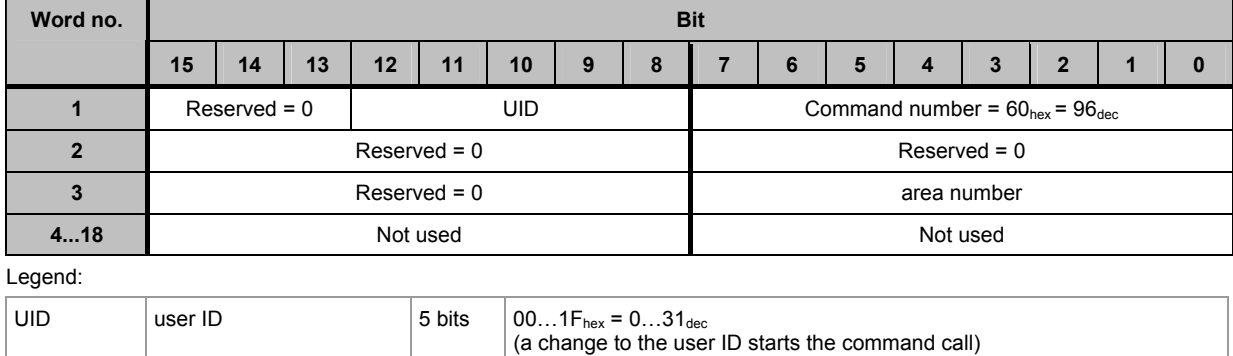

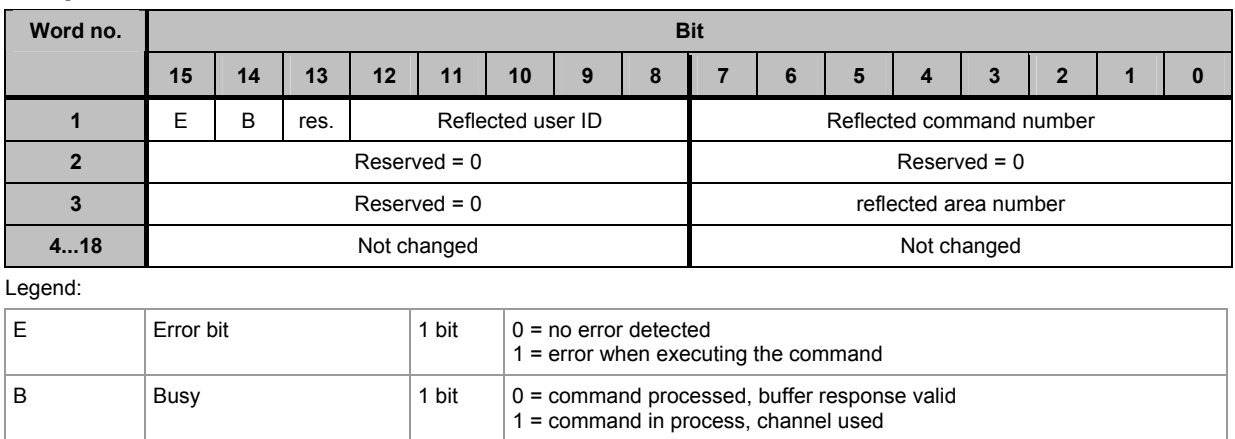

## **Example: save configuration of AS-i master 1**

Request of host to controllerE

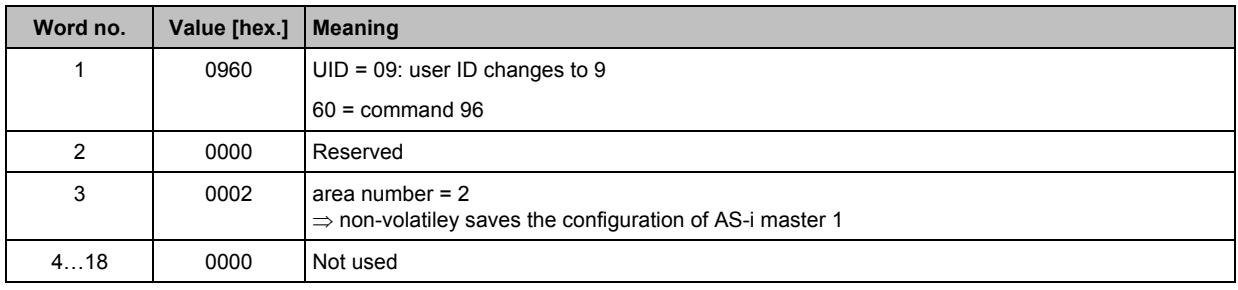

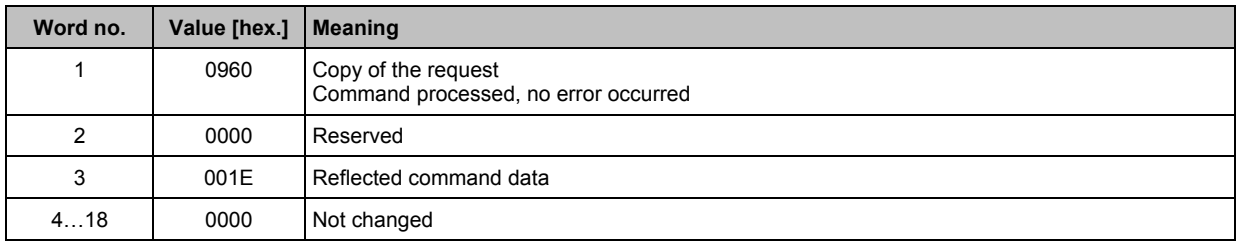

## **7.2.26** Module 19, command  $97_{\text{dec}}$  (61<sub>hex</sub>): **carry out various settings in the controllerE**

## **Request of host to controllerE**

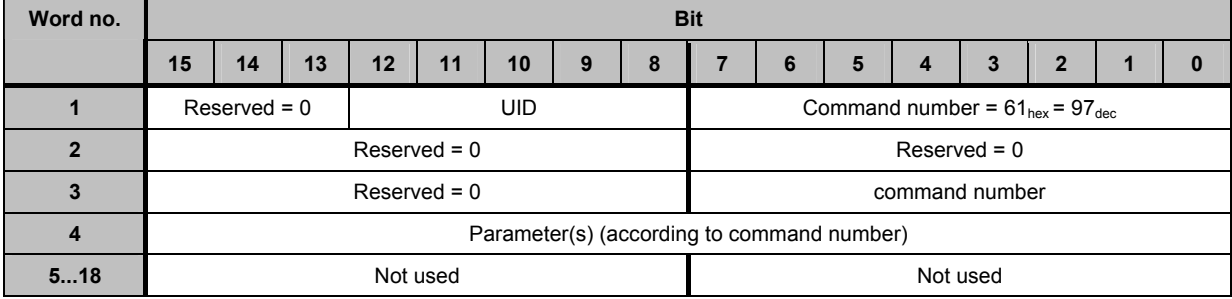

### Legend:

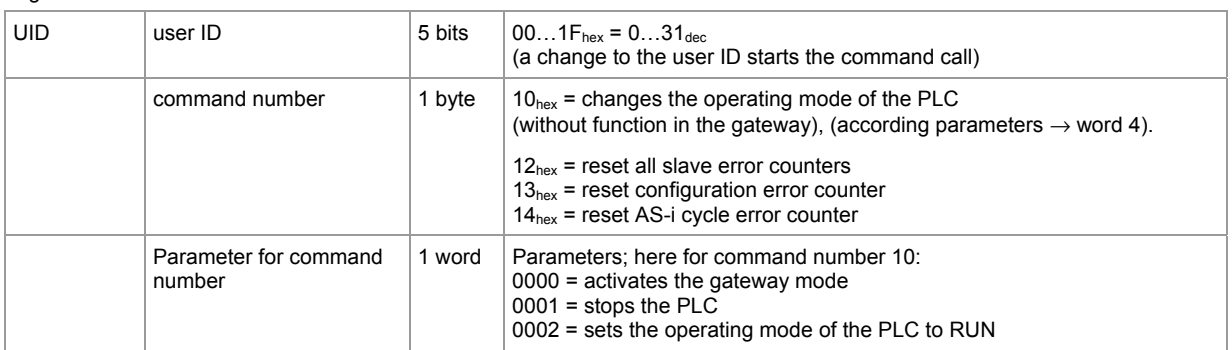

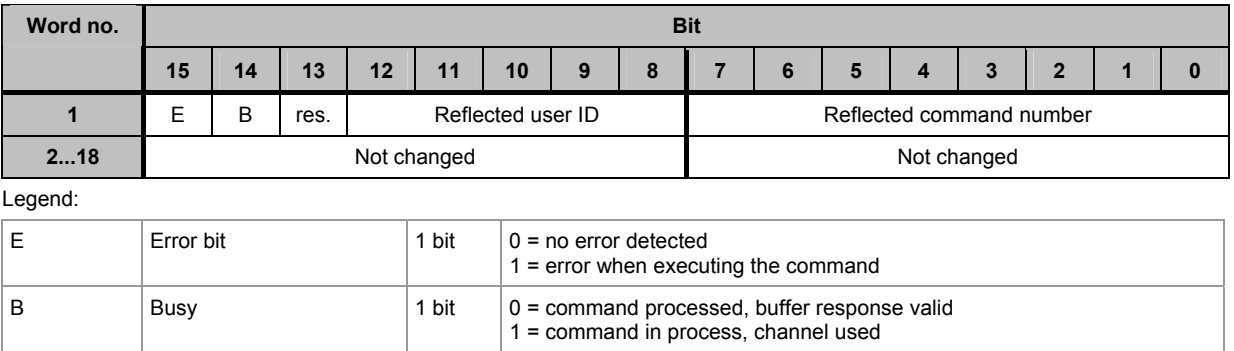

## **Example: carry out settings in the controllerE**

Request of host to controllerE

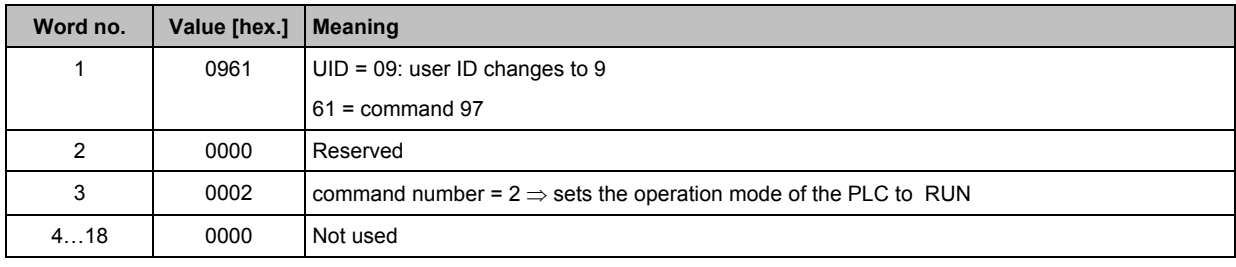

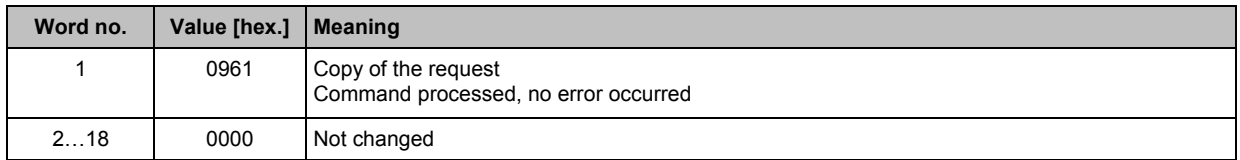

# 7.2.27 Module 19, command 102<sub>dec</sub> (66<sub>hex</sub>): user menu

## **Request of host to controllerE**

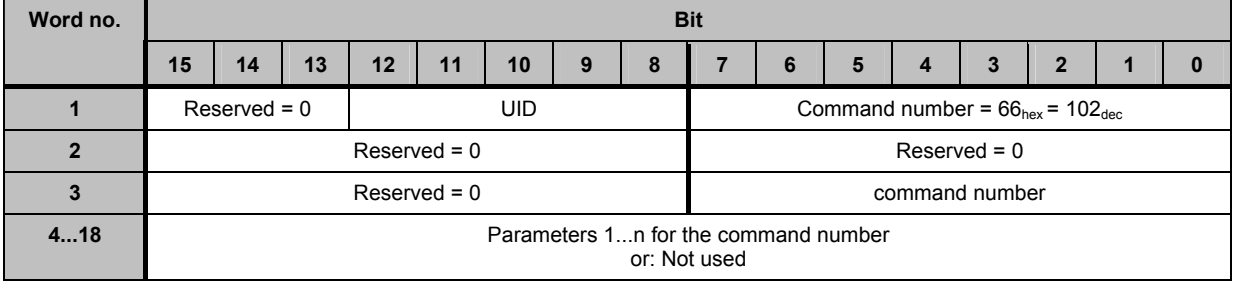

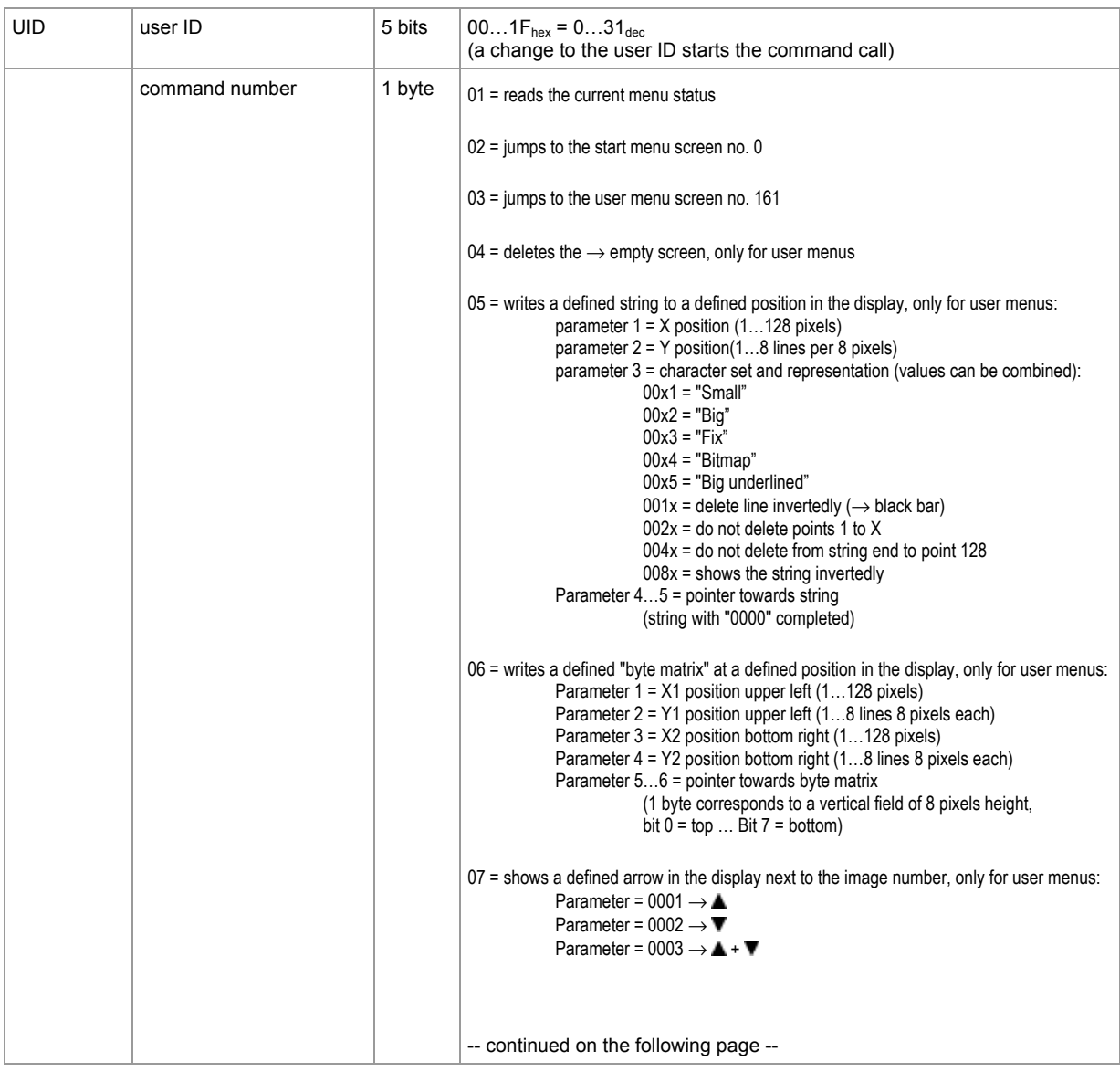

### **ifm** Supplementary device manual for interface Ethernet/IP for AS-i controllerE

### **The host command channel** Commands in the host command channel

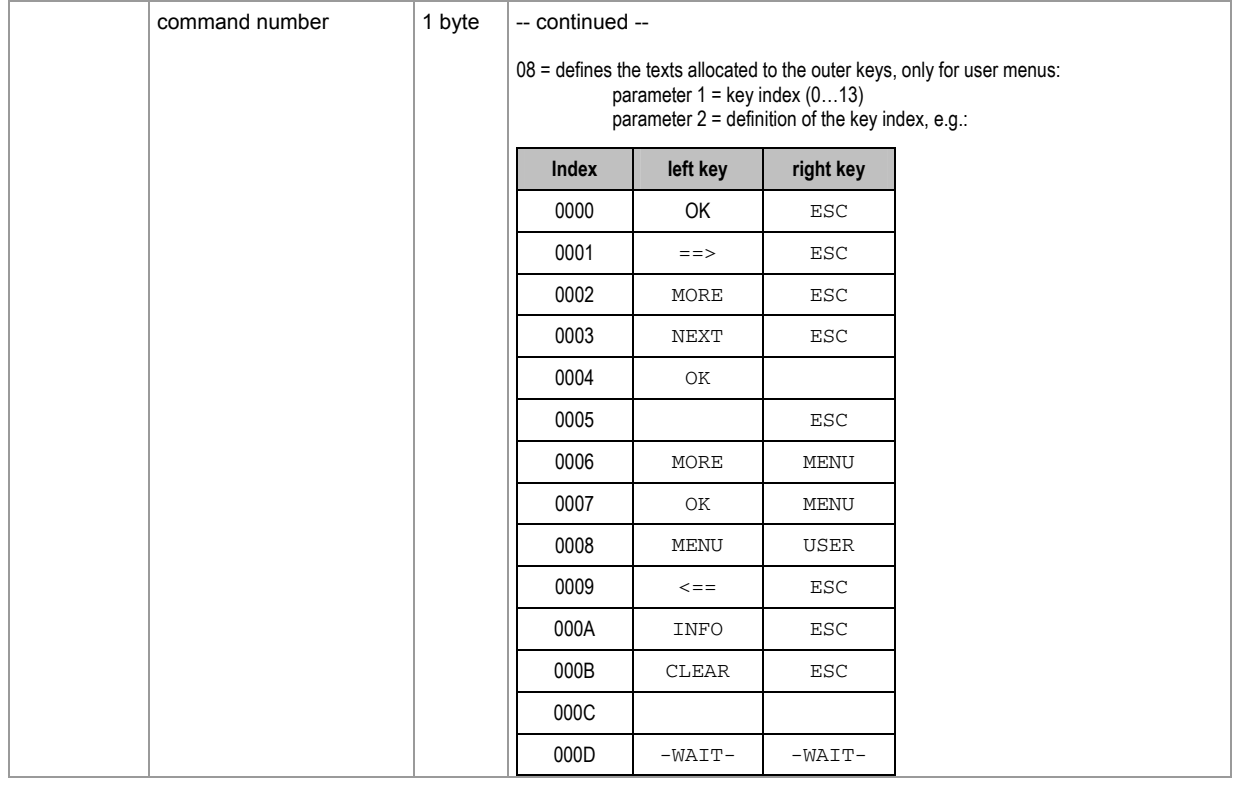

## **Response from controllerE to host (command number = 01)**

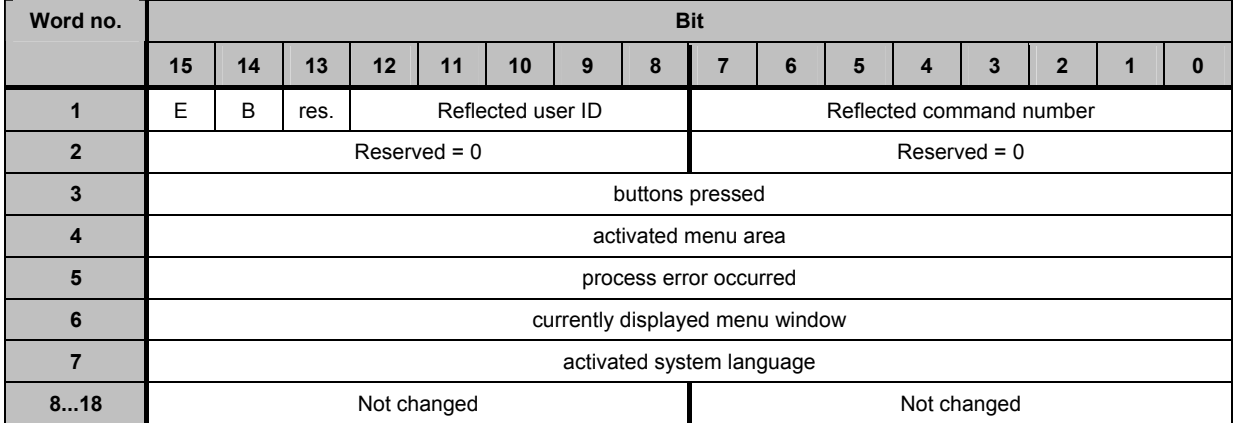

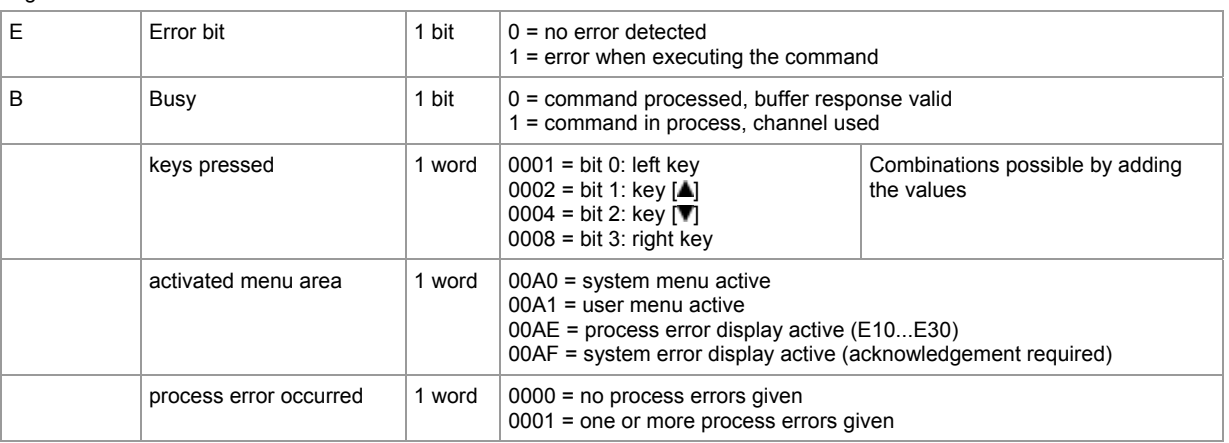

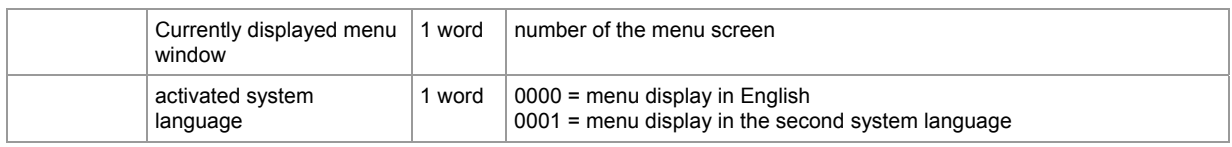

### **Response from controllerE to host (command number = 02)**

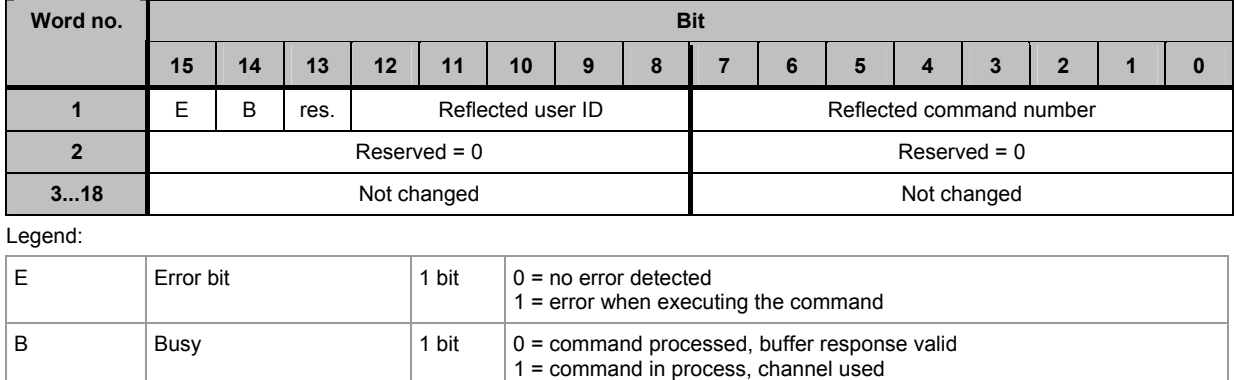

## **Response from controllerE to host (command number = 03)**

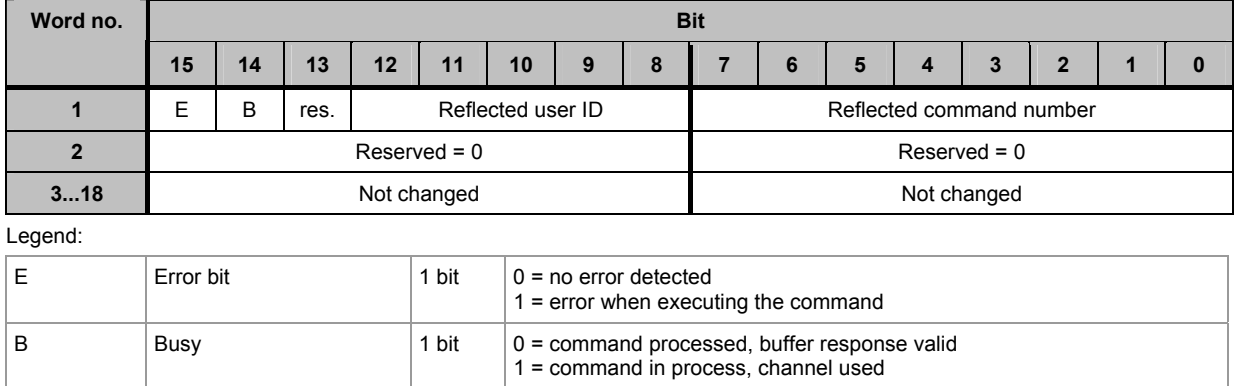

### **Response from controllerE to host in the normal case (command number = 04...08)**

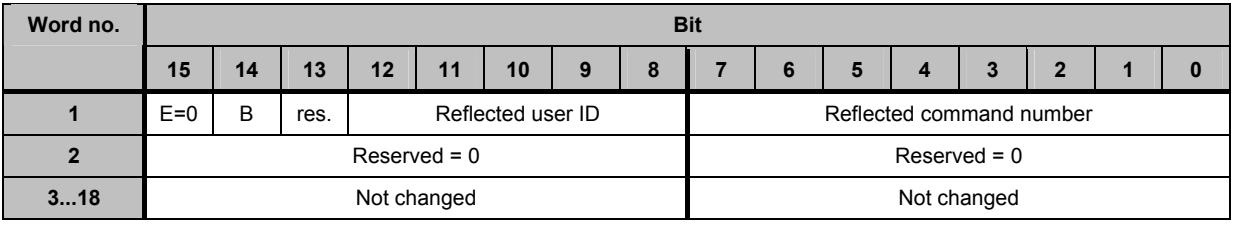

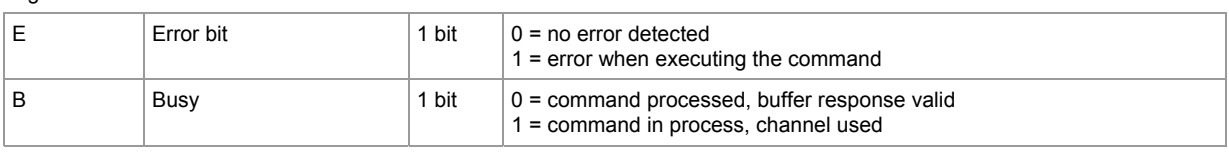

**The host command channel Commands in the host command channel** 

### **Response from controllerE to host in case of a fault (command number = 04...08)**

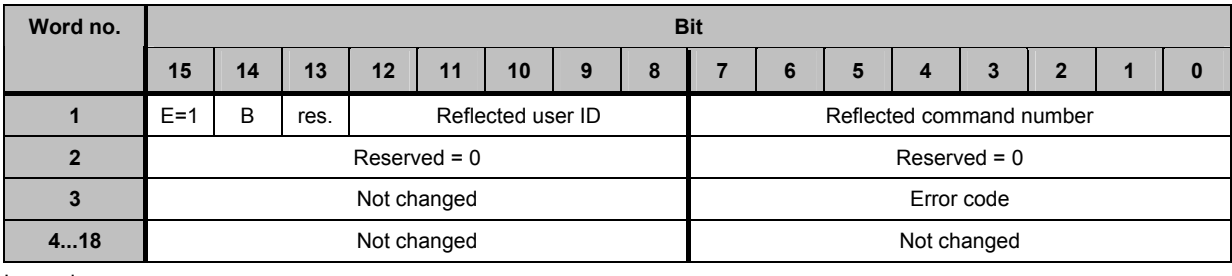

### Legend:

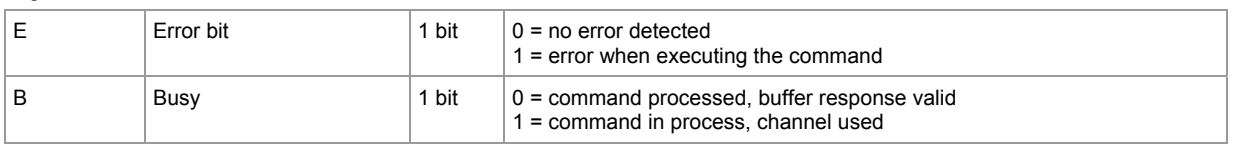

### Possible error codes:

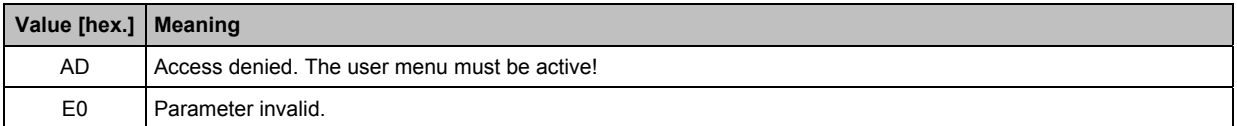

## **Example: retrieve the status of the controllerE display**

### Request of host to controllerE

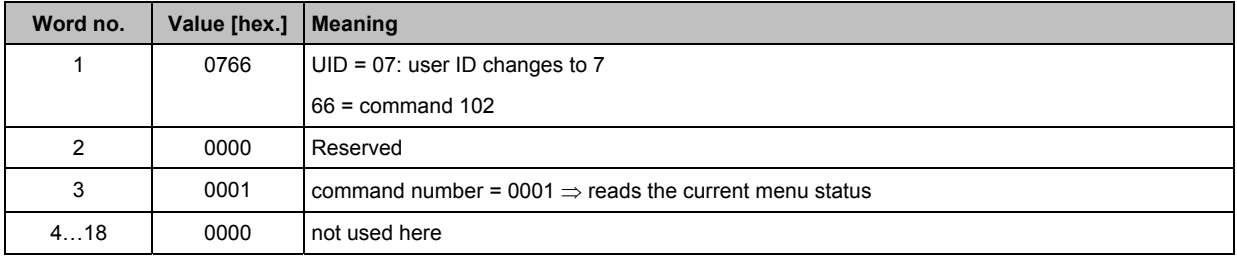

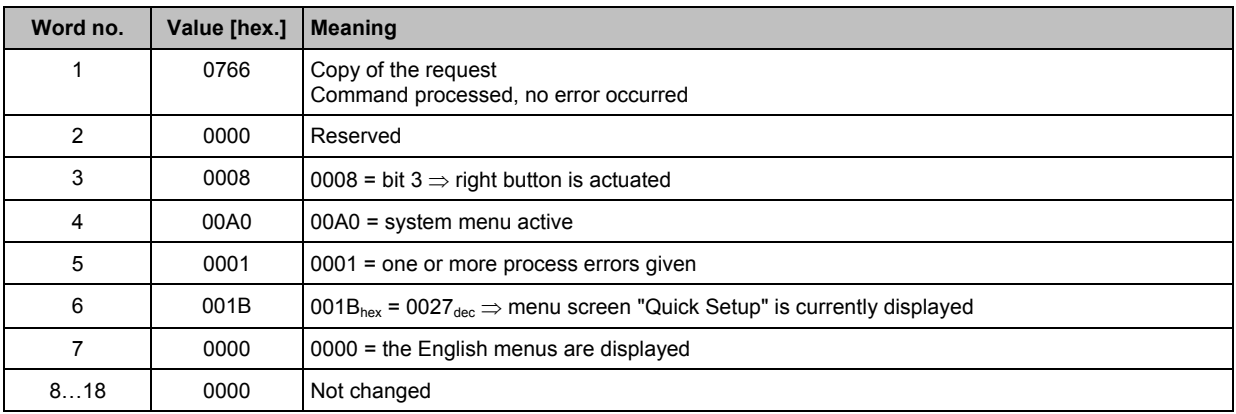

## 7.2.28 **Module 19, command 105**<sub>dec</sub> (69<sub>hex</sub>): **read the device properties of the controllerE**

### **Request of host to controllerE**

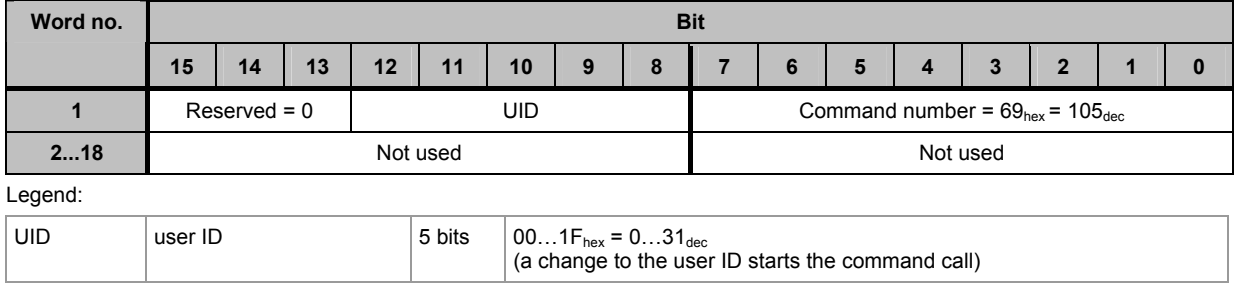

### **Response from controllerE to host**

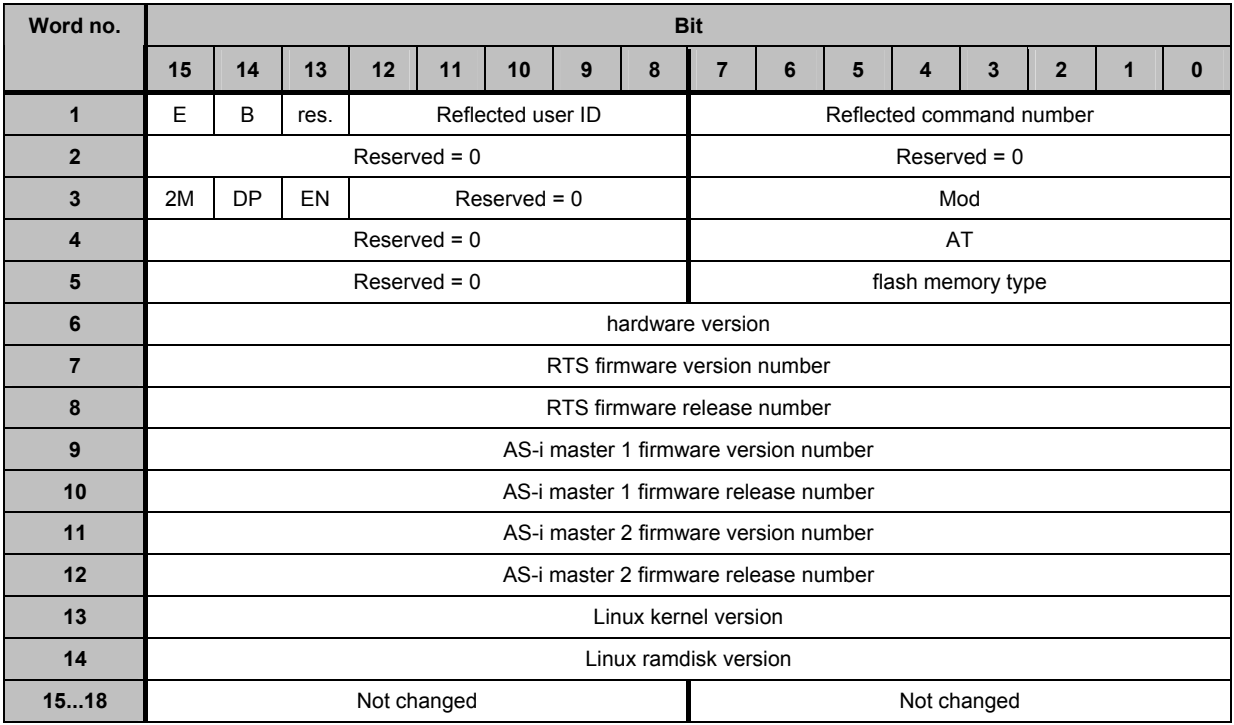

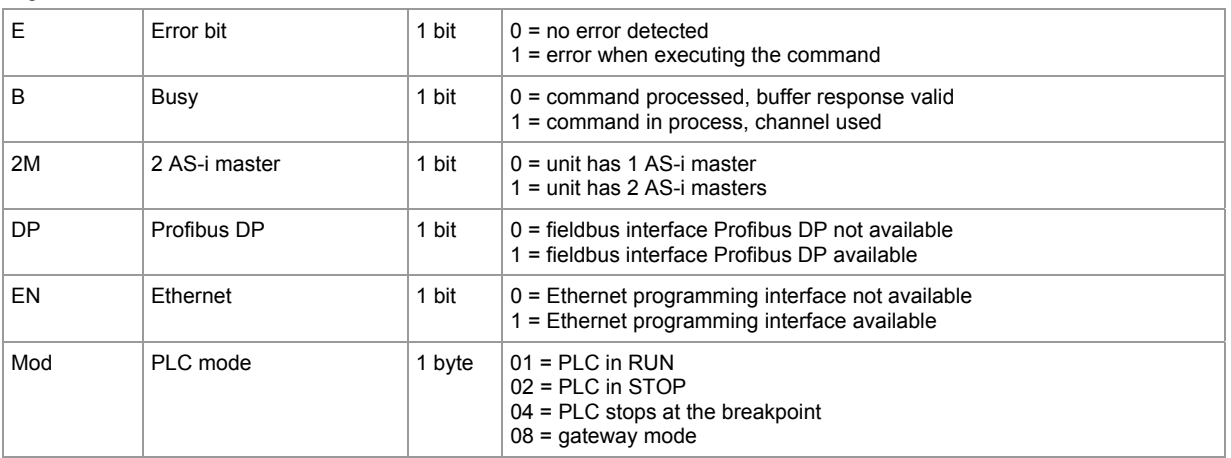

<span id="page-166-0"></span>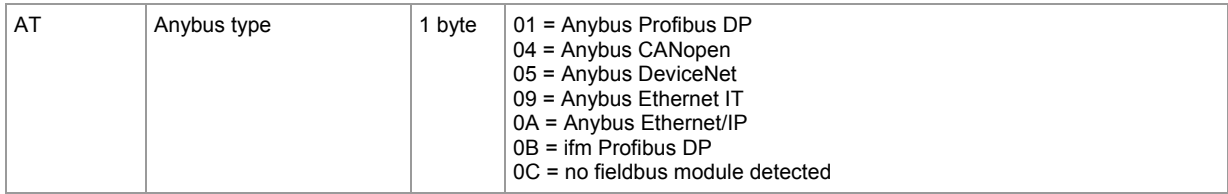

## **Example: read the device properties of the controllerE**

Request of host to controllerE

<span id="page-166-1"></span>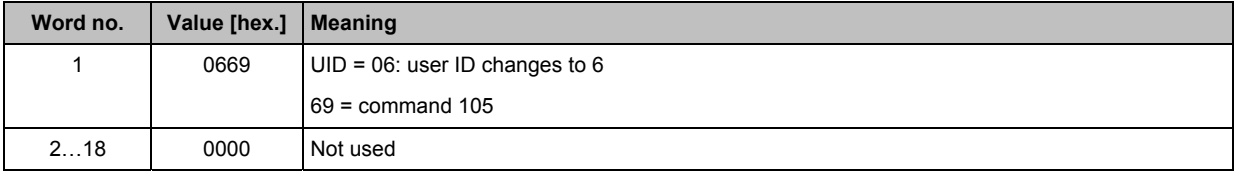

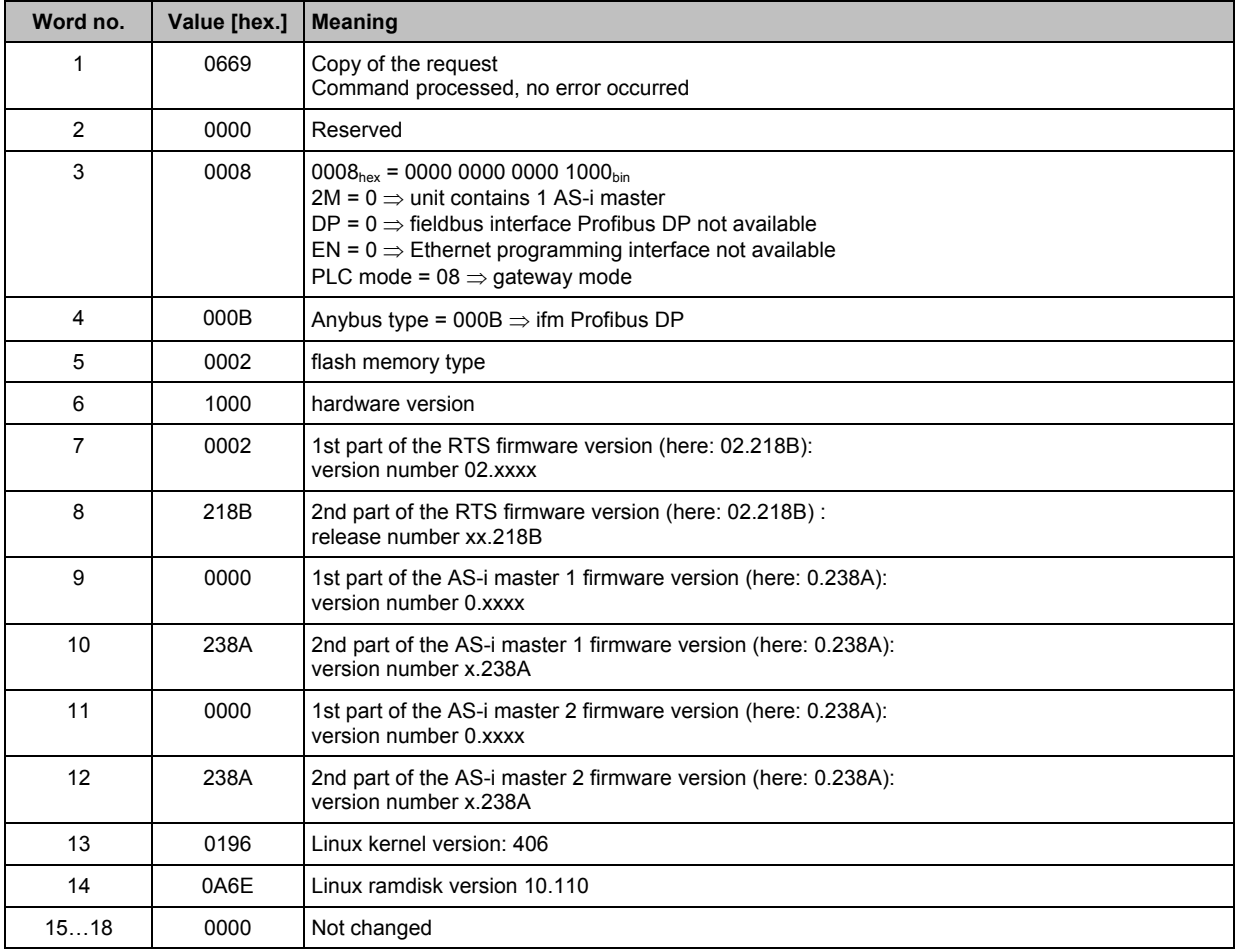

# **8 Operating and display elements**

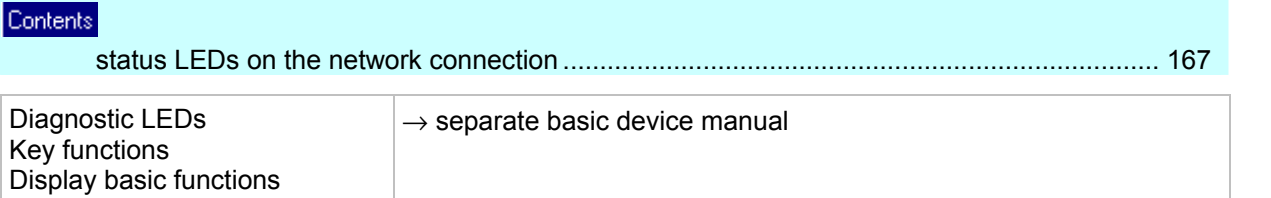

# **8.1 Status LEDs on the network connection**

4 status LEDs on the controllerE inform about the status of the Ethernet interface and the systems connected to it:

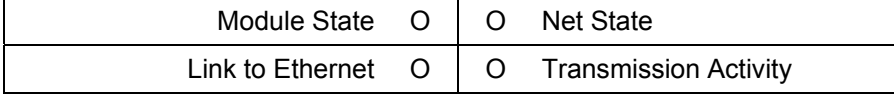

Graphics: status LEDs on the network connection

## **8.1.1 LED [module status]**

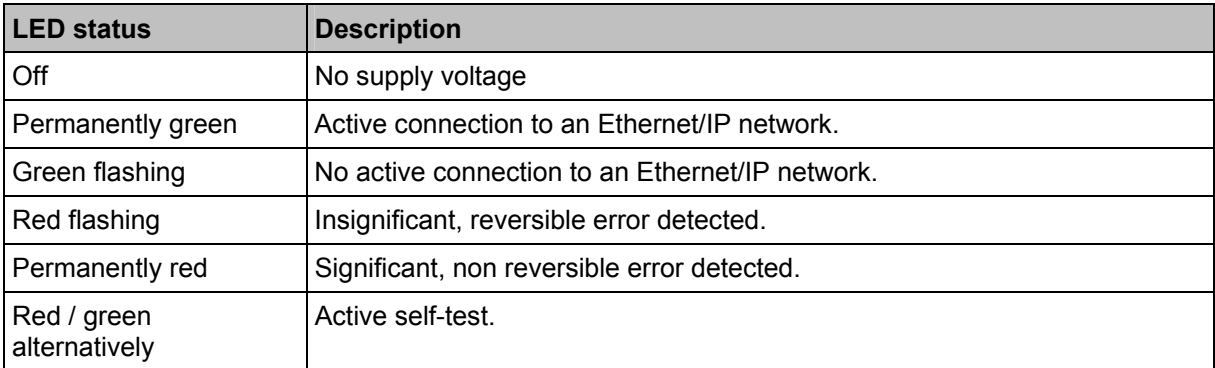

## **8.1.2 LED [network status]**

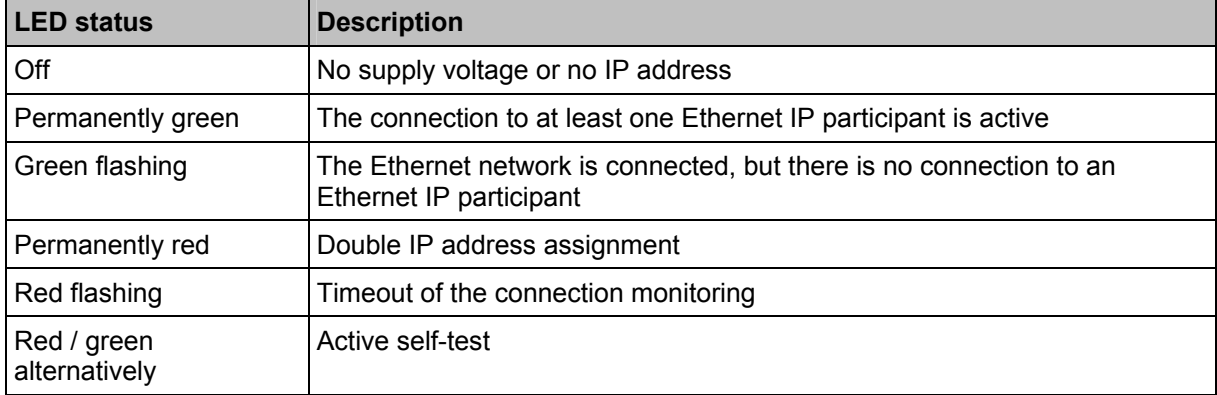

## <span id="page-168-0"></span>**8.1.3 LED [connection with Ethernet]**

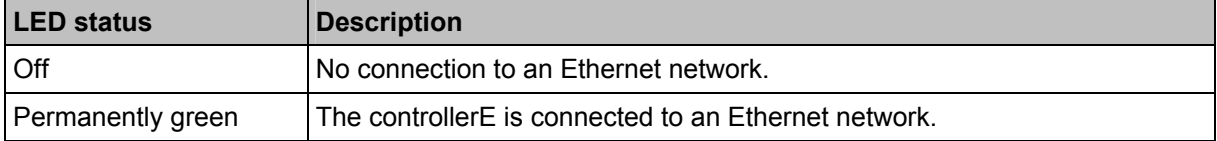

# **8.1.4 LED [transmission activity]**

<span id="page-168-1"></span>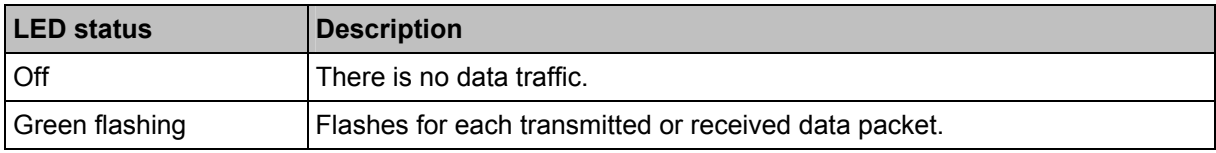

<span id="page-169-0"></span>

# <span id="page-169-1"></span>**9 Menu**

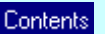

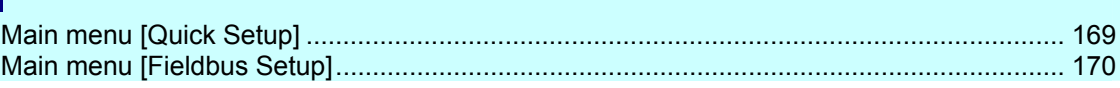

## **Info**

All menu texts in this manual are in English.

Basic functions  $\rightarrow$  separate basic instructions of the device manual

# **9.1 Main menu [Quick Setup]**

Setting and reading of the fieldbus parameters (password level 1 required).

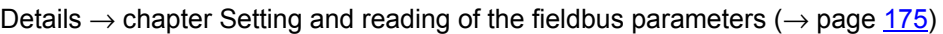

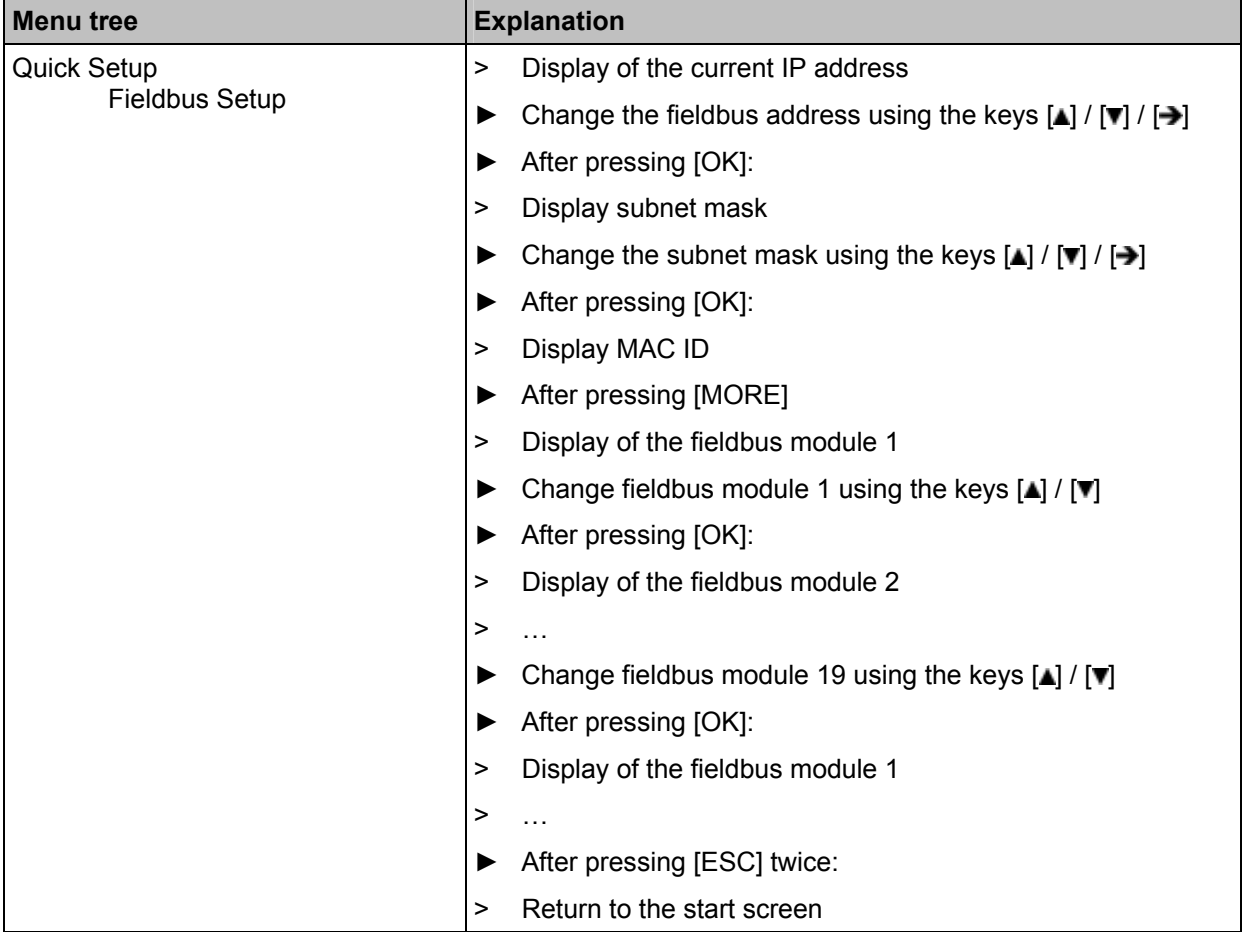

# <span id="page-170-0"></span>**9.2 Main menu [Fieldbus Setup]**

Setting and reading of the fieldbus parameters (password level 1 required). Details  $\rightarrow$  chapter Setting and reading of the fieldbus parameters ( $\rightarrow$  page [175\)](#page-174-0)

<span id="page-170-1"></span>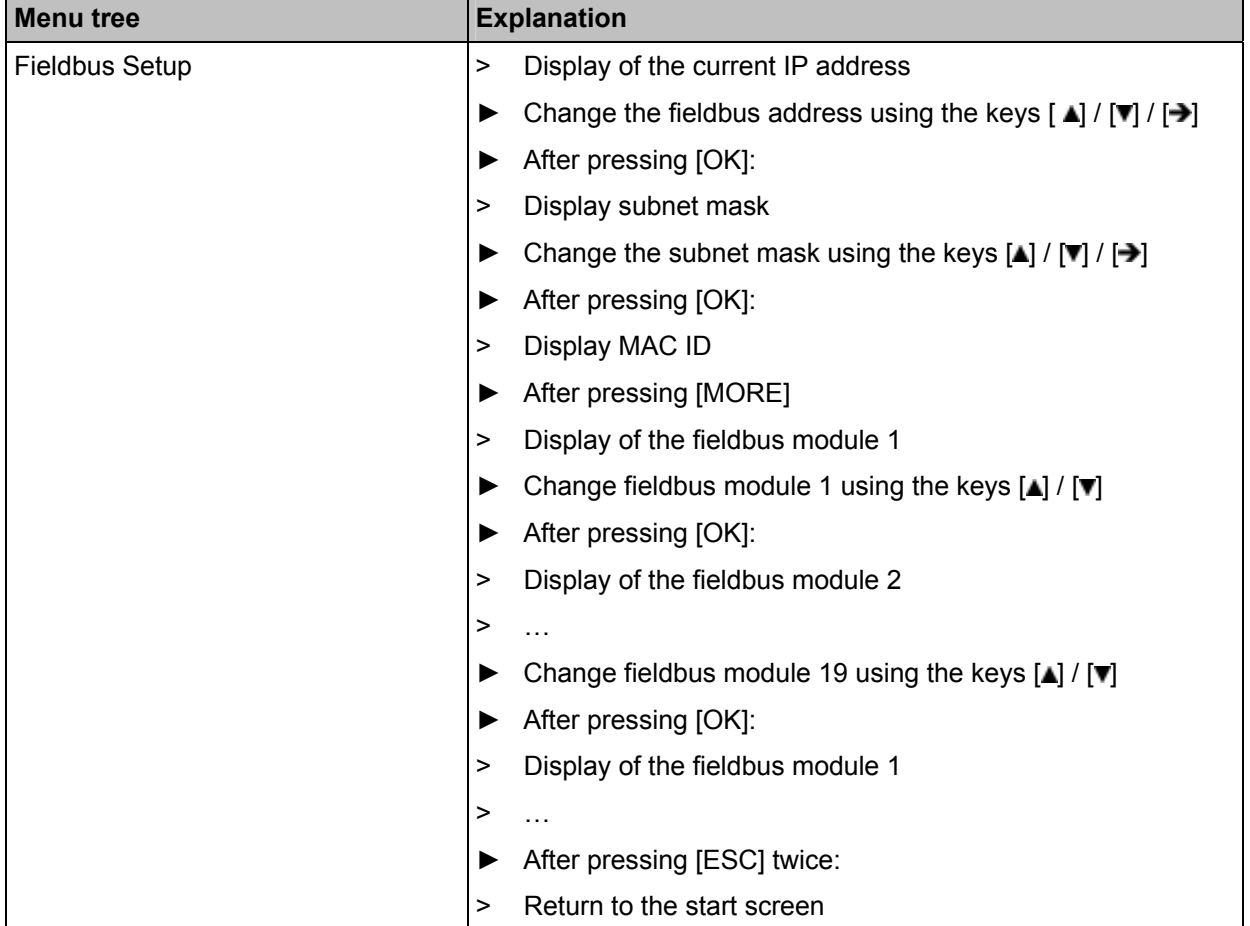

# **10 Set-up**

### Contents

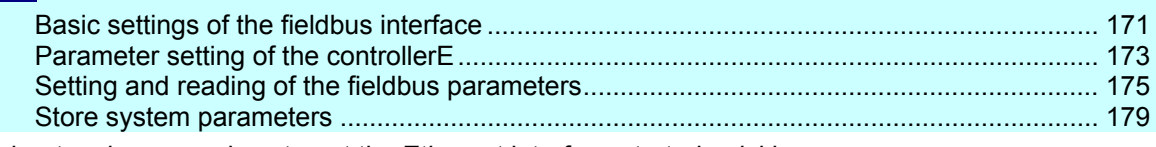

This chapter shows you how to get the Ethernet interface started quickly.

# **10.1 Basic settings of the fieldbus interface**

# **NOTE**

In the Ethernet network every IP address MUST be unique. The following IP addresses, however, are reserved for network-internal purposes and are therefore not allowed as addresses for participants: xxx.xxx.xxx.0 and xxx.xxx.xxx.255.

Only network participants whose subnet mask is identical and whose IP addresses are identical with respect to the subnet mask can communicate with each other.

### **Rule:**

If part of the subnet mask = 255, the corresponding IP address parts must be identical. If part of the subnet mask = 0, the corresponding IP address parts must be different.

## **Info**

If the subnet mask = 255.255.255.0, 254 participants communicating with each other are possible in the network.

If the subnet mask = 255.255.0.0, 256x254=65 024 participants communicating with each other are possible in the network.

In the same physical network different subnet masks of the participants are allowed. They form different groups of participants which cannot communicate with groups of participants having other subnet masks.

### **Examples:**

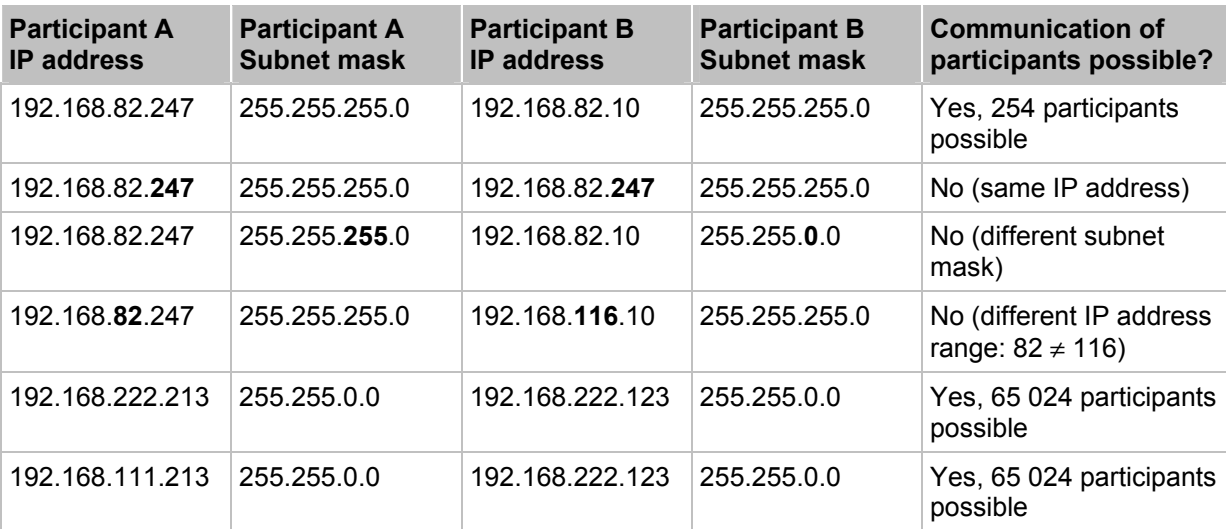

<span id="page-172-0"></span>**Set-up** Basic settings of the fieldbus interface

<span id="page-172-1"></span>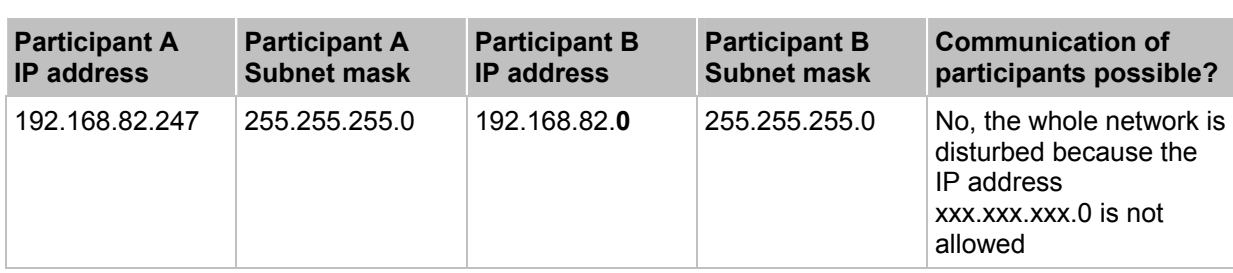

The necessary settings of the fieldbus interface of the Ethernet controllerE can be made by means of the integrated display and the four operating keys. In the menu [Fieldbus Setup] the user can make all the necessary basic settings or take a look at the given configuration.

[Menu] > [Fieldbus Setup] or: [Menu] > [Quick Setup] > [Fieldbus Setup]

Every controllerE with Ethernet interface has an individual physical address, the so-called MAC address (MAC = Media Access Control), which serves for the unambiguous identification of the unit in the network. The MAC address is only displayed and cannot be modified.

In any case the following parameters must be set on the unit for use on the intranet/internet.

- the IP address (IP = Internet Protocol) and
- the subnet mask.

If further settings are required for the integration of the unit in an Ethernet network (e.g. gateway addresses, DNS or SMTP settings), these can be made via the integrated web server of the unit via the html page configform.htm. The html page configform.htm can be opened with a standard browser ( $\rightarrow$  chapter The Ethernet configuration file ethcfg.cfg and its backup file ethcfg\_old.cfg,  $\rightarrow$  page [62\)](#page-61-0).

The use of symbolic names (DNS = **D**omain **N**ame **S**ystem) instead of the IP addresses is possible. To do so, the IP address of at least one name server must be indicated (DNS1 address, DNS2 address). The name of the controllerE (host name) and the group name (domain name) can also be indicated. On an intranet, these names can be freely selected. On the internet the names of the top level domains (e.g. .de, .net or .com) are assigned and the second level domain names (e.g. ifmelectronic.com) are managed by authorised institutions.

The SMTP (**S**imple **M**ail **T**ransfer **P**rotocol) controls the sending of e-mails. The controllerE sends its e-mails to the unit with the IP address indicated as SMTP server (SMTP address). This server places the e-mail in the recipient's inbox until it is retrieved. If the SMTP server requires password authentication, this can also be defined (SMTP username / SMTP password).

# **10.2 Parameter setting of the controllerE**

## **10.2.1 Parameter setting of slaves in the controllerE**

Set the parameters of the slaves in the AS-i controllerE as described in the basic device manual.

## **10.2.2 Parameter setting of fieldbus interface in the controllerE**

[Menu] > [Fieldbus Setup] > Set IP address > Set subnet mask > [OK]

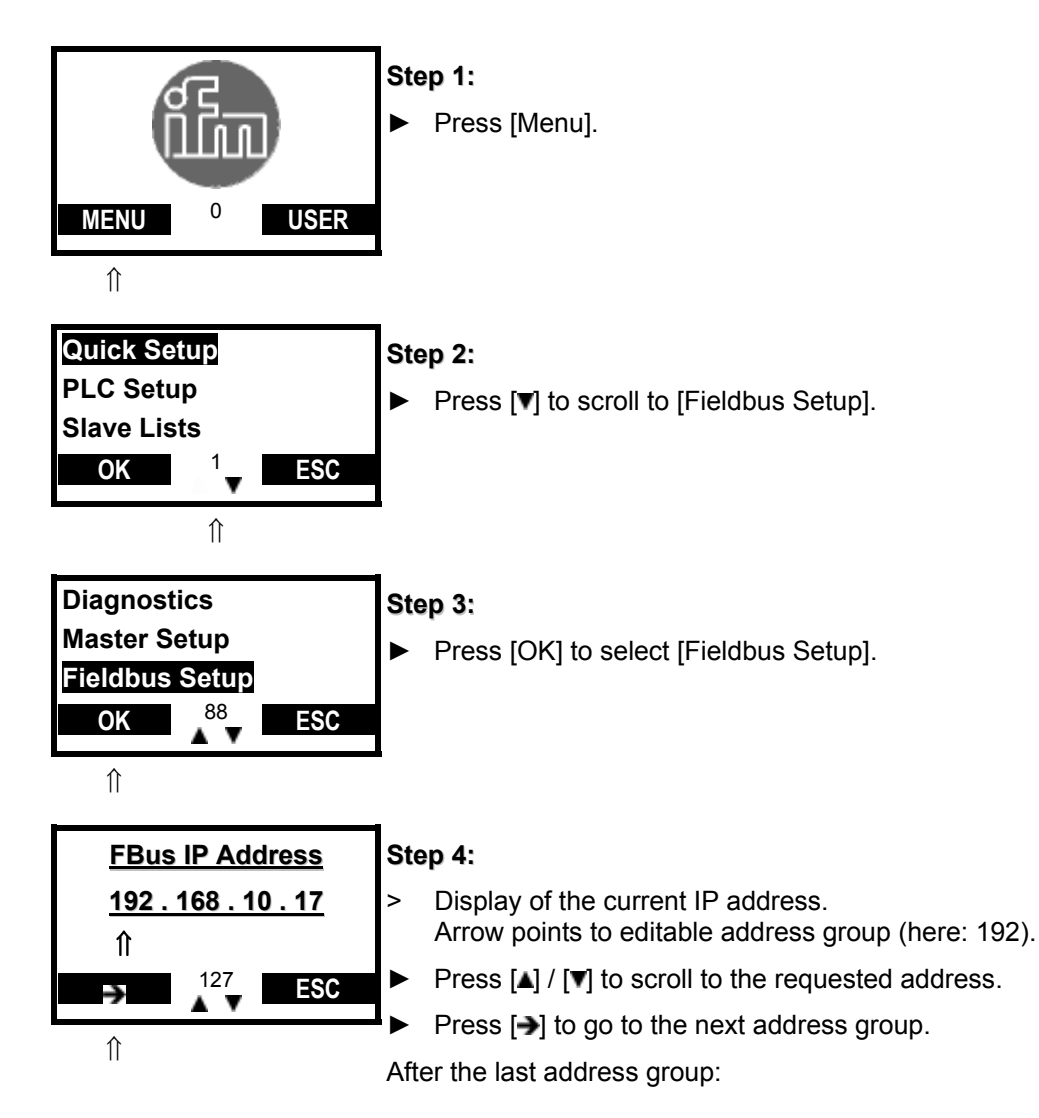

<span id="page-174-1"></span>

<span id="page-174-0"></span>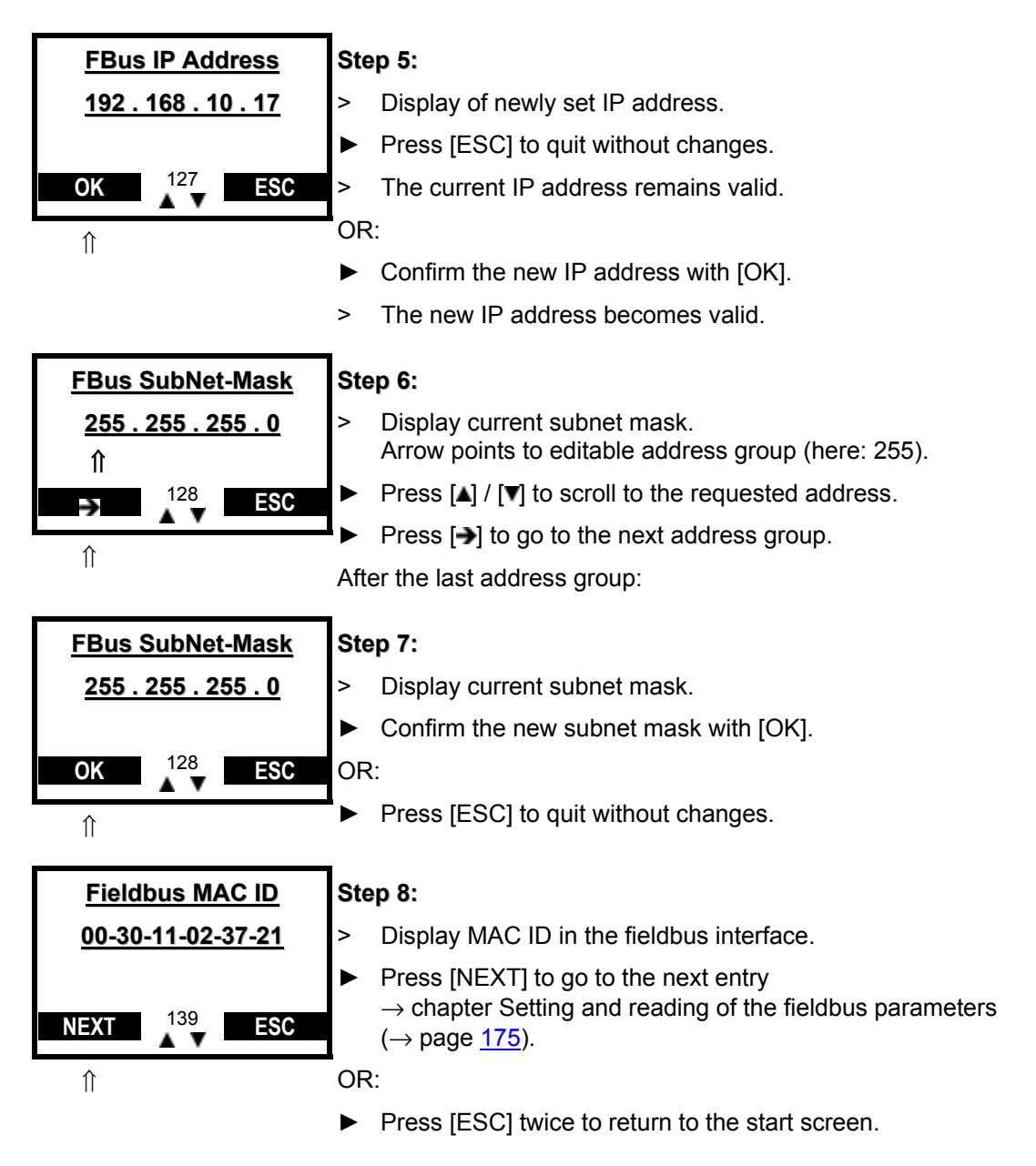

Continued in the next chapter.

# **10.3 Setting and reading of the fieldbus parameters**

Continued from the preceding chapter. Details  $\rightarrow$  chapter The fieldbus modules ( $\rightarrow$  page [37\)](#page-36-0)

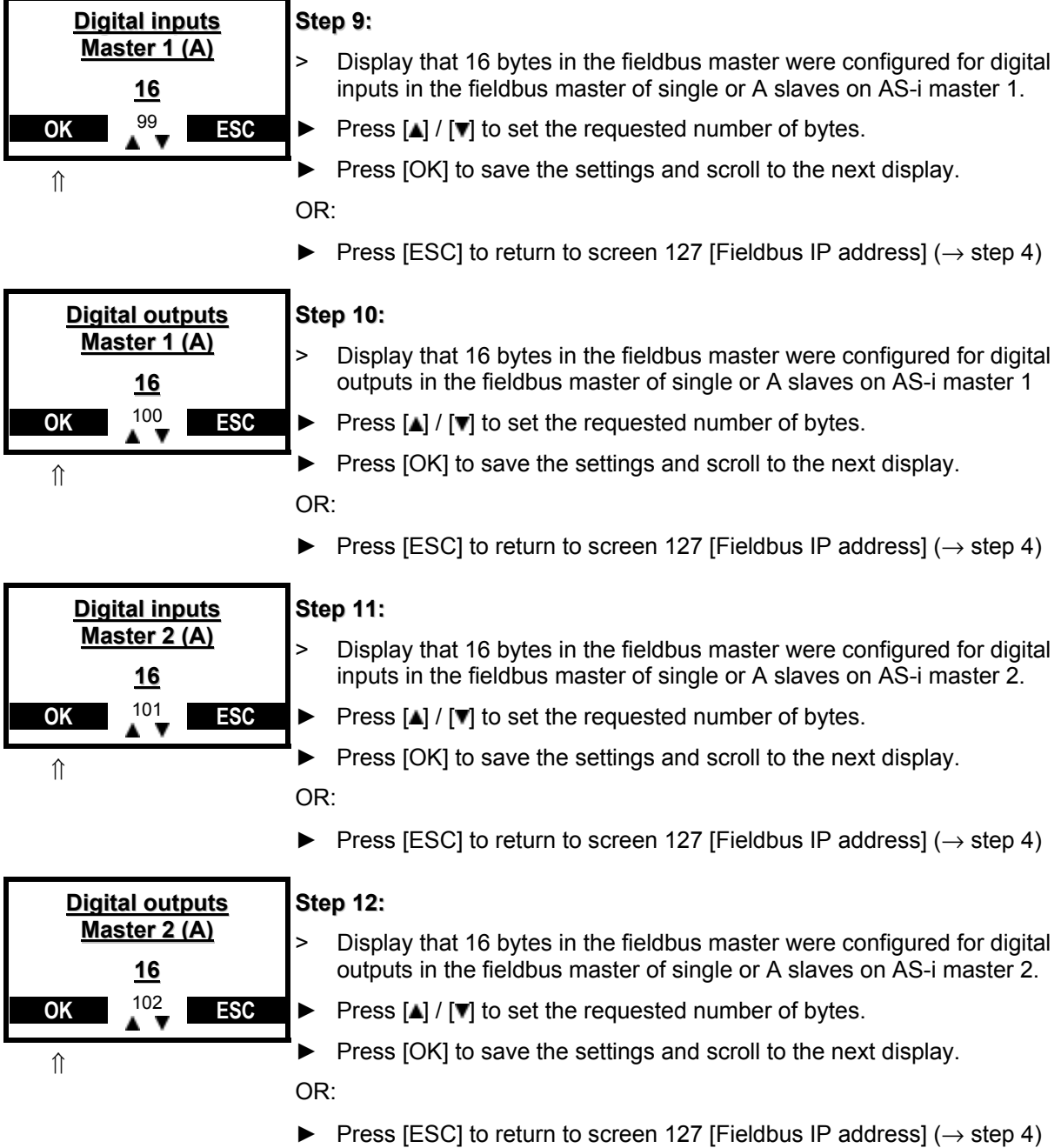

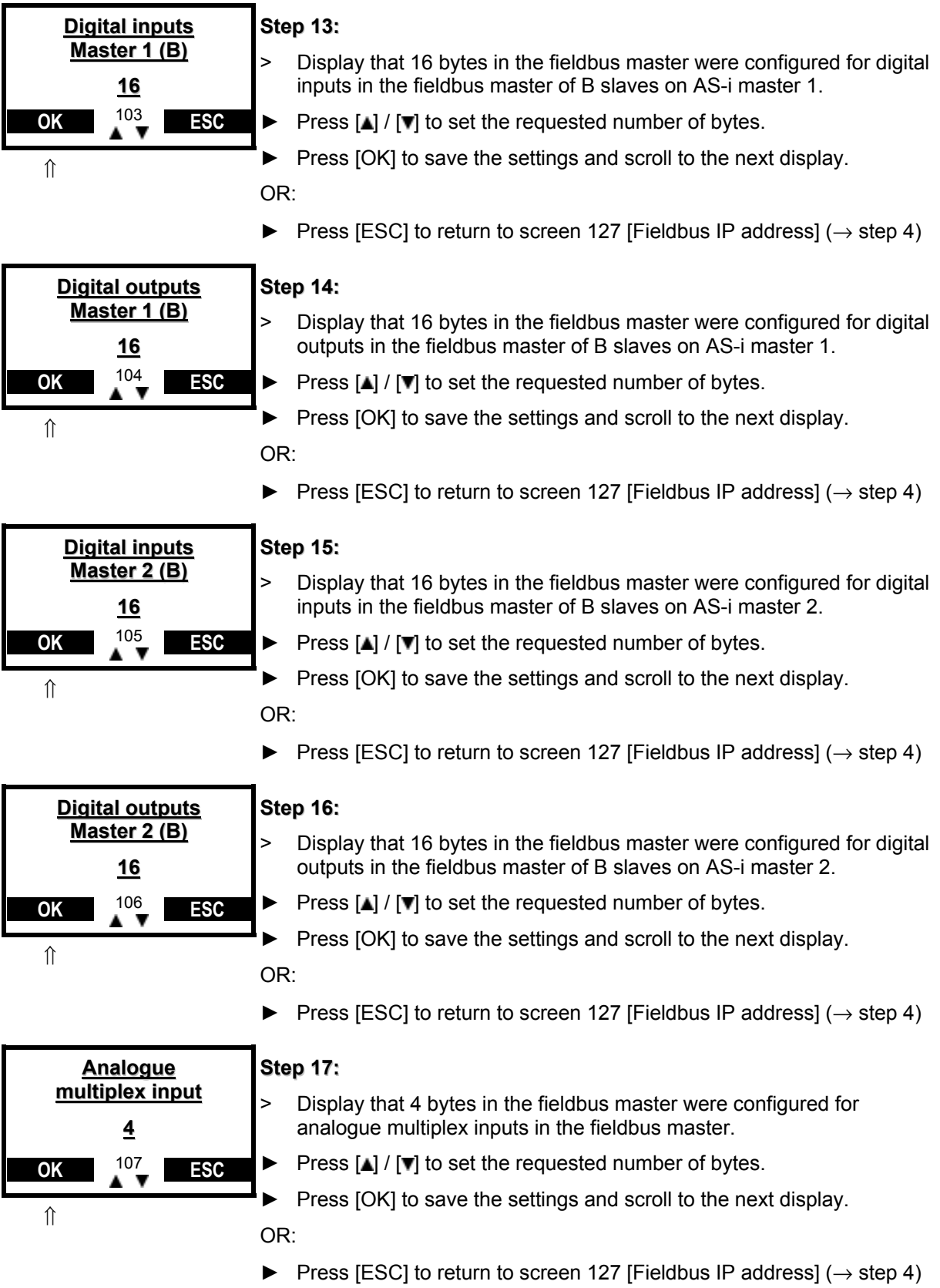

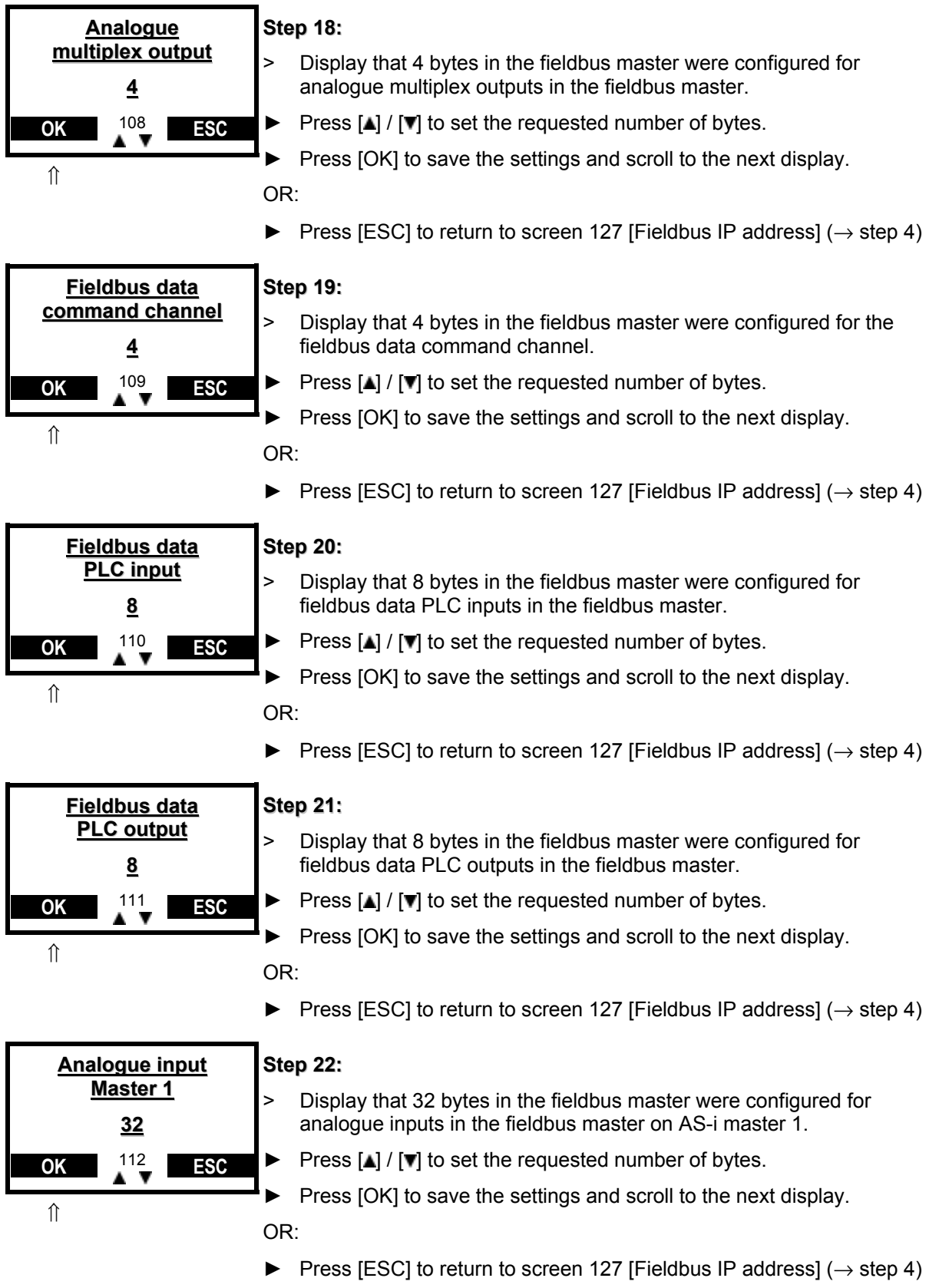

<span id="page-178-1"></span><span id="page-178-0"></span>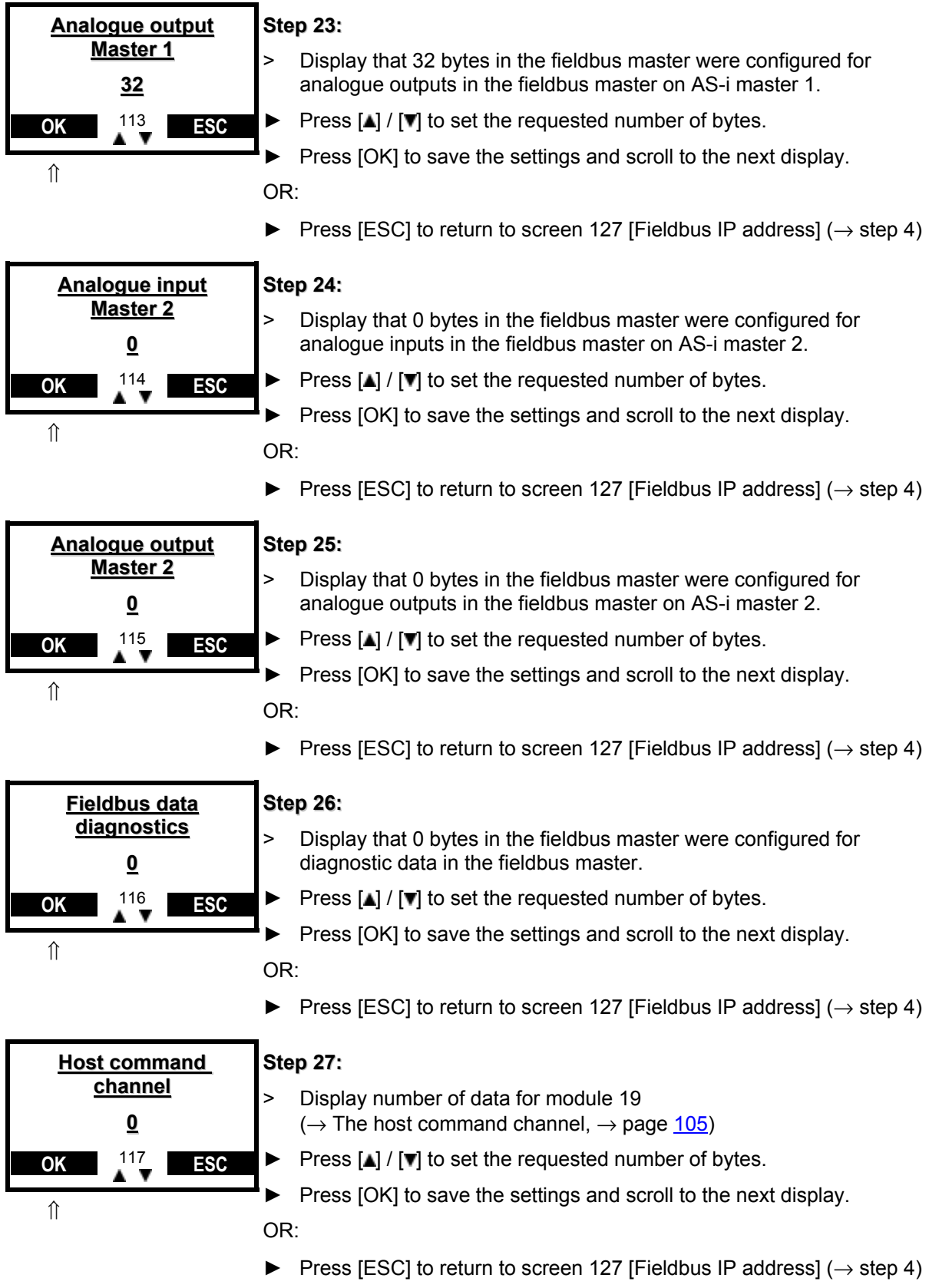

**Set-up** Store system parameters

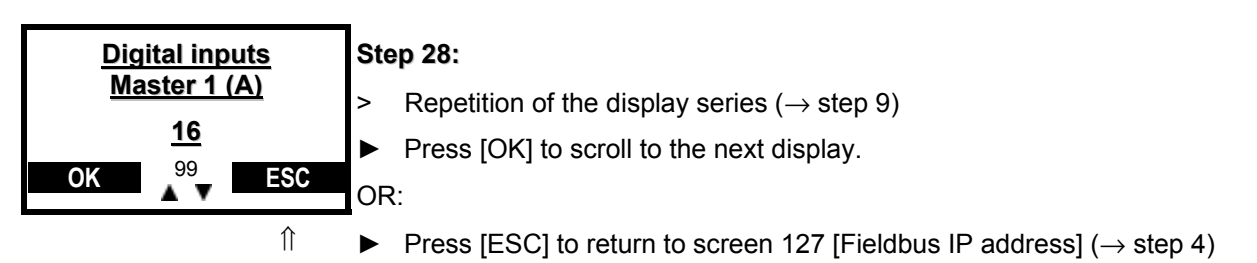

# **10.4 Store system parameters**

 $\rightarrow$  Basic device manual
# <span id="page-180-1"></span><span id="page-180-0"></span>**11 Data exchange between controllerE and HTML pages**

#### Contents

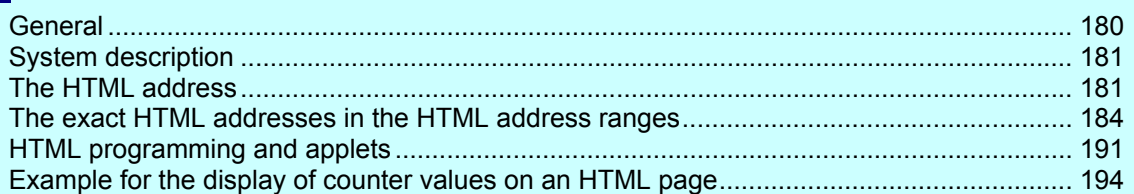

# **11.1 General**

This chapter is supposed to illustrate how the integrated web server of the unit can be used in order to carry out a data exchange between the AS-interface system and user-defined HTML pages (HTML = **H**yper **T**ext **M**arkup **L**anguage). The goal is to provide the user with the necessary knowledge for such a data transfer.

# **Info**

This document is not intended as programming manual for HTML pages!

<span id="page-180-2"></span>Detailed information about programming of HTML pages  $\rightarrow$  special publications regarding this topic.

# **11.2 System description**

In its general structure, the system described here corresponds to the block diagram below.

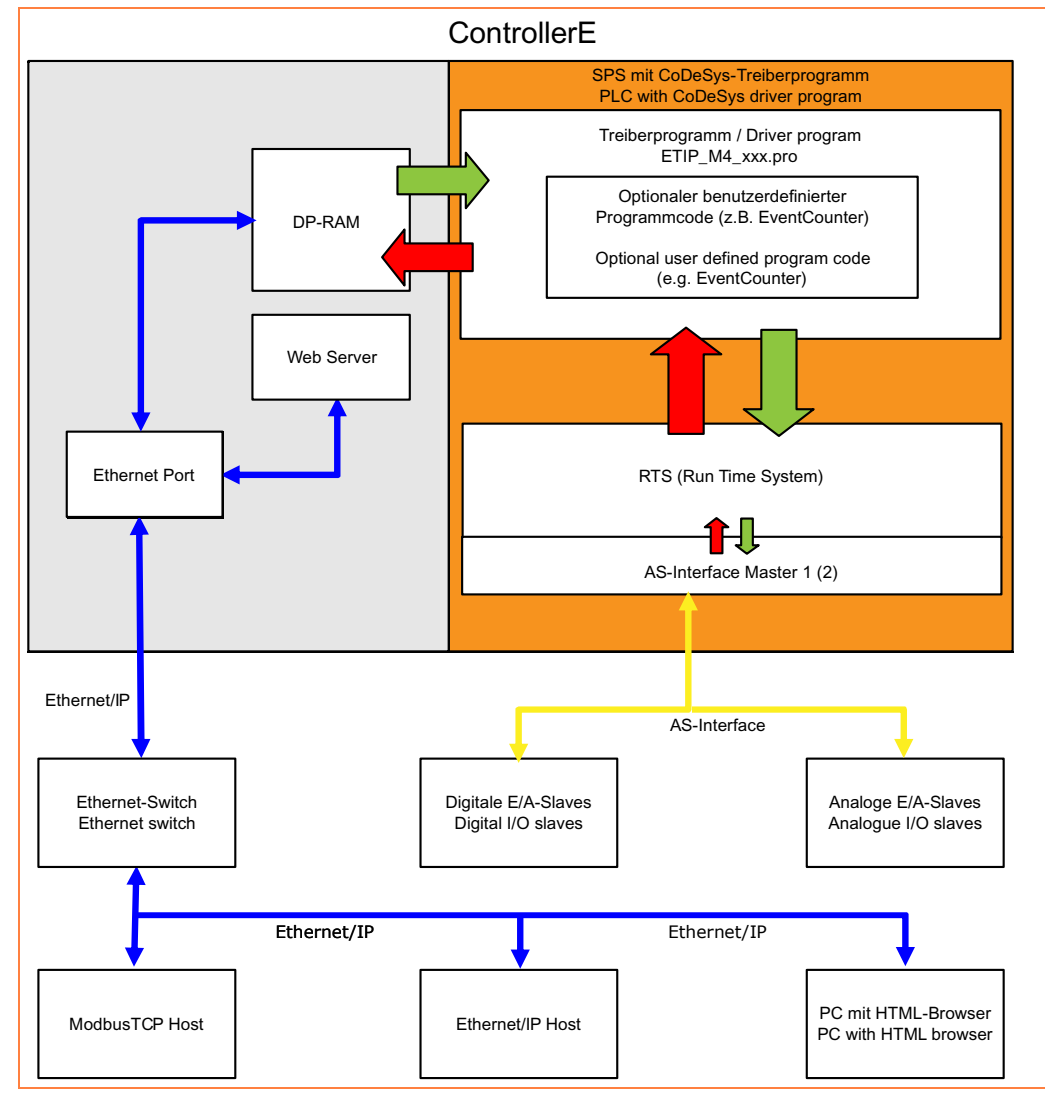

# **11.3 The HTML address**

In order to display a signal of the AS-i system (e.g. a digital input) on an HTML page, you need to know first of all at which location of the memory this information can be found. Such a location will be called HTML address in the following.

The memory is the so-called dual-port RAM ( $\rightarrow$  page [36\)](#page-35-0) or, short, DP-RAM. It is the interface between the AS-i master with the PLC and the fieldbus interface, and so also with the web server. A so-called driver ( $\rightarrow$  block diagram in System description,  $\rightarrow$  page [181\)](#page-180-1) ensures a defined data exchange between the PLC and the fieldbus interface via the DP-RAM.

The exact HTML address, i.e. the exact memory location at which a requested piece of information can be found, is defined by the fieldbus module settings in the menu [Fieldbus Setup] of the controllerE. Given that the module settings may vary, the HTML address ranges of the respective modules must be determined according to the effected fieldbus module settings ( $\rightarrow$  The fieldbus modules,  $\rightarrow$  page [37](#page-36-0)).

#### **Data exchange between controllerE and HTML pages** The HTML address The HTML address

<span id="page-182-0"></span>When determining an HTML address the types of signals always have to be distinguished. So, data from the controllerE to the fieldbus interface (controllerE output data) are displayed in a different area than data from the fieldbus interface to the controllerE (controllerE input data). To determine the HTML address, the different module lengths must be added in rising order of the module numbers, as from HTML address 0 for the controllerE output data / as from HTML address 512 for the controllerE input data ( $\rightarrow$  Example: Determination of the HTML address ranges,  $\rightarrow$  page [183](#page-182-0)).

The following table gives an overview of the possible module settings and the corresponding HTML address range lengths:

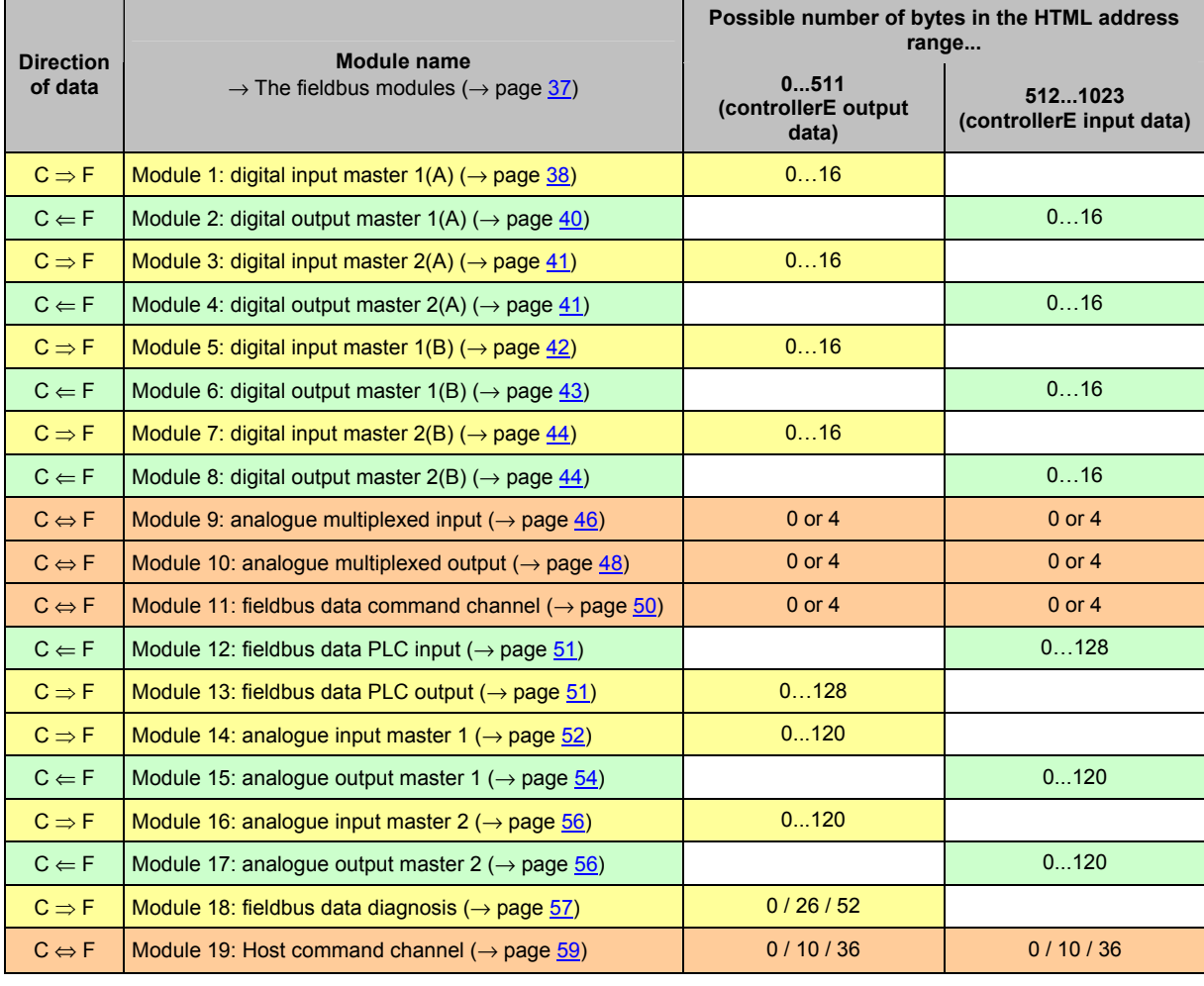

C ⇒ F Data from controllerE to fieldbus interface (controllerE output data)

 $C \leftarrow F$  Data from fieldbus interface to controllerE (controllerE input data)

C ⇔ F Bidirectional data (controllerE output data as well as controllerE input data)

## <span id="page-183-1"></span><span id="page-183-0"></span>**11.3.1 Example: Determination of the HTML address ranges**

#### **Task:**

The module lengths of the controllerE were set in the menu [Fieldbus Setup] as shown in the below table. The task now is to determine the corresponding HTML address ranges of the different modules.

#### **Solution:**

In the two right-hand columns of the table the corresponding module lengths for the controllerE output and input data were continuously added in the order of the activated module numbers (module setting ≠ 0). From the accordingly determined HTML address ranges the resulting total lengths of the input and output data can be easily determined.

In our example these are 432 bytes transmitted from the controllerE to the fieldbus interface and 312 bytes transmitted from the fieldbus interface to the controllerE :

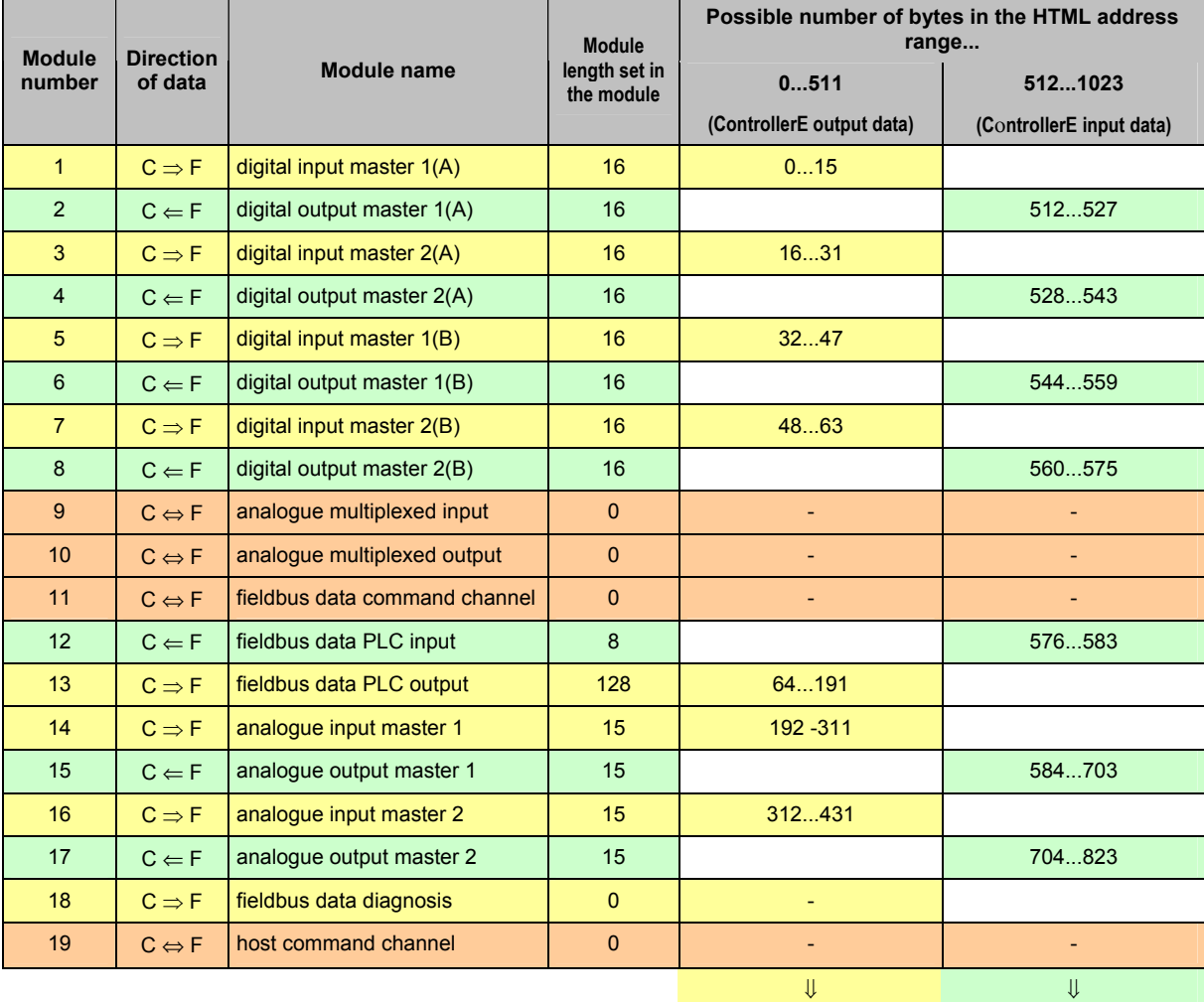

**432 bytes controllerE output data 312 bytes controllerE** 

**input data**

C ⇒ F Data from controllerE to fieldbus interface (controllerE output data)

 $C \leftarrow F$  Data from fieldbus interface to controllerE (controllerE input data)

C ⇔ F Bidirectional data (controllerE output data as well as controllerE input data)

# **11.4 The exact HTML addresses in the HTML address ranges**

Having described in detail the correlations between fieldbus module settings and HTML address ranges, the question of the exact HTML address allocation to the digital and analogue AS-i signals in these ranges now arises. Therefore, the allocations for the digital and analogue AS-i signals will be described in the following.

## **11.4.1 The digital inputs and outputs**

The addresses of the digital AS-interface signals depend on the corresponding AS-i slave address. This type of addressing can in principle be compared to a location-dependent addressing as given in different PLC systems.

The following table shows the allocation of the different slave data bits in the respective HTML address range.

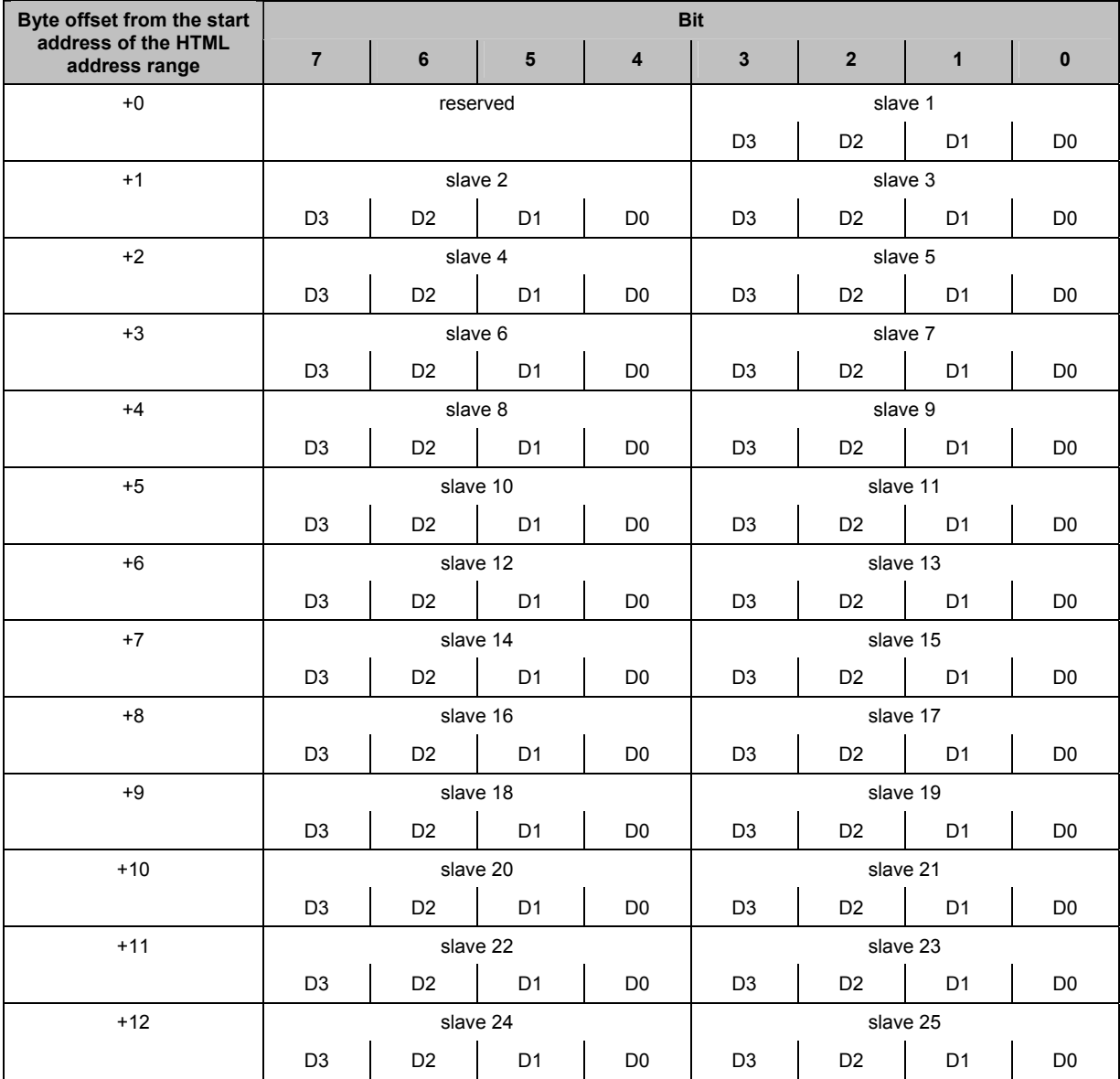

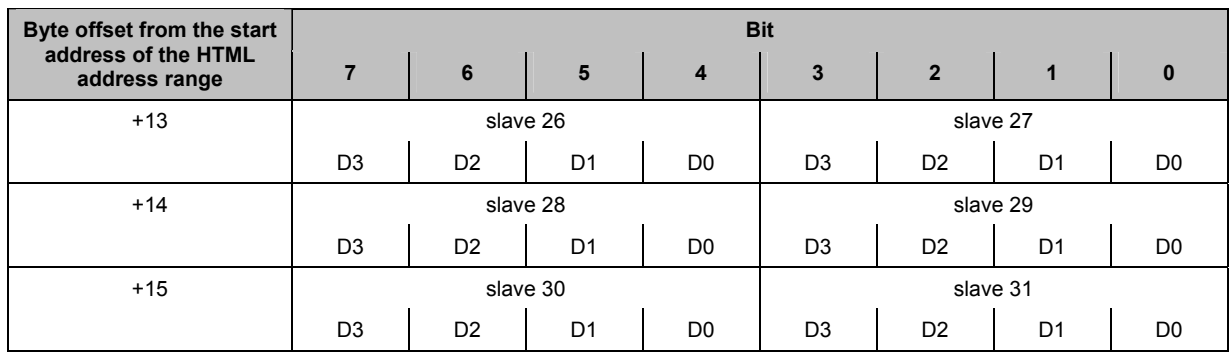

#### **Examples for the determination of the exact HTML address for digital signals**

The following example is supposed to illustrate the use of the above table. For the example we adopt the module settings from the table in the example: Determination of the HTML address ranges  $(\rightarrow$  page  $183)$ .

**1st task:** The exact HTML addresses of the inputs of the digital input module slave 17B on master 2 are to be determined.

#### **Solution for 1:** The start address of the HTML address range for the B slaves (inputs) of master 2 is 48. The offset from this start address and the corresponding data bits can be read from the table.

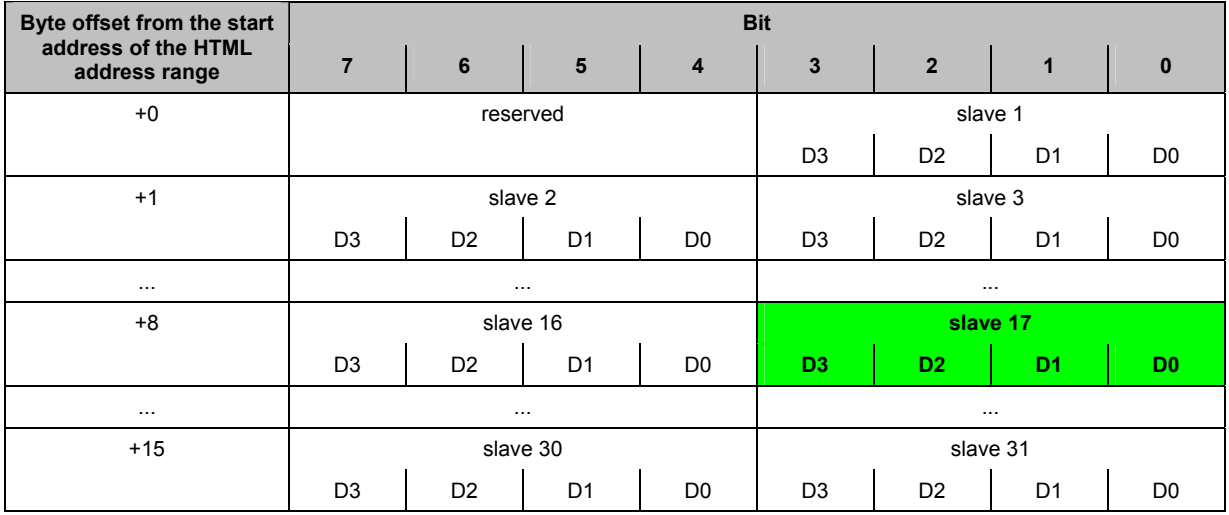

⇒ The exact HTML addresses of the inputs of the digital input module slave 17B on master 2 are bits 0...3 of byte 56 (start address of the HTML address range (48) + byte offset (8)).

2nd task: The exact HTML addresses of the outputs of the digital output module slave 3 on master 1 are to be determined.

**Solution for 2:** The start address of the HTML address range for the single / A slaves (outputs) of master 1 is 512. The offset from this start address and the corresponding data bits can be read from the table.

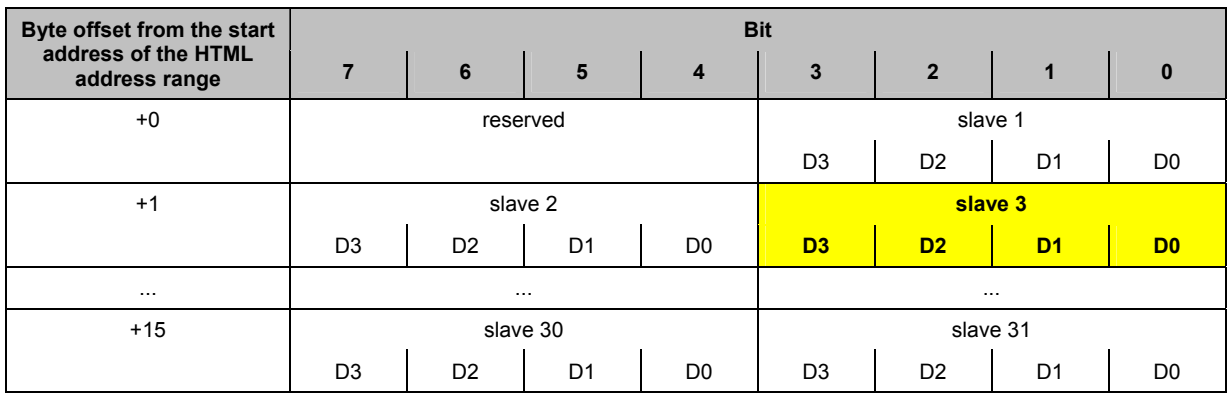

 $\Rightarrow$  The exact HTML addresses of the outputs of the digital output module slave 3 on master 1 are bits 0...3 of byte 513 (start address of the HTML address range + byte offset).

## **11.4.2 The analogue inputs and outputs**

As for the digital inputs and outputs, the exact HTML addresses in the HTML address ranges of the analogue signals also depend on the AS-i addresses of the slaves. Each analogue slave can provide data of up to 4 analogue channels.

The following tables show the allocation of the AS-i slave address to the byte offset in the corresponding HTML address ranges. The number of channels transmitted by each analogue slave is set in the configuration file 'ifm.cfg' ( $\rightarrow$  page [64](#page-63-0)).

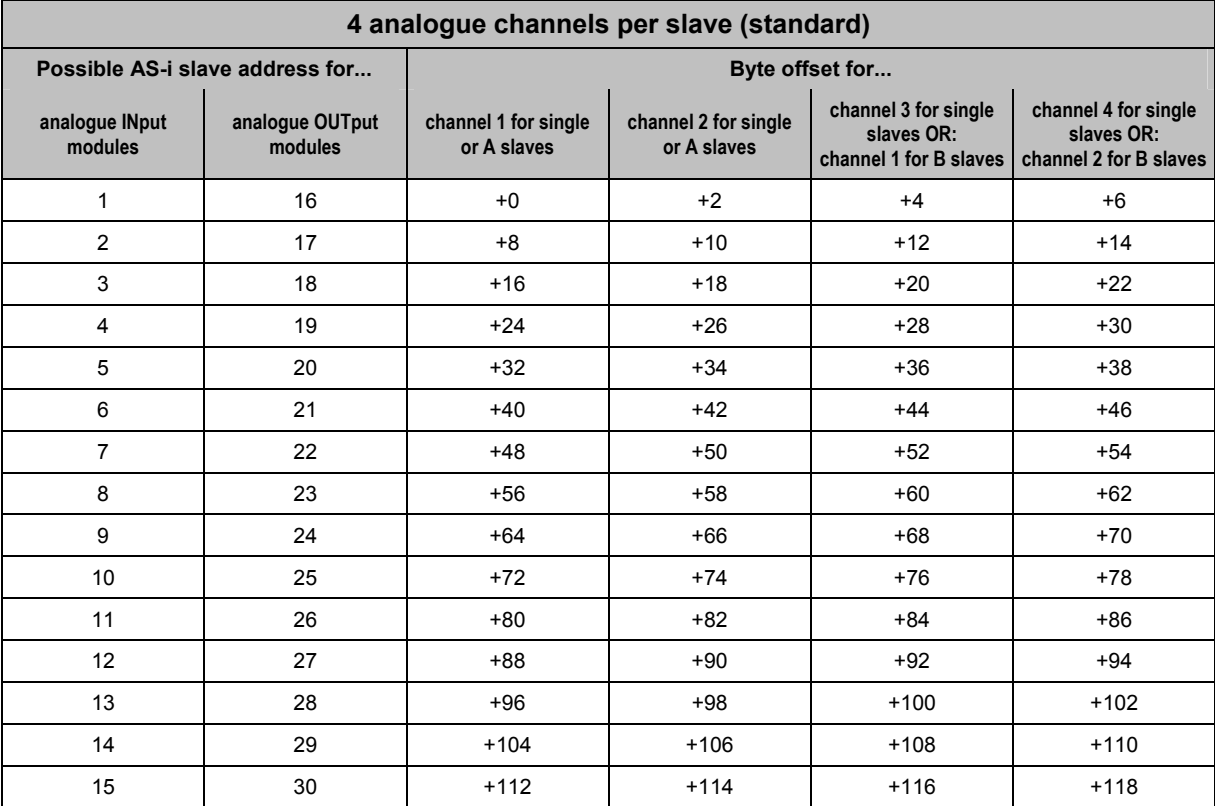

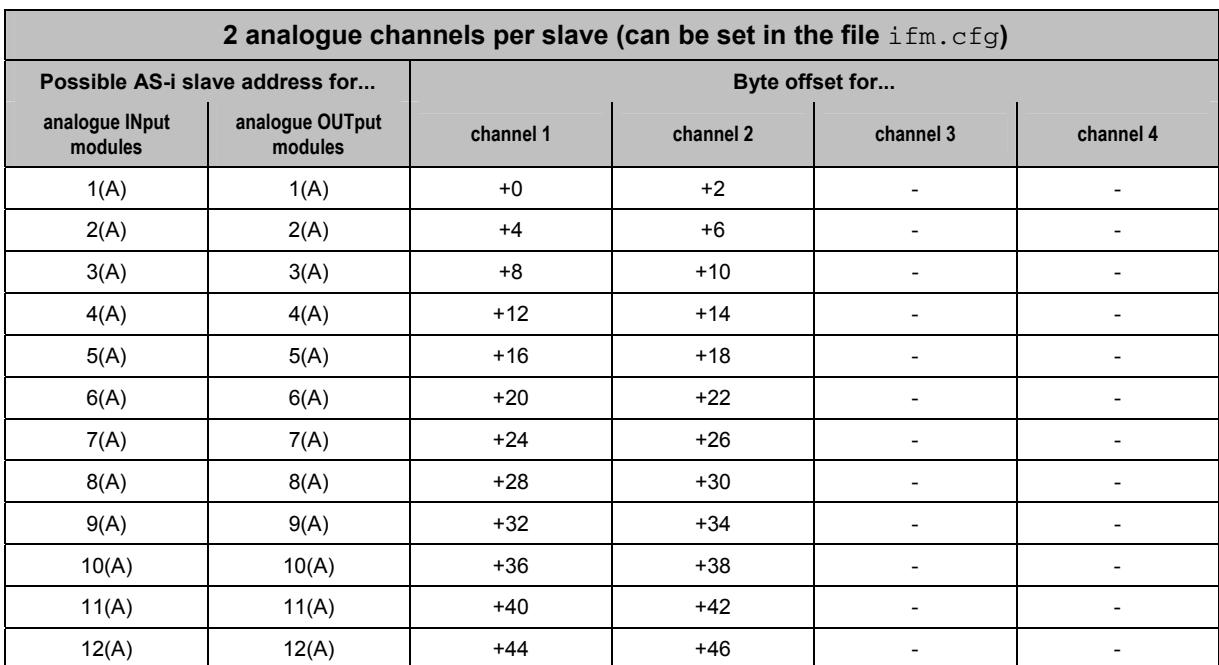

**ifm** Supplementary device manual for interface Ethernet/IP for AS-i controllerE

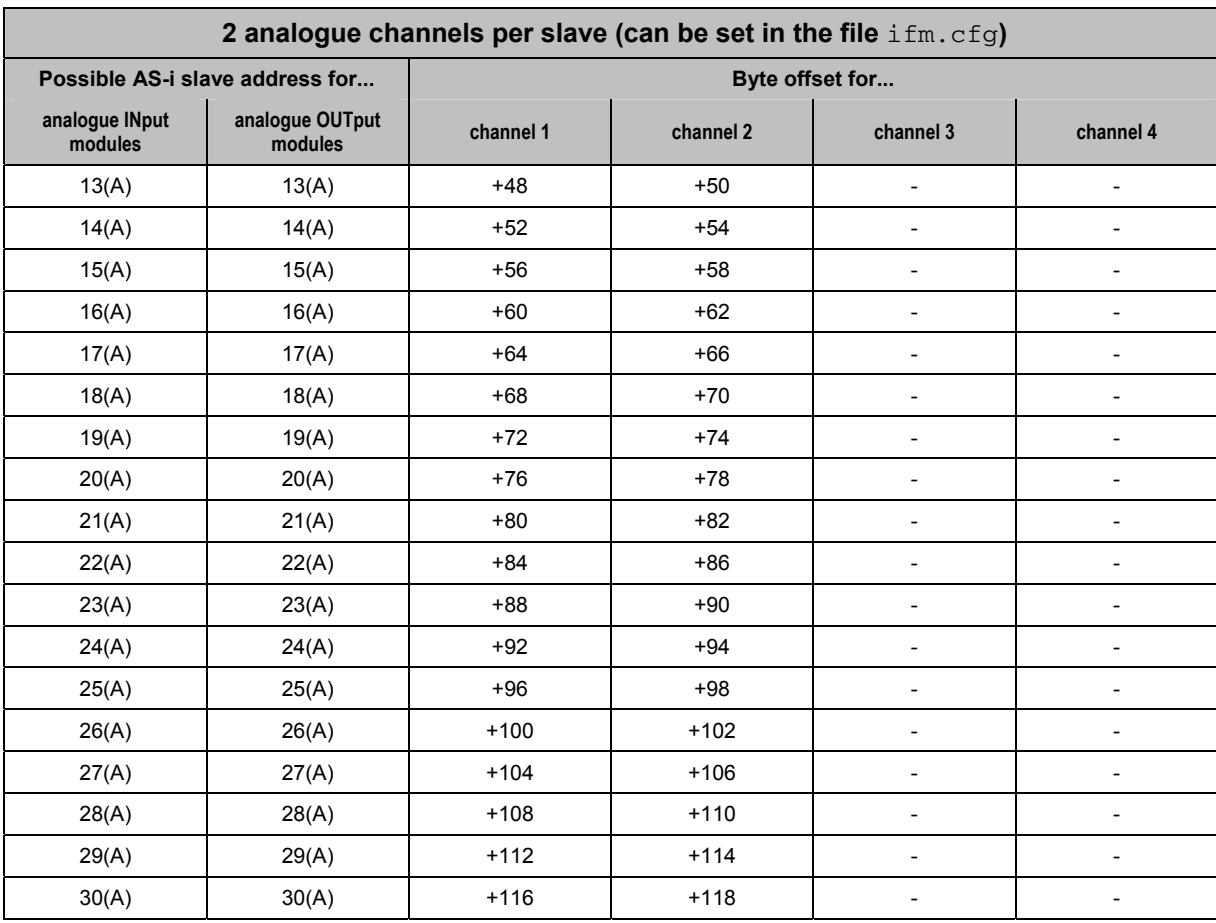

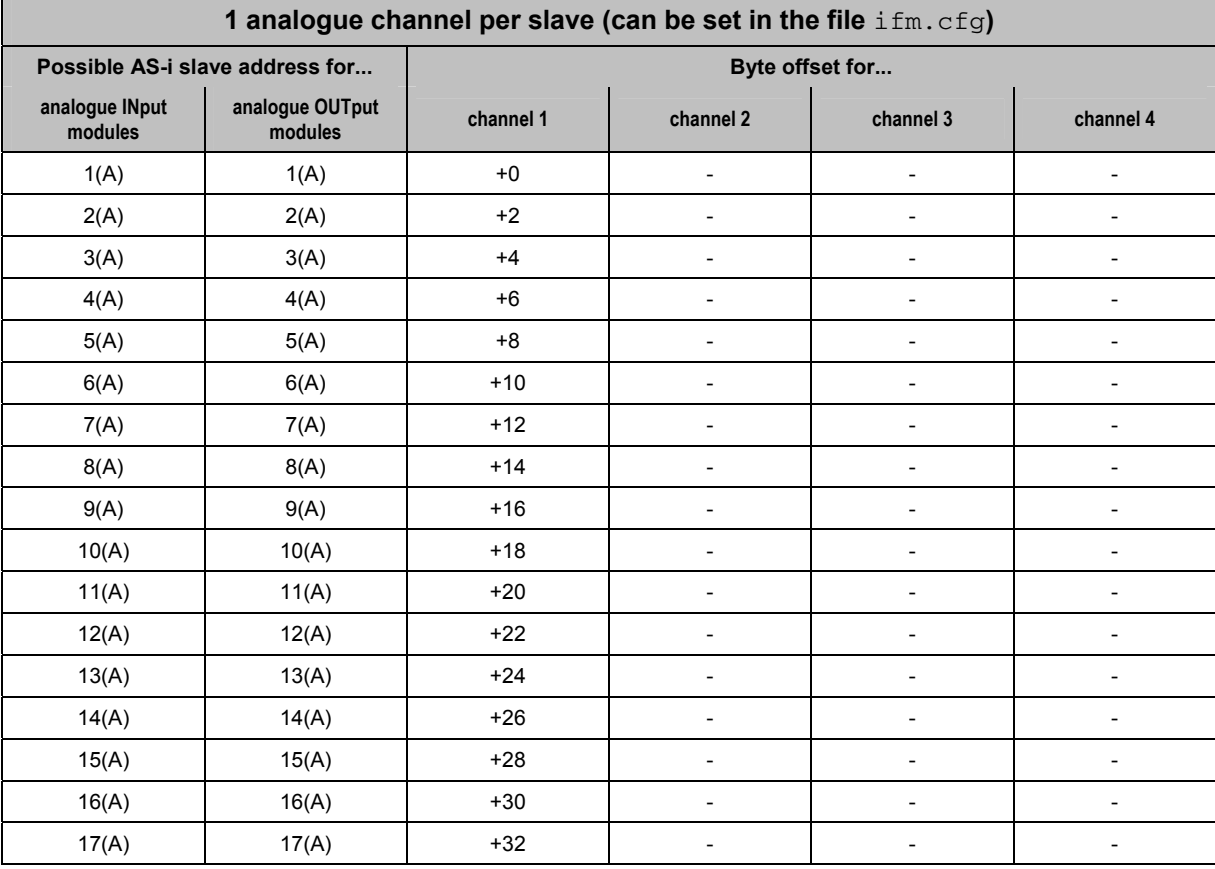

**ifm** Supplementary device manual for interface Ethernet/IP for AS-i controllerE

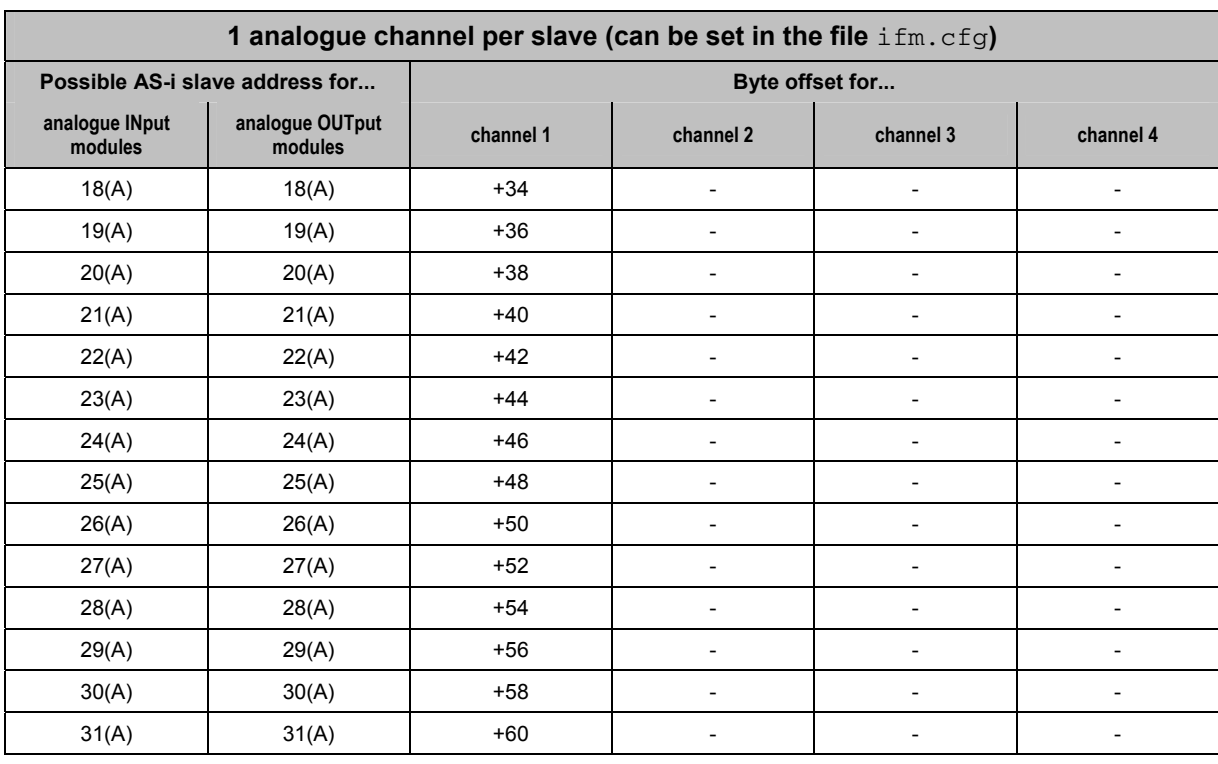

### **Examples for the determination of the exact HTML address for analogue signals**

The following examples are supposed to illustrate the use of the above tables. For our example we take the module settings from the example: Determination of the HTML address ranges ( $\rightarrow$  page [183](#page-182-0)). Further assumption: 4 channels per analogue slave set in the configuration file  $\text{ifm.cfg.}$ 

**1st task:** The exact HTML address of the second analogue input channel of slave 7 on master 1 is to be determined.

**Solution for 1:** The start address of the HTML address range for the analogue inputs of master 1 is 192. For the offset from this start address please refer to the table.

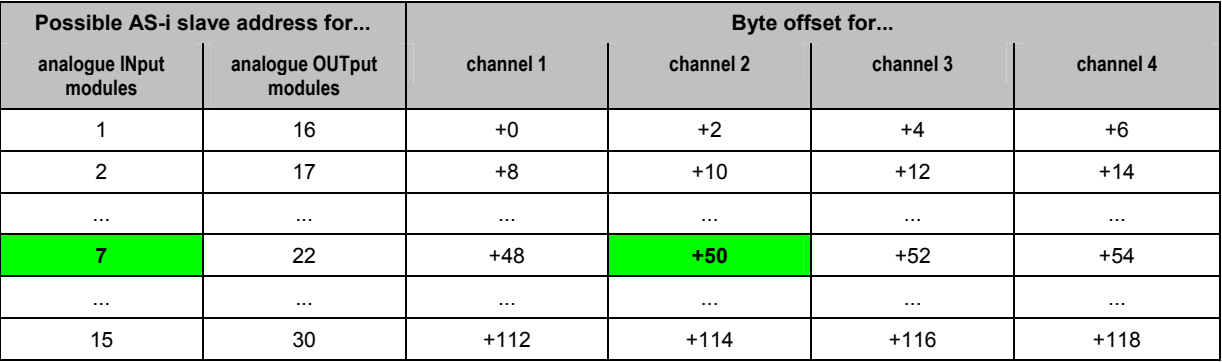

 $\Rightarrow$  The exact HTML address of the second analogue input channel of slave 7 on master 1 is byte 242 (start address of the HTML address range (192) + byte offset (50)).

<span id="page-190-1"></span><span id="page-190-0"></span>**2nd task:** The exact HTML address of the fourth analogue output channel of slave 29 on master 2 is to be determined.

> **Solution:** The start address of the HTML address range for the analogue outputs of master 2 is 704. For the offset from this start address please refer to the table.

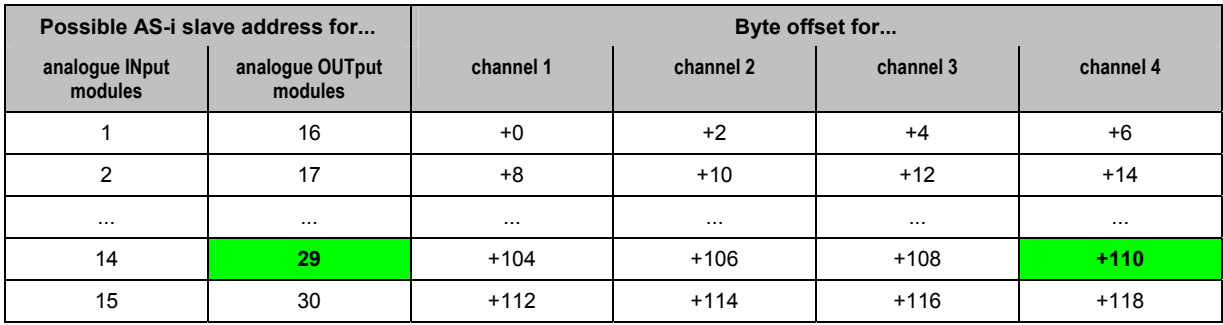

⇒ The exact HTML address of the 4th analogue output channel of slave 29 on master 2 is byte 814 (start address of the HTML address range (704) + byte offset (110)).

**Data exchange between controllerE and HTML pages** Manual Annual MTML programming and applets

# **11.5 HTML programming and applets**

The software interfaces between objects on an HTML page and the HTML addresses are so-called applets (abbreviation of the English 'application program'). The controllerE units AC1327 / AC1337 use the applet ModbusTCPClient.class. This is a Java class library (compiled Java source code, socalled byte code) in which the different possible data access functions are defined.

Two different types are distinguished:

Functions for **reading** data from a certain HTML address of the DP-RAM:

ReadDPRAM<type> (HTML address)

where <type> indicates the corresponding data length (BYTE or WORD).

Functions for **writing** data to a certain HTML address of the DP-RAM:

WriteDPRAM<type> (HTML address)

where <type> indicates the corresponding data length (BYTE or WORD).

The figure below illustrates the data flow between the inputs and outputs of the AS-i system and an HTML page. The operating principle of the applet functions described above can also be seen here.

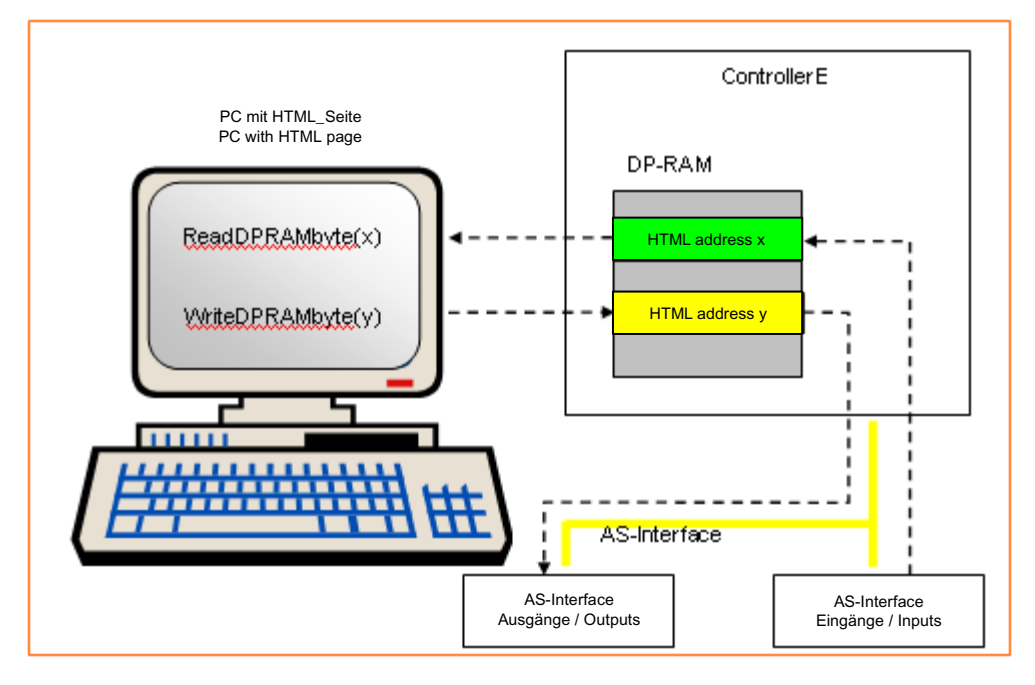

#### **HTML programming example (digital inputs)**

**Task:** A website on which the digital input signals of the AS-i slaves 1 and 2 of master 1 are displayed is to be created. The HTML page shall look as follows:

#### **Display Bits Slaves 1 and 2**

#### $(1 = TRUE, 0 = FALSE)$

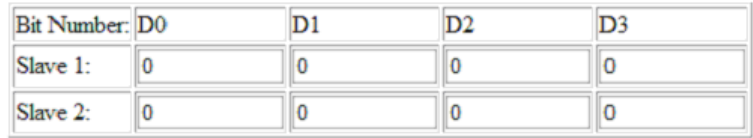

**Solution:** The required HTML code for this website is as follows:

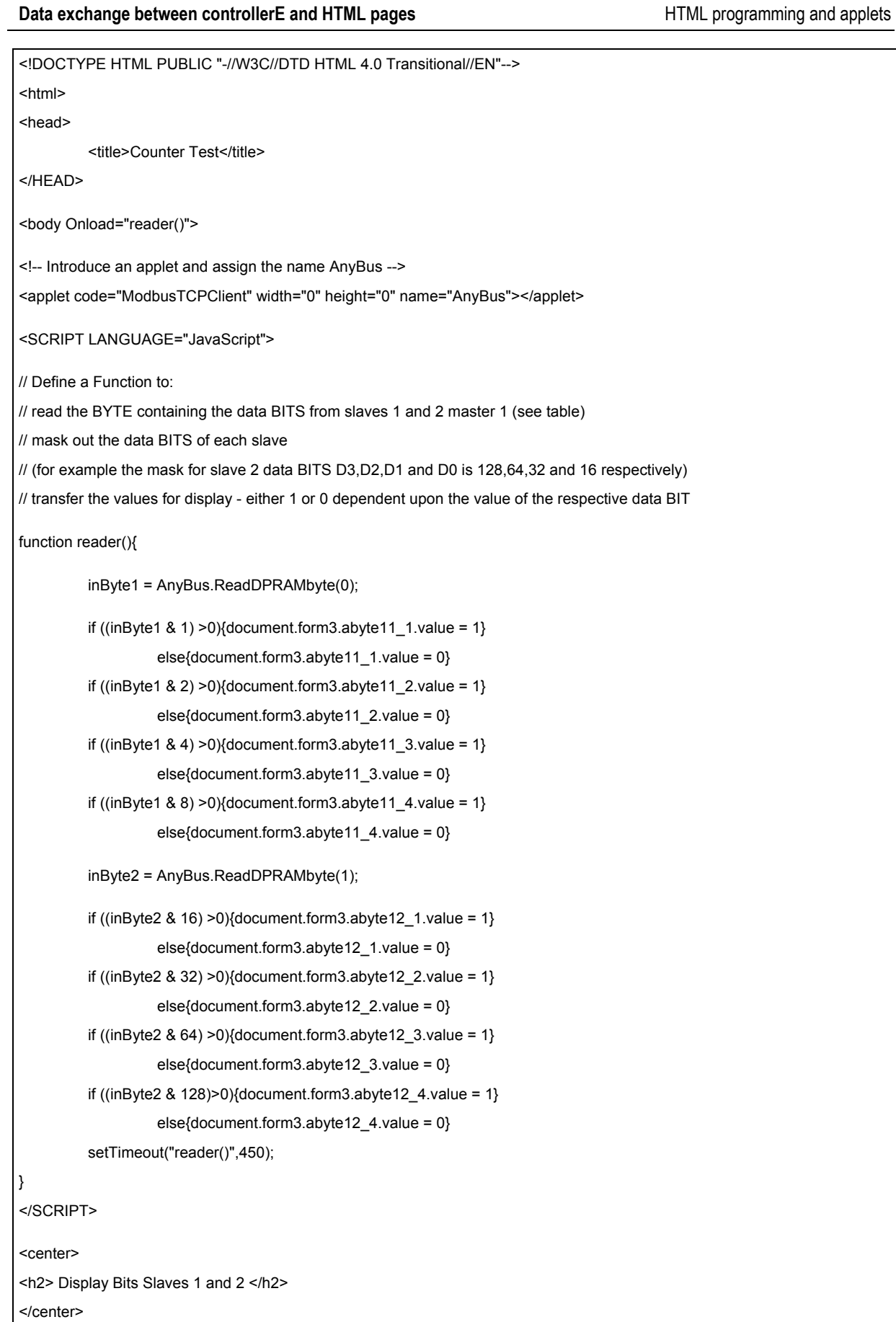

<span id="page-193-1"></span><span id="page-193-0"></span>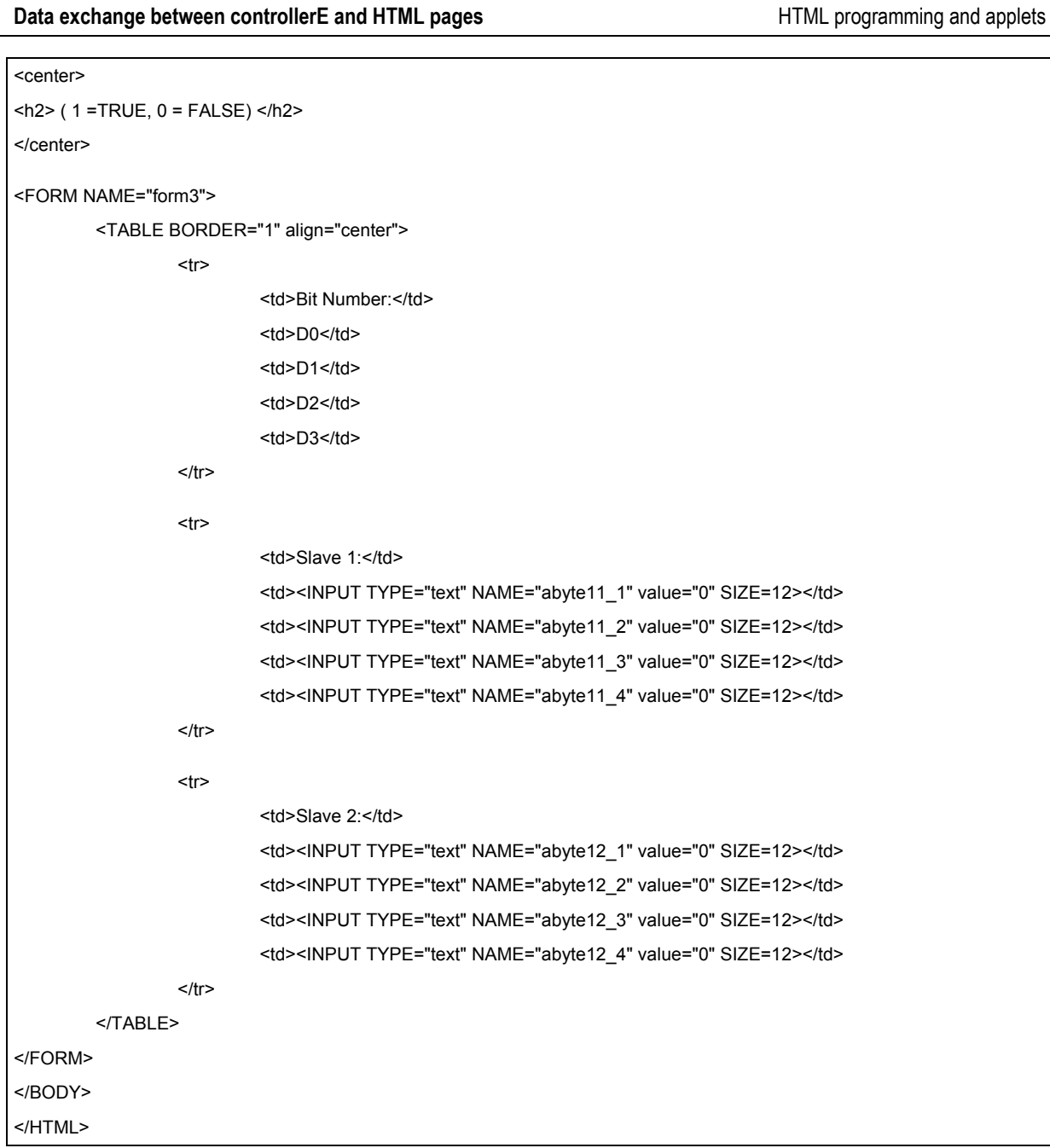

#### **Data exchange between controllerE and HTML pages** Example for the display of counter values on an HTML page

# **11.6 Example for the display of counter values on an HTML page**

A condition for this example is that the program module "EventCounter" is called cyclically in the PLC\_PRG of the controllerE driver program ETIP\_M4\_xxx.pro. This program is not included in the scope of delivery of the controllerE , but it can be obtained free of charge from **ifm electronic gmbh**. This program is a small program routine, by means of which the rising edges of all four inputs of each digital input slave in the AS-i address range 16...31 are counted separately.

Before we have a look at the HTML programming example, further details about the program module "EventCounter" and the used HTML addresses are to be provided in the following two sections.

## **11.6.1 The counter values**

Each of the 64 counter values (16 slaves with 4 inputs each) has a counting range from 0...65 535. This corresponds to a used data length of one word (16 bits without consideration of the leading sign) in the memory for each individual counter value. The counter values are provided to the DP-RAM via module 13: fieldbus data PLC output (On page [51](#page-50-1)) of the fieldbus setup.

The following table shows the offset values for each counter value in the used HTML address range (module 13 = fieldbus data PLC output). For our example we take the module settings from the Example: Determination of the HTML address ranges (On page [183](#page-182-0)). The start address of the HTML address range consequently is 64.

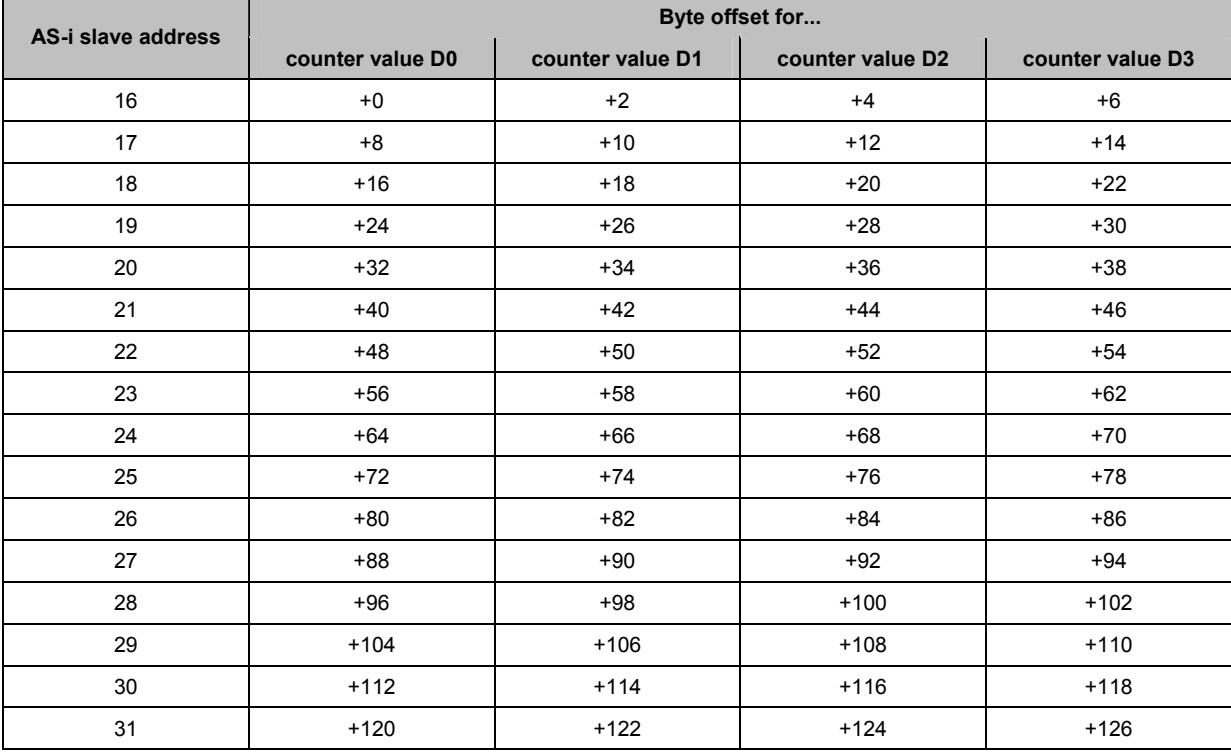

#### **Examples:**

The HTML address for the counter value of the first digital input of slave 16 is 64 (start address of the HTML address range + byte offset)

The HTML address for the counter value of the fourth digital input of slave 26 is 150 (start address of the HTML address range + byte offset)

**Data exchange between controllerE and HTML pages** Example for the display of counter values on an HTML page

## **11.6.2 Resetting of counter values**

The program module "EventCounter" enables, in addition to the output of counter values, also the reset of the different counter values. To do so, 64 bits are required (one bit for each counter value), which must be transmitted from the web server to the controllerE.

The following table shows the allocation of the byte offset values of the reset bits in the HTML address ranges used (Module 12: fieldbus data PLC input,  $\rightarrow$  page [51](#page-50-0)). For our example we take the module settings from the example: Determination of the HTML address ranges ( $\rightarrow$  page [183](#page-182-0)). The start address of the HTML address range consequently is 576.

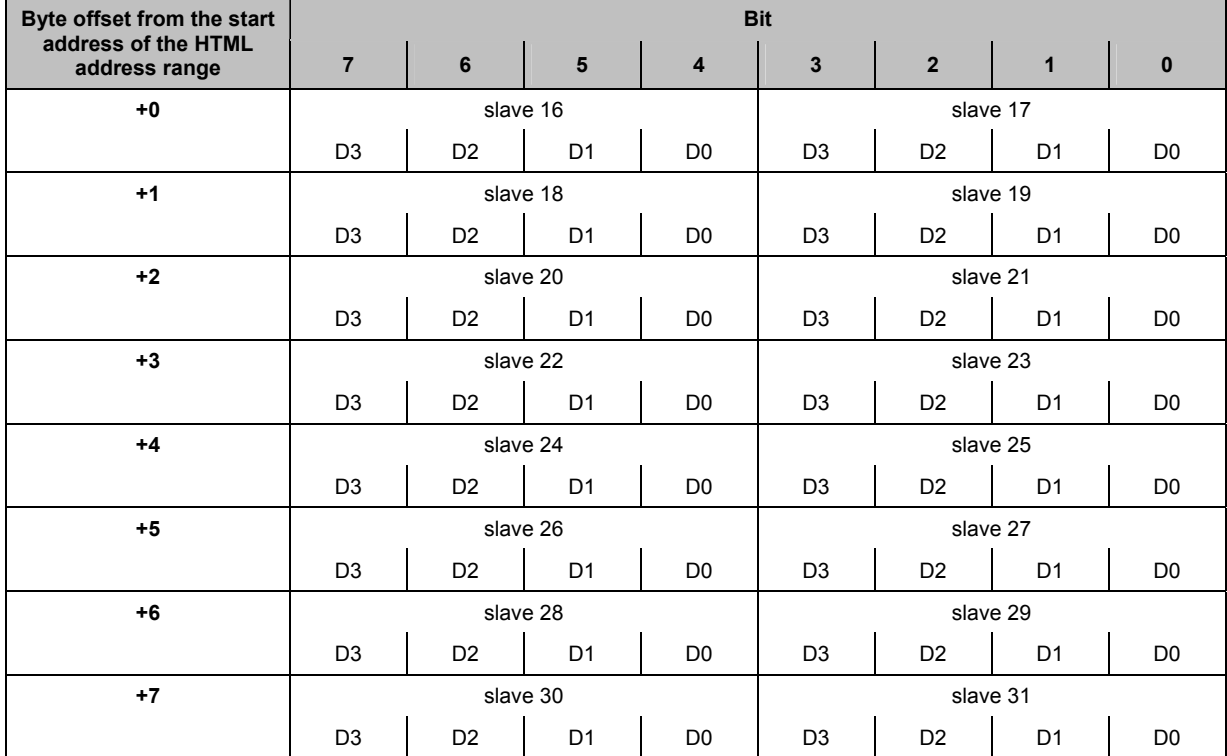

**Examples:**

To reset the counter value D1 of slave 16, bit 5 of the byte 576 is to be set to "1"

 $\Rightarrow$  byte 576 = 0010 0000<sub>bin</sub>

To reset the counter value D3 of slave 21, bit 3 of byte 578 is to be set to "1"  $\Rightarrow$  byte 578 = 0000 1000<sub>bin</sub>

To reset the counter value D0...D3 of slave 26, bits 4...7 of byte 581 are to be set to "1"

 $\Rightarrow$  byte 581 = 1111 0000<sub>bin</sub>

To reset the counter values D0...D3 of slaves 28 and 29, bits 0...7 of byte 582 are to be set to "1"  $\Rightarrow$  byte 582 = 1111 1111<sub>bin</sub>

## **11.6.3 HTML programming example (counter values and reset)**

**Task:** A website on which the counter values D0...D3 of AS-i slave 26 are displayed is to be created. On this page it shall be possible to reset the displayed counter values. The HTML page shall look as follows:

## Display Slave 26 Counter

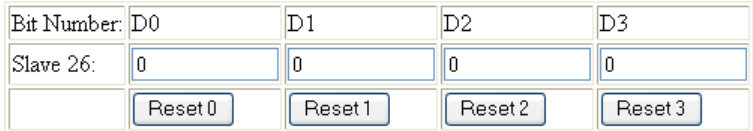

#### **Solution:** The required HTML code for this website is as follows:

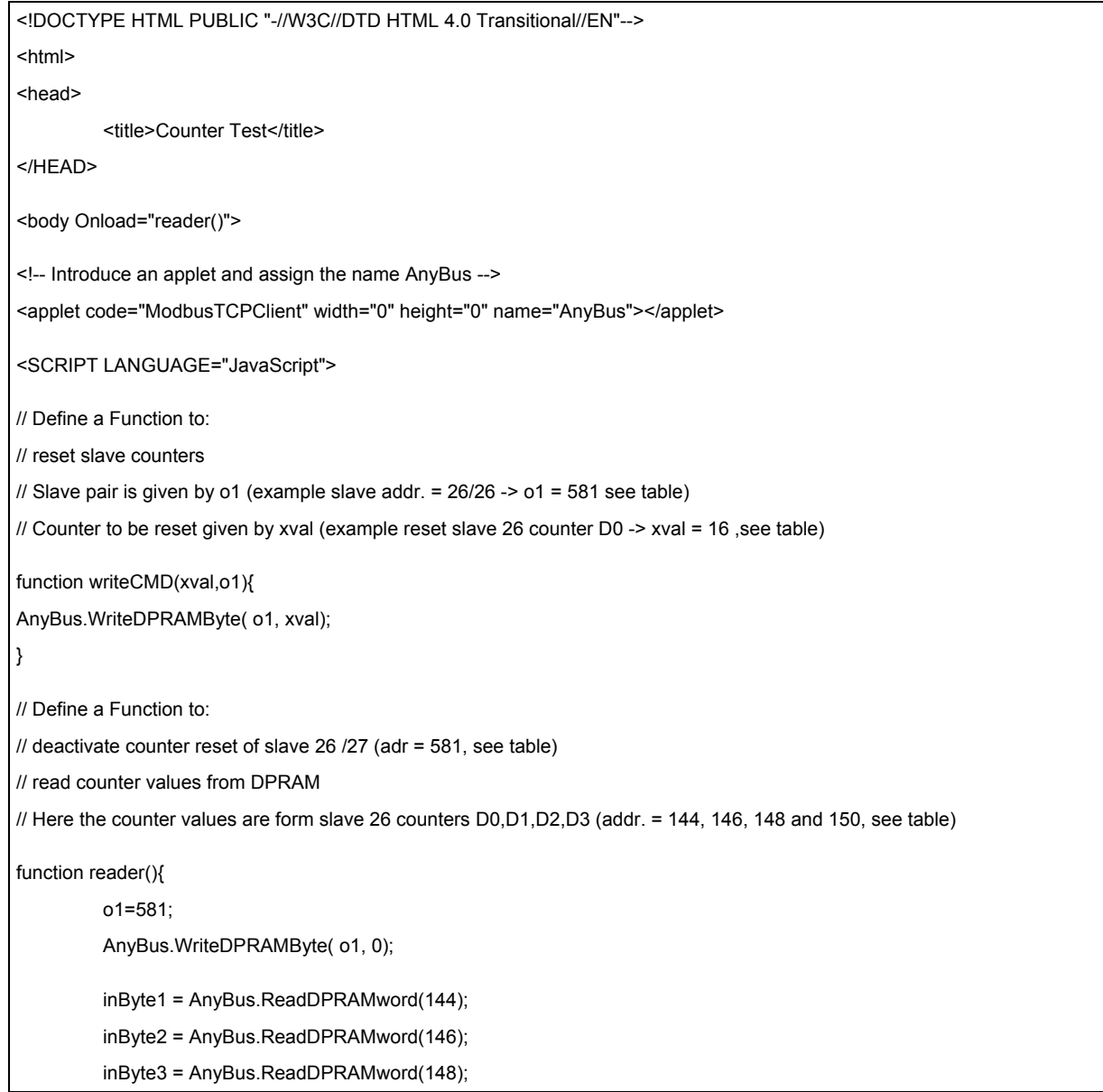

**ifm** Supplementary device manual for interface Ethernet/IP for AS-i controllerE

<span id="page-197-1"></span><span id="page-197-0"></span>

| Data exchange between controllerE and HTML pages | Example for the display of counter values on an HTML page                   |                                                                    |
|--------------------------------------------------|-----------------------------------------------------------------------------|--------------------------------------------------------------------|
| inByte4 = AnyBus.ReadDPRAMword(150);             |                                                                             |                                                                    |
| document.form3.abyte11_1.value = inByte1;        |                                                                             |                                                                    |
| document.form3.abyte11_2.value = inByte2;        |                                                                             |                                                                    |
| document.form3.abyte11_3.value = inByte3;        |                                                                             |                                                                    |
| document.form3.abyte11_4.value = inByte4;        |                                                                             |                                                                    |
| setTimeout("reader()",450);                      |                                                                             |                                                                    |
| ł                                                |                                                                             |                                                                    |
|                                                  |                                                                             |                                                                    |
|                                                  |                                                                             |                                                                    |
| <center></center>                                |                                                                             |                                                                    |
| <h2> Display Slave 26 Counter </h2>              |                                                                             |                                                                    |
|                                                  |                                                                             |                                                                    |
|                                                  |                                                                             |                                                                    |
| <form name="form3"></form>                       |                                                                             |                                                                    |
| <table align="center" border="1"></table>        |                                                                             |                                                                    |
| <tr></tr>                                        |                                                                             |                                                                    |
|                                                  |                                                                             |                                                                    |
| <td>Bit Number:</td>                             | Bit Number:                                                                 |                                                                    |
| <td>D0</td>                                      | D0                                                                          |                                                                    |
| <td>D1</td>                                      | D1                                                                          |                                                                    |
| <td>D2</td>                                      | D2                                                                          |                                                                    |
| <td>D3</td><br>$<$ /tr>                          | D3                                                                          |                                                                    |
|                                                  |                                                                             |                                                                    |
| <tr></tr>                                        |                                                                             |                                                                    |
|                                                  |                                                                             |                                                                    |
| <td>Slave 26:</td>                               | Slave 26:                                                                   |                                                                    |
|                                                  | <td><input name="abyte11_1" size="12" type="text" value="0"/></td>          | <input name="abyte11_1" size="12" type="text" value="0"/>          |
|                                                  | <td><input name="abyte11_2" size="12" type="text" value="0"/></td>          | <input name="abyte11_2" size="12" type="text" value="0"/>          |
|                                                  | <td><input name="abyte11_3" size="12" type="text" value="0"/></td>          | <input name="abyte11_3" size="12" type="text" value="0"/>          |
|                                                  | <td><input name="abyte11_4" size="12" type="text" value="0"/></td>          | <input name="abyte11_4" size="12" type="text" value="0"/>          |
| $\langle tr \rangle$                             |                                                                             |                                                                    |
| <tr></tr>                                        |                                                                             |                                                                    |
|                                                  |                                                                             |                                                                    |
| <td></td>                                        |                                                                             |                                                                    |
|                                                  | <td><input onclick="writeCMD(16,581)" type="button" value="Reset 0"/></td>  | <input onclick="writeCMD(16,581)" type="button" value="Reset 0"/>  |
|                                                  | <td><input onclick="writeCMD(32.581)" type="button" value="Reset 1"/></td>  | <input onclick="writeCMD(32.581)" type="button" value="Reset 1"/>  |
|                                                  | <td><input onclick="writeCMD(64,581)" type="button" value="Reset 2"/></td>  | <input onclick="writeCMD(64,581)" type="button" value="Reset 2"/>  |
|                                                  | <td><input onclick="writeCMD(128,581)" type="button" value="Reset 3"/></td> | <input onclick="writeCMD(128,581)" type="button" value="Reset 3"/> |
| $\langle tr \rangle$                             |                                                                             |                                                                    |
| $<$ /TABLE>                                      |                                                                             |                                                                    |
|                                                  |                                                                             |                                                                    |
| $<$ FORM $>$                                     |                                                                             |                                                                    |
| $<$ /BODY>                                       |                                                                             |                                                                    |
| $<$ /HTML $>$                                    |                                                                             |                                                                    |

# **12 SSI functions**

### Contents

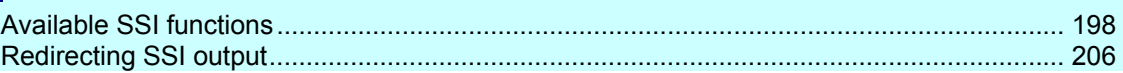

The integrated HMS interface module enables the dynamic creation of contents for HTML pages and e-mails. These SSI functions (SSI = **S**erver **S**ide **I**ncludes) automatically add the contents of system variables to the contents to be displayed before sending an HTML page or an e-mail.

# **12.1 Available SSI functions**

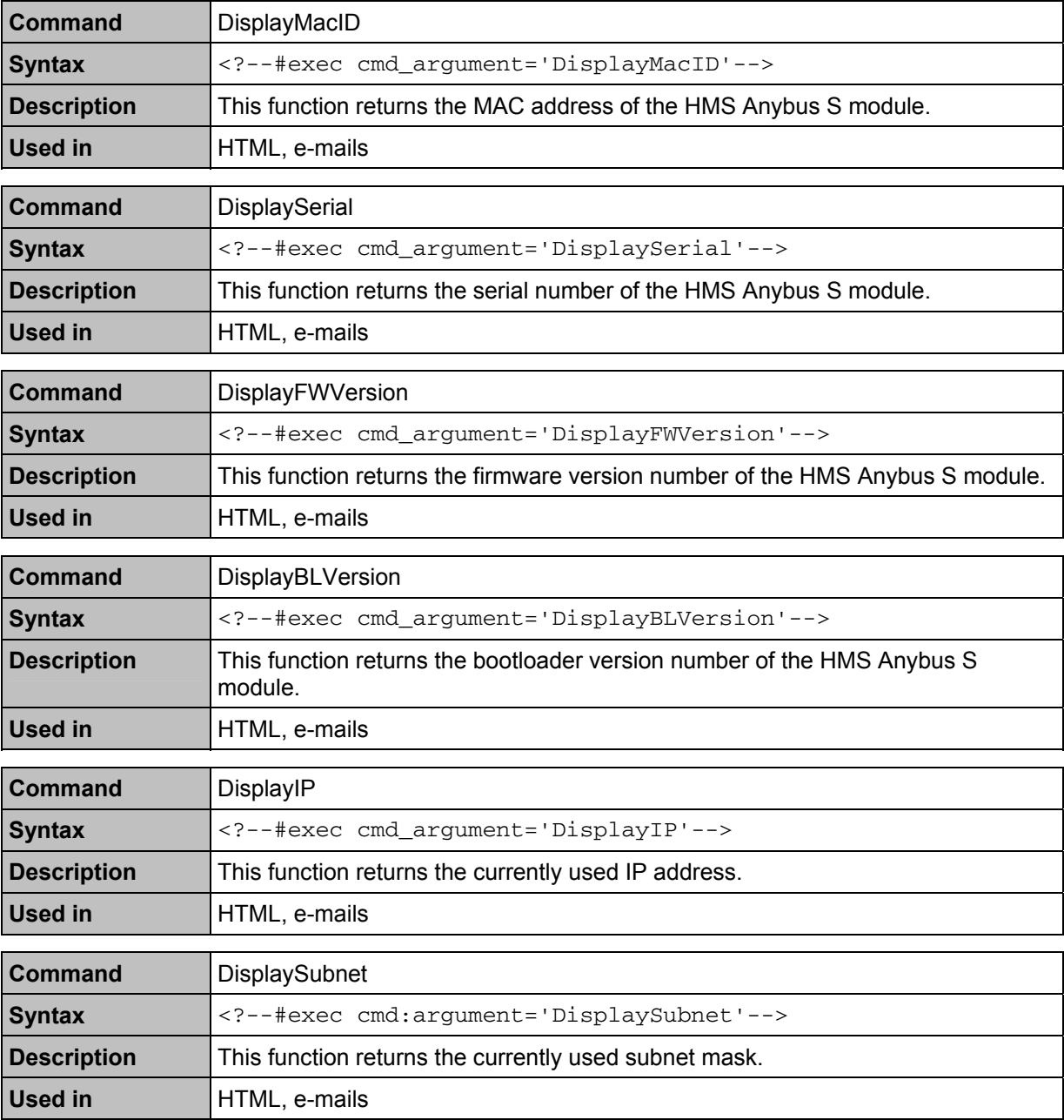

**SSI functions** Available SSI functions

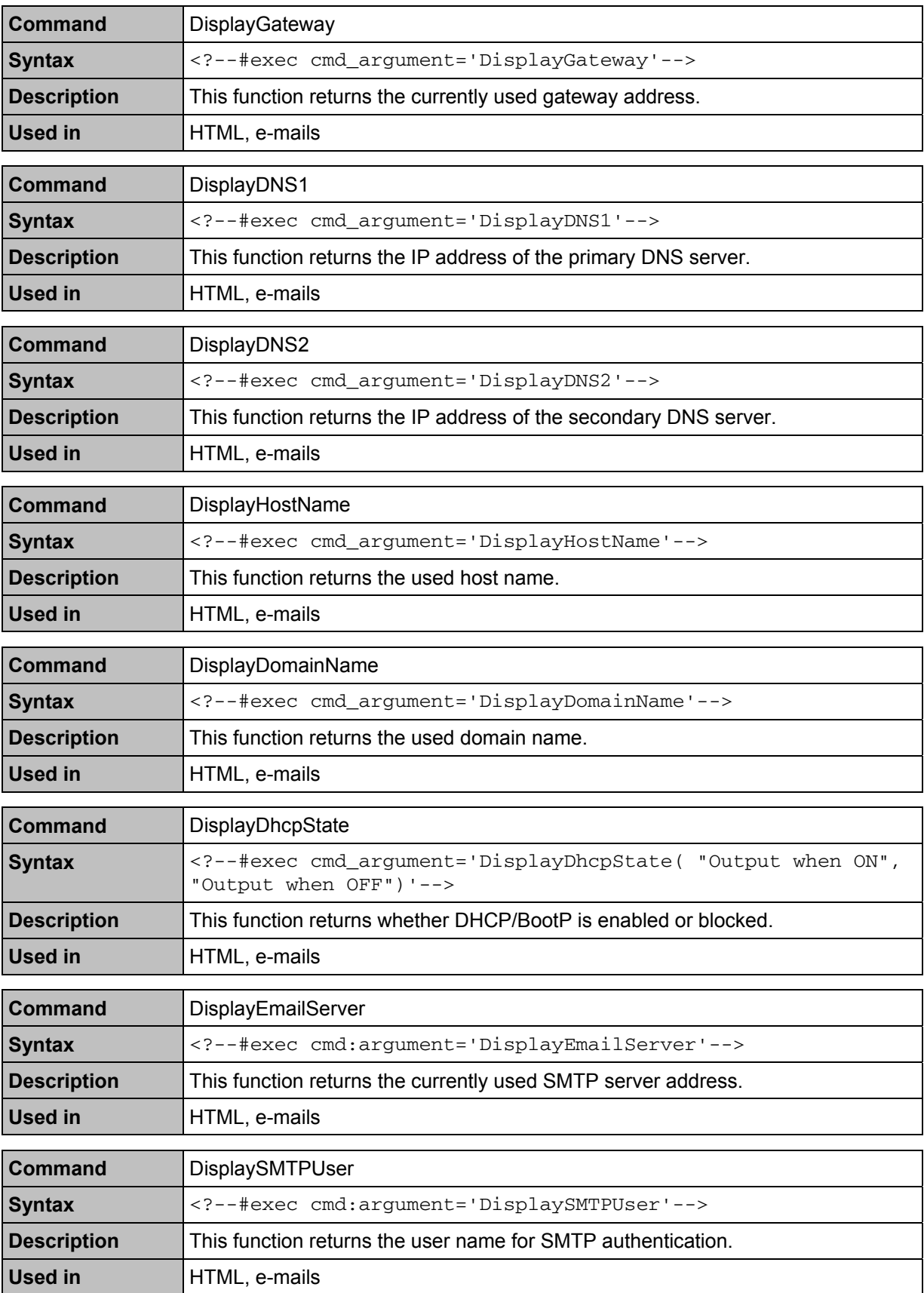

**SSI functions** Available SSI functions

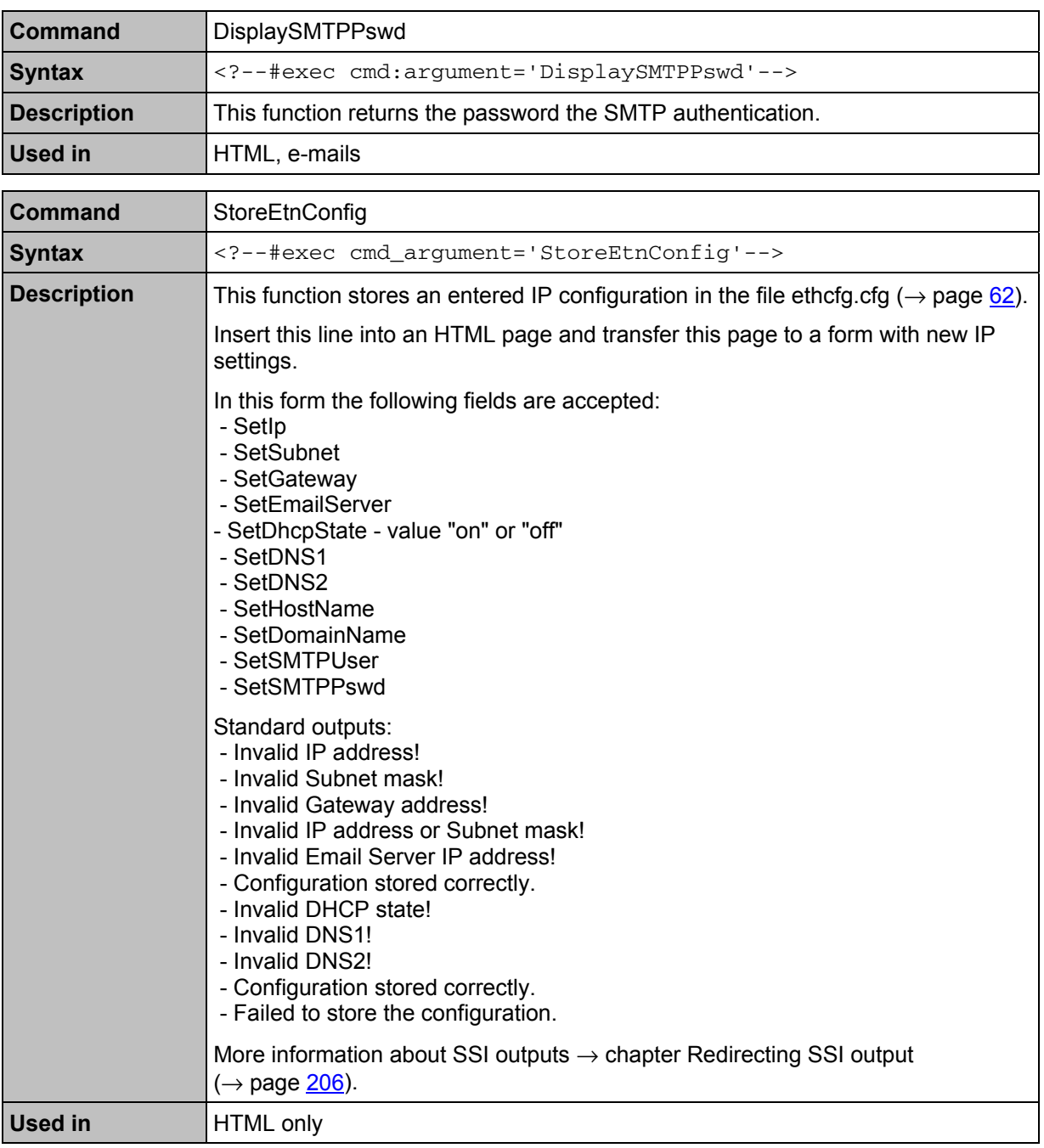

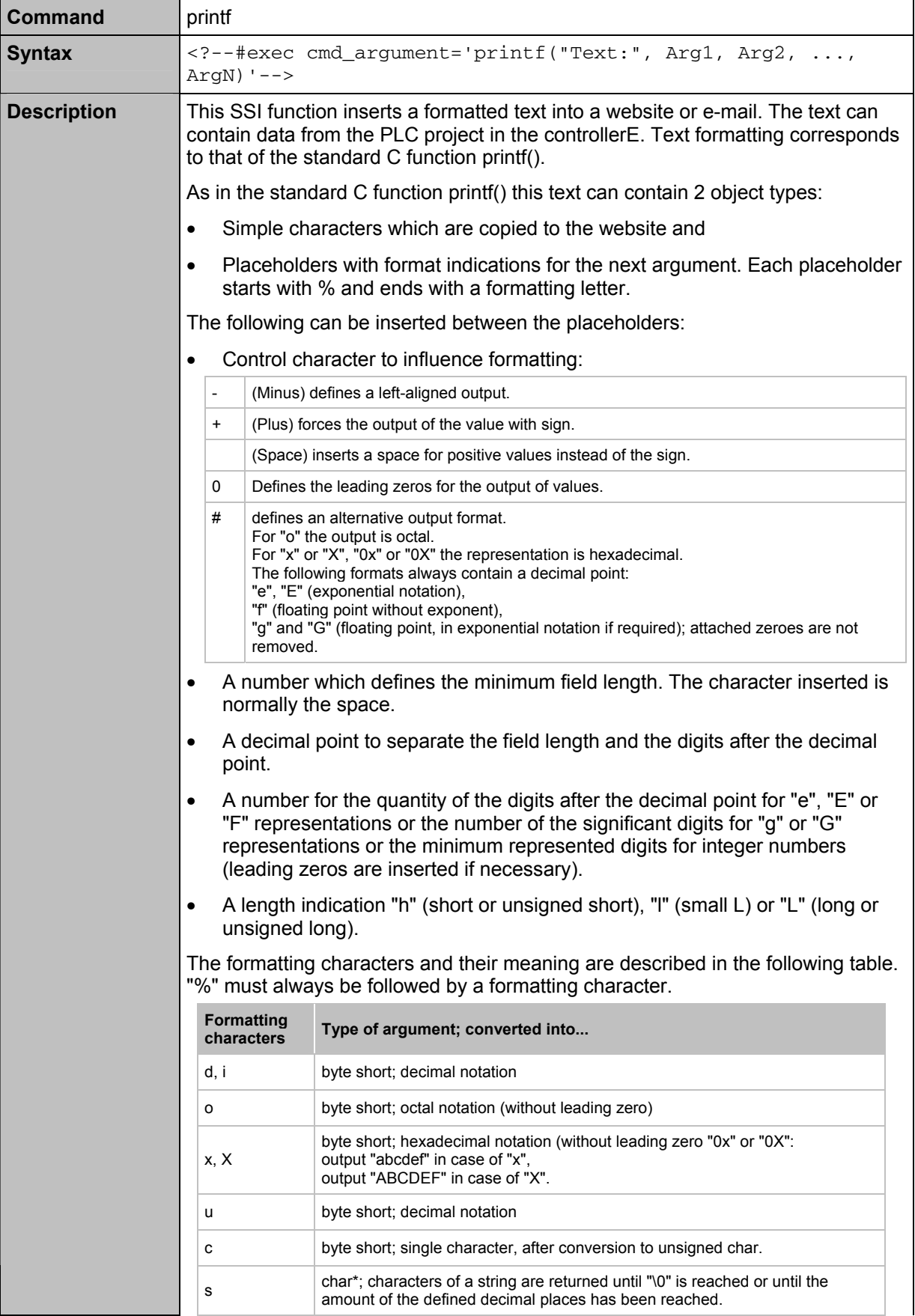

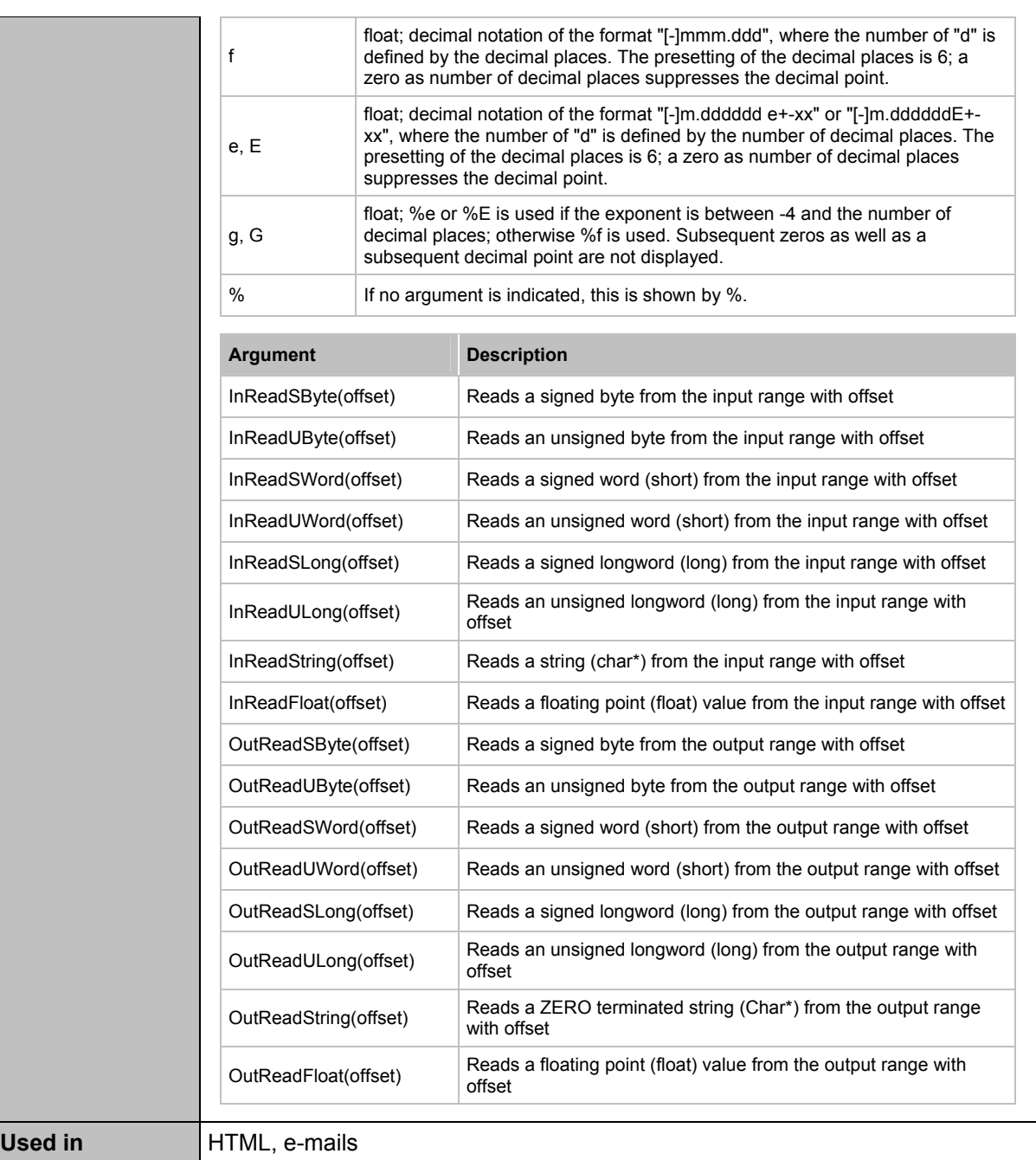

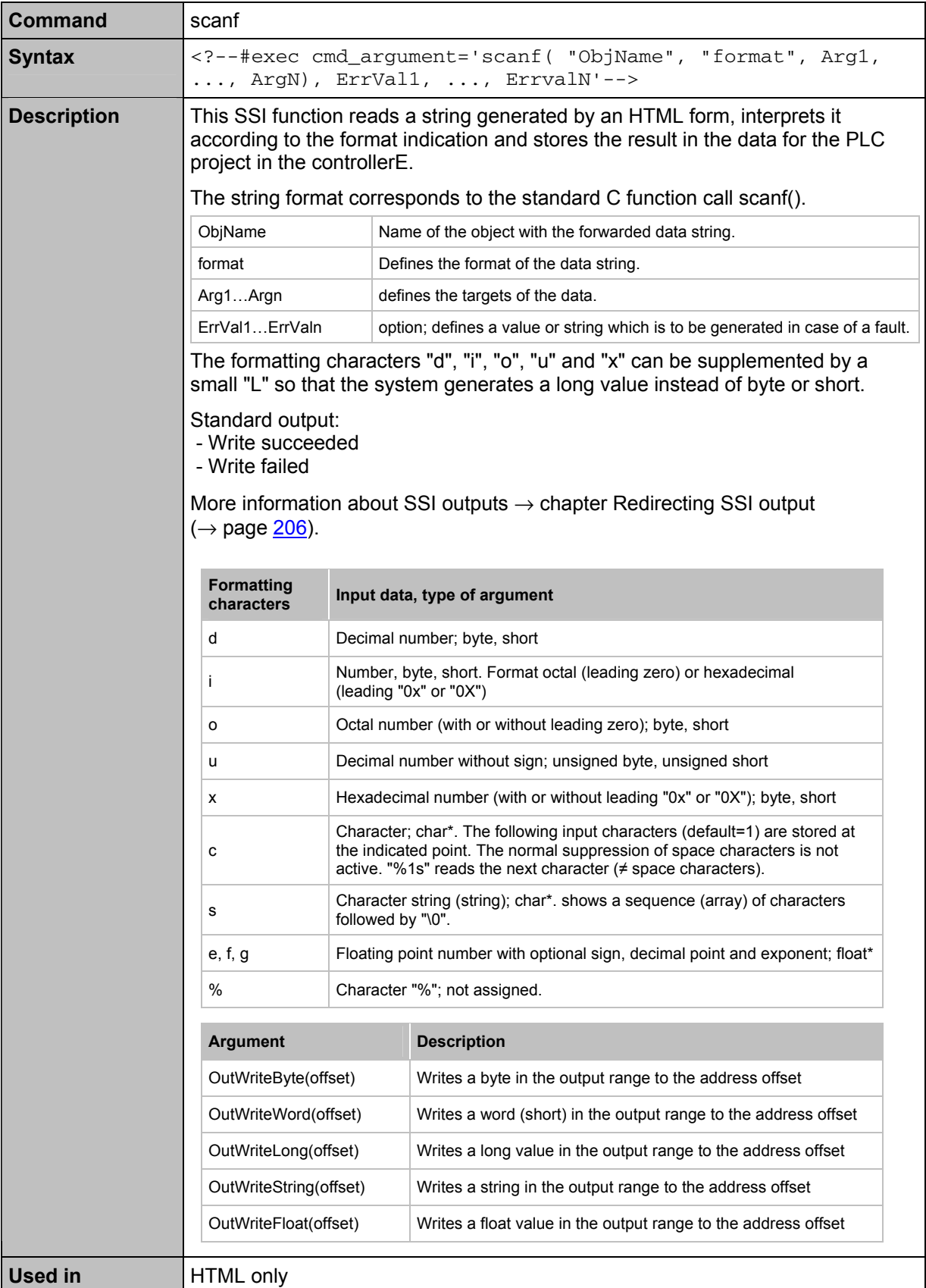

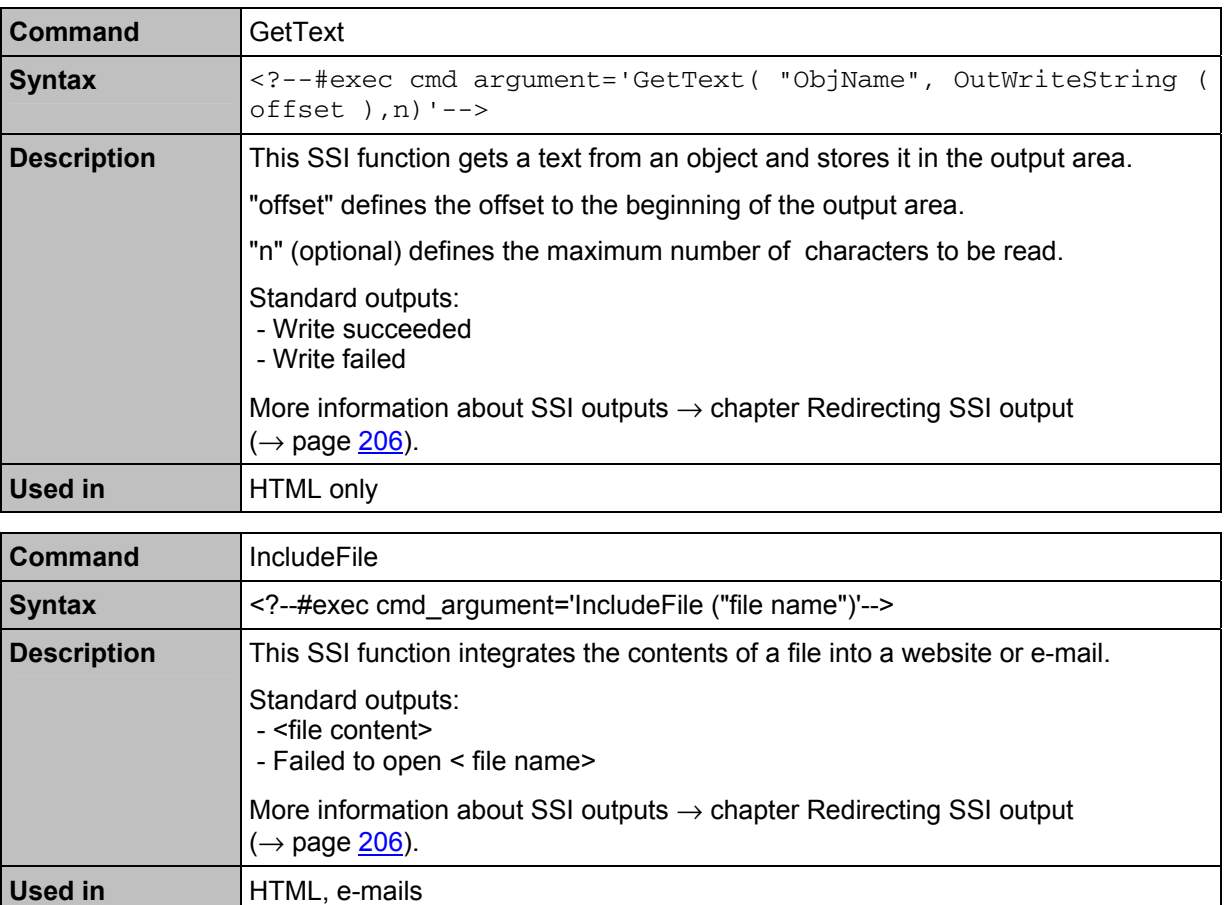

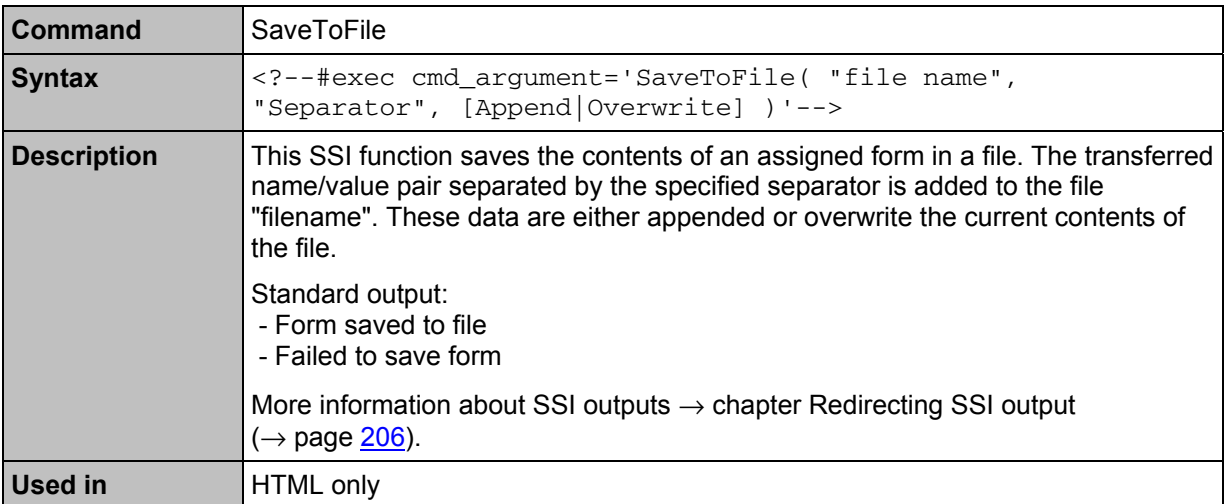

#### <span id="page-205-0"></span>**SSI functions** Available SSI functions

<span id="page-205-1"></span>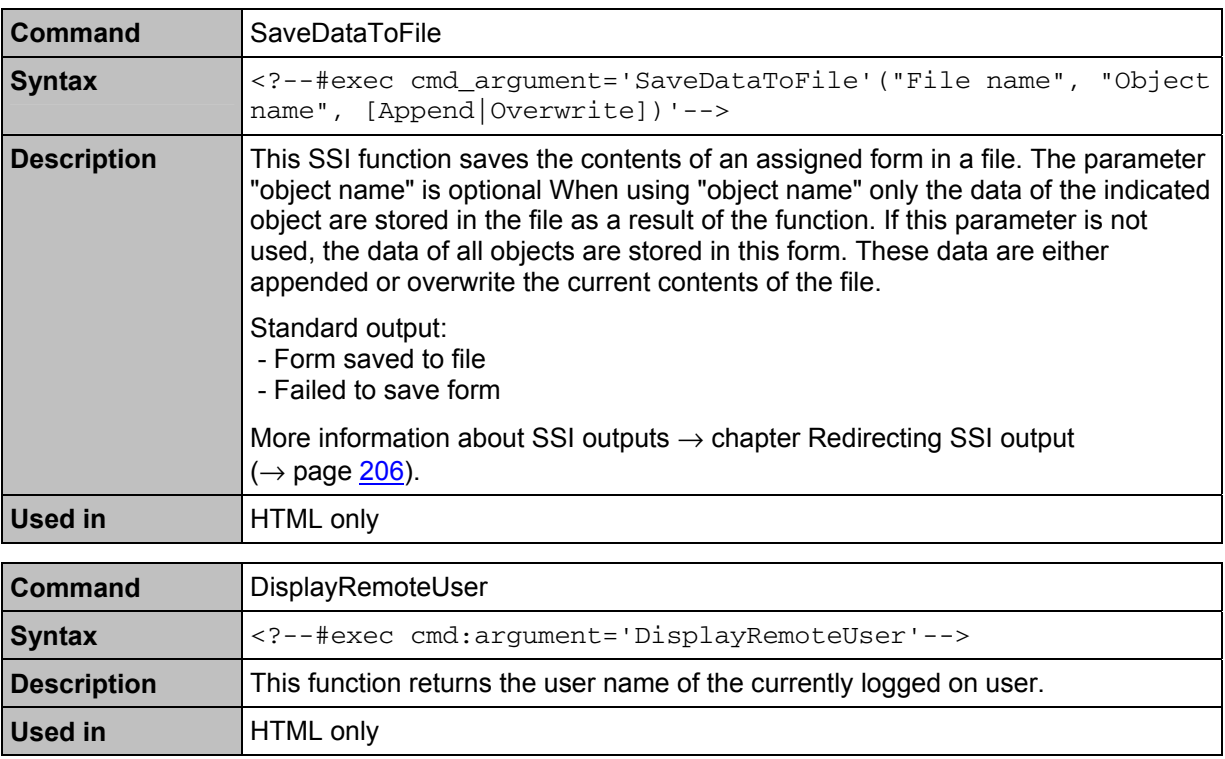

# **12.2 Redirecting SSI output**

There are two options for redirecting the outputs of SSI functions:

- General SSI output redirection by creating a file named  $ssi\_str.cfg$  as well as the option to generate own error messages.
- Temporary redirection by calling the SSI function "SSIOutput".

## **12.2.1 The general redirection of SSI outputs by means of the file 'ssi\_str.cfg'.**

If the file 'ssi\_str.cfg' is available in the file system of the Ethernet interface and conforms to the specification below, the output strings of the file  $ssi$  str.cfg are used instead of the predefined output strings.

#### To do so, the file format must be as follows:

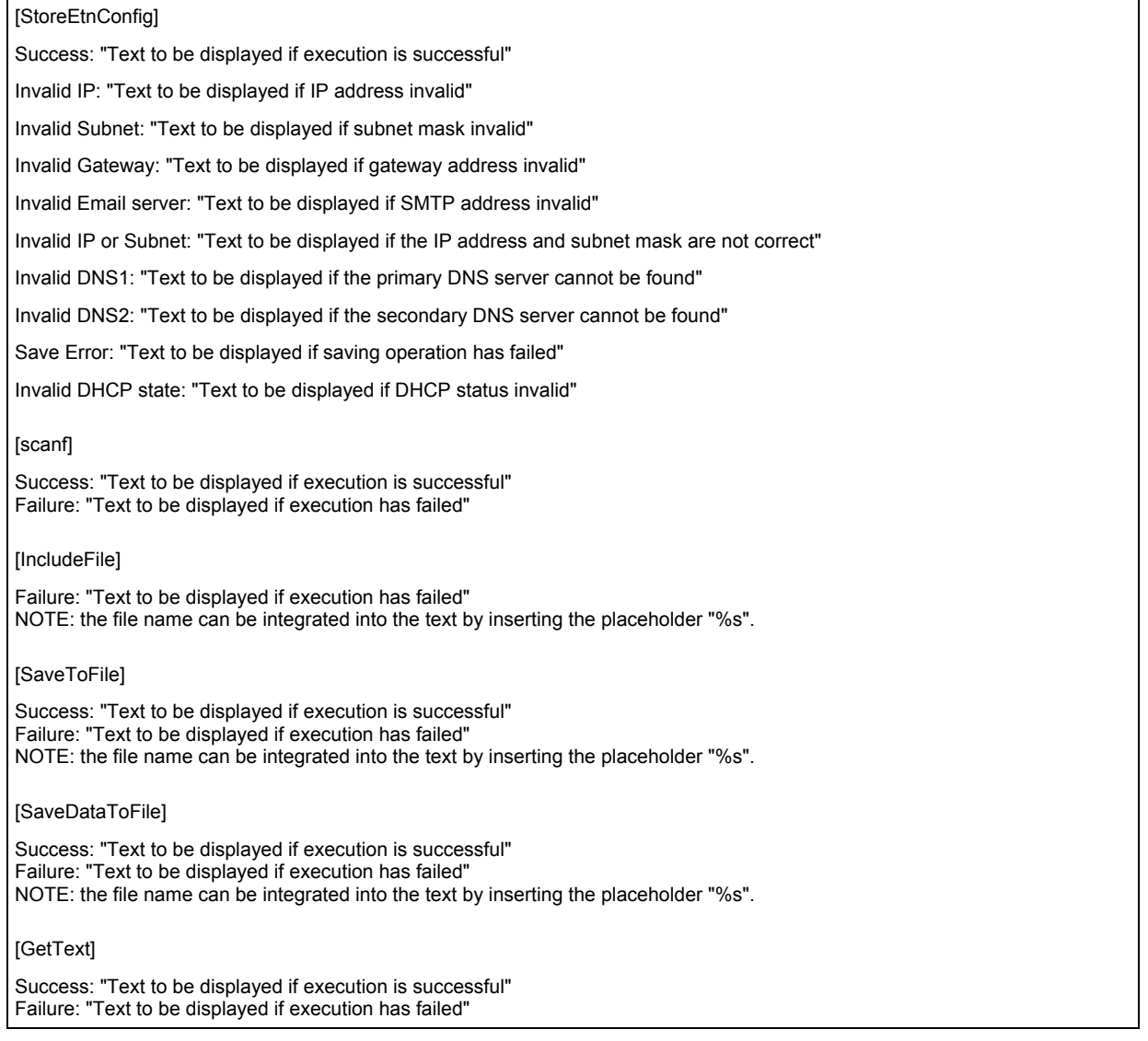

By inserting the entry [File path] in the first line of the configuration file ssi str.cfg and an additional path/file indication in the second line, the contents for the SSI outputs can also be taken from an additional file.

#### **Example:**

Contents of the configuration file ssi\_str.cfg:

[File path]

\user\ssi\_strings.cfg

The file ssi\_strings.cfg must then have the same structure as described above for the configuration file ssi\_str.cfg.

## **12.2.2 The temporary redirection of SSI outputs**

The output of the following SSI function can be redirected by calling the function SsiOutput. Only the outputs of the next following function are redirected! The allowed length of each of the two character strings is max. 128 bytes.

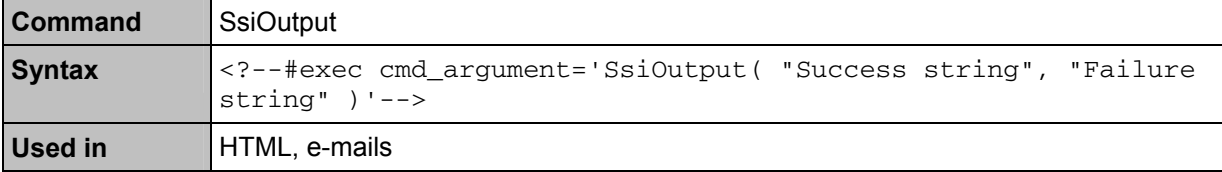

# **A**

#### **A/B slave**

AS-i slave with an A or B being appended to its address number and which may therefore be present twice on the →master.

#### **Address**

This is the "name" of the bus participant. All participants need a unique address so that the signals can be exchanged without problem.

#### **Application software**

Software specific to the application, implemented by the machine manufacturer, generally containing logic sequences, limits and expressions that control the appropriate inputs, outputs, calculations and decisions

Necessary to meet the specific  $(\rightarrow$ SRP/CS) requirements.

 $\rightarrow$  Programming language, safety-related

#### **Architecture**

Specific configuration of hardware and software elements in a system.

# **B**

#### **Baud**

Baud, abbrev.:  $Bd =$  unit for the data transmission speed. Do not confuse baud with "bits per second" (bps, bits/s). Baud indicates the number of changes of state (steps, cycles) per second over a transmission length. But it is not defined how many bits per step are transmitted. The name baud can be traced back to the French inventor J. M. Baudot whose code was used for telex machines.

1 MBd = 1024 x 1024 Bd = 1 048 576 Bd

#### **Bus**

Serial data transmission of several participants on the same cable.

## **C**

#### **CAN**

CAN = **C**ontroller **A**rea **N**etwork

CAN is a priority controlled fieldbus system for larger data volumes. It is available in different variants, e.g. "CANopen" or "CAN in Automation" (CiA).

### **CoDeSys**

CoDeSys® is a registered trademark of  $3S -$ Smart Software Solutions GmbH, Germany.

"CoDeSys for Automation Alliance" associates companies of the automation industry whose hardware devices are all programmed with the widely used IEC 61131-3 development tool CoDeSys<sup>®</sup>.

Homepage → [http://www.3s-software.com](http://www.3s-software.com/) 

#### **ControllerE**

Master in the AS-i bus system of the generation E.

#### **Cycle time**

This is the time for one cycle. The following happens:

- PLC cycle: The PLC program performs one complete run.
- AS-i cycle: all AS-i slaves are updated (5...10 ms).

#### **Cyclical polling**

AS-i master cyclically polls the data of all  $\rightarrow$ slaves in the bus (see above). The data is updated in the  $\rightarrow$ master after max. 5 ms. If A/B slaves are used, the →cycle time can be extended to 10 ms.

# **D**

### **DeviceNet**

Fieldbus system for larger data volumes based on →CAN technology, requires special cables, complex connection technology. Can be used e.g. as a supplier for AS-i over longer distances. Corresponding →gateways are available.

## **DHCP**

DHCP = **D**ynamic **H**ost **C**onfiguration **P**rotocol = protocol for the dynamic configuration by the →host

DHCP is a protocol that provides dynamic configuration of IP addresses and associated information. The protocol supports use of IP addresses which are only available in limited number by a centralised management of the address assignment.

The participant logs on to a server with this service when it is switched on in a network for the first time. The server assigns a local free  $\rightarrow$  IP address to the participant.

# **E**

#### **EMV**

EMC = **E**lectro **M**agnetic **C**ompatibility

According to the EC directive (2004/108/EEC) concerning electromagnetic compatibility (in short EMC directive) requirements are made for electrical and electronic apparatus, equipment, systems or components to operate satisfactorily in the existing electromagnetic environment. The devices must not interfere with their environment and must not be adversely influenced by external electromagnetic interference.

## **Ethernet**

Ethernet is a widely used, manufacturerindependent technology which enables data transmission in the network at a speed of 10 or 100 million bits per second (Mbps). Ethernet belongs to the family of so-called "optimum data transmission" on a non exclusive transmission medium. The concept was

developed in 1972 and specified as IEEE 802.3 in 1985.

# **F**

## **FE – functional earth**

**F**unctional **e**arth is a reference potential which is not connected to protective earth or only connected when special measures are taken. The functional earth serves as equalisation of potential for an ungrounded installation (e.g. →SELV).

### **Fieldbus**

 $A \rightarrow$ bus for industrial applications: mechanically extremely robust and excellent data protection.

### **Firmware**

System software, basic program in the device, virtually the operating system.

The firmware establishes the connection between the hardware of the device and the user software. This software is provided by the manufacturer of the controller as a part of the system and cannot be changed by the user.

# **G**

## **Gateway**

access, coupler

Gateways enable connection of completely different systems. Gateways are used when two incompatible network types are to be connected by converting the protocol of one system to the protocol of the other system.

Here: connection between AS-i and higherlevel fieldbus systems such as →Ethernet DP, →DeviceNet, Interbus-S or other interfaces, e.g. RS-485. The device includes an AS-i master which is directly coupled to the  $\rightarrow$ host interface (e.g.  $\rightarrow$ Ethernet DP slave).

## **GSD**

**G**eräte-**S**tamm-**D**atei (deutsch) = Device Master File

Describes the interface to the device to be connected to the fieldbus. The file is provided on the **ifm** CD ( $\rightarrow$  folder gateway).

# **H**

#### **Host**

The controller in the hierarchy above the AS-i master, e.g. a PLC or a processor.

# **I**

#### **ID**

ID = **Id**entifier

Name to differentiate the devices / participants connected to a system or the message packets transmitted between the participants.

#### **Instructions**

Superordinate word for one of the following terms:

installation instructions, data sheet, user information, operating instructions, device manual installation information, online help, system manual, programming manual, etc.

#### **Intended use**

Use of a product in accordance with the information provided in the instructions for use.

#### **IP address**

IP = **I**nternet **P**rotocol

The IP address is a number which is necessary to clearly identify an internet participant. For the sake of clarity the number is written in 4 decimal values, e.g. 127.215.205.156.

# **J**

#### **Jitter**

Jitter means a slight fluctuation in accuracy in the transmission cycle when transmitting digital signals. More generally, jitter in transmission technology means an abrupt and undesired change of the signal characteristics.

**L** 

## **LAS**

#### **L**ist of **A**ctive **S**laves

In this slave list the controllerE enters the slaves detected as active for this AS-i master.

#### **LDS**

#### **L**ist of **D**etected **S**laves

In this slave list the controller enters the slaves detected as present for this AS-i master.

#### **LED**

LED = **L**ight **E**mitting **D**iode

Light emitting diode, also called luminescent diode, an electronic element of high coloured luminosity at small volume with negligible power loss.

#### **LFS**

**L**ist of **F**ailed **S**laves = list of slaves with configuration errors

In this slave list the controller enters the slaves with a projection error on this AS-i master.

#### **Link**

A link is a cross-reference to another part in the document or to an external document.

#### **LPS**

**L**ist of **P**rojected **S**laves

In this slave list the controller enters the slaves projected for this AS-i master.

## **M**

## **MAC-ID**

MAC = **M**anufacturer's **A**ddress **C**ode = manufacturer's serial number →ID = **Id**entifier

Every network card has a MAC address, a clearly defined worldwide unique numerical

code, more or less a kind of serial number. Such a MAC address is a sequence of 6 hexadecimal numbers, e.g. "00-0C-6E-D0- 02-3F".

#### **Master**

Handles the complete organisation on the bus. The master decides on the bus access time and polls the →slaves cyclically.

#### **Master-slave communication**

AS-i strictly operates to the master-slave principle. The master polls all slaves one after the other in always the same order. Only one master per network line is allowed (→cyclical polling).

#### **MBd**

#### MegaBaud

Baud, abbrev.:  $Bd =$  unit for the data transmission speed. Do not confuse baud with "bits per second" (bps, bits/s). Baud indicates the number of changes of state (steps, cycles) per second over a transmission length. But it is not defined how many bits per step are transmitted. The name baud can be traced back to the French inventor J. M. Baudot whose code was used for telex machines.

1 MBd = 1024 x 1024 Bd = 1 048 576 Bd

#### **Modbus**

The Modbus protocol is a communication protocol based on a →master/slave architecture and was generated by Modicon in 1979 for communication with its PLCs. In the industry, Modbus has become a de facto standard.

Modbus/TCP is based on →Ethernet TCP/IP. Modbus/TCP ports the protocol defined for the serial interface to TCP. The →IP address clearly identifies each device in a network. Therefore the slave address was used to identify one of several logical units (unit IDs) in a physical device. To do so, the extended IP addressing is used.

Example: 192.168.83.28.1 means unit ID 1 on IP address 192.168.83.28.

\*) Modicon passed from AEG to the group Schneider in 1994.

# **O**

### **Operating system**

Basic program in the device, establishes the connection between the hardware of the device and the user software.

### **OSSD**

OSSD = **O**utput **S**ignal **S**witching **D**evice

= output signal of a switching device. Here: output signal of an AS-i safety monitor.

## **P**

#### **Password**

In the menu [System Setup], menu item [Password] the handling can be restricted or enabled. When delivered, the device is in the user mode. By entering an invalid password (e.g. 1000) all menu items which can change settings are blocked.

## **PELV**

PELV = **P**rotective **E**xtra **L**ow **V**oltage

Functional extra low voltage with safe separation, grounded variant of SELV.

Extra low voltage with safe separation (grounded variant of SELV). The specification as PELV system to IEC 364-4-41 covers a measure to protect against direct and indirect contact with dangerous voltages by a "safe separation" between primary and secondary side in the device (e.g. power supply to PELV specification).

For this reason no separate PE conductor is required in a PELV system. It is allowed to ground circuits and / or bodies in a PELV system.

#### **Pictogram**

Pictograms are figurative symbols which convey information by a simplified graphic representation.

 $\rightarrow$  Chapter What do the symbols and formats stand for? ( $\rightarrow$  page [7](#page-6-0))

#### **Polling**

to poll = to count votes

The controller master fetches the data from every participant in the system successively:

- 1. Master calls participant 1.
- 2. Participant 1 replies with its current data (actual values).
- 3. Master transfers more data (target values) to participant 1, if needed.
- 4. Participant 1 acknowledges reception of the data.

etc. the same procedure for each further participant.

Cyclical polling: AS-i master cyclically polls the data of all →slaves in the bus (see above). The data is updated in the  $\rightarrow$ master after max. 5 ms. If A/B slaves are used, the →cycle time can be extended to 10 ms.

# **R**

#### **redundant**

Redundancy is the presence of more than the necessary means so that a function unit performs a requested function or that data can represent information.

Several kinds of redundancy are distinguished:

- Functional redundancy aims at designing safety-related systems in multiple ways in parallel so that in the event of a failure of one component the others ensure the task.
- In addition it is tried to separate redundant systems from each other with regard to space. Thus the risk that they are affected by a common interference is minimised.
- Finally, components from different manufacturers are sometimes used to avoid that a systematic fault causes all redundant systems to fail (diverse redundancy).

The software of redundant systems should differ in the following aspects:

- specification (different teams).
- specification language,
- programming (different teams),
- programming language,

compiler.

#### **remanent**

Remanent data is protected against data loss in case of power failure.

The operating system for example automatically copies the remanent data to a flash memory as soon as the voltage supply falls below a critical value. If the voltage supply is available again, the operating system loads the remanent data back to the RAM memory.

The data in the RAM memory of a controller, however, is volatile and normally lost in case of power failure.

## **RTS**

RTS = **R**un **T**ime **S**ystem

Runtime systems are basic versions of applications. These minimum versions are supplied with certain products to meet the prerequisites for the execution of the actual product or to be able to look at or use results generated by this product on other processors: making available all routines required to execute a program in a programming language, e.g. interactions with the  $\rightarrow$ operating system, memory requirements, error routines, inputs and outputs.

# **S**

## **SELV**

SELV = **S**afety **E**xtra **L**ow **V**oltage

Active parts of safety extra low voltage circuits must neither be connected to ground nor to protective wires of other circuits. They must be safely separated from active parts with higher voltage.

SELV circuit = secondary circuit (output voltage) which is rated and protected so that its voltages do not exceed a safe value in case of correct operation (of the power supply) or in case of a single fault (of the power supply).

SELV circuits are separated from the input voltage (mains voltage) by double or enhanced insulation. The voltage value must not exceed 60 V DC (or 42.4 V AC).

#### **Single slave**

→Slave whose address number may only occur once on the →master.

### **Slave**

Passive participant on the bus, only replies on request of the →master. Slaves have a clearly defined and unique →address in the bus.

## **Symbols**

Pictograms are figurative symbols which convey information by a simplified graphic representation.

 $\rightarrow$  Chapter What do the symbols and formats stand for? ( $\rightarrow$  page [7\)](#page-6-0)

# **T**

## **Target**

The target indicates the target system where the PLC program is to run. The target contains the files (drivers and if available specific help files) required for programming and parameter setting.

## **TCP**

The **T**ransmission **C**ontrol **P**rotocol is part of the TCP/IP protocol family. Each TCP/IP data connection has a transmitter and a receiver. This principle is a connection-oriented data transmission. In the TCP/IP protocol family the TCP as the connection-oriented protocol assumes the task of data protection, data flow control and takes measures in the event of data loss.

(compare: →UDP)

# **U**

#### **UDP**

UDP (**U**ser **D**atagram **P**rotocol) is a minimal connectionless network protocol which belongs to the transport layer of the internet protocol family. The task of UDP is to ensure that data which is transmitted via the internet is passed to the right application.

At present network variables based on CAN and UDP are implemented. The values of the variables are automatically exchanged on the basis of broadcast messages. In UDP they are implemented as broadcast messages, in CAN as PDOs. These services are not confirmed by the protocol, i.e. it is not checked whether the message is received. Exchange of network variables corresponds to a "1 to n connection" (1 transmitter to n receivers).

## **Unit ID**

→Modbus

## **Use, intended**

Use of a product in accordance with the information provided in the instructions for use.

## **W**

## **Watchdog**

In general the term watchdog is used for a component of a system which watches the function of other components. If a possible malfunction is detected, this is either signalled or suitable program branchings are activated. The signal or branchings serve as a trigger for other co-operating system components to solve the problem.
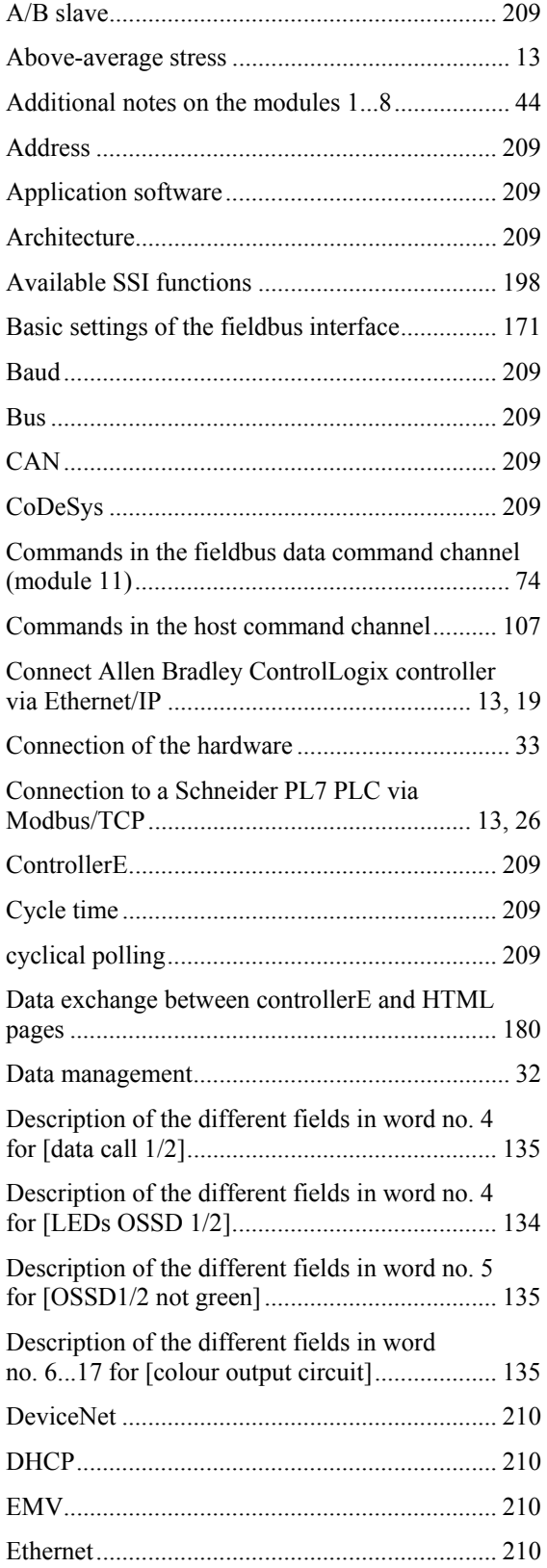

# Example

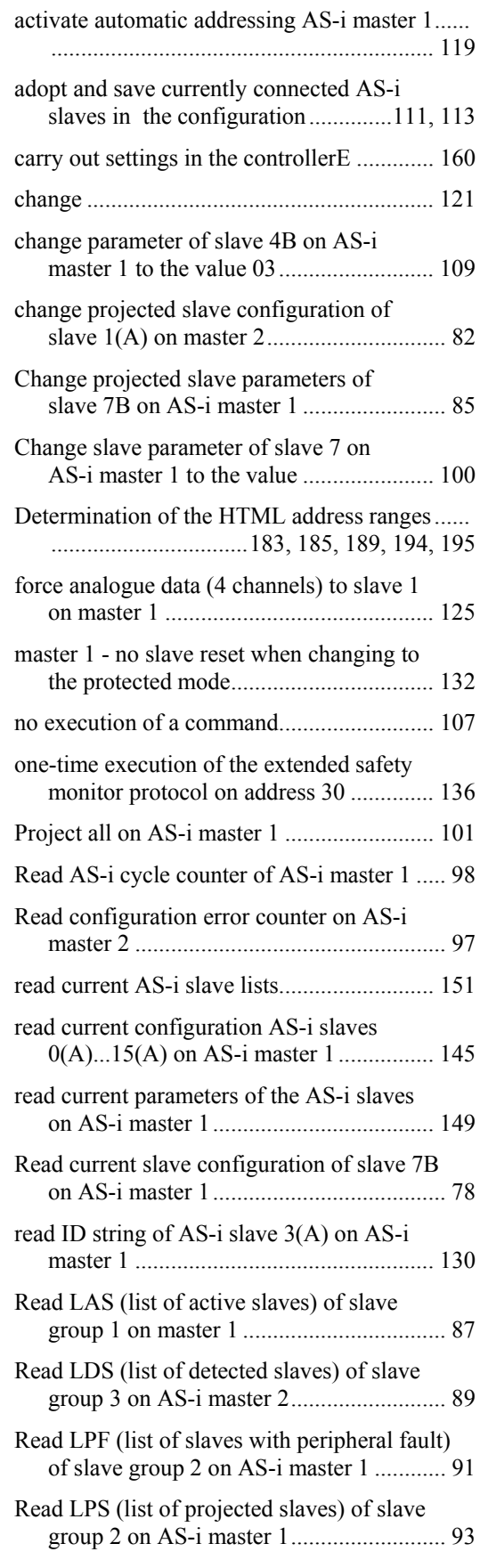

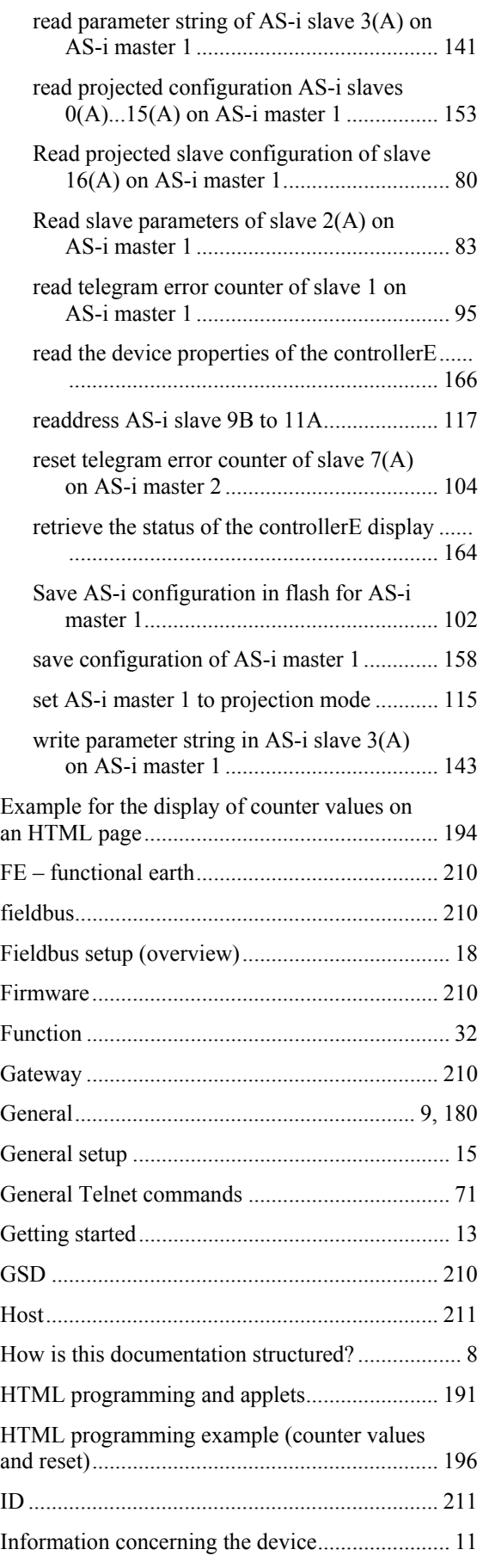

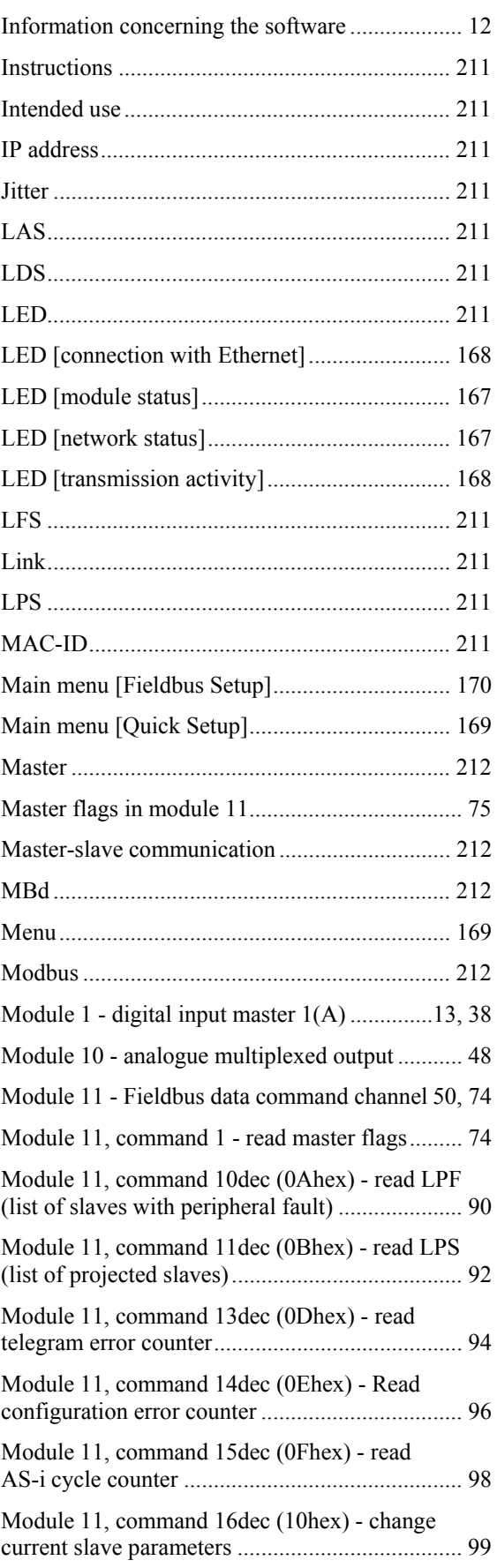

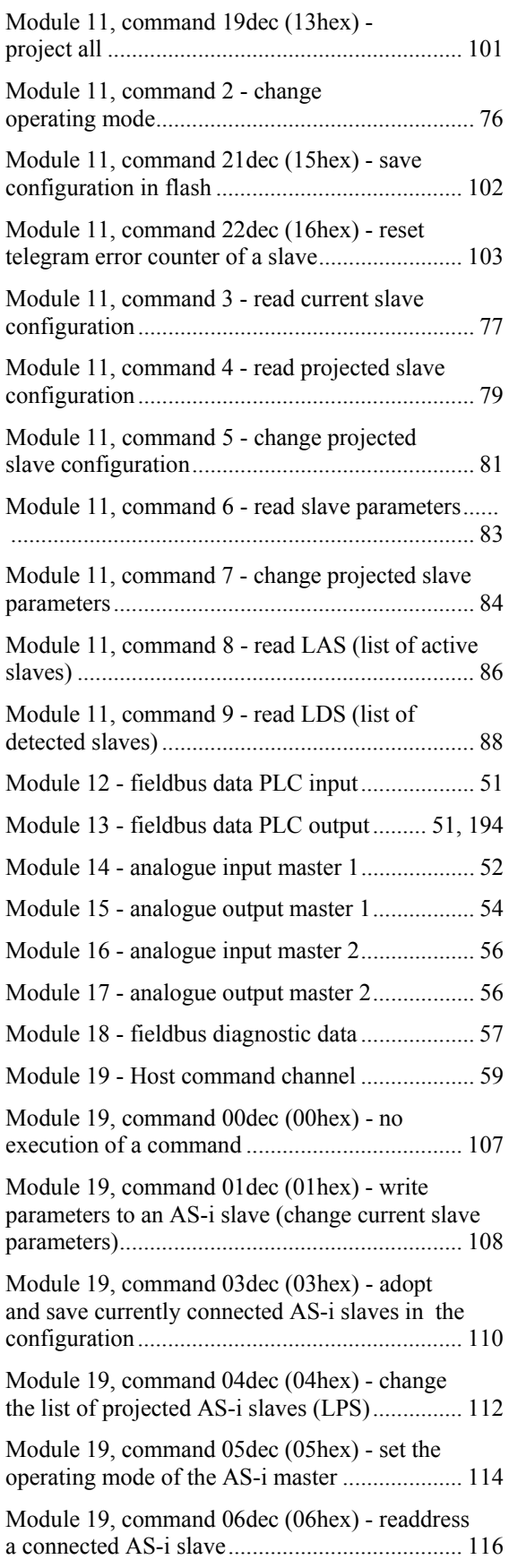

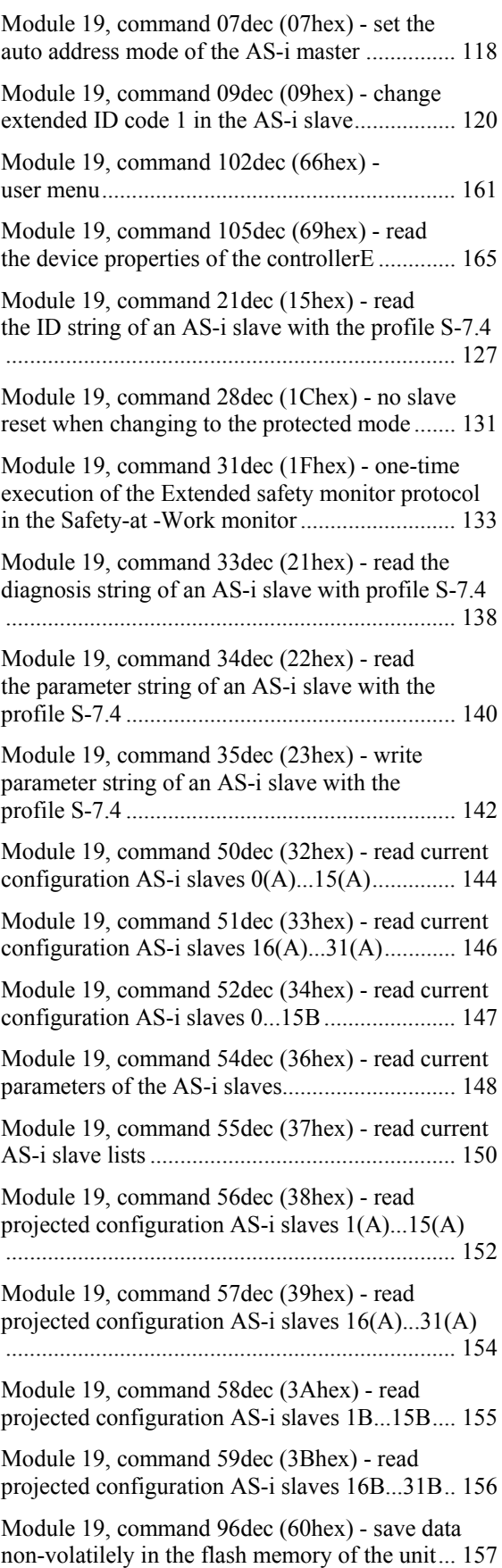

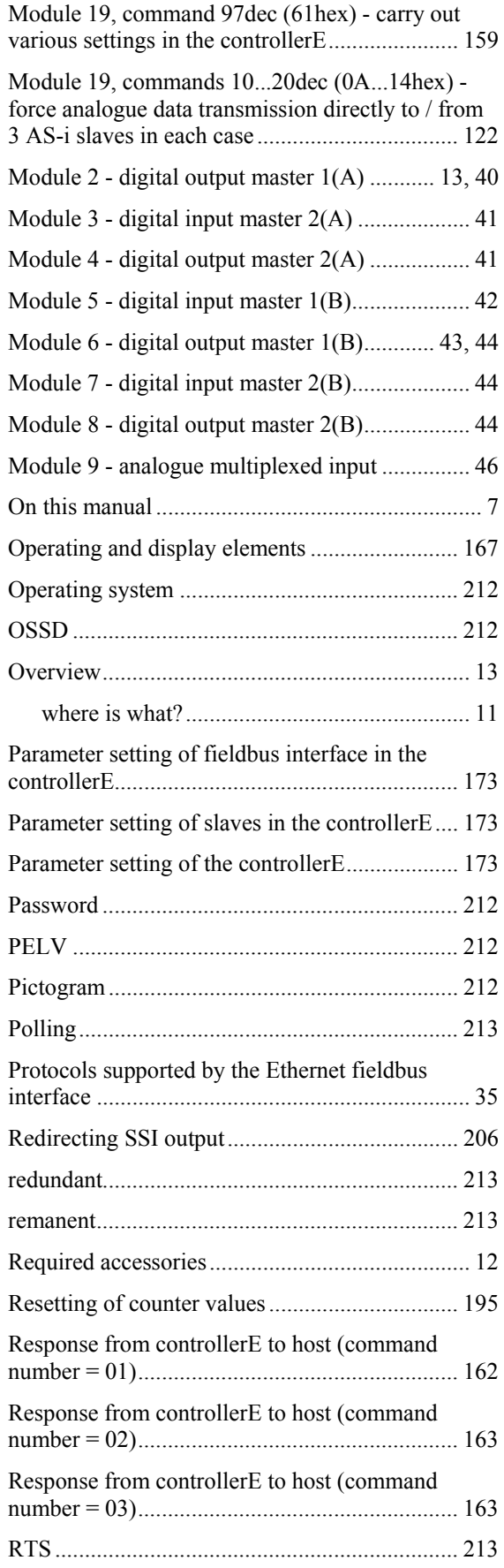

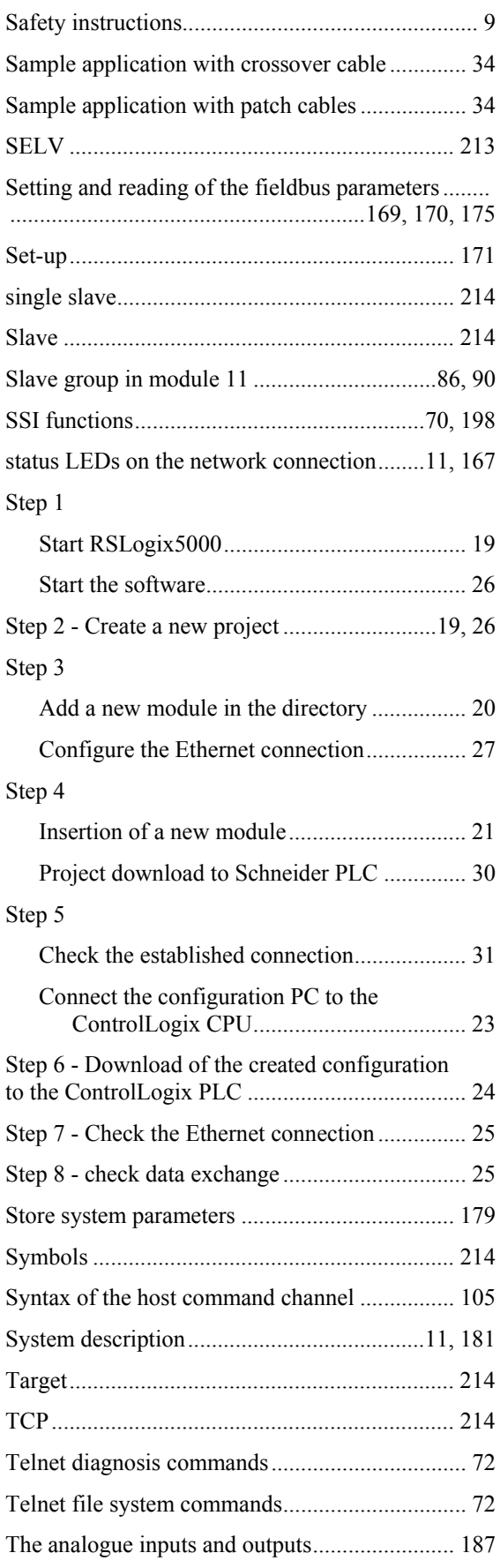

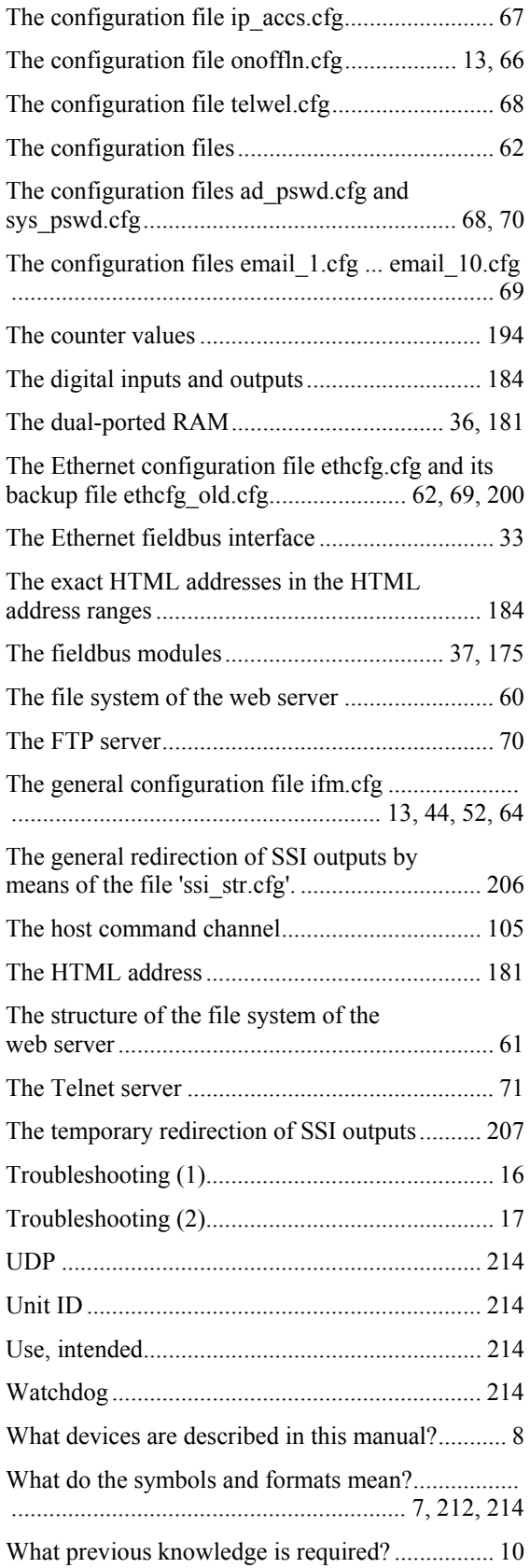